7.5

*Instalace produktu IBM WebSphere MQ*

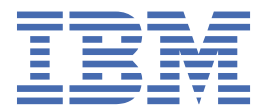

#### **Poznámka**

Než začnete používat tyto informace a produkt, který podporují, přečtěte si informace, které uvádí ["Poznámky" na stránce 187.](#page-186-0)

Toto vydání se vztahuje k verzi 7, vydání 5 produktu IBM® WebSphere MQ a ke všem následujícím vydáním a modifikacím, dokud nebude v nových vydáních uvedeno jinak.

Když odešlete informace do IBM, udělíte společnosti IBM nevýlučné právo použít nebo distribuovat informace libovolným způsobem, který společnost považuje za odpovídající, bez vzniku jakýchkoliv závazků vůči vám.

**© Copyright International Business Machines Corporation 2007, 2024.**

# **Obsah**

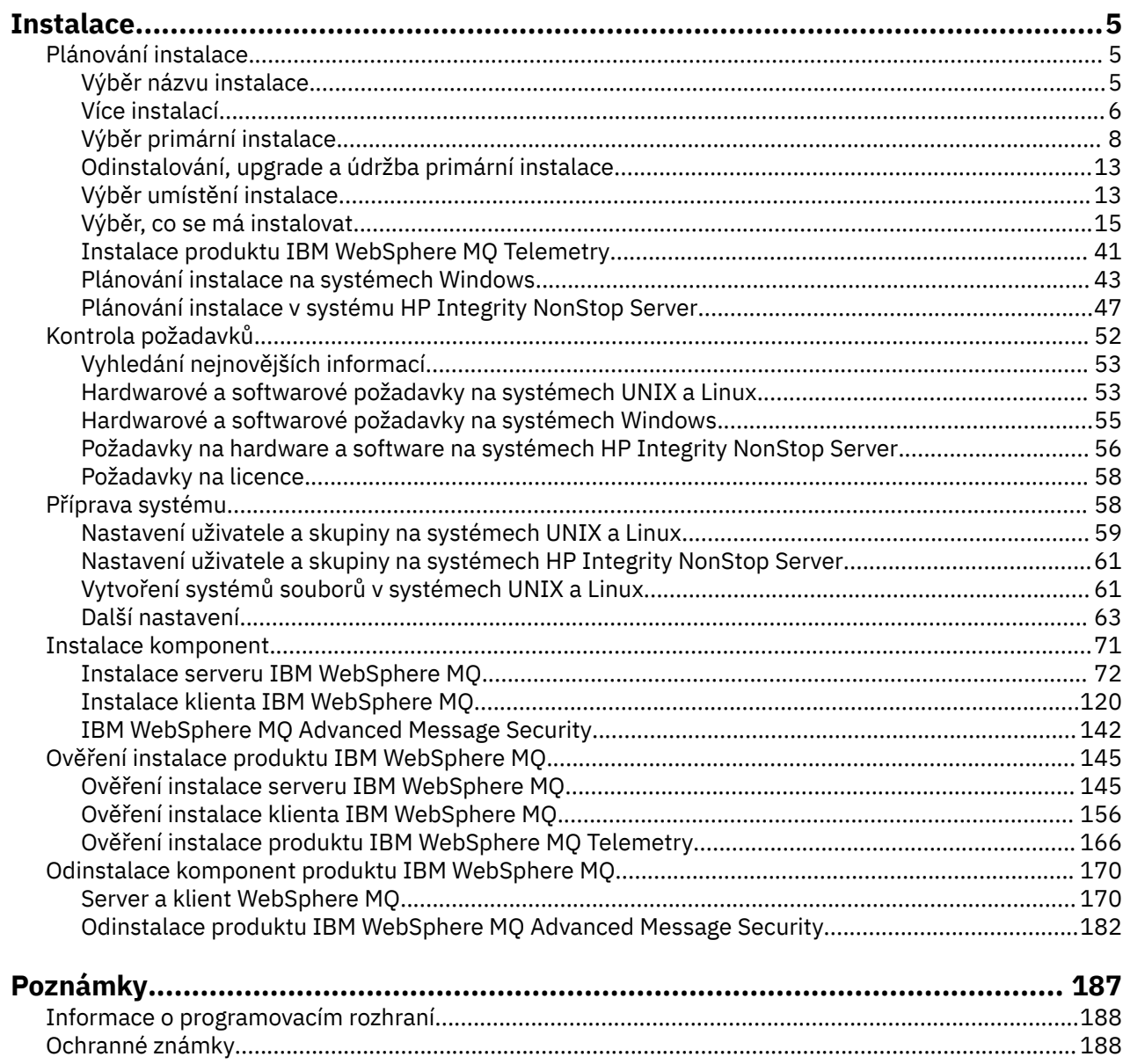

# <span id="page-4-0"></span>**Instalace a odinstalace**

Než začnete instalovat produkt IBM WebSphere MQ, zvažte, jak jej chcete používat. Tato témata vám pomohou s přípravou na instalaci, instalací produktu a ověřením instalace. K dispozici jsou také informace, které vám pomohou odinstalovat produkt.

**Dokončení následujících témat v posloupnosti vám pomůže** správně instalovat a odinstalovat produkt IBM WebSphere MQ a jeho komponenty na distribuovaných platformách:

- 1. Plánování instalace
- 2. [Kontrola požadavků](#page-51-0)
- 3. [Příprava systému](#page-57-0)
- 4. [Instalace komponent](#page-70-0)
- 5. [Ověření instalace](#page-144-0)
- 6. [Odinstalace](#page-169-0)

Můžete také použít a odebrat údržbu produktu IBM WebSphere MQ. Viz část Úlohy údržby v sekci Migrace a upgrade .

# **Plánování instalace**

Před instalací produktu IBM WebSphere MQje třeba zvolit, které komponenty chcete instalovat a kam je instalovat. Musíte také provést některé volby specifické pro platformu.

Než začnete s instalací, zvažte, jak chcete používat produkt IBM WebSphere MQ a prostudujte si část obecného plánování. Viz Plánování.

Před zahájením instalace je třeba provést několik voleb:

- Výběr názvu instalace
- • [Provedení vícenásobných instalací](#page-5-0)
- • [Výběr primární instalace](#page-7-0)
- • [Odinstalování, přechodu na vyšší verzi a údržby primární instalace](#page-12-0)
- • [Výběr umístění instalace](#page-12-0)
- • [Výběr, co se má instalovat](#page-14-0)
- • [Instalace produktu WebSphere MQ Telemetry](#page-40-0)
- **Windows** [Plánování instalace v systémech Windows](#page-42-0)

Jakmile dokončíte plánování instalace, zkontrolujte požadavky na systém. Viz [Kontrola požadavků](#page-51-0).

### **Výběr názvu instalace**

Každá instalace produktu IBM WebSphere MQ v systému UNIX, Linux, and Windowsmá jedinečný identifikátor známý jako název instalace. Název instalace se používá k přidružení takových věcí, jako jsou správci front a konfigurační soubory, s instalací.

Můžete zvolit název instalace a udělat pro něj smysluplný název. Například, můžete zavolat testovací systém *testMQ*.

Pokud při instalaci produktu nezadáte název instalace, bude automaticky přiřazen výchozí název instalace. Pro první instalaci se jedná o název *Installation1*. Pro druhou instalaci se jedná o název *Installation2*atd. Název instalace *Installation0* je vyhrazen pro instalaci produktu IBM WebSphere MQ Version 7.0.1. Po instalaci produktu nelze název instalace změnit.

<span id="page-5-0"></span>Na systémech UNIX and Linux je první instalace produktu IBM WebSphere MQ automaticky dána názvem instalace *Installation1*. Pro následné instalace můžete použít příkaz **crtmqinst** k nastavení názvu instalace před instalací produktu.

V systémech Windows můžete během instalačního procesu zvolit název instalace.

Název instalace může mít až 16 bajtů a musí být kombinací abecedních a číselných znaků v rozsazích a-z, A-Z a 0-9. Prázdné znaky nelze použít. Název instalace musí být jedinečný bez ohledu na to, zda se používají velká nebo malá písmena. Například názvy INSTALLATIONNAME a InstallationName nejsou jedinečné.

Můžete zjistit, který název instalace je přiřazen k instalaci v konkrétním umístění pomocí příkazu **dspmqinst** .

### **Popisy instalace**

Každá instalace může mít také popis instalace. Tento popis může poskytnout více podrobné informace o instalaci v případech, kdy název instalace nemůže poskytnout dostatek informací. Tyto popisy mohou mít až 64 jednobajtových znaků nebo 32 dvoubajtových znaků. Předvolený popis instalace je prázdný. Popis instalace můžete nastavit pomocí příkazu **setmqinst** .

### **Související pojmy**

#### ["Plánování instalace" na stránce 5](#page-4-0)

Před instalací produktu IBM WebSphere MQje třeba zvolit, které komponenty chcete instalovat a kam je instalovat. Musíte také provést některé volby specifické pro platformu.

#### ["Výběr primární instalace" na stránce 8](#page-7-0)

V systémech, které podporují více instalací produktu IBM WebSphere MQ (UNIX, Linux, and Windows), je primární instalací taková primární instalace, na kterou odkazují umístění v celém systému IBM WebSphere MQ . Primární instalace je volitelná, ale vhodná.

#### ["Výběr umístění instalace" na stránce 13](#page-12-0)

Produkt IBM WebSphere MQ můžete instalovat do vlastního umístění během instalačního procesu. Případně můžete instalovat do výchozího umístění. Umístění, kde je nainstalován produkt IBM WebSphere MQ , je známé jako *MQ\_INSTALLATION\_PATH*.

#### ["Výběr, co se má instalovat" na stránce 15](#page-14-0)

Komponenty nebo funkce, které požadujete při instalaci produktu IBM WebSphere MQ, můžete vybrat.

#### **Související odkazy**

dspmqinst setmqinst crtmqinst

### **Více instalací**

V systému UNIX, Linux, and Windowsje možné mít v systému více než jednu kopii produktu IBM WebSphere MQ .

Můžete zvolit, kde má být nainstalována každá kopie produktu IBM WebSphere MQ , ale každá kopie musí být v odděleném umístění instalace. Na jednom počítači může v daném okamžiku existovat maximálně 128 instalací produktu IBM WebSphere MQ . Jedna instalace může být instalací produktu IBM WebSphere MQ Version 7.0.1 v opravné sadě 6 nebo novější. Nyní máte na výběr:

- Udržet jednoduchost údržby a správy jedné instalace produktu IBM WebSphere MQ na počítači.
- Využijte výhod nabízených možností podpory více instalací produktu IBM WebSphere MQ .

Než nainstalujete více kopií produktu IBM WebSphere MQ, musíte provést několik rozhodnutí:

• Budete mít v systému kopii produktu IBM WebSphere MQ Version 7.0.1 ?

Je-li v systému nainstalován produkt IBM WebSphere MQ Version 7.0.1 s opravnou sadou 6 nebo novější, existuje řada omezení, která je třeba vzít v úvahu:

- Na systémech UNIX and Linux musí být produkt IBM WebSphere MQ Version 7.0.1 nainstalován ve výchozím umístění.
- IBM WebSphere MQ Version 7.0.1 musí být první instalací na systému. Produkt IBM WebSphere MQ Version 7.0.1 nemůžete instalovat po instalaci verze 7.1nebo novější. Pokud odinstalujete verzi 7.0.1, nelze ji znovu instalovat, je-li nainstalována novější verze produktu WebSphere MQ .
- IBM WebSphere MQ Version 7.0.1 je automaticky primární instalací. Po instalaci produktu IBM WebSphere MQ Version 7.0.1 nemůžete vybrat jinou instalaci jako primární instalaci.
- Kam budete instalovat každou kopii produktu IBM WebSphere MQ?

Můžete zvolit umístění instalace pro vaše instalace ve verzi 7.1nebo novější. Další informace viz ["Výběr](#page-12-0) [umístění instalace" na stránce 13](#page-12-0).

• Potřebujete primární instalaci?

Primární instalace je instalací, ke které se vztahují umístění v celém systému. Další informace viz ["Výběr](#page-7-0) [primární instalace" na stránce 8](#page-7-0).

• Jak se budou vaše aplikace připojovat?

Měli byste zvážit, jak aplikace vyhledají odpovídající knihovny IBM WebSphere MQ . Další informace viz Připojování aplikací v prostředí s více instalačními programya Připojení aplikací .NET v prostředí s více instalačními prostředí.

• Je třeba změnit stávající východy?

Není-li produkt IBM WebSphere MQ nainstalován ve výchozím umístění, je třeba aktualizovat své uživatelské procedury. Další informace viz Psaní a kompilace ukončení a instalovatelných služeb .

• Který správce front bude přidružen k této instalaci?

Každý správce front je přidružen ke konkrétní instalaci. Instalace, ke které je správce front přidružen, omezuje správce front tak, aby mohl být spravován pouze příkazy z této instalace. Další informace naleznete v tématu Přidružení správce front k instalaci.

• Jak nastavíte své prostředí pro práci s každou instalací?

Při použití více instalací v systému je třeba zvážit, jak budete pracovat s konkrétními instalacemi, a jak budete vydávat příkazy z této instalace. Buď můžete zadat úplnou cestu k příkazu, nebo můžete použít příkaz **setmqenv** nebo **crtmqenv** k nastavení proměnných prostředí. Nastavení proměnných prostředí vám umožňuje vynechat cestu k příkazům pro tuto instalaci. Další informace viz setmqenva crtmqenv.

Když jste odpověděli na tyto otázky, můžete produkt IBM WebSphere MQ nainstalovat pomocí kroků uvedených v příručce ["Instalace produktu IBM WebSphere MQ" na stránce 71](#page-70-0).

Pokud máte existující instalace produktu IBM WebSphere MQ a chcete použít více možností instalace pro migraci z jedné verze produktu IBM WebSphere MQ na jinou verzi, přečtěte si téma Koexistence správce front s více instalacemi v produktu UNIX, Linuxa Windows .

### **Klient služby IBM Message Service pro balík podpory .NET a vícenásobné instalace**

Pro podporu více verzí musí být funkce *Java a .NET Messaging and Web Services* instalována spolu s produktem IBM WebSphere MQ . Tato funkce obsahuje všechny funkce obsažené v podpůrným balíku *IBM Message Service Client for .NET* (IA9H). Je-li v systému nainstalován balík podpory, více verzí není podporováno. Před instalací produktu IBM WebSphere MQmusíte odinstalovat balík podpory. Další informace o instalaci funkce .NET naleznete v tématu Instalace tříd produktu WebSphere MQ pro prostředí .NET.

### **Související pojmy**

UNIX, Linuxa Windows: Migrace na straně druhé strany z verze 7.0.1 na verzi 7.5 UNIX, Linux, a Windows: Migrace více fází z verze 7.0.1 na verzi 7.5 **Související úlohy** Konfigurace více instalací Vyhledávání instalací produktu WebSphere MQ v systému

# <span id="page-7-0"></span>**Výběr primární instalace**

V systémech, které podporují více instalací produktu IBM WebSphere MQ (UNIX, Linux, and Windows), je primární instalací taková primární instalace, na kterou odkazují umístění v celém systému IBM WebSphere MQ . Primární instalace je volitelná, ale vhodná.

Před verzí produktu IBM WebSphere MQ Version 7.1lze kdykoli nainstalovat pouze jednu instanci produktu . Na systémech Windows bylo několik globálních proměnných prostředí nastaveno tak, aby ukazovaly na tuto instalaci. Na systémech UNIX and Linux byly přidány symbolické odkazy do /usr/ lib, /usr/bina /usr/includea ukazovaly na tuto jednoduchou instalaci.

V produktu Version 7.1můžete v produktu UNIX, Linux, and Windowsnainstalovat více verzí produktu IBM WebSphere MQ . Na jednom z těchto systémů můžete mít více než jednu instalaci produktu IBM WebSphere MQ na jednom z těchto systémů a volitelně můžete nakonfigurovat jednu z těchto instalací jako primární instalaci. Proměnné prostředí a symbolické odkazy ukazující na jednu instalaci jsou méně významné, když existuje více verzí. Některé funkce však vyžadují, aby tato umístění v rámci celého systému fungovala. Příklad: Vlastní uživatelské skripty pro administraci produktu IBM WebSphere MQa produkty třetích stran. Tyto funkce fungují pouze na primární instalaci.

Pokud v systémech UNIX and Linux nastavíte instalaci jako primární instalaci, symbolické odkazy na externí knihovny a řídicí příkazy této instalace se přidají do produktů /usr/liba /usr/bin. Nemáte-li primární instalaci, symbolické odkazy se nevytvoří. Seznam symbolických odkazů, které jsou provedeny v primární instalaci, najdete v tématu ["Odkazy na externí knihovny a řídicí příkaz pro primární instalaci](#page-9-0) [v systému UNIX and Linux" na stránce 10](#page-9-0).

Na systémech Windows se globální proměnné prostředí ukazují na adresáře, do kterých byla nainstalována primární instalace. Tyto proměnné prostředí se používají k vyhledání knihoven produktu IBM WebSphere MQ , řídicích příkazů a souborů záhlaví. Kromě toho v systémech Windows vyžadují některé funkce operačního systému centrální registraci knihoven rozhraní, které jsou poté načteny do jednoho procesu. V případě více verzí produktu IBM WebSphere MQbudou existovat konfliktní sady knihoven IBM WebSphere MQ . Funkce se pokusí načíst tyto konfliktní sady knihoven do jednoho procesu. Proto mohou být takové funkce použity pouze s primární instalací. Podrobnosti o některých funkcích, které jsou omezené na použití s primární instalací, viz ["Funkce, které lze použít pouze s primární instalací](#page-11-0) [v systému Windows" na stránce 12.](#page-11-0)

Máte-li v systému instalaci produktu IBM WebSphere MQ Version 7.0.1 , je tato instalace automaticky primární instalací. Primární instalaci nelze změnit, je-li nainstalován produkt Version 7.0.1 . Pokud jsou všechny instalace v systému Version 7.1nebo novější, můžete zvolit, zda se má mít primární instalace. Zvažte volby v produktu Tabulka 1 na stránce 8.

*Tabulka 1. Volby primární instalace.* 

Tato tabulka obsahuje platné konfigurace instalace pro primární instalace. S jediným produktem Version 7.1nebo novějším může být buď primární, nebo neprimární. S více instalacemi, jedním z Version 7.0.1 a jedním nebo více v Version 7.1nebo novějším, musí být primární serverVersion 7.0.1 primární a ostatní instalace musí být neprimární. S více instalacemi v produktu Version 7.1nebo novějším může být jedna instalace primární, nebo všechny instalace nemohou být primární.

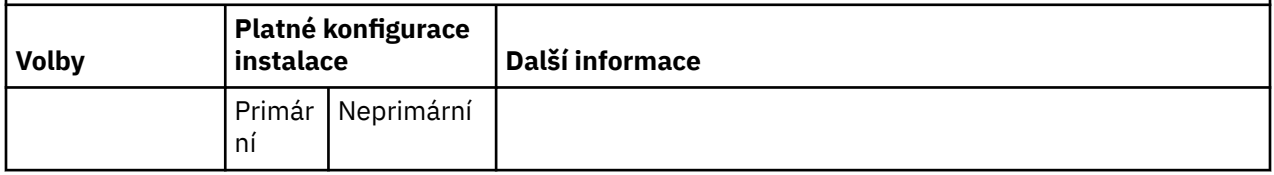

*Tabulka 1. Volby primární instalace.* 

Tato tabulka obsahuje platné konfigurace instalace pro primární instalace. S jediným produktem Version 7.1nebo novějším může být buď primární, nebo neprimární. S více instalacemi, jedním z Version 7.0.1 a jedním nebo více v Version 7.1nebo novějším, musí být primární serverVersion 7.0.1 primární a ostatní instalace musí být neprimární. S více instalacemi v produktu Version 7.1nebo novějším může být jedna instalace primární, nebo všechny instalace nemohou být primární.

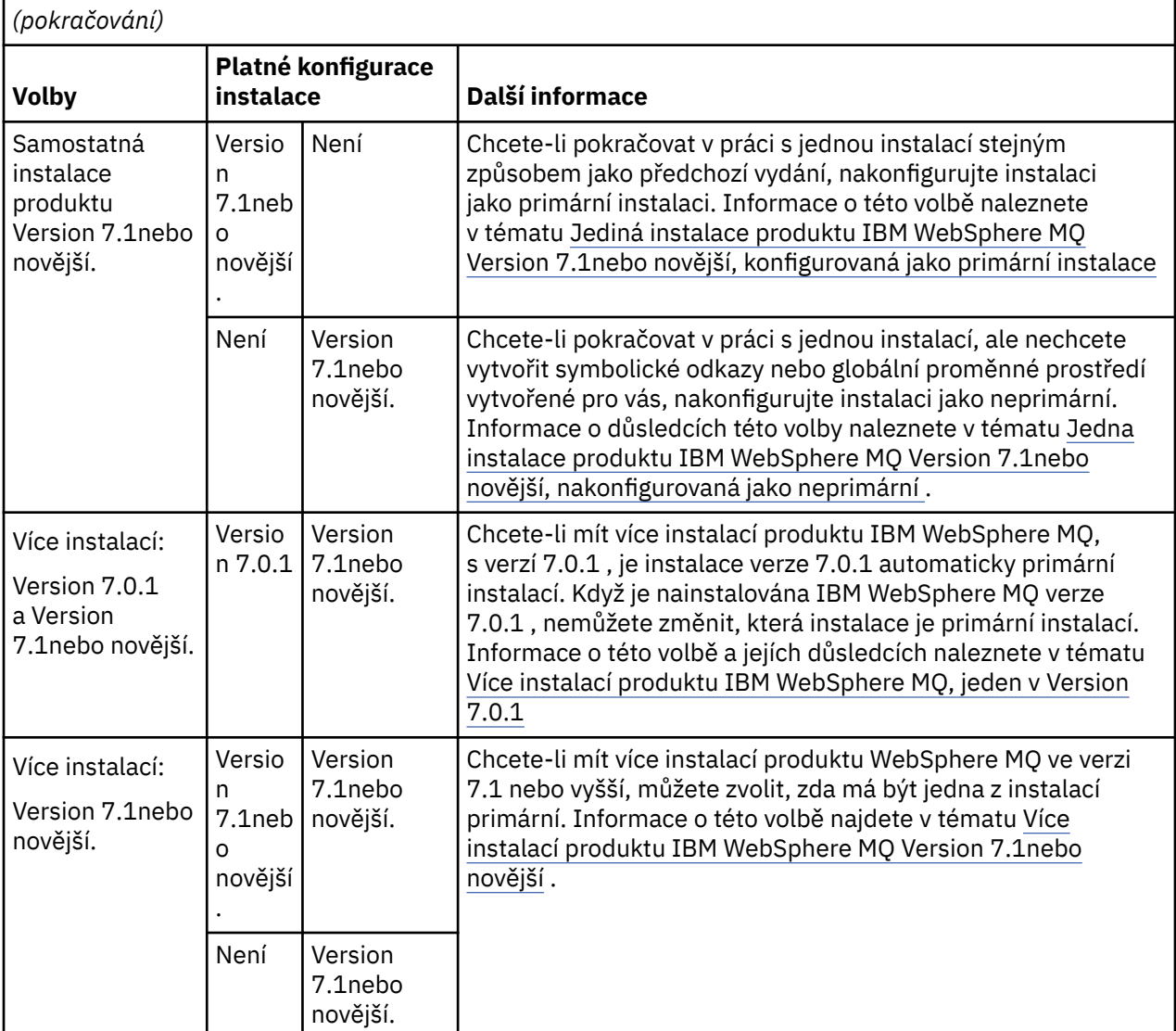

### **Související pojmy**

Jedna instalace produktu WebSphere MQ verze 7.1nebo novější, nakonfigurovaná jako primární instalace Jedna instalace produktu WebSphere MQ verze 7.1nebo novější, nakonfigurovaná jako neprimární Více instalací produktu WebSphere MQ verze 7.1nebo novější

Více instalací produktu WebSphere MQ, jedna ve verzi 7.0.1

["Výběr umístění instalace" na stránce 13](#page-12-0)

Produkt IBM WebSphere MQ můžete instalovat do vlastního umístění během instalačního procesu. Případně můžete instalovat do výchozího umístění. Umístění, kde je nainstalován produkt IBM WebSphere MQ , je známé jako *MQ\_INSTALLATION\_PATH*.

["Plánování instalace" na stránce 5](#page-4-0)

Před instalací produktu IBM WebSphere MQje třeba zvolit, které komponenty chcete instalovat a kam je instalovat. Musíte také provést některé volby specifické pro platformu.

["Výběr názvu instalace" na stránce 5](#page-4-0)

<span id="page-9-0"></span>Každá instalace produktu IBM WebSphere MQ v systému UNIX, Linux, and Windowsmá jedinečný identifikátor známý jako název instalace. Název instalace se používá k přidružení takových věcí, jako jsou správci front a konfigurační soubory, s instalací.

### **Související úlohy**

Změna primární instalace

### **Odkazy na externí knihovny a řídicí příkaz pro primární instalaci v systému UNIX and Linux**

Na platformách UNIX and Linux je primární instalace primární instalací, na kterou jsou prováděny odkazy ze systému souborů produktu /usr . Nyní se však provádí pouze část z těchto odkazů vytvořených s předchozími vydáními.

Nejsou vytvořeny žádné odkazy z produktu /usr/include na libovolnou instalaci a odkazy na externí knihovny a dokumentované řídicí příkazy jsou vytvářeny z produktu /usr/lib (externí knihovny) a /usr/bin (řídicí příkazy).

Chcete-li tyto příkazy spustit, je třeba provést následující kroky:

- 1. poskytne úplnou cestu k příkazu v dostupné instalaci produktu IBM WebSphere MQ ,
- 2. použijte skript setmqenv k aktualizaci prostředí shellu,
- 3. ručně přidejte adresář bin z instalačního adresáře produktu IBM WebSphere MQ do cesty PATH,
- 4. spusťte příkaz **setmqinst** jako uživatel root, aby se jeden z vašich existujících instalací produktu IBM WebSphere MQ install jako primární instalace.

### **Externí knihovny**

Odkazy se provádějí na následující externí knihovny, a to jak 32bitové, tak 64bitové:

- libmqm
- libmqm\_r
- libmqmxa
- libmqmxa\_r
- libmqmax
- libmqmax r
- libmqmcb
- libmqmcb r
- libmqic
- libmqic\_r
- libmqcxa
- libmqcxa\_r
- libmqib
- libmqicb r
- libimqb23ia
- libimqb23ia\_r
- libimqc23ia
- libimqc23ia\_r
- libimqs23ia
- libimqs23ia\_r
- libmqmzf
- libmqmzf\_r

Následující 64bitové knihovny jsou také propojeny s:

- libmqmxa64
- libmqmxa64\_r
- libmqcxa64
- libmqcxa64\_r

## **Řídicí příkazy**

Následující řídicí příkazy jsou propojeny z /usr/bin:

- addmqinf
- amqcrs6a
- amqcrsta
- amqmfsck
- crtmqinst
- příkaz dltmqinst
- dspmqinst
- setmqinst
- crtmqcvx
- crtmqm
- dltmqm
- dmpmqaut
- dmpmqlog
- dspmq
- dspmqaut
- dspmqcsv
- dspmqfls
- dspmqinf
- dspmqrte
- dspmqtrc
- dspmqtrn
- dspmqver
- endmqcsv
- endmqlsr
- endmqm
- endmqtrc
- migmbbrk
- rcdmqimg
- rcrmqobj
- rmvmqinf
- rsvmqtrn
- runmqchi
- runmqchl
- runmqckm
- runmqdlq
- <span id="page-11-0"></span>• runmqlsr
- runmqsc
- runmqtmc
- runmqtrm
- setmqaut
- setmqenv
- setmqm
- setmqprd
- strmqbrk
- strmqcsv
- strmqikm
- strmqm
- strmqtrc

### **Související pojmy**

#### ["Výběr primární instalace" na stránce 8](#page-7-0)

V systémech, které podporují více instalací produktu IBM WebSphere MQ (UNIX, Linux, and Windows), je primární instalací taková primární instalace, na kterou odkazují umístění v celém systému IBM WebSphere MQ . Primární instalace je volitelná, ale vhodná.

"Funkce, které lze použít pouze s primární instalací v systému Windows" na stránce 12 Některé funkce operačního systému Windows lze použít pouze s primární instalací. Toto omezení je způsobeno centrální registrací knihoven rozhraní, které mohou být v konfliktu jako výsledek instalace více verzí produktu IBM WebSphere MQ .

### **Funkce, které lze použít pouze s primární instalací v systému Windows**

Některé funkce operačního systému Windows lze použít pouze s primární instalací. Toto omezení je způsobeno centrální registrací knihoven rozhraní, které mohou být v konfliktu jako výsledek instalace více verzí produktu IBM WebSphere MQ .

### **Monitor .NET**

Monitor produktu IBM WebSphere MQ .NET lze spustit ve dvou různých režimech: transakční a netransakční. Transakční režim používá koordinaci transakcí v produktu MSDTC a vyžaduje, aby byl monitor .NET registrován s COM +. Monitor produktu .NET z primární instalace je jediným monitorem produktu .NET , který je registrován s COM +.

Jakýkoli pokus o spuštění monitoru produktu .NET v transakčním režimu s neprimární instalací má za následek selhání monitorování produktu .NET na seznam s produktem MSDTC. Monitor .NET přijímá chybu MQRC\_INSTALLATION\_MISMATCH , která má za následek chybovou zprávu AMQ8377 na konzole.

### **Třídy rozhraní COM/ActiveX**

Třídy rozhraní COM/ActiveX jsou registrovány pouze pro primární instalaci. Pokud se v systému nachází instalace produktu IBM WebSphere MQ Version 7.0.1 , registrované třídy rozhraní COM/ActiveX nejsou schopny navázat spojení se správci front spuštěnými v jiných instalacích. Je-li primární instalací instalace produktu IBM WebSphere MQ Version 7.1 nebo novější, mohou se třídy rozhraní připojovat ke správcům front přidruženým k libovolné instalaci. Serverové COM/ActiveX aplikace jsou omezeny tímto omezením, ale aplikace klienta se mohou připojit k libovolnému správci front.

Jakýkoli pokus o spuštění aplikace COM/ActiveX , který používá knihovny z jiných instalací než primární instalace, vyústne v selhání s chybou MQRC\_Q\_MGR\_NOT\_AVAILABLE .

### **Související pojmy**

["Výběr primární instalace" na stránce 8](#page-7-0)

<span id="page-12-0"></span>V systémech, které podporují více instalací produktu IBM WebSphere MQ (UNIX, Linux, and Windows), je primární instalací taková primární instalace, na kterou odkazují umístění v celém systému IBM WebSphere MQ . Primární instalace je volitelná, ale vhodná.

["Odkazy na externí knihovny a řídicí příkaz pro primární instalaci v systému UNIX and Linux" na stránce 10](#page-9-0) Na platformách UNIX and Linux je primární instalace primární instalací, na kterou jsou prováděny odkazy ze systému souborů produktu /usr . Nyní se však provádí pouze část z těchto odkazů vytvořených s předchozími vydáními.

# **Odinstalování, upgrade a údržba primární instalace**

Na všech platformách, pokud odinstalujete primární instalaci, přestane být primární instalací. Chcete-li vybrat novou primární instalaci, musíte spustit příkaz **setmqinst** . Pokud v produktu Windowsaktualizujete primární instalaci, bude i nadále primární instalací. Použijete-li opravnou sadu na primární instalaci, bude i nadále primární instalací.

Při odinstalování nebo přechodu na vyšší verzi primární instalace v aplikacích buďte opatrní. Aplikace mohou používat knihovnu sestavení primární instalace k přepnutí do knihovny sestavení jiné instalace. Jeli taková aplikace spuštěná, možná nebudete moci odinstalovat primární instalaci. Je možné, že operační systém uzamknul knihovnu odkazů pro primární instalaci jménem aplikace. Pokud byla odinstalována primární instalace, nelze spustit aplikaci, která načítá knihovny produktu IBM WebSphere MQ , které vyžaduje k tomu, aby bylo možné provést připojení k primární instalaci.

Řešením je přepnout primární instalaci na jinou instalaci před odinstalováním. Před odinstalací zastavte a restartujte aplikace, které jsou propojeny přes předchozí primární instalaci.

### **Windows**

Pokud aktualizujete primární instalaci, zastaví se jako primární instalace na začátku procedury aktualizace. Pokud jste na konci procedury aktualizace neprovedli další primární instalaci, upgradovanou instalaci se znovu stane primární.

### **Údržba**

Pokud použijete opravnou sadu na primární instalaci, zastaví se primární instalací na začátku procedury údržby. Pokud jste na konci postupu údržby neprovedli další primární instalaci, upgradovanou instalaci se znovu stane primární.

### **Související pojmy**

["Výběr primární instalace" na stránce 8](#page-7-0)

V systémech, které podporují více instalací produktu IBM WebSphere MQ (UNIX, Linux, and Windows), je primární instalací taková primární instalace, na kterou odkazují umístění v celém systému IBM WebSphere MQ . Primární instalace je volitelná, ale vhodná.

["Odinstalování komponent produktu IBM WebSphere MQ" na stránce 170](#page-169-0) Témata v této sekci obsahují pokyny k odinstalaci komponent.

### **Související úlohy**

Změna primární instalace Úlohy údržby produktu WebSphere MQ

### **Výběr umístění instalace**

Produkt IBM WebSphere MQ můžete instalovat do vlastního umístění během instalačního procesu. Případně můžete instalovat do výchozího umístění. Umístění, kde je nainstalován produkt IBM WebSphere MQ , je známé jako *MQ\_INSTALLATION\_PATH*.

Výchozí umístění pro kód produktu IBM WebSphere MQ je zobrazeno v následující tabulce:

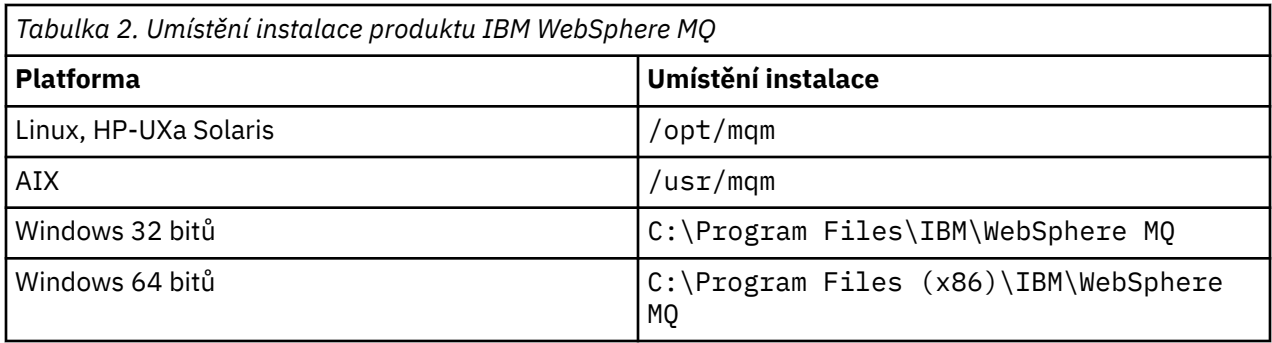

V systému UNIX and Linux jsou pracovní data uložena v produktu /var/mqm, ale toto umístění nelze změnit; další informace o adresářové struktuře systémů UNIX and Linux naleznete v tématu Adresářová struktura v systémech UNIX and Linux .

### **Instalace vlastního umístění**

Pro instalaci do vlastního umístění musí být uvedená cesta buď prázdným adresářem, kořenovým adresářem nepoužívaného systému souborů, nebo cestou, která neexistuje. Délka cesty je omezena na 256 bajtů. Na systémech UNIX and Linux nesmí cesta obsahovat mezery.

• V systému AIXje produkt instalován do uživatelem zadané instalační umístění (USIL), který může být buď existující USIL, nebo nový USIL, který je automaticky vytvořen instalačním procesem. Je-li zadáno vlastní umístění, umístění produktu je cesta zadaná během instalace, plus /usr/mqm.

Například, uvedená cesta je /usr/custom\_location. Produkt *MQ\_INSTALLATION\_PATH* je /usr/ custom\_location/usr/mqm.

Přístupová oprávnění pro adresář USIL by měla být nastavena na rwx pro uživatele a r-x pro skupinu a další (755).

• V systémech Windows, Linux, HP-UXa Solarisje umístění produktu stejnou cestou, jak bylo určeno během instalace.

Například v systému Linuxje zadaná cesta /opt/custom\_location. *MQ\_INSTALLATION\_PATH* je /opt/custom\_location.

Pro každou instalaci musí být všechny komponenty produktu IBM WebSphere MQ , které vyžadujete, nainstalovány ve stejném umístění.

Další informace o tom, jak instalovat do vlastního umístění, najdete v tématech instalace pro příslušnou platformu.

### **Další omezení umístění**

Nové instalace produktu WebSphere MQ by neměly být umístěny v následujících cestách:

- V cestě, která je podadresářem jiné existující instalace.
- V cestě, která je součástí přímé cesty k existující instalaci.
- V cestě, která je podadresářem výchozího umístění, například:
	- /usr/mqm v systému AIX
	- /opt/mqm na platformách Linux, Solaris a HP-UX
- V adresáři nebo podadresáři, který je nebo může být později použit jiným produktem, například instalací produktu IBM Db2 nebo komponentou operačního systému.

Instalace by neměla být umístěna v adresáři /opt/mqm/v80, /opt/mqm/v75, /opt/mqm/inst2/mq71nebo v jiném adresáři umístěném v adresáři /opt/mqm na platformách Linux, Solaris a HP-UX .

Je-li produkt WebSphere MQ nainstalován v adresáři /opt/IBM/MQ/installations/1, nelze provést instalaci do adresáře /opt/IBM/MQ/installations/1/a. Kromě toho byste neměli instalovat novou instalaci do

<span id="page-14-0"></span>adresáře /opt/IBM/MQ. Můžete však instalovat novou instalaci do adresáře /opt/IBM/MQ/installations/2 nebo /opt/IBM/MQnew , protože ani jedna z nich není součástí přímé cesty /opt/IBM/MQ/installations/1.

Nesmíte instalovat do žádného adresáře, který je umístěn v adresáři /opt/IBM/db2.

Důvodem, proč by se instalace neměla nacházet v cestě, která je podadresářem výchozího umístění, je se tomuto riziku vyhnout, pokud se později rozhodnete produkt WebSphere MQ nainstalovat do výchozího umístění a poté jej nelze provést. Provedete-li následnou instalaci do výchozího umístění, protože produkt WebSphere MQ má úplná přístupová práva k instalačnímu adresáři, mohou být existující soubory nahrazeny nebo odstraněny. Skripty, které můžete následně spustit k odinstalaci produktu WebSphere MQ , mohou odebrat instalační adresář na konci skriptu.

#### **Související pojmy**

### ["Plánování instalace" na stránce 5](#page-4-0)

Před instalací produktu IBM WebSphere MQje třeba zvolit, které komponenty chcete instalovat a kam je instalovat. Musíte také provést některé volby specifické pro platformu.

#### ["Výběr názvu instalace" na stránce 5](#page-4-0)

Každá instalace produktu IBM WebSphere MQ v systému UNIX, Linux, and Windowsmá jedinečný identifikátor známý jako název instalace. Název instalace se používá k přidružení takových věcí, jako jsou správci front a konfigurační soubory, s instalací.

#### ["Výběr primární instalace" na stránce 8](#page-7-0)

V systémech, které podporují více instalací produktu IBM WebSphere MQ (UNIX, Linux, and Windows), je primární instalací taková primární instalace, na kterou odkazují umístění v celém systému IBM WebSphere MQ . Primární instalace je volitelná, ale vhodná.

#### "Výběr, co se má instalovat" na stránce 15

Komponenty nebo funkce, které požadujete při instalaci produktu IBM WebSphere MQ, můžete vybrat.

#### **Související úlohy**

#### ["Instalace serveru IBM WebSphere MQ" na stránce 72](#page-71-0)

Po přípravě systému na instalaci můžete nainstalovat produkt IBM WebSphere MQ podle příslušných pokynů pro vaši platformu. Po instalaci možná budete chtít ověřit vaši instalaci, abyste zkontrolli, že instalace byla úspěšná.

## **Výběr, co se má instalovat**

Komponenty nebo funkce, které požadujete při instalaci produktu IBM WebSphere MQ, můžete vybrat.

Produkt IBM WebSphere MQ může být instalován jako server nebo jako klient. Obrazy instalace lze stáhnout nebo produkt IBM WebSphere MQ lze instalovat z disku DVD.

Server IBM WebSphere MQ je instalací jednoho nebo více správců front, kteří poskytují služby řazení do front jednomu nebo více klientům. Všechny objekty produktu IBM WebSphere MQ , například fronty, existují pouze v počítači se správcem front (počítač serveru IBM WebSphere MQ ) a nikoli v klientu. Server IBM WebSphere MQ může také podporovat lokální aplikace IBM WebSphere MQ . Chcete-li nainstalovat server IBM WebSphere MQ , postupujte podle části ["Instalace serveru IBM WebSphere MQ" na stránce](#page-71-0) [72](#page-71-0).

Klient IBM WebSphere MQ MQI je komponenta, která umožňuje aplikaci běžícím v jednom systému komunikovat se správcem front běžícím v jiném systému. Výstup z volání se odešle zpět klientovi, který jej předá zpět aplikaci. Chcete-li nainstalovat klienta IBM WebSphere MQ MQI, přečtěte si téma [Instalace](#page-119-0) [klienta IBM WebSphere MQ](#page-119-0).

Je možné mít jak server, tak instalaci klienta na stejném systému. Viz téma ["Instalace klienta IBM](#page-119-0) [WebSphere MQ" na stránce 120.](#page-119-0)

Produkt IBM WebSphere MQ Advanced Message Security je samostatně nainstalovaná a licencovaná komponenta produktu WebSphere MQ a je jiná volba v instalačním programu produktu IBM WebSphere MQ . Informace o instalaci produktu IBM WebSphere MQ Advanced Message Securitynaleznete v tématu ["instalaceIBM WebSphere MQ Advanced Message Security" na stránce 142.](#page-141-0)

Podrobné vysvětlení všech komponent, které můžete nainstalovat, najdete v následujících tématech týkajících se platformy:

- "Komponenty produktu IBM WebSphere MQ pro produkt AIX" na stránce 16
- • ["Komponenty produktu IBM WebSphere MQ pro produkt HP-UX" na stránce 19](#page-18-0)
- • ["Komponenty produktu IBM WebSphere MQ pro produkt Linux" na stránce 23](#page-22-0)
- • ["Instalace serveru IBM WebSphere MQ v systému Linux Ubuntu" na stránce 82](#page-81-0)
- • ["Komponenty produktu IBM WebSphere MQ pro produkt Solaris" na stránce 27](#page-26-0)
- • ["Funkce produktu IBM WebSphere MQ pro produkt Windows" na stránce 32](#page-31-0)

#### **Související pojmy**

#### ["Plánování instalace" na stránce 5](#page-4-0)

Před instalací produktu IBM WebSphere MQje třeba zvolit, které komponenty chcete instalovat a kam je instalovat. Musíte také provést některé volby specifické pro platformu.

#### ["Výběr umístění instalace" na stránce 13](#page-12-0)

Produkt IBM WebSphere MQ můžete instalovat do vlastního umístění během instalačního procesu. Případně můžete instalovat do výchozího umístění. Umístění, kde je nainstalován produkt IBM WebSphere MQ , je známé jako *MQ\_INSTALLATION\_PATH*.

#### ["Výběr primární instalace" na stránce 8](#page-7-0)

V systémech, které podporují více instalací produktu IBM WebSphere MQ (UNIX, Linux, and Windows), je primární instalací taková primární instalace, na kterou odkazují umístění v celém systému IBM WebSphere MQ . Primární instalace je volitelná, ale vhodná.

### ["Výběr názvu instalace" na stránce 5](#page-4-0)

Každá instalace produktu IBM WebSphere MQ v systému UNIX, Linux, and Windowsmá jedinečný identifikátor známý jako název instalace. Název instalace se používá k přidružení takových věcí, jako jsou správci front a konfigurační soubory, s instalací.

### **Komponenty produktu IBM WebSphere MQ pro produkt AIX**

Při instalaci produktu IBM WebSphere MQmůžete vybrat komponenty, které požadujete.

Tabulka 3 na stránce 16 zobrazuje komponenty, které jsou k dispozici při instalaci serveru nebo klienta IBM WebSphere MQ v systému AIX :

*Tabulka 3. Komponenty produktu IBM WebSphere MQ pro systémy AIX.* 

Tabulka šesti sloupců se seznamem dostupných komponent produktu, které zdroje jsou k dispozici, a název komponenty.

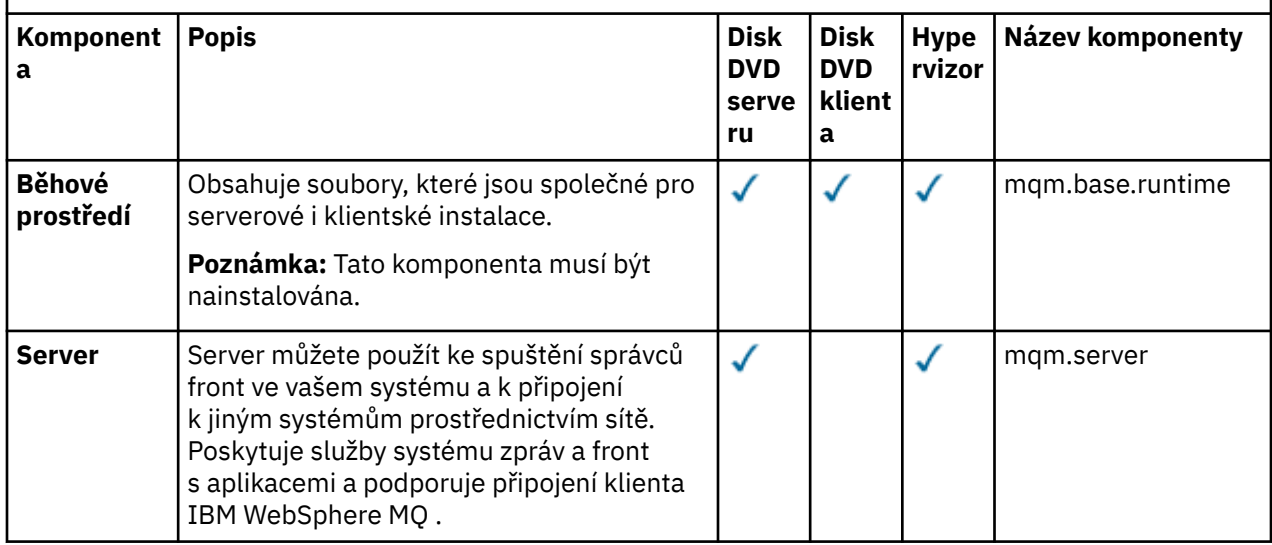

*Tabulka 3. Komponenty produktu IBM WebSphere MQ pro systémy AIX.* 

Tabulka šesti sloupců se seznamem dostupných komponent produktu, které zdroje jsou k dispozici, a název komponenty.

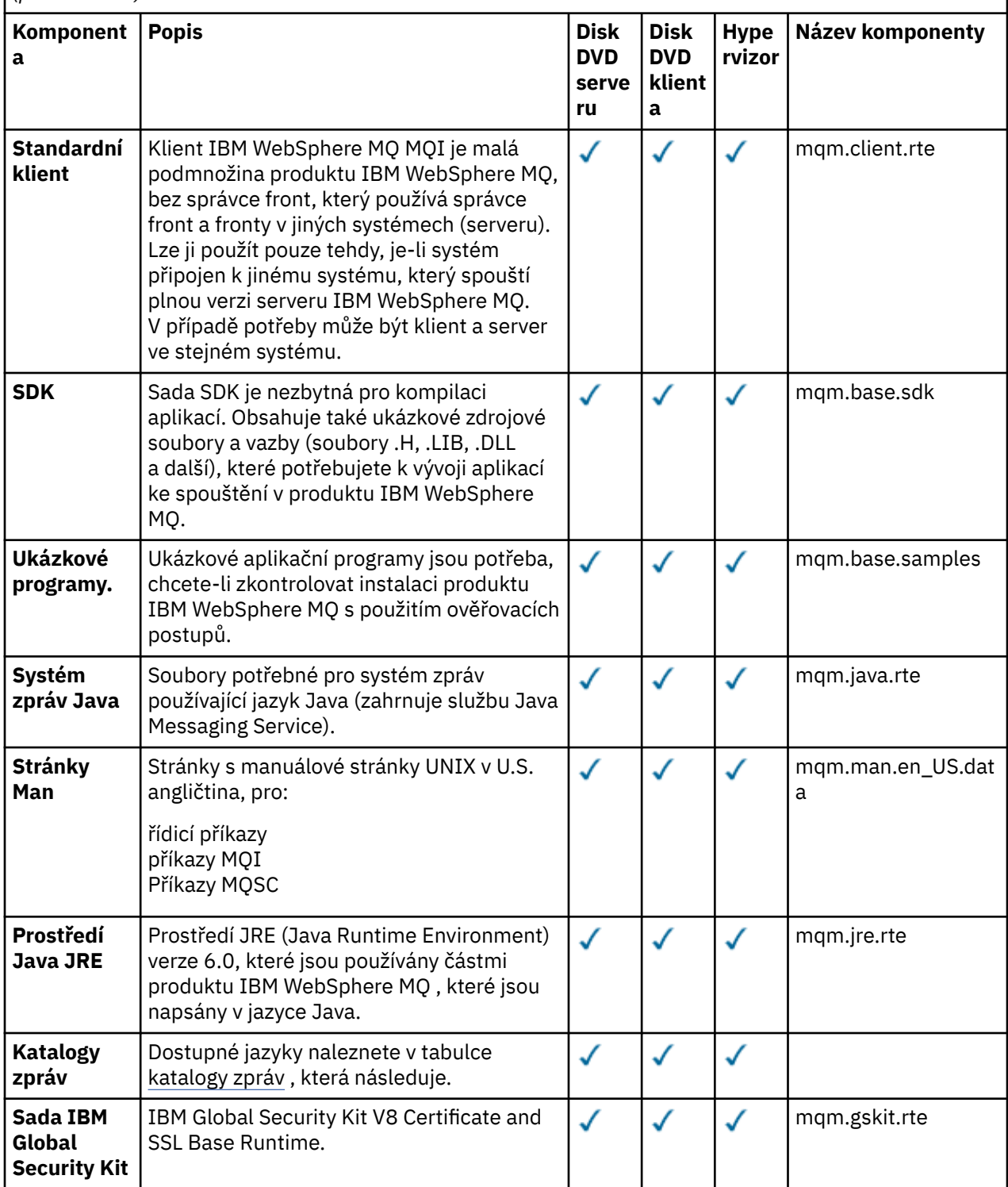

*Tabulka 3. Komponenty produktu IBM WebSphere MQ pro systémy AIX.* 

Tabulka šesti sloupců se seznamem dostupných komponent produktu, které zdroje jsou k dispozici, a název komponenty.

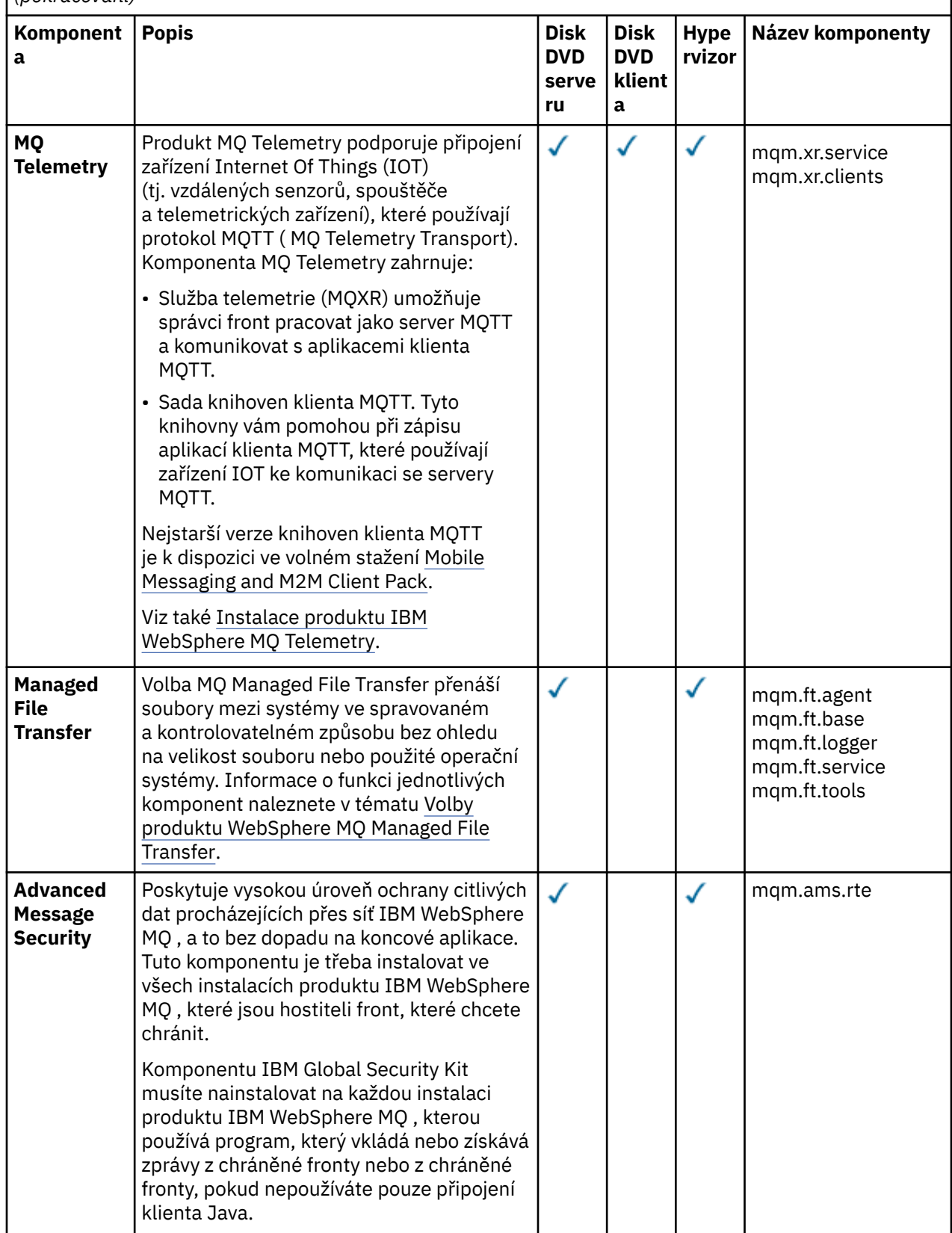

<span id="page-18-0"></span>*Tabulka 4. Katalogy zpráv produktu IBM WebSphere MQ pro systémy AIX.*  Dvousloupcová tabulka obsahuje seznam dostupných katalogů zpráv.

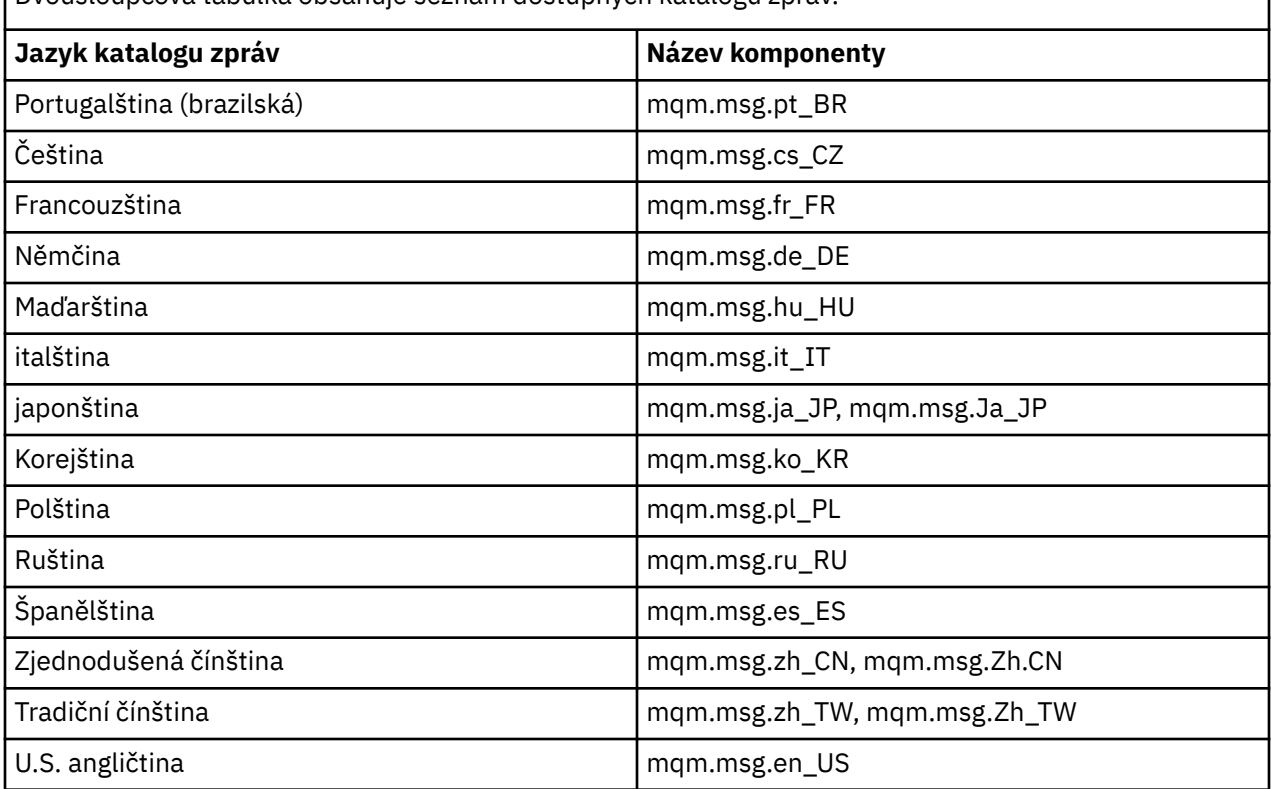

### **Související pojmy**

["Výběr, co se má instalovat" na stránce 15](#page-14-0) Komponenty nebo funkce, které požadujete při instalaci produktu IBM WebSphere MQ, můžete vybrat.

["Plánování instalace" na stránce 5](#page-4-0)

Před instalací produktu IBM WebSphere MQje třeba zvolit, které komponenty chcete instalovat a kam je instalovat. Musíte také provést některé volby specifické pro platformu.

### **Komponenty klienta produktu IBM WebSphere MQ pro produkt HP Integrity NonStop Server**

Když instalujete klienta IBM WebSphere MQ pro produkt HP Integrity NonStop Server, nejsou v instalačním programu klienta žádné volitelné komponenty.

Instalace klienta IBM WebSphere MQ for HP Integrity NonStop Server obsahuje binární soubory produktu, obslužné programy příkazů a ukázky.

### **Související pojmy**

["Výběr, co se má instalovat" na stránce 15](#page-14-0) Komponenty nebo funkce, které požadujete při instalaci produktu IBM WebSphere MQ, můžete vybrat.

["Plánování instalace" na stránce 5](#page-4-0)

Před instalací produktu IBM WebSphere MQje třeba zvolit, které komponenty chcete instalovat a kam je instalovat. Musíte také provést některé volby specifické pro platformu.

### **Komponenty produktu IBM WebSphere MQ pro produkt HP-UX**

Při instalaci produktu IBM WebSphere MQmůžete vybrat komponenty, které požadujete.

[Tabulka 5 na stránce 20](#page-19-0) zobrazuje komponenty, které jsou k dispozici při instalaci serveru nebo klienta IBM WebSphere MQ v systému HP-UX :

<span id="page-19-0"></span>*Tabulka 5. Komponenty IBM WebSphere MQ pro systémy HP-UX.* 

Tabulka šesti sloupců se seznamem dostupných komponent produktu, které zdroje jsou k dispozici, a název komponenty.

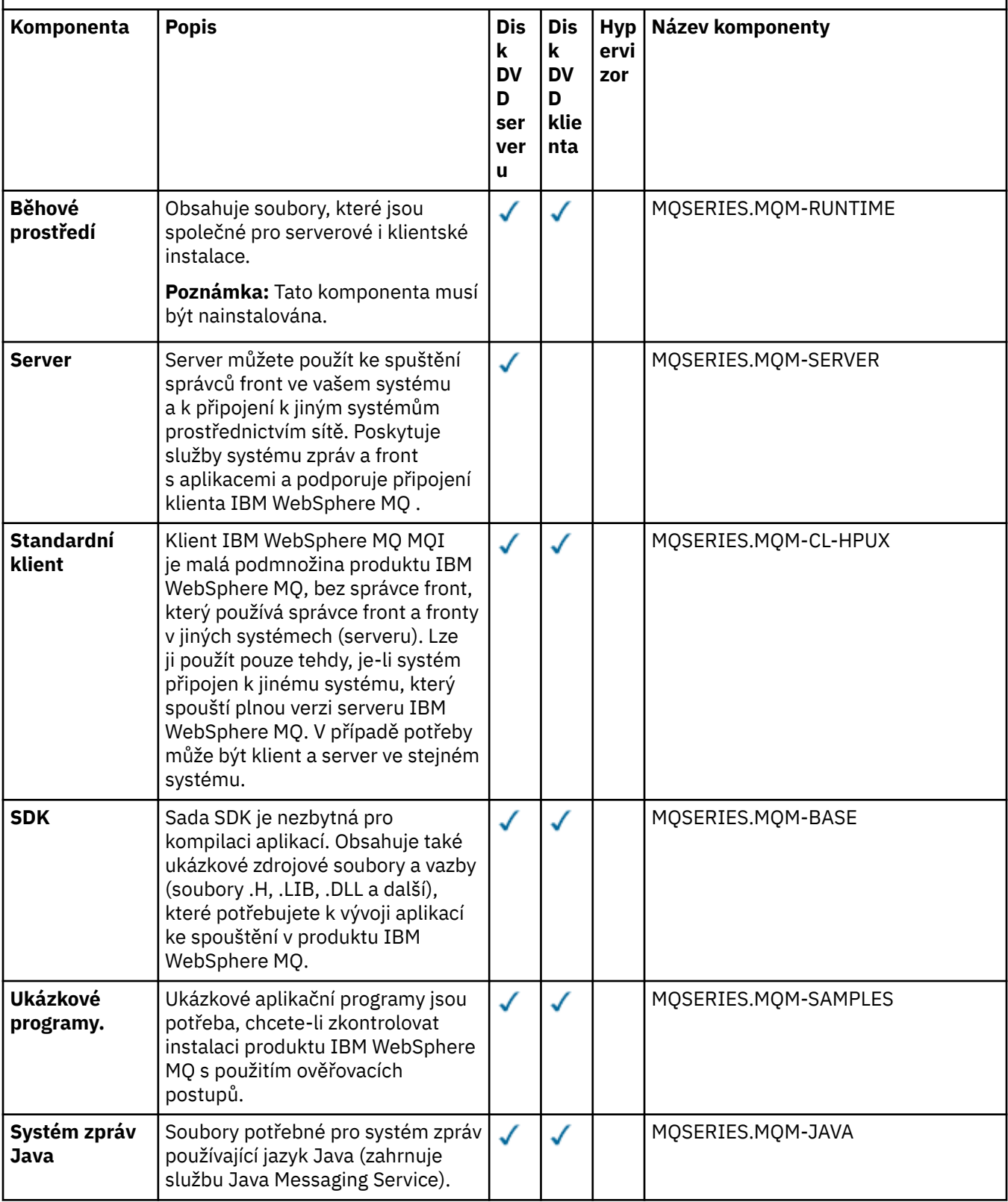

*Tabulka 5. Komponenty IBM WebSphere MQ pro systémy HP-UX.* 

Tabulka šesti sloupců se seznamem dostupných komponent produktu, které zdroje jsou k dispozici, a název komponenty.

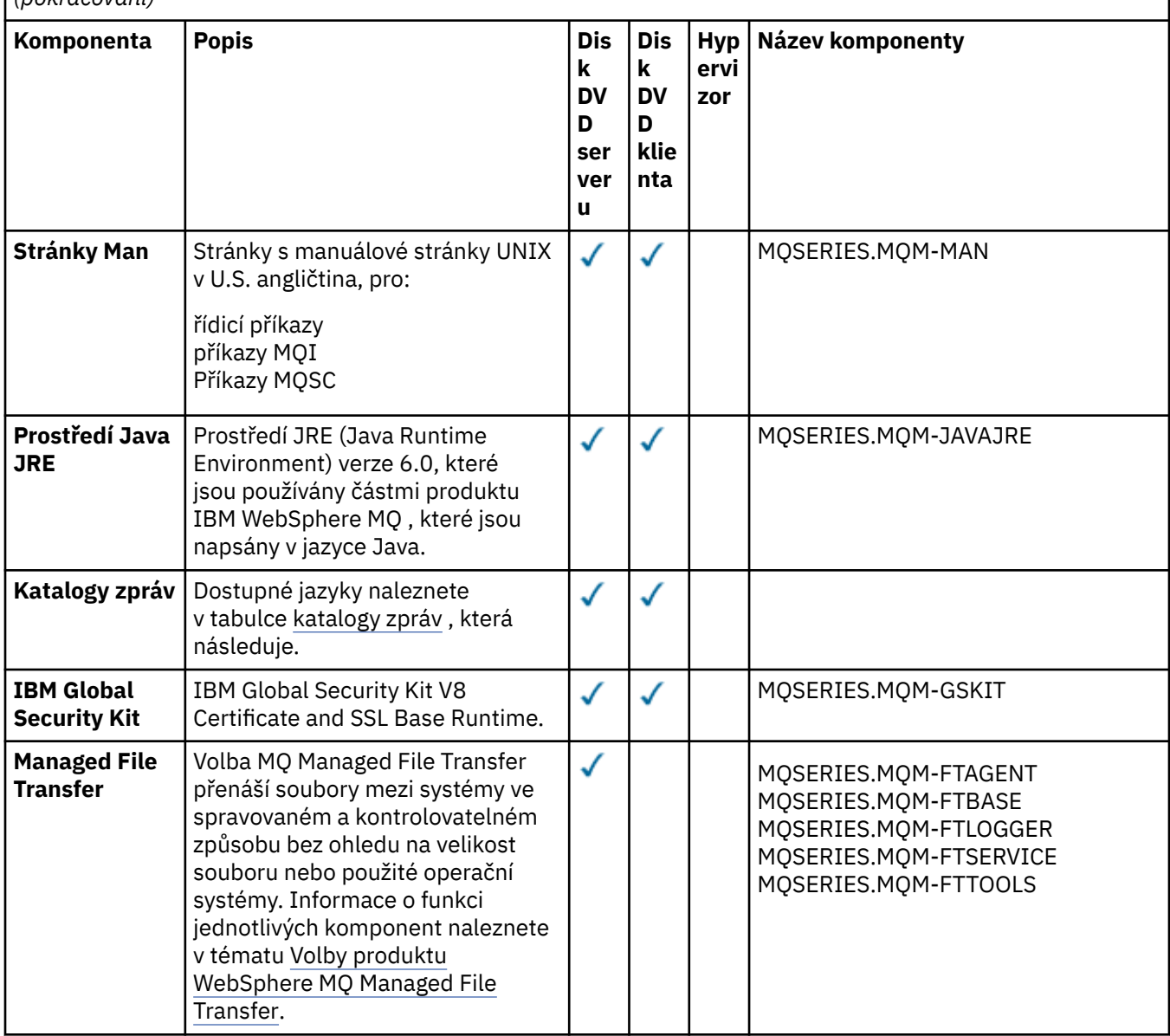

*Tabulka 5. Komponenty IBM WebSphere MQ pro systémy HP-UX.* 

Tabulka šesti sloupců se seznamem dostupných komponent produktu, které zdroje jsou k dispozici, a název komponenty.

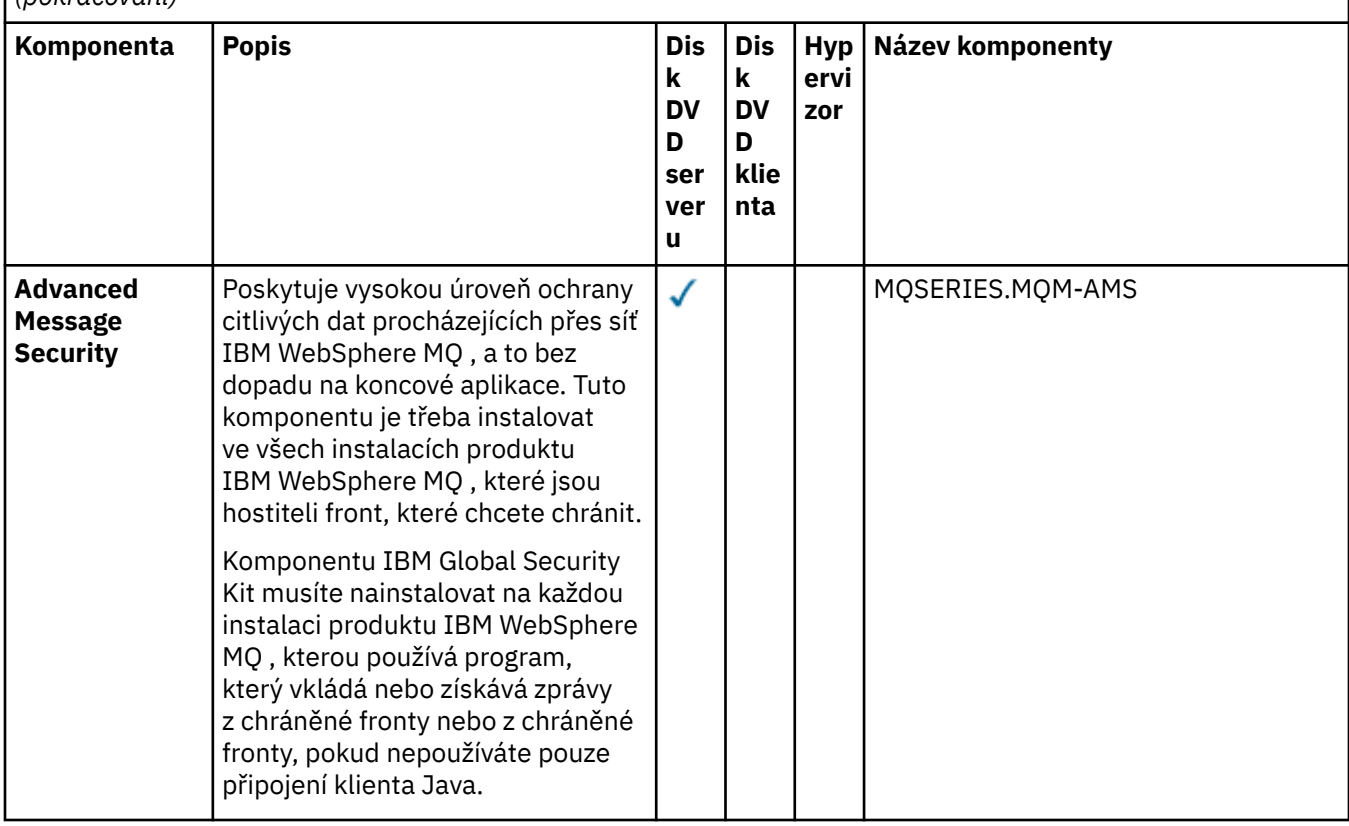

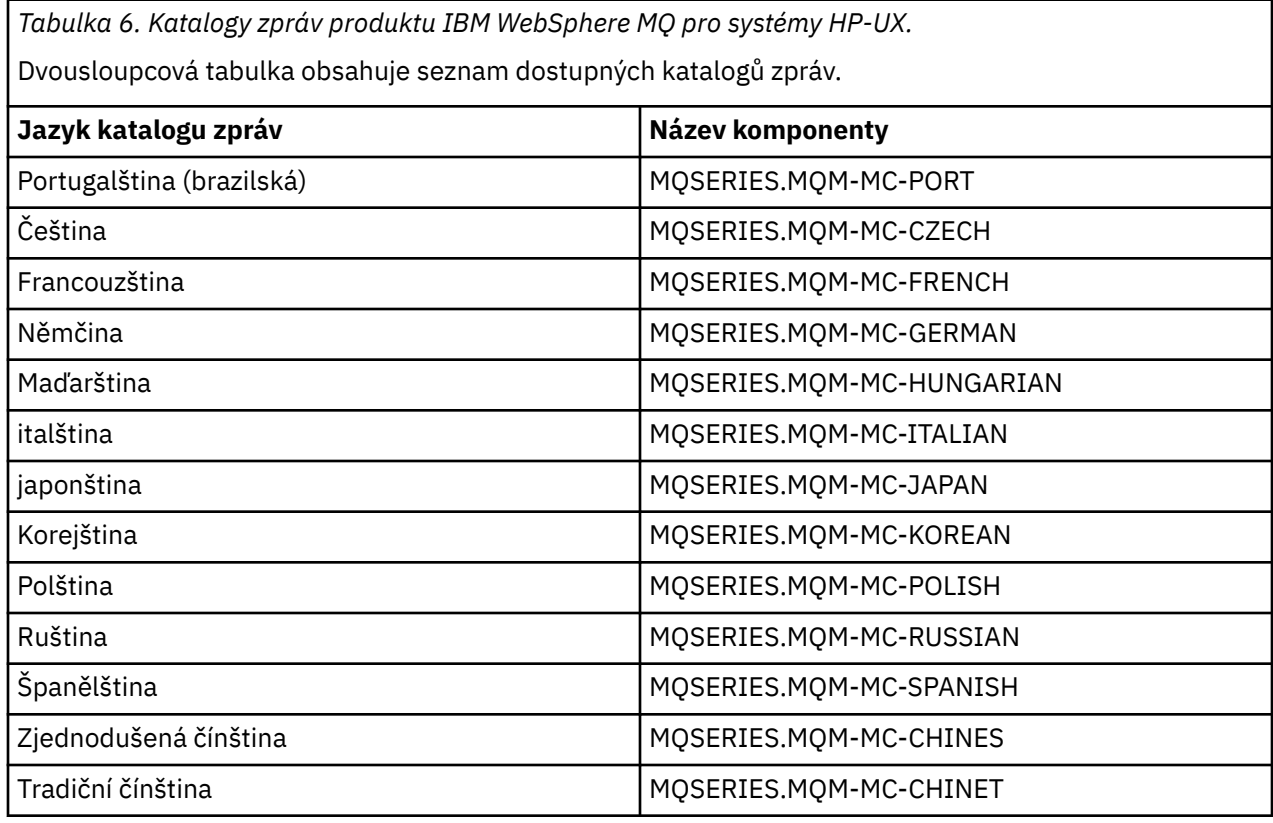

<span id="page-22-0"></span>*Tabulka 6. Katalogy zpráv produktu IBM WebSphere MQ pro systémy HP-UX.* 

Dvousloupcová tabulka obsahuje seznam dostupných katalogů zpráv.

*(pokračování)*

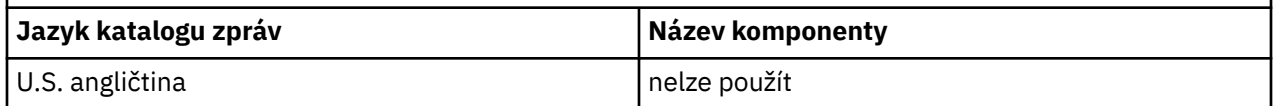

### **Související pojmy**

["Výběr, co se má instalovat" na stránce 15](#page-14-0) Komponenty nebo funkce, které požadujete při instalaci produktu IBM WebSphere MQ, můžete vybrat.

["Plánování instalace" na stránce 5](#page-4-0)

Před instalací produktu IBM WebSphere MQje třeba zvolit, které komponenty chcete instalovat a kam je instalovat. Musíte také provést některé volby specifické pro platformu.

### **Komponenty produktu IBM WebSphere MQ pro produkt Linux**

Při instalaci produktu IBM WebSphere MQmůžete vybrat komponenty, které požadujete.

Produkt Tabulka 7 na stránce 23 zobrazuje komponenty, které jsou k dispozici při instalaci serveru nebo klienta IBM WebSphere MQ v systému Linux :

*Tabulka 7. Komponenty produktu IBM WebSphere MQ pro systémy Linux.* 

Tabulka šesti sloupců se seznamem dostupných komponent produktu, které zdroje jsou k dispozici, a název komponenty.

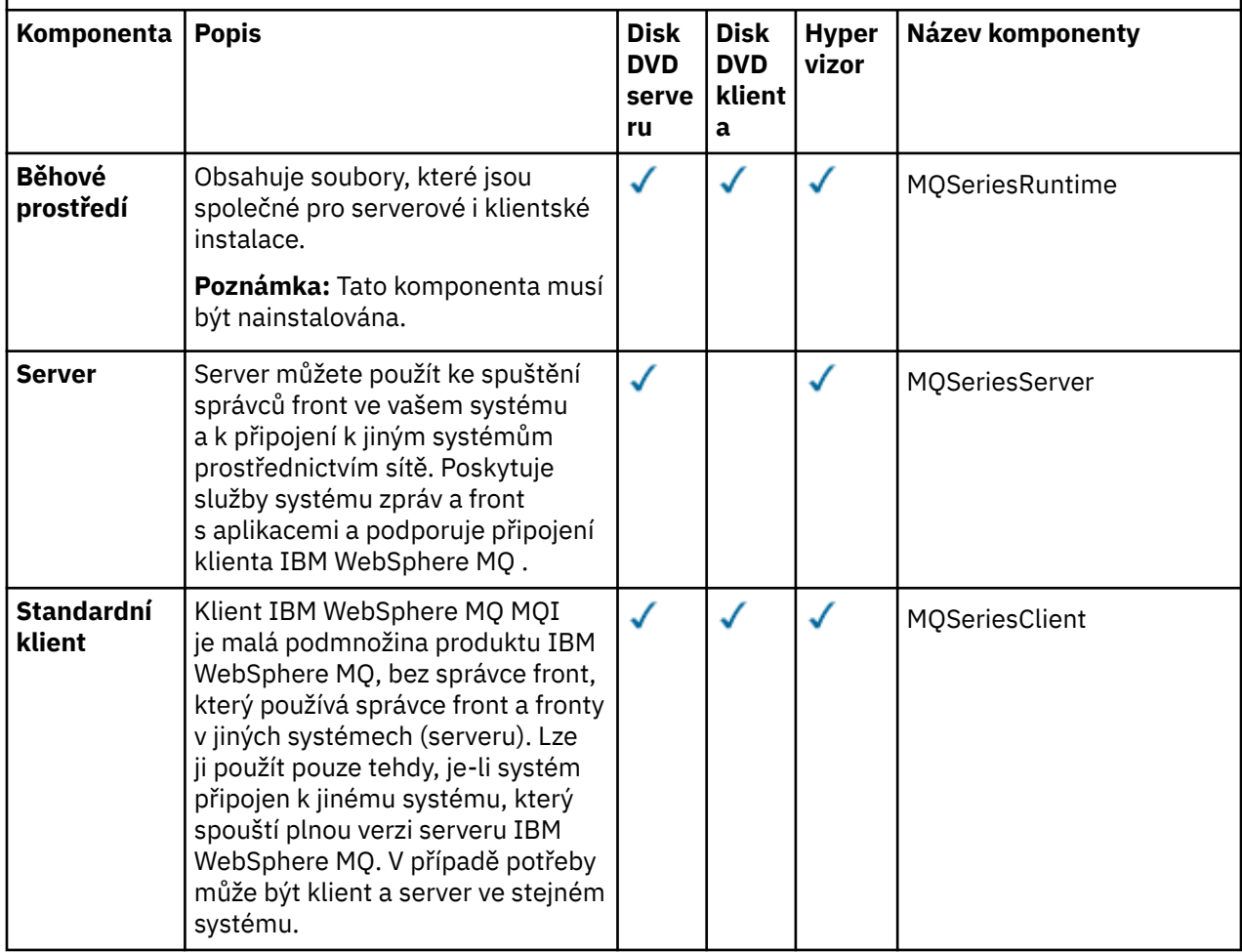

*Tabulka 7. Komponenty produktu IBM WebSphere MQ pro systémy Linux.* 

Tabulka šesti sloupců se seznamem dostupných komponent produktu, které zdroje jsou k dispozici, a název komponenty.

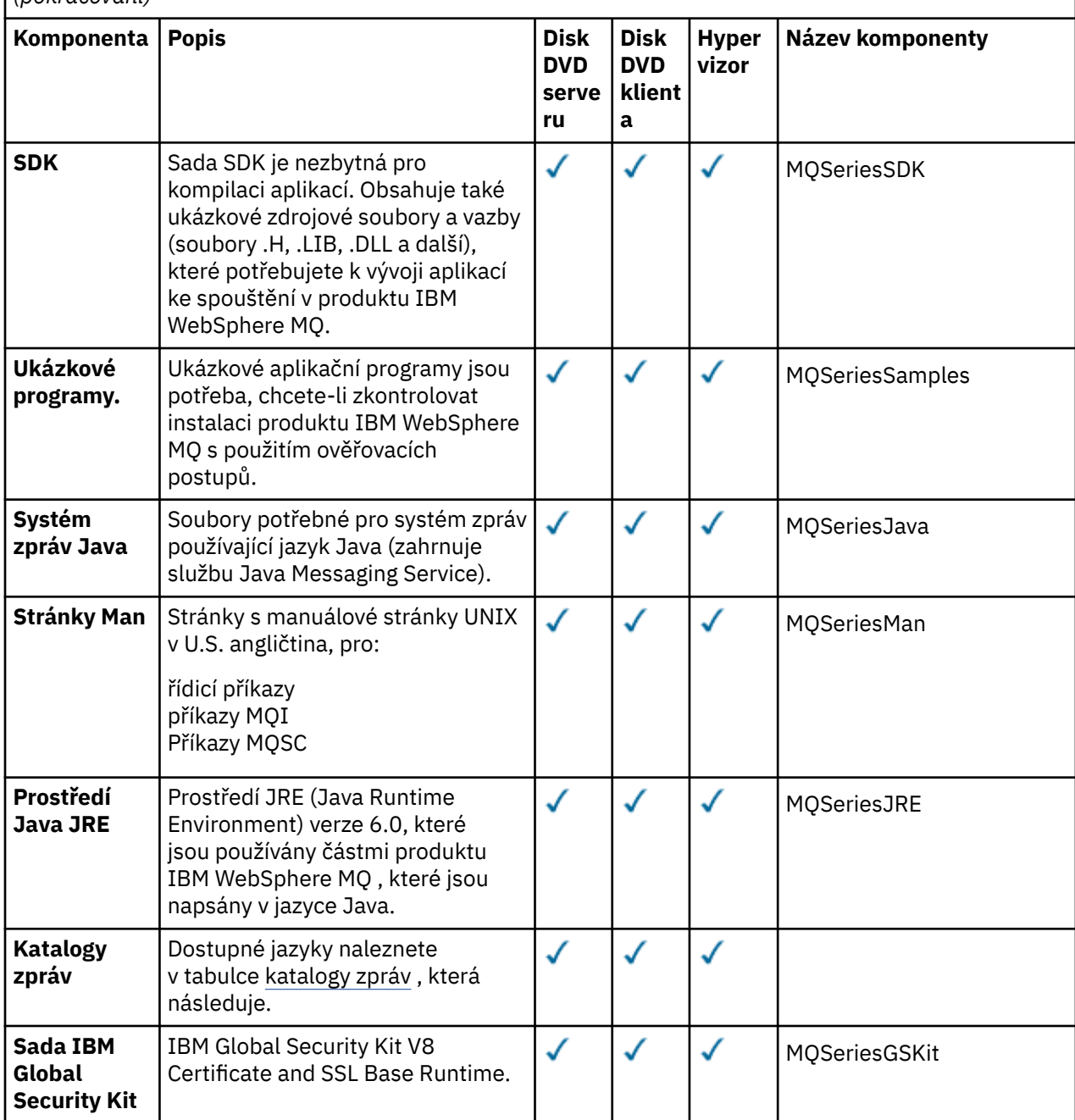

*Tabulka 7. Komponenty produktu IBM WebSphere MQ pro systémy Linux.* 

Tabulka šesti sloupců se seznamem dostupných komponent produktu, které zdroje jsou k dispozici, a název komponenty.

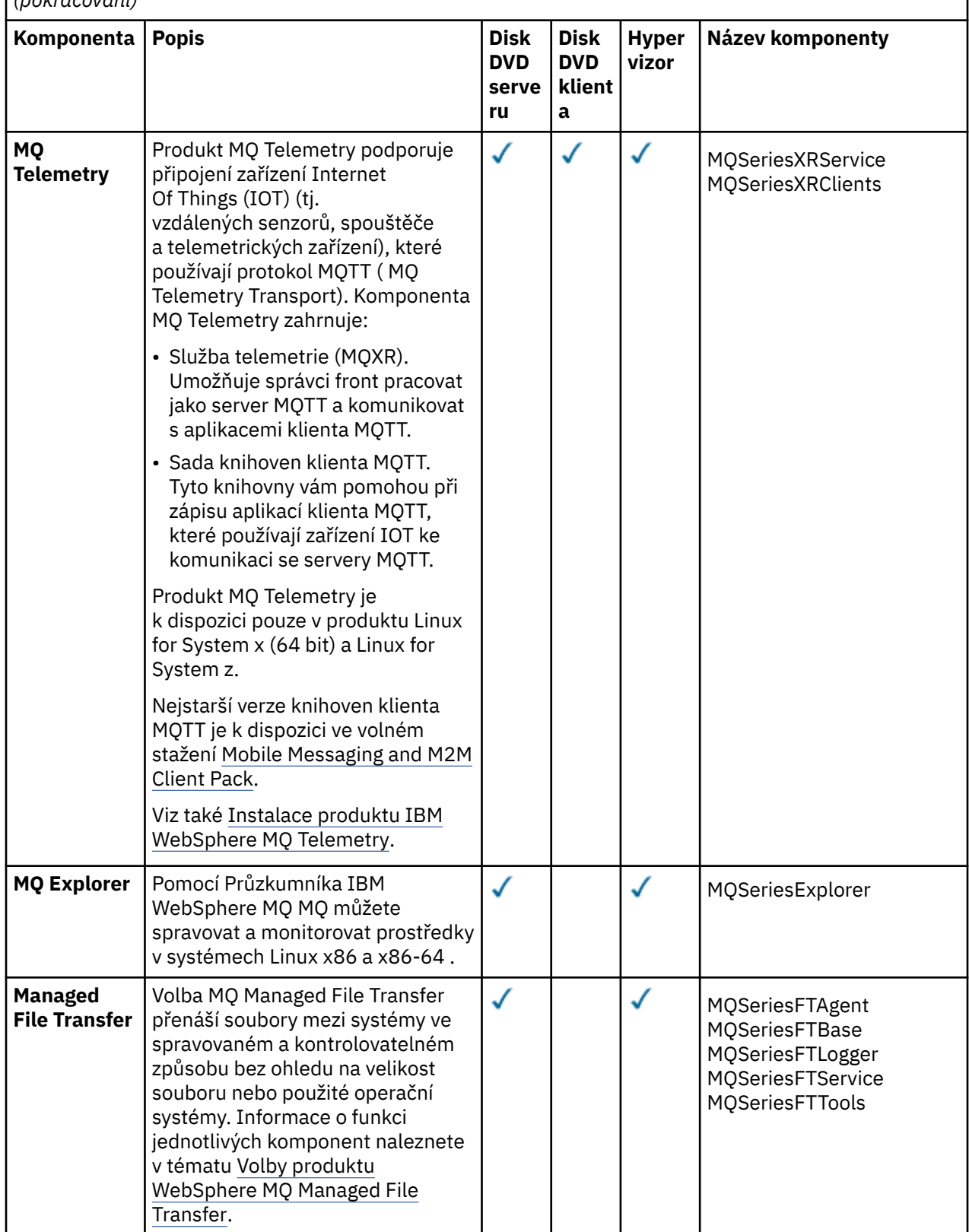

*Tabulka 7. Komponenty produktu IBM WebSphere MQ pro systémy Linux.* 

Tabulka šesti sloupců se seznamem dostupných komponent produktu, které zdroje jsou k dispozici, a název komponenty.

*(pokračování)*

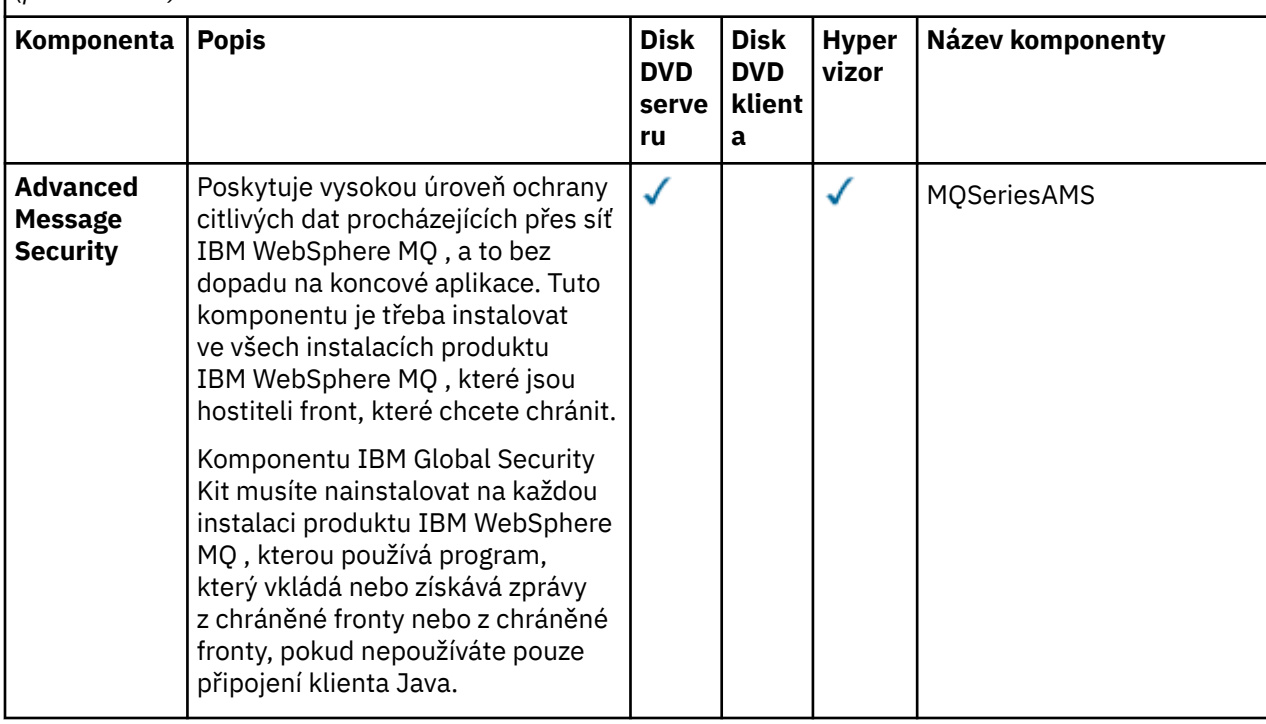

*Tabulka 8. Katalogy zpráv produktu IBM WebSphere MQ pro systémy Linux.* 

Dvousloupcová tabulka obsahuje seznam dostupných katalogů zpráv.

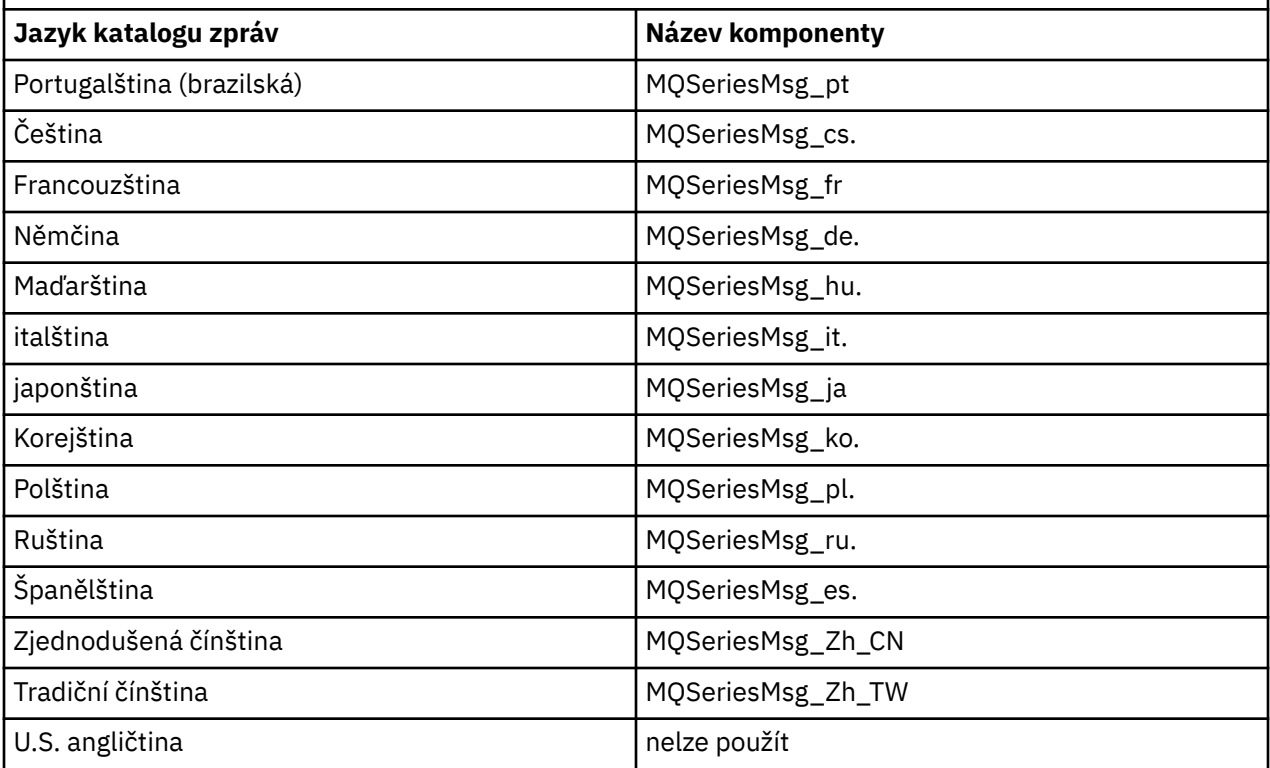

### <span id="page-26-0"></span>**Související pojmy**

["Výběr, co se má instalovat" na stránce 15](#page-14-0) Komponenty nebo funkce, které požadujete při instalaci produktu IBM WebSphere MQ, můžete vybrat.

#### ["Plánování instalace" na stránce 5](#page-4-0)

Před instalací produktu IBM WebSphere MQje třeba zvolit, které komponenty chcete instalovat a kam je instalovat. Musíte také provést některé volby specifické pro platformu.

### **Komponenty produktu IBM WebSphere MQ pro produkt Solaris**

Při instalaci produktu IBM WebSphere MQmůžete vybrat komponenty, které požadujete.

Produkt Tabulka 9 na stránce 27 zobrazuje komponenty, které jsou k dispozici při instalaci serveru nebo klienta IBM WebSphere MQ v systému Solaris .

**Poznámka:** Když instalujete interaktivně v systémech Solaris , volby, které jsou k dispozici, instalují různé kombinace komponent uvedených v této tabulce. Podrobnosti jsou uvedeny v sekci ["interaktivní](#page-29-0) [instalace" na stránce 30](#page-29-0) .

*Tabulka 9. Komponenty produktu IBM WebSphere MQ pro systémy Solaris.* 

Tabulka šesti sloupců se seznamem dostupných komponent produktu, které zdroje mají k dispozici, a názvy komponent.

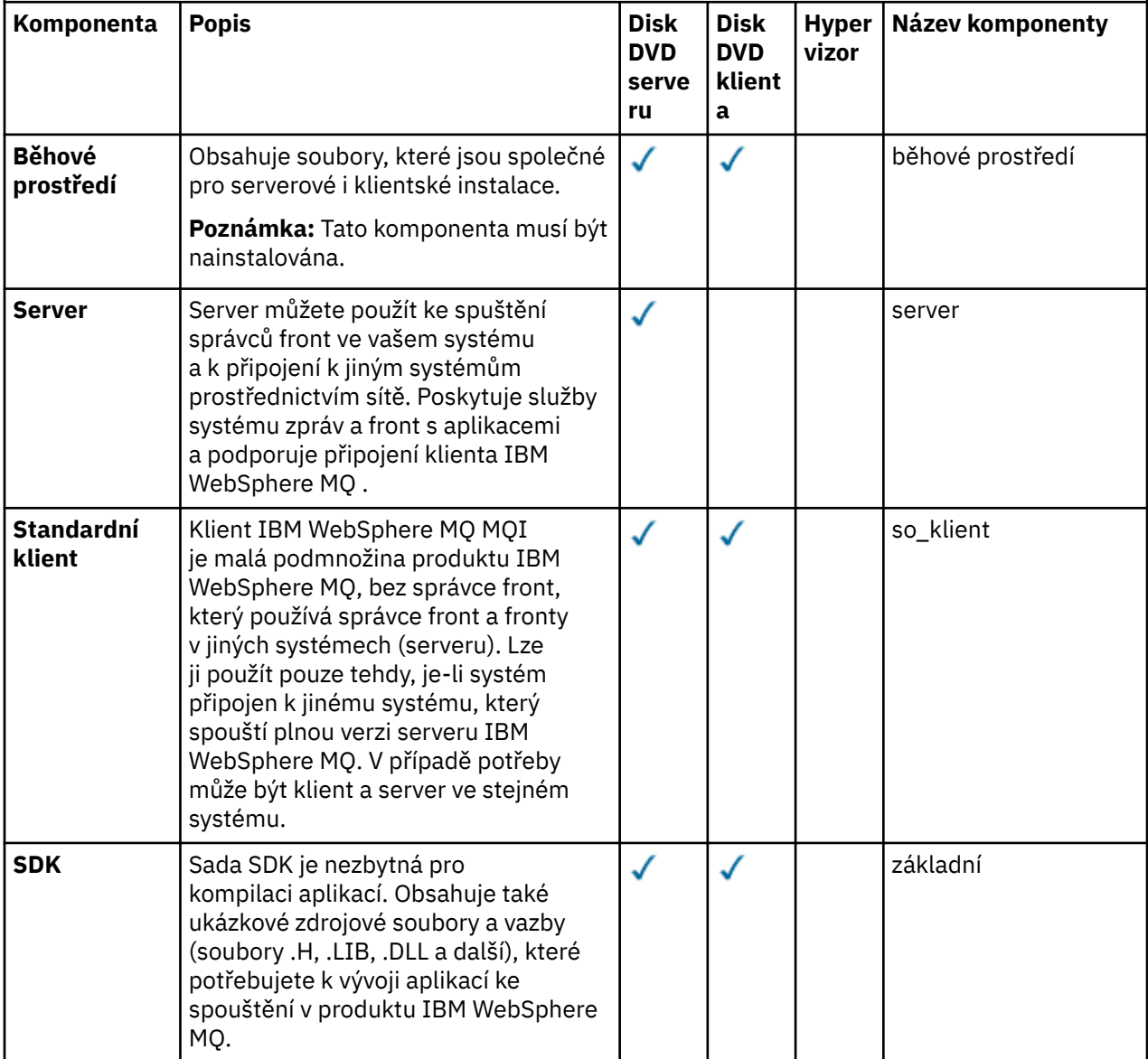

*Tabulka 9. Komponenty produktu IBM WebSphere MQ pro systémy Solaris.* 

Tabulka šesti sloupců se seznamem dostupných komponent produktu, které zdroje mají k dispozici, a názvy komponent.

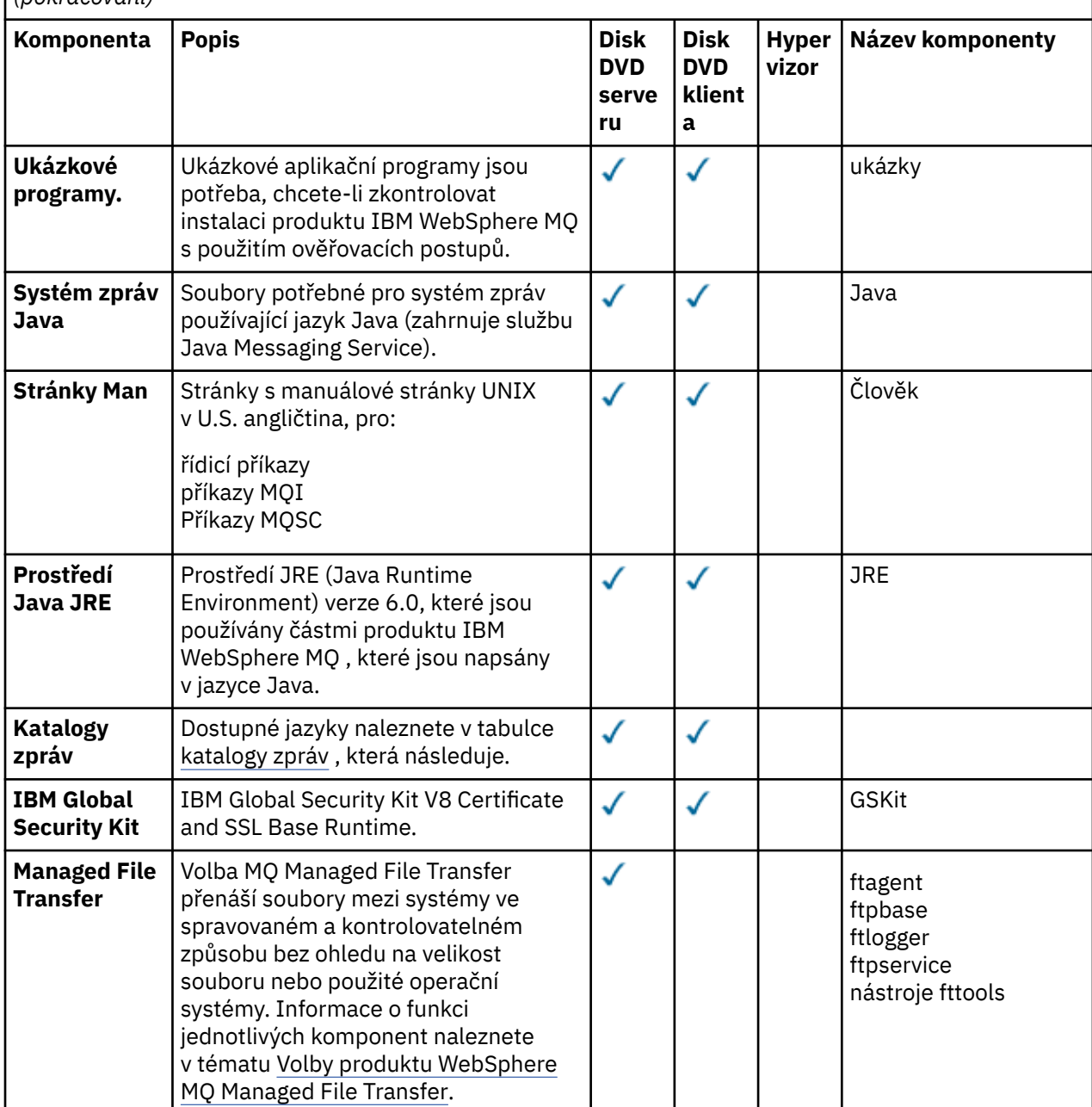

<span id="page-28-0"></span>*Tabulka 9. Komponenty produktu IBM WebSphere MQ pro systémy Solaris.* 

Tabulka šesti sloupců se seznamem dostupných komponent produktu, které zdroje mají k dispozici, a názvy komponent.

*(pokračování)*

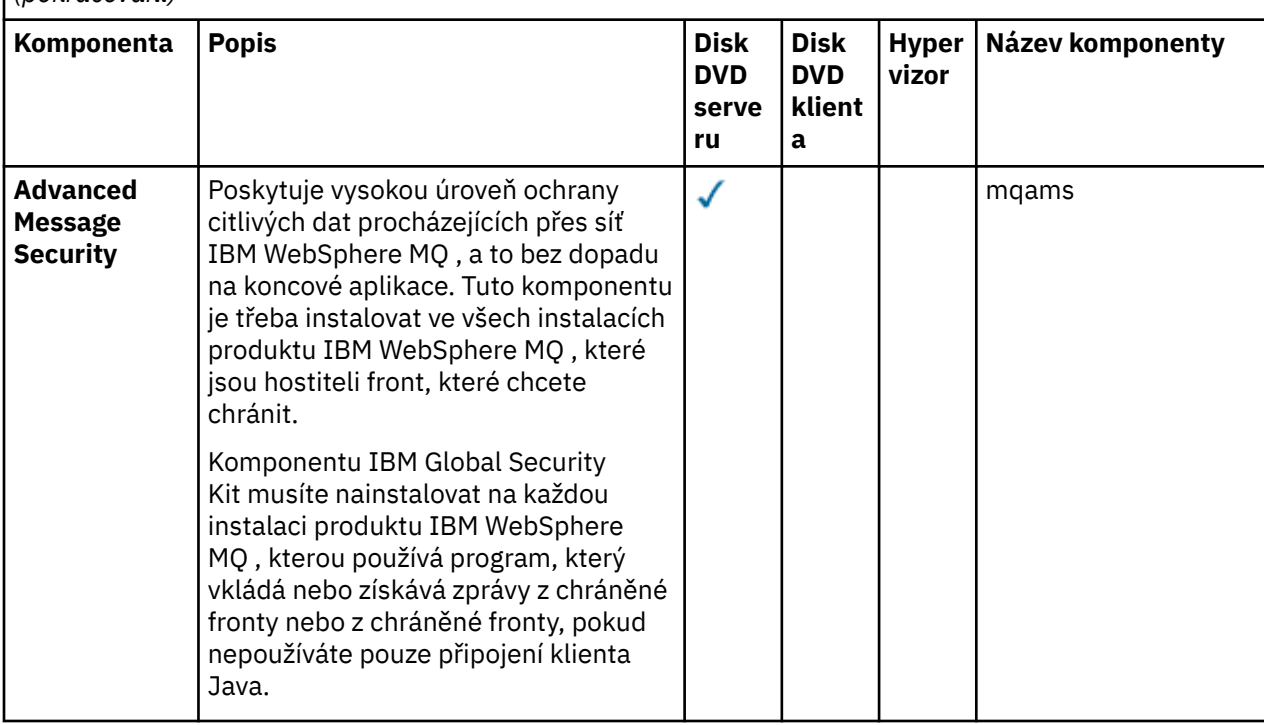

*Tabulka 10. Katalogy zpráv produktu IBM WebSphere MQ pro systémy Solaris.* 

Dvousloupcová tabulka obsahuje seznam dostupných katalogů zpráv.

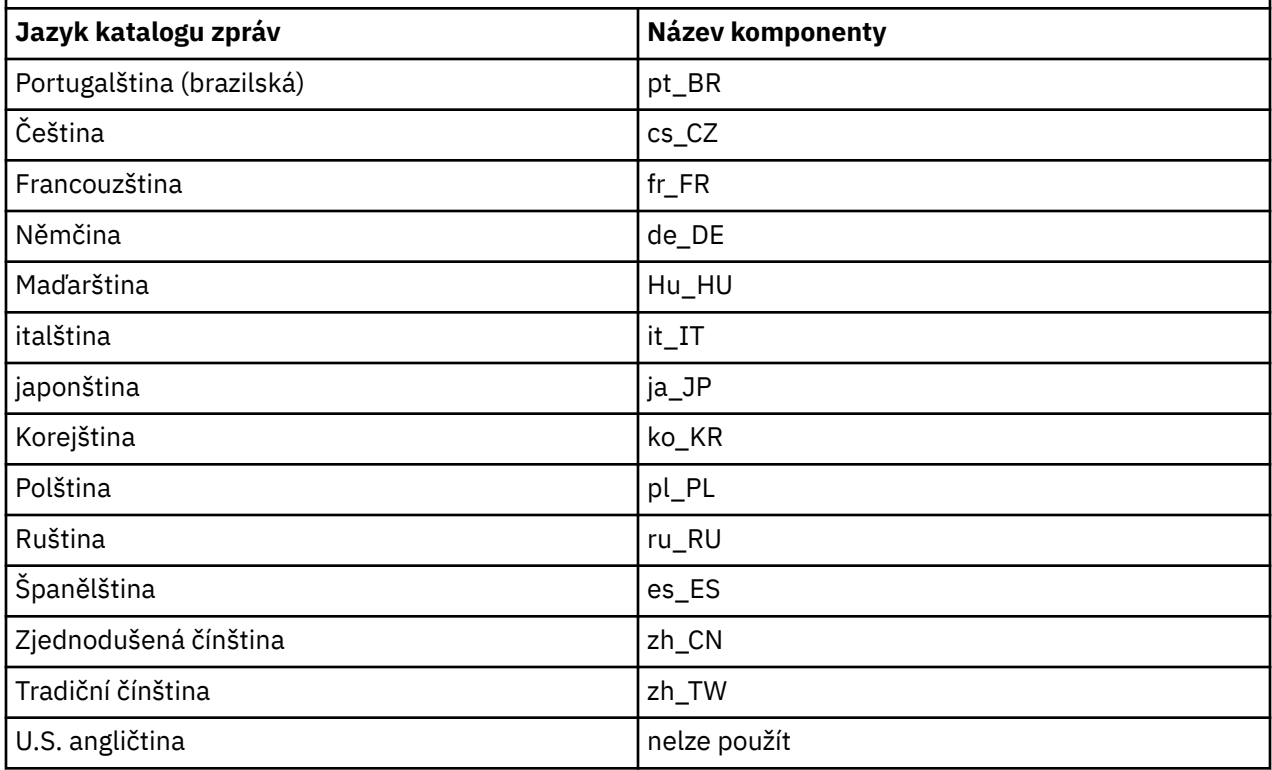

### <span id="page-29-0"></span>**interaktivní instalace**

Volby dostupné při interaktivní instalaci instalují různé kombinace komponent produktu popsaných v předchozích tabulkách. Následující tabulka ukazuje, co se nainstaluje pro každou volbu, spolu s číslem volby na discích DVD serveru a klienta:

*Tabulka 11. Volby interaktivní instalace produktu IBM WebSphere MQ pro systémy Solaris.* 

Tabulka se čtyřmi sloupci vypisuje volby interaktivní instalace a komponenty nainstalované spolu s každou z nich. Uvedeny jsou také čísla voleb serveru a klienta.

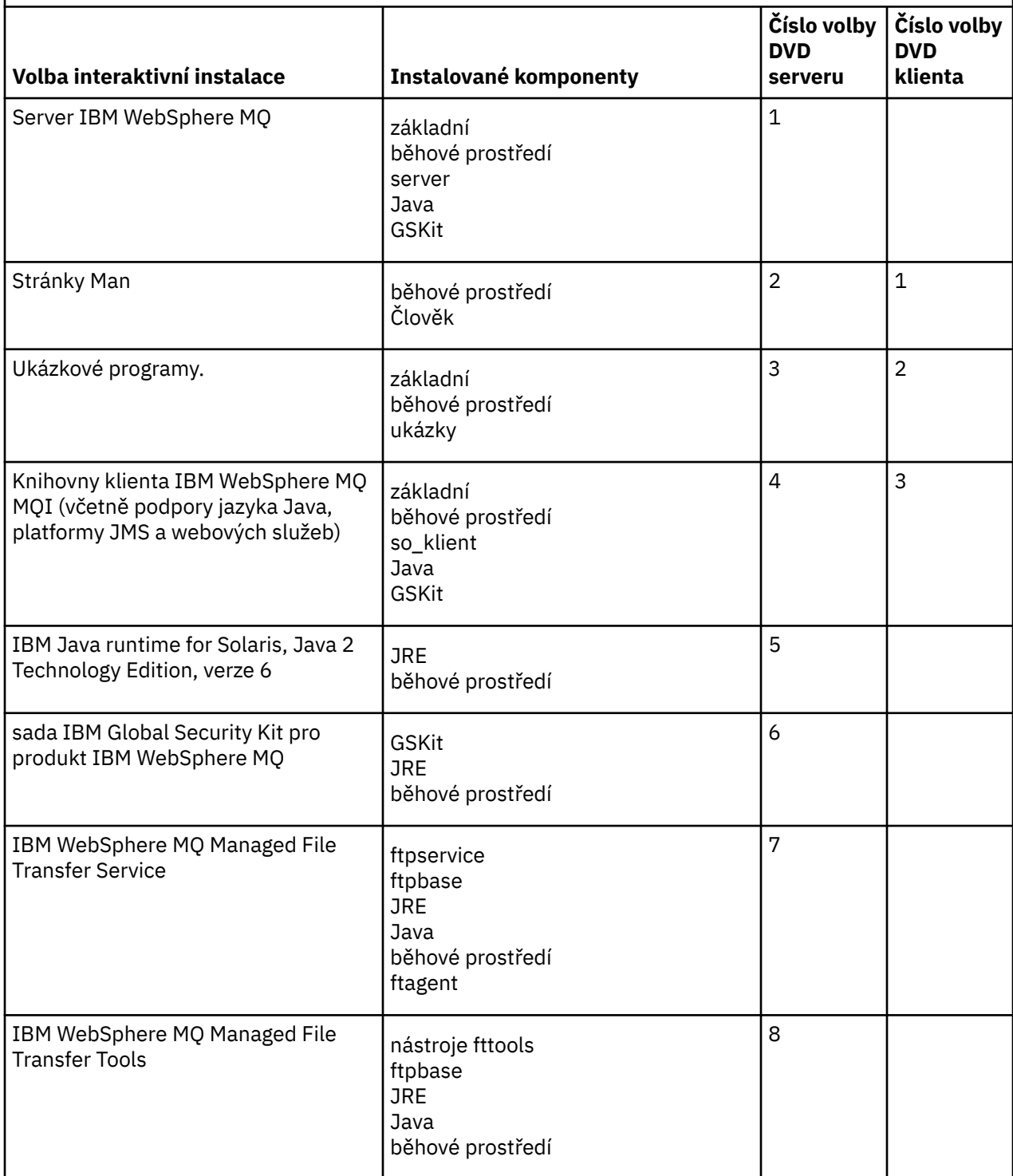

*Tabulka 11. Volby interaktivní instalace produktu IBM WebSphere MQ pro systémy Solaris.* 

Tabulka se čtyřmi sloupci vypisuje volby interaktivní instalace a komponenty nainstalované spolu s každou z nich. Uvedeny jsou také čísla voleb serveru a klienta.

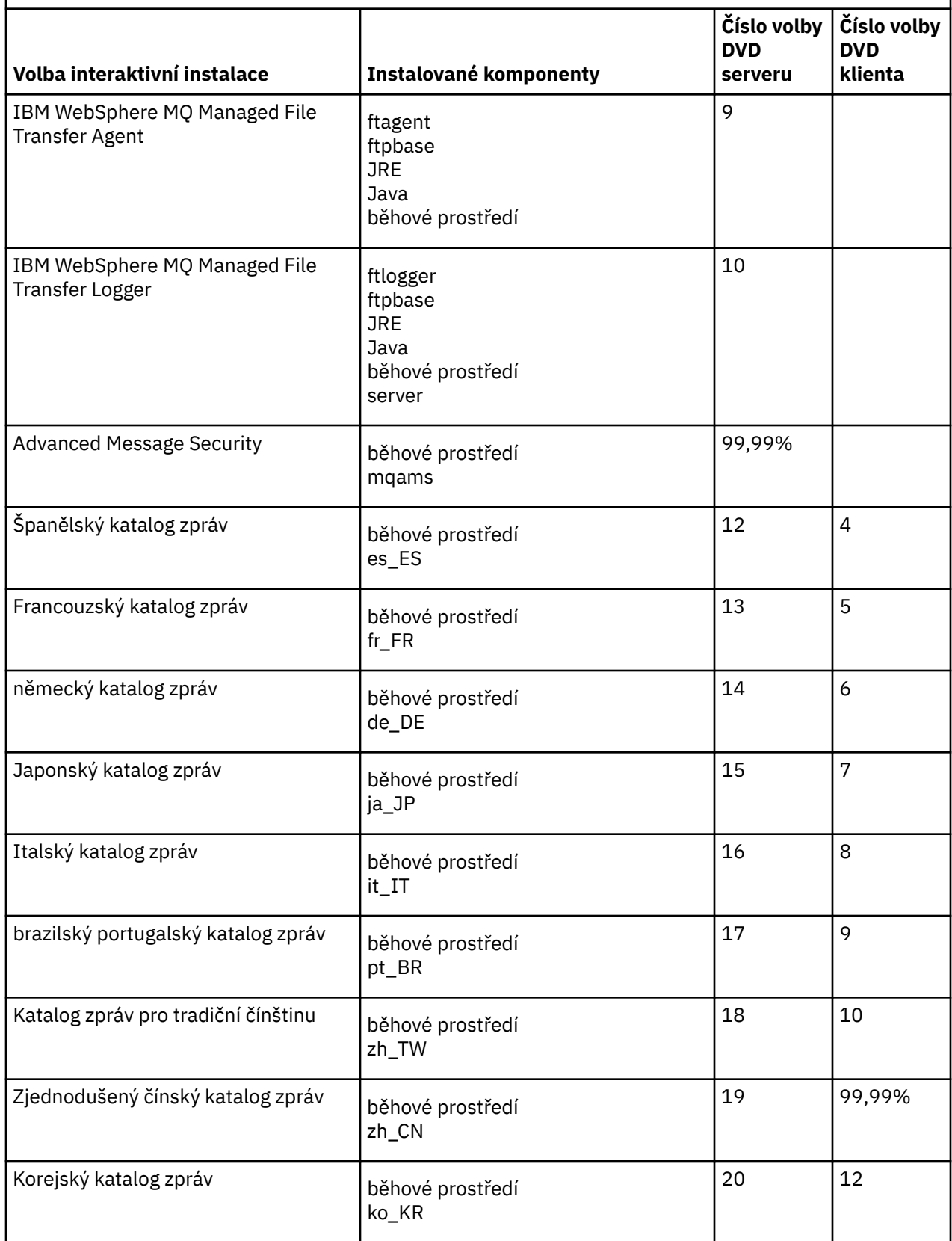

<span id="page-31-0"></span>*Tabulka 11. Volby interaktivní instalace produktu IBM WebSphere MQ pro systémy Solaris.* 

Tabulka se čtyřmi sloupci vypisuje volby interaktivní instalace a komponenty nainstalované spolu s každou z nich. Uvedeny jsou také čísla voleb serveru a klienta.

*(pokračování)*

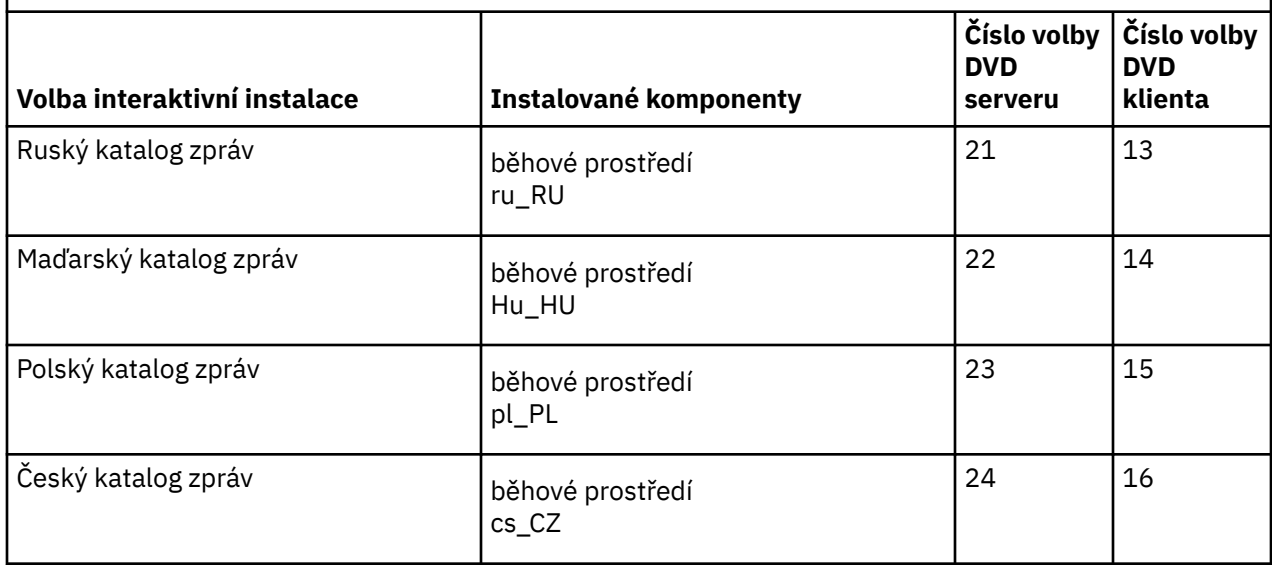

### **Související pojmy**

["Výběr, co se má instalovat" na stránce 15](#page-14-0)

Komponenty nebo funkce, které požadujete při instalaci produktu IBM WebSphere MQ, můžete vybrat.

["Plánování instalace" na stránce 5](#page-4-0)

Před instalací produktu IBM WebSphere MQje třeba zvolit, které komponenty chcete instalovat a kam je instalovat. Musíte také provést některé volby specifické pro platformu.

### **Funkce produktu IBM WebSphere MQ pro produkt Windows**

Při instalaci produktu IBM WebSphere MQsi můžete vybrat funkce, které požadujete.

V následující tabulce jsou uvedeny funkce, které jsou k dispozici při instalaci serveru nebo klienta IBM WebSphere MQ v systému Windows .

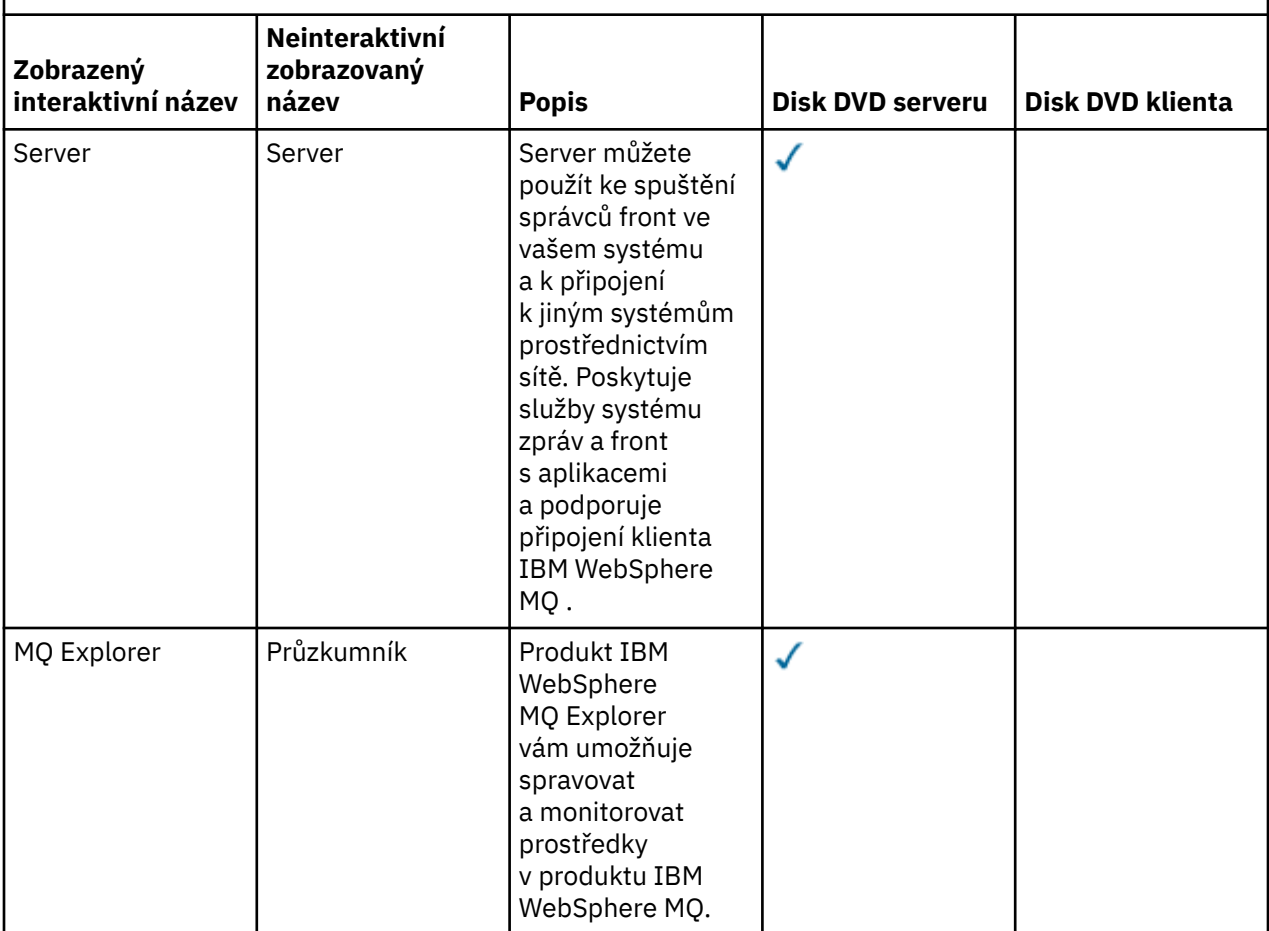

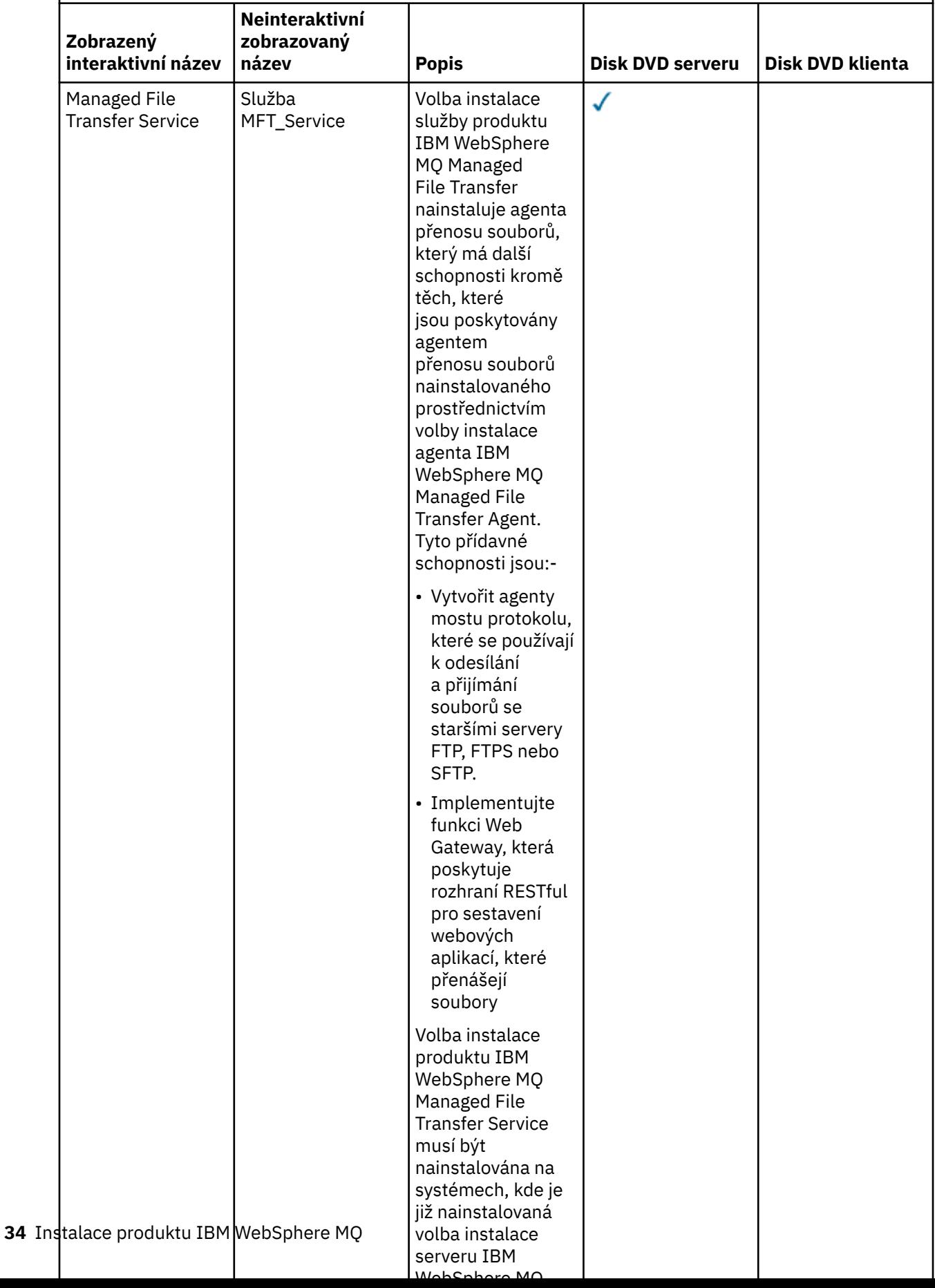

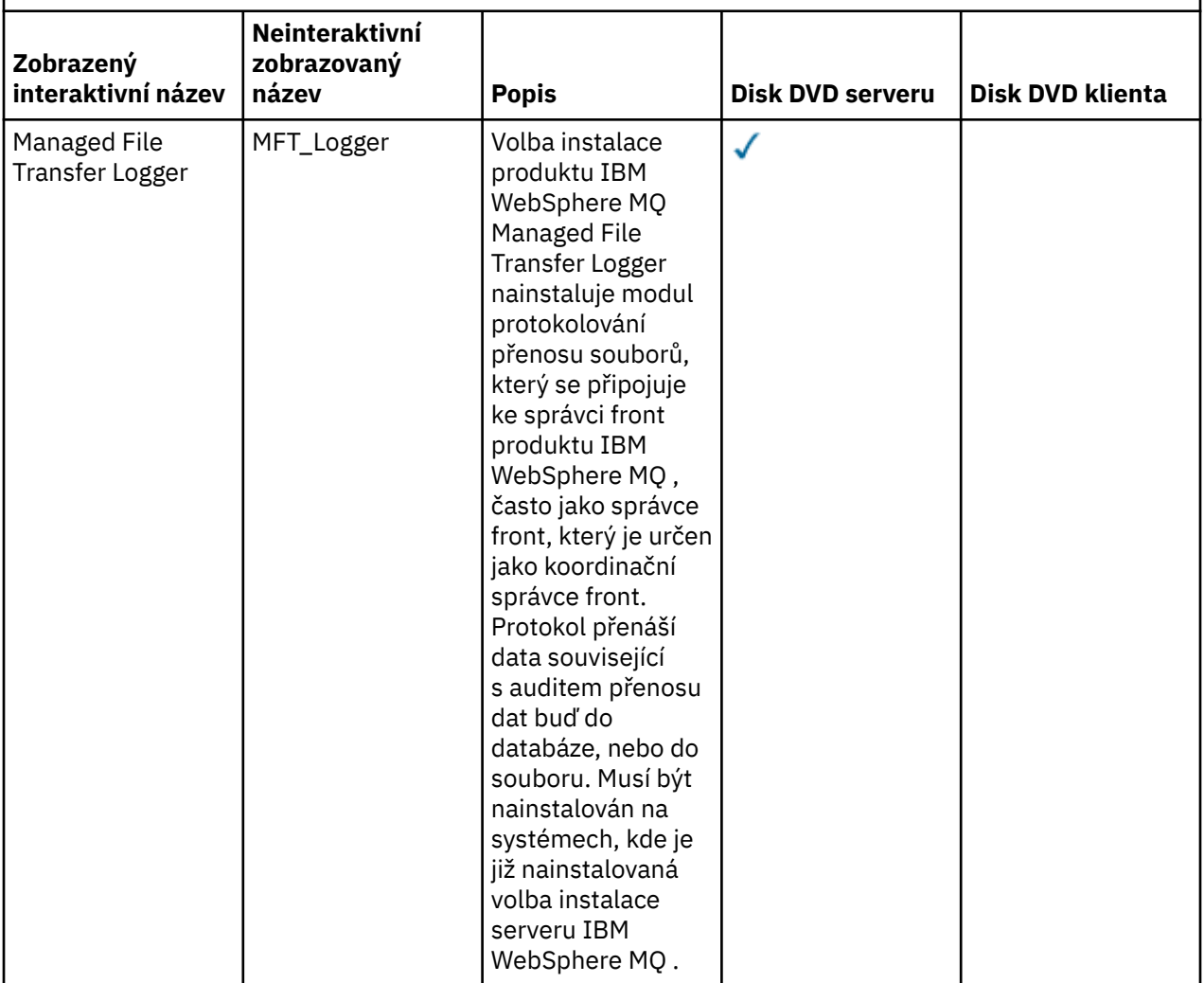

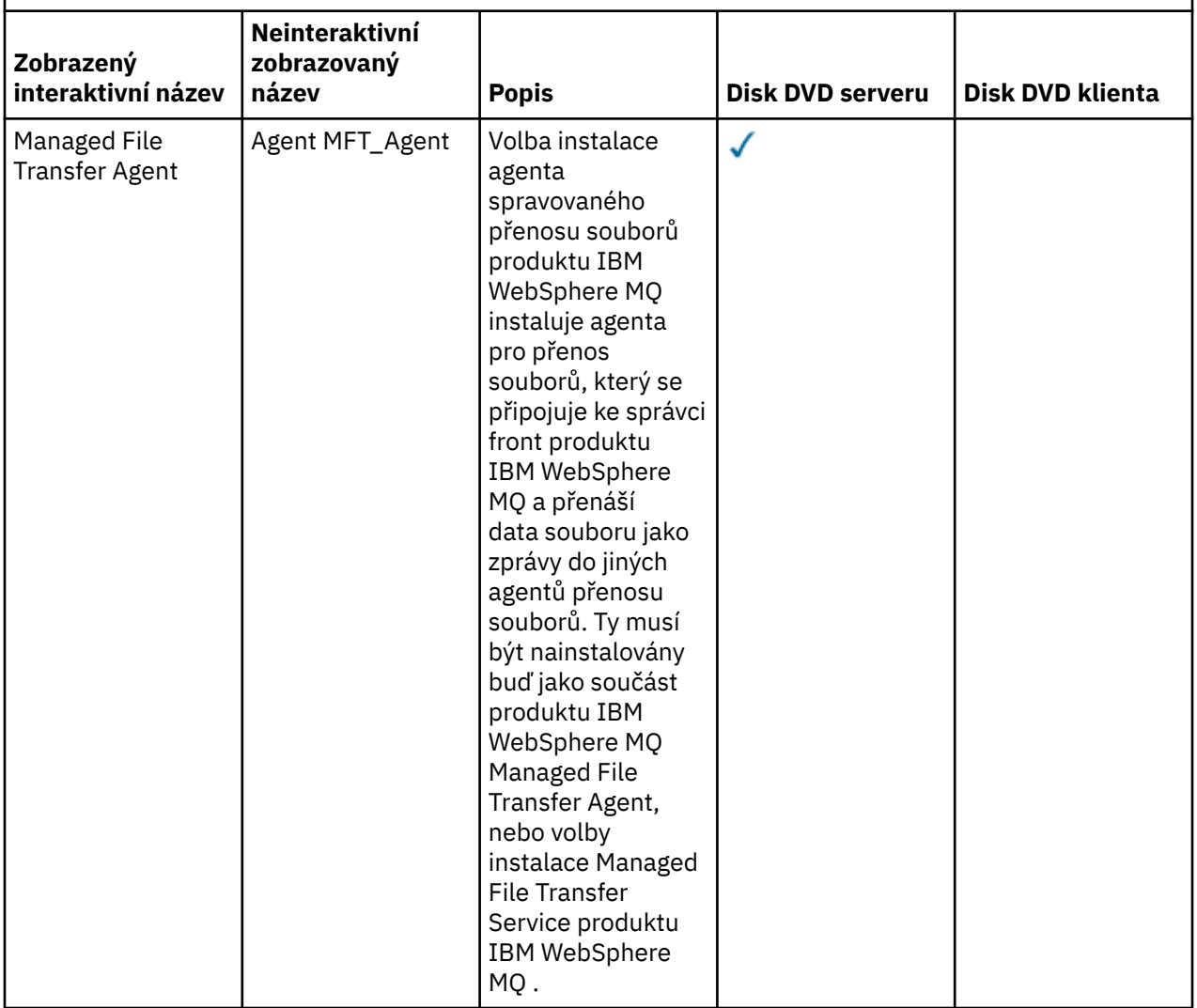
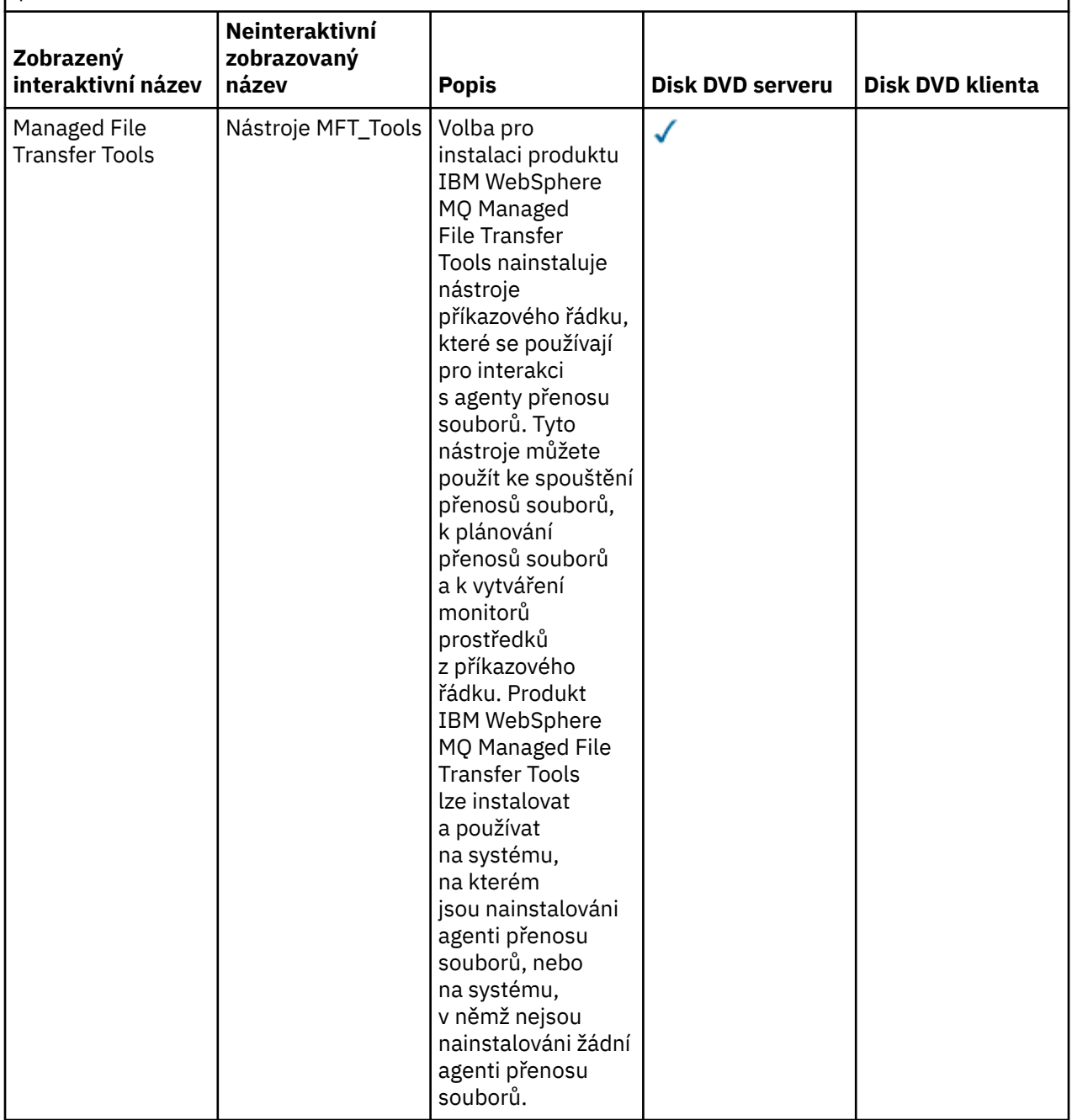

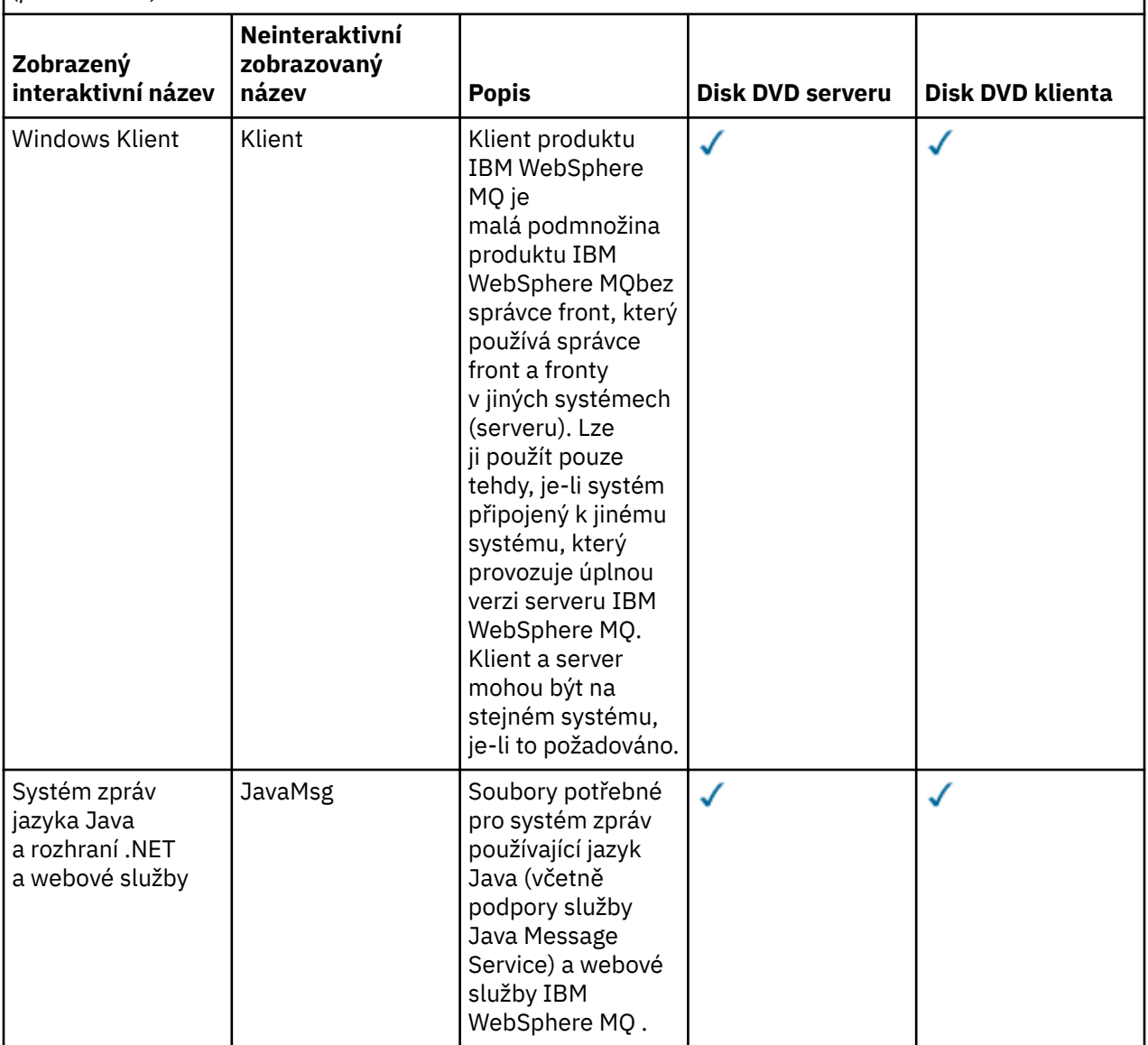

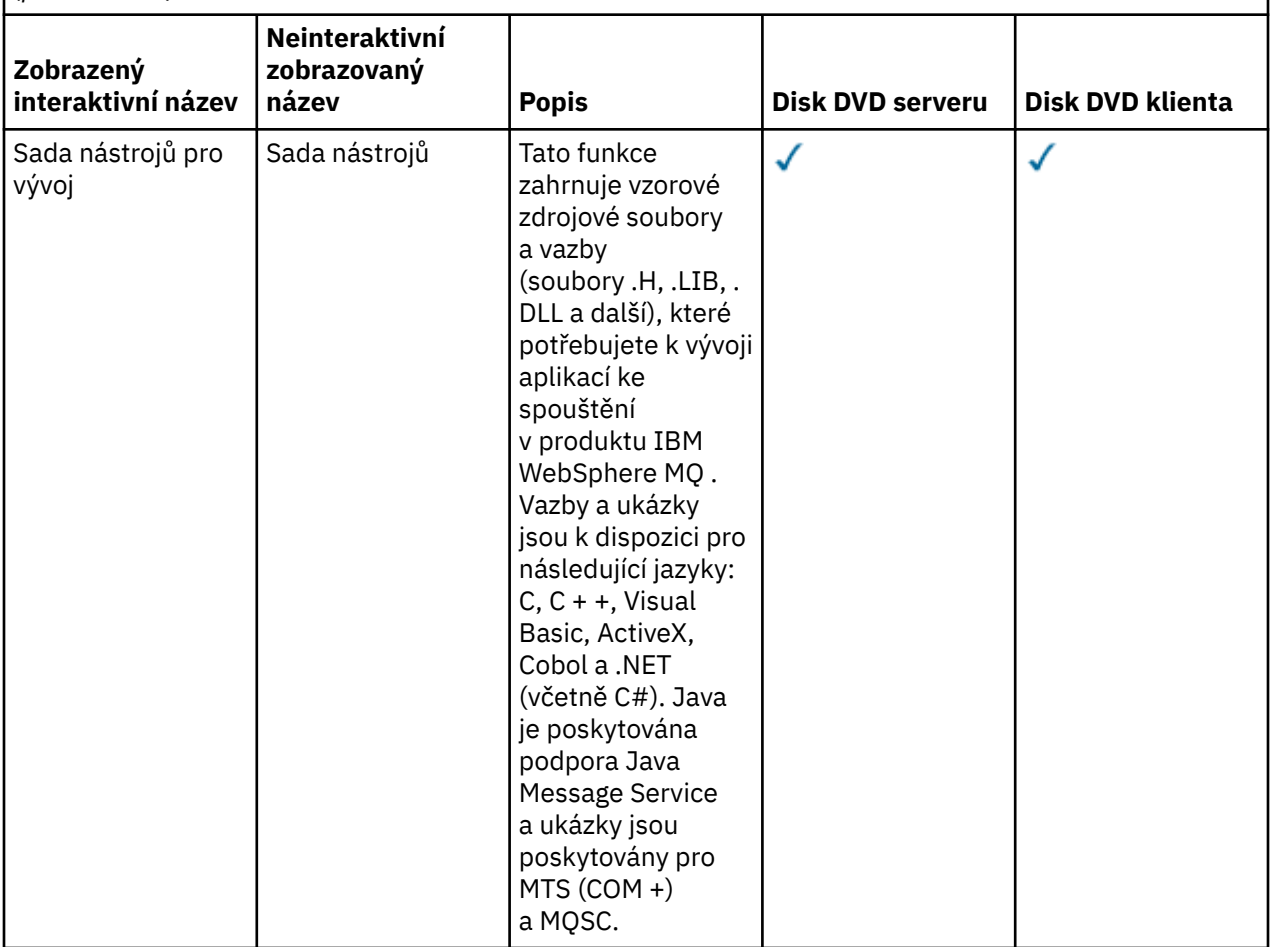

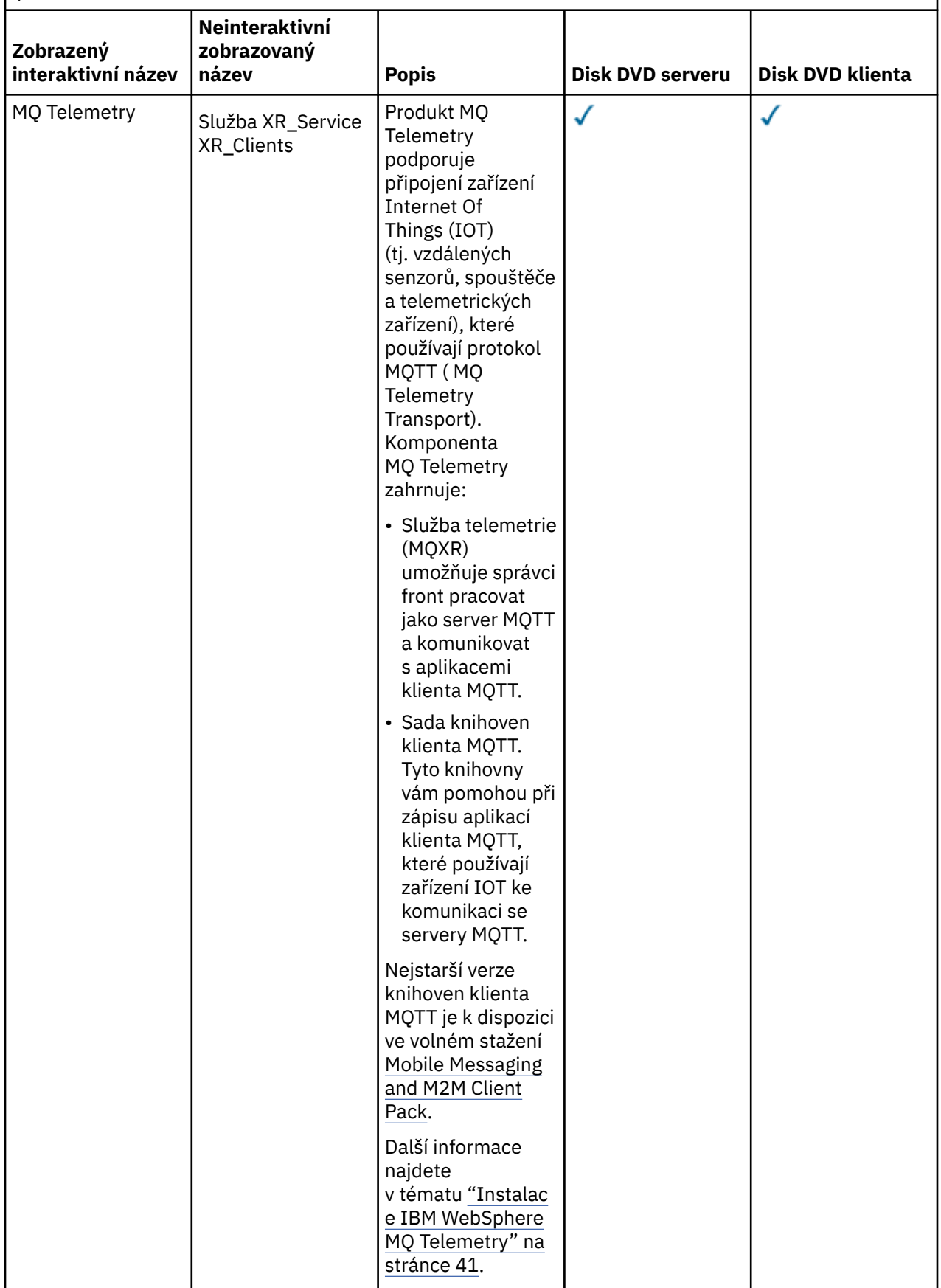

<span id="page-40-0"></span>*(pokračování)*

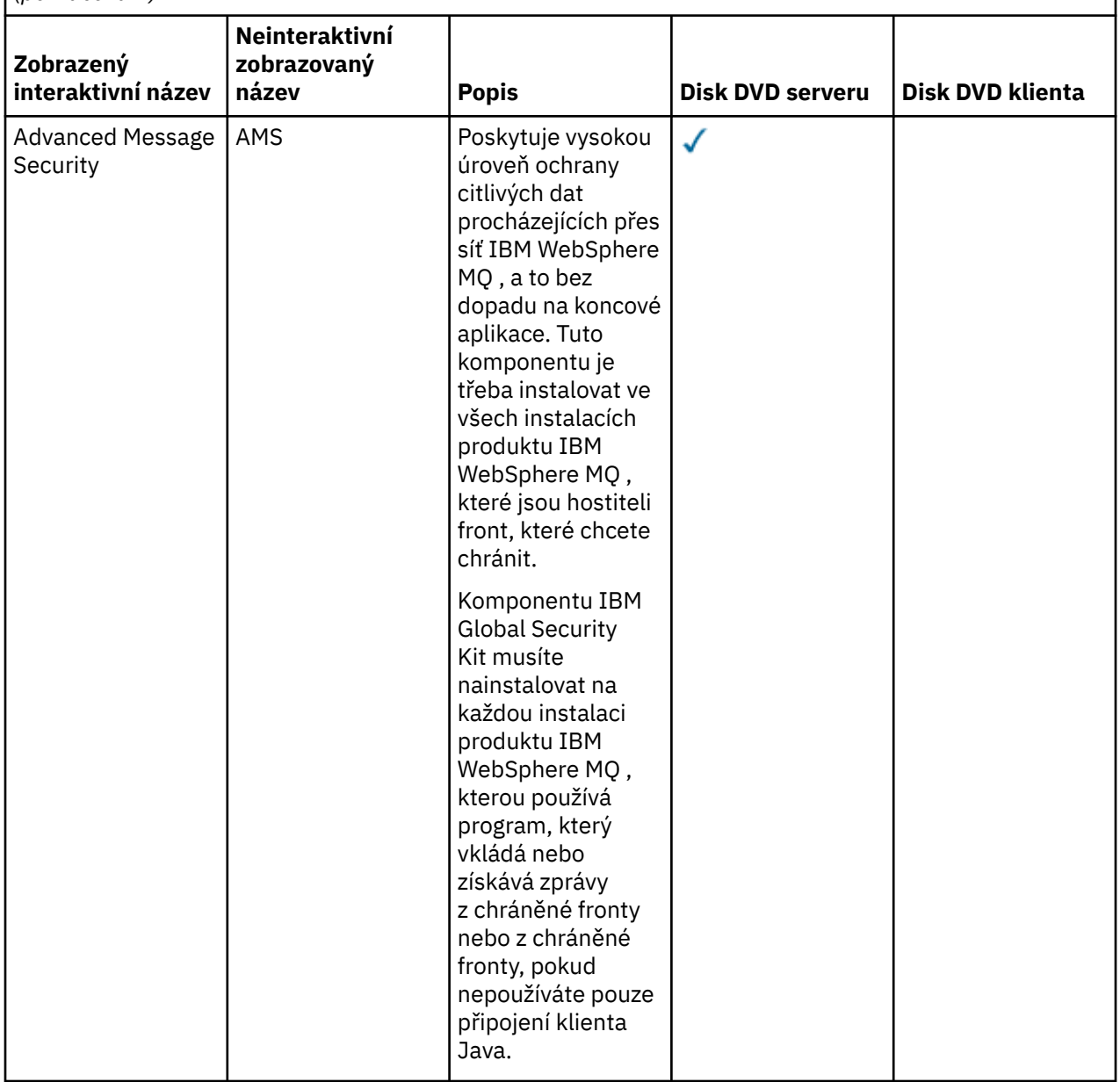

#### **Související pojmy**

["Výběr, co se má instalovat" na stránce 15](#page-14-0)

Komponenty nebo funkce, které požadujete při instalaci produktu IBM WebSphere MQ, můžete vybrat.

["Plánování instalace" na stránce 5](#page-4-0)

Před instalací produktu IBM WebSphere MQje třeba zvolit, které komponenty chcete instalovat a kam je instalovat. Musíte také provést některé volby specifické pro platformu.

# **Instalace IBM WebSphere MQ Telemetry**

V produktu IBM WebSphere MQ Version 7.1je produkt IBM WebSphere MQ Telemetry součástí hlavního produktu IBM WebSphere MQ a již není samostatným modulem plug-in. Instalaci produktu IBM WebSphere MQ Telemetry můžete zvolit při první instalaci produktu IBM WebSphere MQnebo při úpravě existující instalace produktu IBM WebSphere MQ .

Je-li produkt IBM WebSphere MQ Version 7.0.1 nainstalován s modulem plug-in IBM WebSphere MQ Telemetry , musíte provést migraci instalace do produktu IBM WebSphere MQ Version 7.5. Viz Migrace produktu IBM WebSphere MQ Telemetry z produktu Version 7.0.1 na Version 7.5.

## **Přehled produktu IBM WebSphere MQ Telemetry**

Obecné informace o produktu IBM WebSphere MQ Telemetrynaleznete v části Úvod do produktu IBM WebSphere MQ Telemetry .

# **IBM WebSphere MQ Telemetry klienti**

Instalační program produktu IBM WebSphere MQ Telemetry vytvoří adresář s názvem mqxr , v němž jsou nainstalovány všechny komponenty produktu IBM WebSphere MQ Telemetry . Dva klienti IBM WebSphere MQ Telemetry s názvem basic a advanced jsou automaticky nainstalován v podsložce mqxr/SDK . Pro produkt Windowsjsou klienti při výchozím nastavení nainstalovány v produktu Program Files\IBM\WebSphere MQ\mqxr\SDK. V případě produktů Linux a AIXjsou klienti standardně nainstalováni v produktu /opt/mqm/mqxr/SDK.

# **IBM WebSphere MQ Telemetry běhové prostředí**

Běhové prostředí produktu IBM WebSphere MQ Telemetry je rozšíření pro správce frontIBM WebSphere MQ . Funkce IBM WebSphere MQ Telemetry podporuje připojení telemetrických zařízení od okraje sítě k produktu IBM WebSphere MQ. Toto připojení je možné pomocí protokolu IBM WebSphere MQ Telemetry Transport (MQTT).

Běhovou komponentu produktu IBM WebSphere MQ Telemetry lze konfigurovat pomocí produktu IBM WebSphere MQ Explorer. Má-li správce front přijímat připojení z telemetrického zařízení, je třeba jeden nebo více kanálů telemetrie. Chcete-li povolit protokol MQTT, je k dispozici průvodce konfigurací ukázky, který lze spustit z produktu IBM WebSphere MQ Explorer. Průvodce se spustí řadou kroků včetně definování a spuštění služby telemetrie (MQXR), nastavení výchozí přenosové fronty a konfigurování kanálu telemetrie. Další informace o použití průvodce definováním ukázkové konfigurace a o jakýchkoli důsledcích naleznete v tématu ["Ověření instalace produktu IBM WebSphere MQ Telemetry pomocí](#page-165-0) [produktu IBM WebSphere MQ Explorer" na stránce 166.](#page-165-0)

# **Podpora pro produkt IBM WebSphere MQ Explorer**

Produkt IBM WebSphere MQ Explorer můžete použít ke konfiguraci a správě běhové komponenty produktu IBM WebSphere MQ Telemetry . Rozšíření poskytuje následující schopnosti:

- Uzel telemetrie a panel obsahu-poskytující uvítací informace, definování průvodce konfigurací ukázky, spuštění obslužného programu klienta protokolu MQTT, nápověda k produktu IBM WebSphere MQ Telemetrya informace o stavu služby IBM WebSphere MQ Telemetry .
- Průvodce definováním ukázkové konfigurace-rychle nakonfiguruje správce front tak, aby podporoval protokol MQTT.
- Průvodce novým kanálem telemetrie-shromažďuje informace nezbytné pro vytvoření objektu kanálu telemetrie.
- Uzel Kanály telemetrie a panel obsahu-zobrazuje kanály telemetrie v pohledu Obsah produktu IBM WebSphere MQ Explorer .
- Uzel Stav kanálu telemetrie a panel obsahu-zobrazuje stav kanálu telemetrie v zobrazení Obsah produktu IBM WebSphere MQ Explorer .
- Obslužný program klienta protokolu MQTT-poskytuje jednoduché rozhraní GUI pro publikování a odběr témat.
- Nápověda pro IBM WebSphere MQ Telemetry.

Produkt IBM WebSphere MQ Telemetry Version 7.0.1 můžete spravovat pouze z Version 7.0.1 IBM WebSphere MQ Explorer. Pokud připojíte průzkumník Version 7.5 vzdáleně ke správci front Version 7.0.1 , nezobrazí se žádné prostředky telemetrie. Produkt Version 7.5 IBM WebSphere MQ Explorer nelze připojit lokálně ke správci front Version 7.0.1 na stejném serveru.

## **Knihovny klienta IBM WebSphere MQ Telemetry a sada SDK**

Aplikace můžete vyvíjet pomocí knihoven klienta IBM WebSphere MQ Telemetry a sady SDK pro vývoj, které jsou dodávány s produktem v sadě SDK (Software Development Kit) Client Software Development Kit (SDK). Knihovny klienta a vývojová sada SDK lze importovat do vývojového prostředí (například WebSphere Eclipse Platform). Po vyvinutých aplikacích se tyto aplikace a knihovny klienta pak mohou implementovat společně do příslušného systému. Sada SDK obsahuje následující funkce:

- Dokumentace klienta.
- Knihovny klienta MQTT
	- Knihovny MQTT produktu Java
	- Nativní knihovny MQTT jazyka C
- Komponenty rozšířených funkcí
	- Démon MQ Telemetry pro zařízení

Nainstalují se dvě kopie souboru JAR com.ibm.micro.client.mqttv3.jar . Jedna kopie má číslo verze jako část názvu souboru. Například:

com.ibm.micro.client.mqttv3\_3.0.2.0-20100723.jar. Použijte kopii opatřenou verzí v aplikacích OSGi. Obsah souborů JAR je stejný.

Komponenty serveru IBM WebSphere MQ Telemetry a klienta lze instalovat společně, nebo můžete každou komponentu nainstalovat na samostatný systém. Komponentu běhového prostředí produktu IBM WebSphere MQ Telemetry můžete nainstalovat na jeden systém a nakonfigurovat ji a spravovat pomocí produktu IBM WebSphere MQ Explorer instalovaného na jiném systému. Komponenty však lze instalovat pouze v systémech s příslušnými předpoklady. Pokud máte předpoklady pro běhové prostředí produktu IBM WebSphere MQ Telemetry na vašem systému, pak jsou nainstalovány obě komponenty. Existuje možnost volby neinstalovat knihovny klienta IBM WebSphere MQ Telemetry a sadu SDK. Informace o těchto předpokladech naleznete v tématu [Požadavky na systém produktu IBM WebSphere](https://www.ibm.com/support/docview.wss?uid=swg27027498) [MQ Telemetry](https://www.ibm.com/support/docview.wss?uid=swg27027498) .

#### **Související pojmy**

WebSphere MQ Telemetry Koncepty a scénáře telemetrie pro monitorování a řízení **Související úlohy** Migrace produktu WebSphere MQ Telemetry z verze 7.0.1 na verzi 7.5 Správa produktu WebSphere MQ Telemetry Migrace aplikací telemetrie z použití produktu WebSphere Message Broker verze 6 pro použití produktu WebSphere MQ Telemetry a produktu WebSphere Message Broker verze 7.0 Vývoj aplikací pro produkt WebSphere MQ Telemetry Odstraňování problémů s produktem WebSphere MQ Telemetry **Související odkazy** Odkaz WebSphere MQ Telemetry

# **Plánování instalace na systémech Windows**

Toto téma popisuje různé metody, které jsou k dispozici pro instalaci produktu IBM WebSphere MQ na systémech Windows a různých typů instalace.

Migrujete-li z dřívější verze produktu IBM WebSphere MQ, prohlédněte si téma Windows: Plánování migrace z produktu IBM WebSphere MQ Version 7.1 na IBM WebSphere MQ Version 7.5 . Chcete-li upravit existující instalaci, prohlédněte si téma ["Úprava instalace" na stránce 107.](#page-106-0)

# **Interaktivní nebo neinteraktivní instalace**

Produkt IBM WebSphere MQ for Windows se instaluje pomocí instalačního programu produktu Microsoft (MSI). Příruční panel instalace můžete použít k vyvolání MSI, tento proces se nazývá obsluhovaná nebo interaktivní instalace. Nebo můžete program MSI vyvolat přímo pro bezobslužnou instalaci bez použití příručního panelu instalace produktu IBM WebSphere MQ . To znamená, že můžete produkt IBM WebSphere MQ instalovat na systém bez interakce. Tento proces se nazývá bezobslužná, bezobslužná nebo neinteraktivní instalace a je užitečná pro instalaci produktu IBM WebSphere MQ přes síť na vzdáleném systému.

Seznam interaktivních a neinteraktivních funkcí naleznete v části ["Funkce produktu IBM WebSphere MQ](#page-31-0) [pro produkt Windows" na stránce 32](#page-31-0).

# **interaktivní instalace**

Pokud si zvolíte interaktivní instalaci, musíte před instalací rozhodnout, jaký typ instalace vyžadujete. Tabulka 12 na stránce 44 Zobrazuje dostupné typy instalace a funkce, které jsou nainstalovány s každou volbou. Nezbytné předpoklady pro jednotlivé funkce naleznete v tématu [Systémové požadavky pro](https://www-01.ibm.com/support/docview.wss?rs=171&uid=swg27006467) [produkt IBM WebSphere MQ](https://www-01.ibm.com/support/docview.wss?rs=171&uid=swg27006467) .

Typy instalace jsou:

- Typická instalace
- Optimalizovat instalaci
- Vlastní instalace

Můžete také provést následující akce:

- Uveďte umístění instalace, název a popis.
- Mít více instalací na stejném počítači.

Důležité informace o těchto funkcích najdete v publikaci ["Výběr primární instalace" na stránce 8](#page-7-0) , včetně informací o tom, zda označit vaši instalaci jako *primární instalaci*.

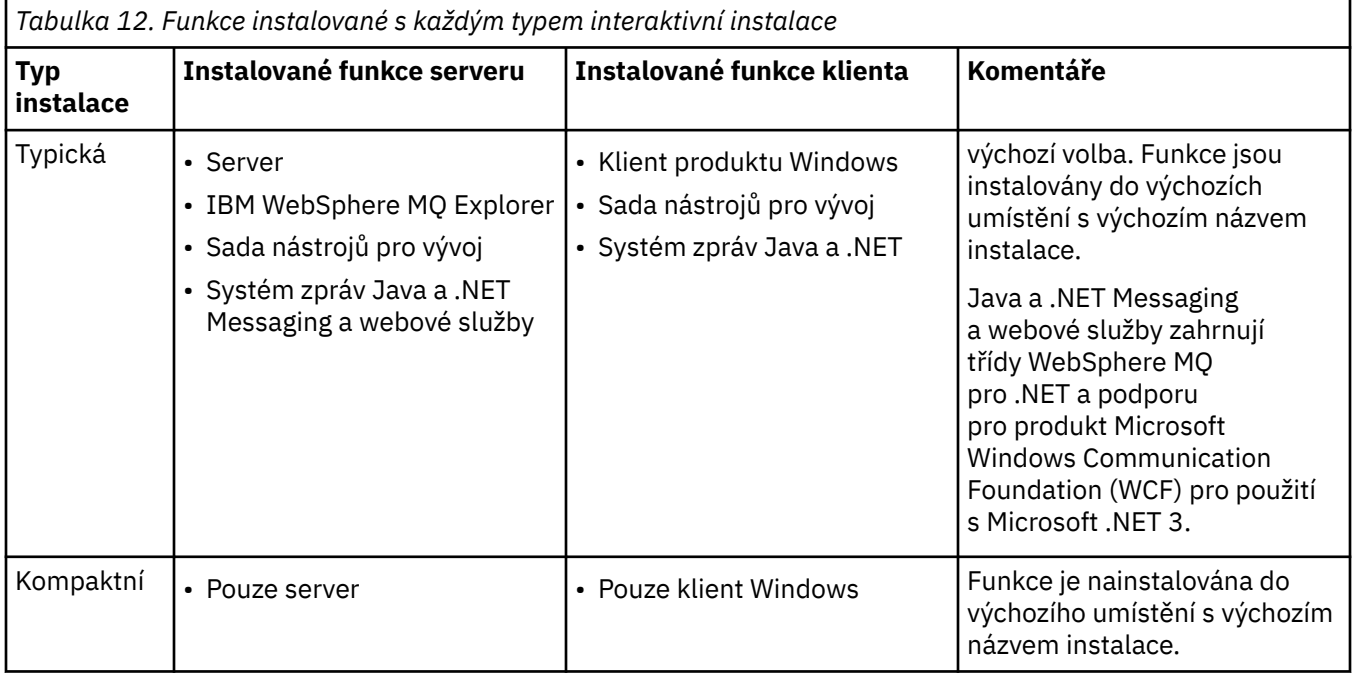

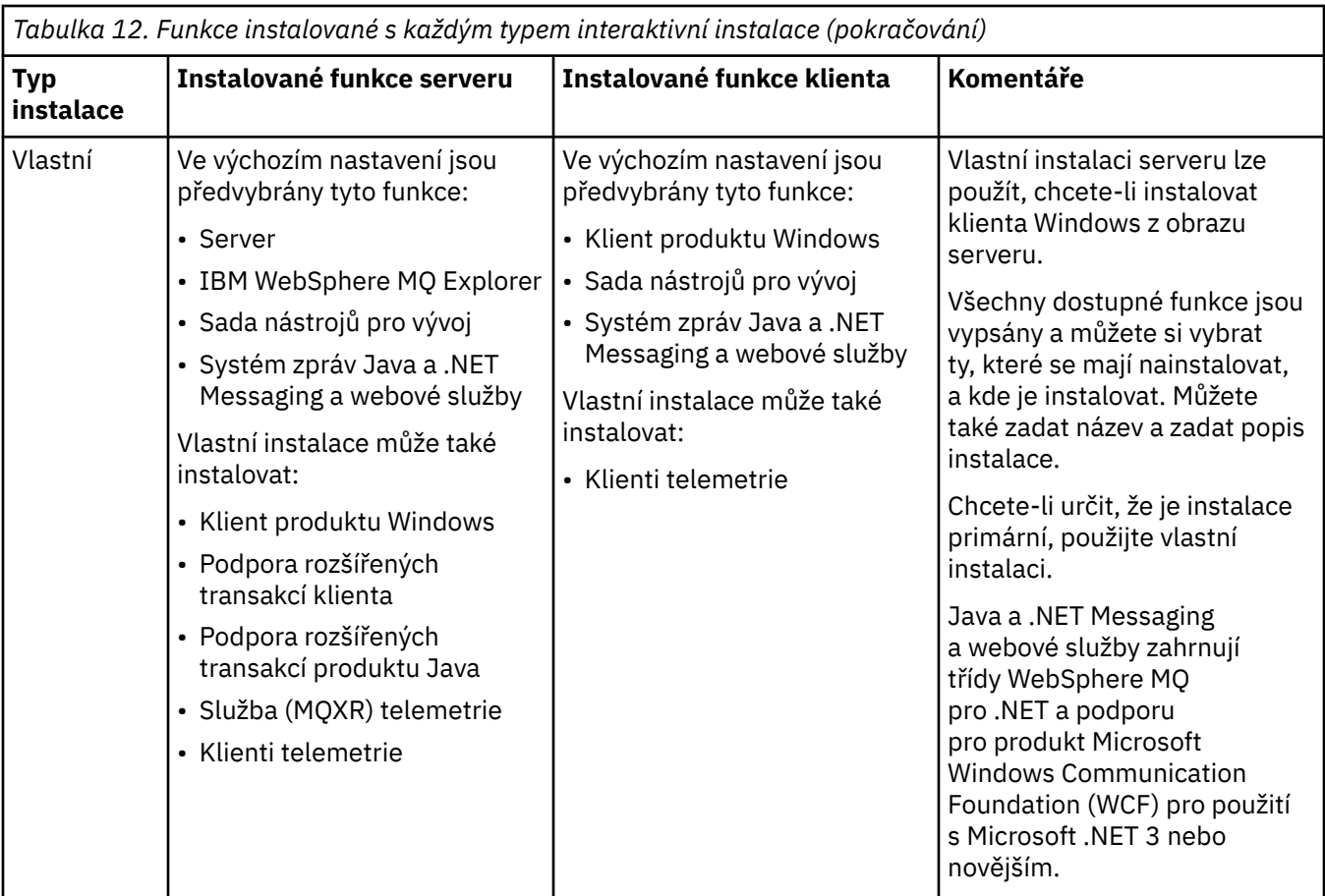

Není-li produkt Microsoft .NET nainstalován před produktem IBM WebSphere MQ a vy jej přidáte, znovu spusťte proces **setmqinst -i -n Installationname** , pokud se jedná o primární instalaci.

Následující tabulka popisuje, jaká úroveň prostředí .NET je nezbytná pro funkci:

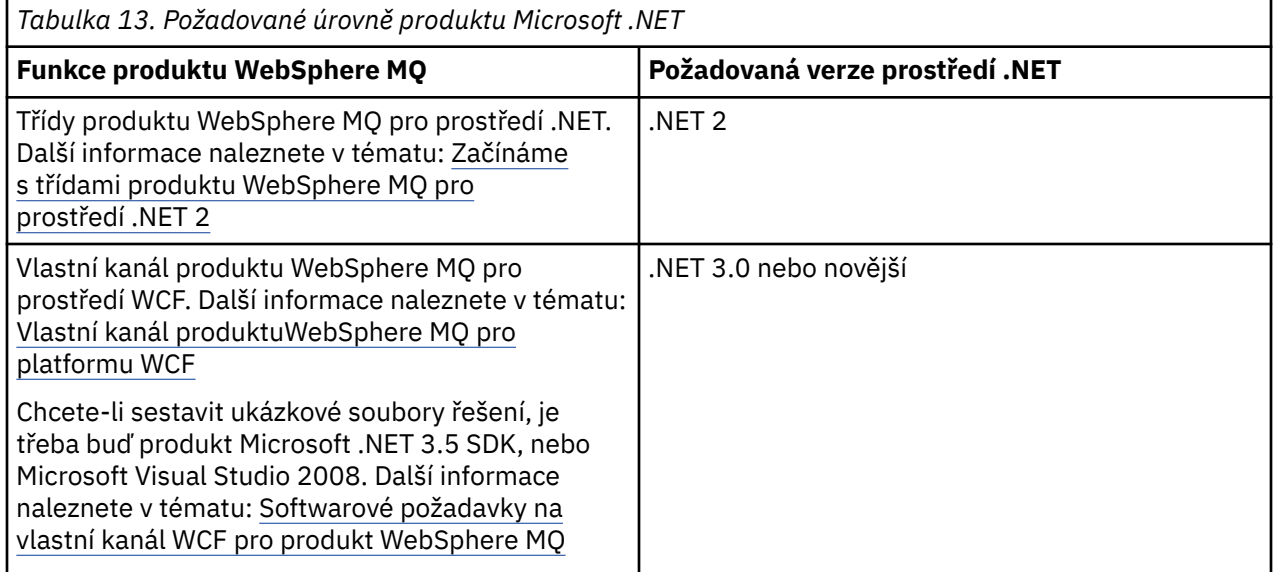

Pokyny, jak instalovat produkt IBM WebSphere MQ na systémech Windows naleznete v tématu [Instalace](#page-90-0) [serveru WebSphere MQ na systémech Windows](#page-90-0) a ["Instalace klienta IBM WebSphere MQ na Windows" na](#page-128-0) [stránce 129.](#page-128-0)

# **Neinteraktivní instalace**

Vyberete-li neinteraktivní instalaci, musí být systém, na který chcete instalovat, umožněn přístup k obrazu IBM WebSphere MQ nebo kopie souborů a vy musíte mít přístup k systému.

Pokud provozujete produkt IBM WebSphere MQ Version 7.5 nebo novější s povoleným řízením uživatelských účtů (UAC), je třeba spustit neinteraktivní instalaci ze zvýšené výzvy příkazového řádku. Vyzvedněte příkazový řádek klepnutím pravým tlačítkem myši, abyste spustili příkazový řádek, a vyberte volbu **Spustit jako administrátor**. Pokusíte-li se o bezobslužnou instalaci z příkazového řádku bez zvýšených oprávnění, dojde k selhání instalace s chybou AMQ4353 v instalačním protokolu.

Existuje několik způsobů, jak vyvolat MSI:

- Použití příkazu msiexec s parametry příkazového řádku.
- Použití příkazu msiexec s parametrem, který určuje soubor odpovědí. Soubor odpovědí obsahuje parametry, které obvykle dodáte během interaktivní instalace. Viz ["Rozšířená instalace pomocí příkazu](#page-93-0) [msiexec" na stránce 94.](#page-93-0)
- Použijte příkaz MQParms s parametry příkazového řádku, souborem parametrů nebo oběma parametry. Soubor parametrů může obsahovat mnoho dalších parametrů, než je soubor odpovědí. Viz ["Použití](#page-101-0) [příkazu MQParms" na stránce 102.](#page-101-0)

Pokud systém patří do domény Windows , můžete potřebovat speciální ID domény pro službu IBM WebSphere MQ , viz "Aspekty zabezpečení při instalaci serveru WebSphere MQ v systému Windows" na stránce 46 , kde získáte další informace.

#### **Související pojmy**

"Aspekty zabezpečení při instalaci serveru WebSphere MQ v systému Windows" na stránce 46 Tyto informace použijte k seznámení s aspekty zabezpečení při instalaci serveru IBM WebSphere MQ v systému Windows .

# **Aspekty zabezpečení při instalaci serveru WebSphere MQ v systému Windows**

Tyto informace použijte k seznámení s aspekty zabezpečení při instalaci serveru IBM WebSphere MQ v systému Windows .

- Pokud instalujete produkt IBM WebSphere MQ v síťové síti Windows se serverem Active Directory Server, pravděpodobně budete muset získat speciální doménový účet od administrátora domény. Další informace a podrobnosti, které administrátor domény potřebuje k nastavení tohoto speciálního účtu, najdete v tématu [Konfigurace účtů produktu WebSphere MQ](#page-112-0).
- Instalujete-li server IBM WebSphere MQ v systému Windows , musíte mít oprávnění lokálního administrátora.
- Chcete-li spravovat správce front v daném systému nebo spustit některý z řídicích příkazů produktu IBM WebSphere MQ , musí vaše ID uživatele patřit do skupiny *local* mqm nebo Administrators . Pokud lokální skupina mqm v lokálním systému neexistuje, bude vytvořena automaticky při instalaci produktu IBM WebSphere MQ . ID uživatele může buď náležet do lokální skupiny mqm přímo, nebo nepřímo náležet nepřímo přes zahrnutí globálních skupin do lokální skupiny mqm .
- Windows verzí s funkcí UAC (User Account Control) omezuje akce, které mohou uživatelé provádět na určitých zařízeních operačního systému, i když jsou členy skupiny Administrators. Je-li vaše ID uživatele ve skupině administrátorů, ale ne skupině mqm, musíte použít zvýšený příkazový řádek k vydání příkazů administrátora produktu IBM WebSphere MQ , jako je například crtmqm, v opačném případě je vygenerována chyba AMQ7077 . Chcete-li otevřít příkazový řádek se zvýšeným oprávněním, klepněte pravým tlačítkem myši na položku nabídky Start nebo na ikonu na příkazový řádek a vyberte volbu **Spustit jako správce** .
- Některé příkazy lze spustit, aniž by byly členy skupiny mqm (viz Oprávnění ke správě produktu WebSphere MQ).
- Zamýšlíte-li spravovat správce front ve vzdáleném systému, musí být vaše ID uživatele v cílovém systému autorizováno.

<span id="page-46-0"></span>• Podobně jako u jiných verzí produktu Windowsdává správce oprávnění k objektu (OAM) členům skupiny administrátorů oprávnění pro přístup ke všem objektům IBM WebSphere MQ i v případě, že je povolen přístup UAC.

# **Další omezení pro instalaci v systému Windows**

Při instalaci produktu IBM WebSphere MQ Version 7.5 nebo novější v produktu Windowsje třeba zvážit několik dalších bodů. Zaprvé, produkt Windows má některá pravidla týkající se pojmenování objektů vytvořených a používaných produktem IBM WebSphere MQ . Za druhé, můžete během instalace nastavit protokolování, které vám pomůže při odstraňování problémů, které můžete mít při instalaci.

# **Aspekty pojmenování**

- Ujistěte se, že název počítače neobsahuje žádné mezery. Produkt IBM WebSphere MQ nepodporuje názvy počítačů, které obsahují mezery. Pokud instalujete produkt IBM WebSphere MQ na takový počítač, nemůžete vytvořit žádné správce front.
- Pro autorizace IBM WebSphere MQ nesmí být názvy ID uživatelů a skupin delší než 64 znaků (mezery nejsou povoleny).
- Server IBM WebSphere MQ for Windows nepodporuje připojení klienta Windows , pokud klient běží pod ID uživatele, který obsahuje znak @, například abc@d. Podobně by ID uživatele klienta nemělo být stejné jako lokální skupina.
- Uživatelský účet, který se používá ke spuštění služby IBM IBM WebSphere MQ Windows , je standardně nastaven během instalačního procesu; výchozí ID uživatele je MUSR\_MQADMIN. Tento účet je vyhrazen pro použití produktem IBM WebSphere MQ. Další informace naleznete v tématu [Konfigurace účtů](#page-112-0) [WebSphere MQ](#page-112-0).
- Když se klient IBM WebSphere MQ připojí ke správci front na serveru, jméno uživatele, pod kterým je klient spuštěn, nesmí být stejné jako název domény nebo počítače. Pokud má uživatel stejné jméno jako doména nebo počítač, připojení selže s návratovým kódem 2035 (MQRC\_NOT\_AUTHORIZED).

## **Protokolování**

Protokolování je standardně povoleno z příručního panelu Launchpad. Další informace naleznete v tématu [Jak povolit protokolování instalačního programu systému Windows](https://support.microsoft.com/kb/223300) .

# **Plánování instalace v systému HP Integrity NonStop Server**

Tento oddíl popisuje, co se má provést při přípravě systému na instalaci klienta IBM WebSphere MQ pro produkt HP Integrity NonStop Server.

## **Porozumění více instalací**

Klient produktu IBM WebSphere MQ pro produkt HP Integrity NonStop Server lze v systému HP Integrity NonStop Server instalovat více než jednou. Kromě toho lze v jednom systému HP Integrity NonStop Server instalovat více různých verzí produktu IBM WebSphere MQ a udržovat je nezávisle na sobě. Každá instalace může mít jakoukoli podporovanou verzi produktu IBM WebSphere MQ. Neexistují žádné požadavky na instalaci, aby byly buď stejné, nebo různé verze.

Chcete-li instalovat produkt IBM WebSphere MQ, musíte určit dvě umístění: jeden v systému souborů OSS a jeden v systému souborů Guardian, který je použit instalačním programem k uložení výsledků instalace. Tato umístění nesmí obsahovat nebo se překrývat s žádnou jinou instalací produktu IBM WebSphere MQ . Umístění musí být také volné od jiných souborů.

Každá instalace je nezávislá a samostatná, se všemi daty, jako jsou konfigurační protokoly, nebo trasovací a programové soubory umístěné v hierarchii instalačního adresáře. Všechny příkazy a knihovny používají vestavěnou běhovou vyhledávací cestu (RPath), aby se zajistilo, že načtou své závislosti ze stejné instalace.

Vzhledem k tomu, že může existovat několik instalací, každá aplikace musí vyhledat a načíst knihovny klienta IBM WebSphere MQ ze správné instalace.

- U nativních aplikací se jedná o aplikaci, která je propojena s produktem IBM WebSphere MQ MQIC.LIB dědí instalační proměnnou prostředí IBM WebSphere MQ instalační knihovny a může pracovat bez proměnných prostředí. Proměnné prostředí v OSS, například *\_RLD\_LIB\_PATH* nebo DEFINE v Guardianu, jsou nezbytné pouze v případě, že chcete spustit aplikaci pomocí jiné instalace produktu IBM WebSphere MQ .
- Pro aplikace Java používající platformu JMS (Java Messaging Service) Rozhraní API, archiv Java klienta (JAR) musí být ze správné instalace a musí být obsažen v cestě ke třídě. Další informace naleznete v tématu Proměnné prostředí používané třídami produktu IBM WebSphere MQ pro platformu JMS.

# **Balení a dodávka produktu**

Klient produktu IBM WebSphere MQ for HP Integrity NonStop Server se stáhne do systému souborů OSS jako jeden soubor.

Klient IBM WebSphere MQ pro soubor balíku HP Integrity NonStop Server je samorozbalovací archiv (SFX), který obsahuje instalační program a všechny soubory, které jsou nezbytné k vytvoření instalací.

Klient SFX pro IBM WebSphere MQ for HP Integrity NonStop Server má příponu souboru . run. Neexistuje koncept umísťových souborů. Při spuštění vytvoří SFX jednoduchou instalaci, přímo z archivu, do systémů souborů OSS a Guardian.

SFX lze použít k vytvoření tolika instalací klienta IBM WebSphere MQ pro HP Integrity NonStop Server , jak potřebujete. V SFX nejsou uchovány žádné informace o instalacích a nejsou k dispozici žádné nástroje pro extrakci jednotlivých souborů z SFX.

# **Systém souborů**

Před instalací klienta IBM WebSphere MQ for HP Integrity NonStop Serverse ujistěte, že je souborový systém správně nastaven.

Chcete-li se ujistit, že rozumíte přibližnému množství místa na disku v systémech souborů OSS a Guardian, které jsou vyžadovány pro instalaci, prostudujte si téma ["Hardwarové a softwarové požadavky](#page-55-0) [na systémech HP Integrity NonStop Server" na stránce 56](#page-55-0) . Sada souborů OSS, která se používá pro instalaci, vyžaduje dostatek volného místa pro instalační soubory a soubory, které jste vytvořili v instalaci. Svazek Guardian, který používáte pro instalaci, nevyžaduje auditování.

Ve spolupráci s administrátorem systému ověřte, zda sada souborů OSS a požadavky na úložiště systému souborů Guardian, alespoň pro počáteční odhad úložiště. Nejlepší způsob, jak přesně určit, kolik paměti byste nakonec potřebovali v produkci, je vytvořit prototyp konfigurace a modelovat požadavky na úložiště zpráv, jak je to nezbytné pro váš produkční systém.

# **Objekty systému souborů OSS**

Pro objekty systému souborů OSS se tento oddíl soustředí na rozdíly mezi instalací produktu HP Integrity NonStop Server a standardní instalaci systému UNIX . Podporováno je více nezávislých instalací.

Stromy opt a var musí být přítomny ve společném kořenovém adresáři, který je vybrán v době instalace. Strom opt obsahuje soubory, které se nemění. Tento strom například obsahuje program, knihovnu, dll, soubory záhlaví a "statické" datové soubory. Strom var obsahuje soubory, které se mohou změnit, a stav zadržení o instalaci samotné. Příklady souborů, které tento strom uchovává, jsou konfigurační soubory a soubory protokolů.

Oba adresáře opt a var obsahují jeden adresář s názvem mqm. Obsah obou stromů je zakořeněn v adresářích opt/mqm a var/mqm .

Tato tabulka obsahuje souhrn obsahu na nejvyšší úrovni produktu opt/mqm:

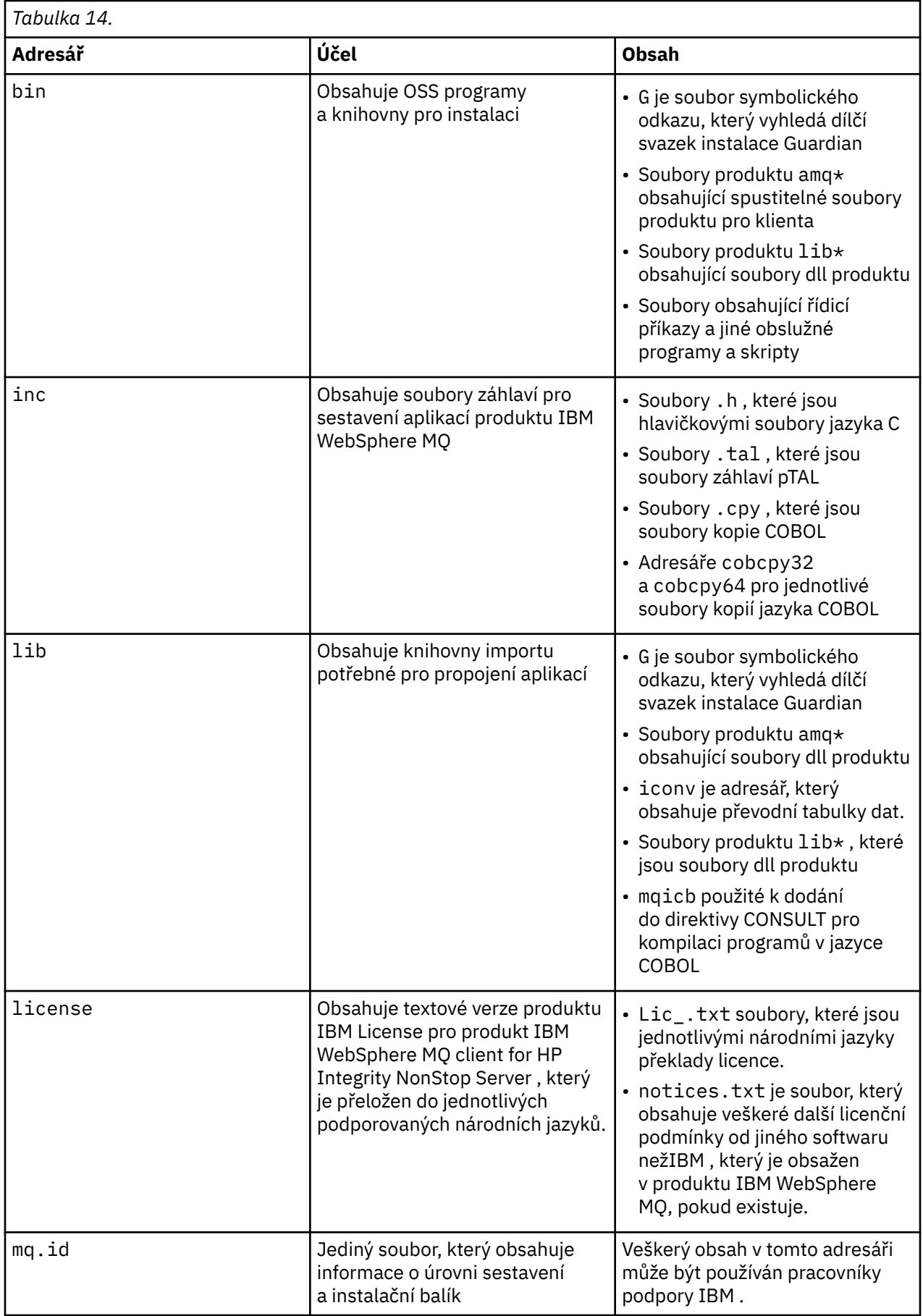

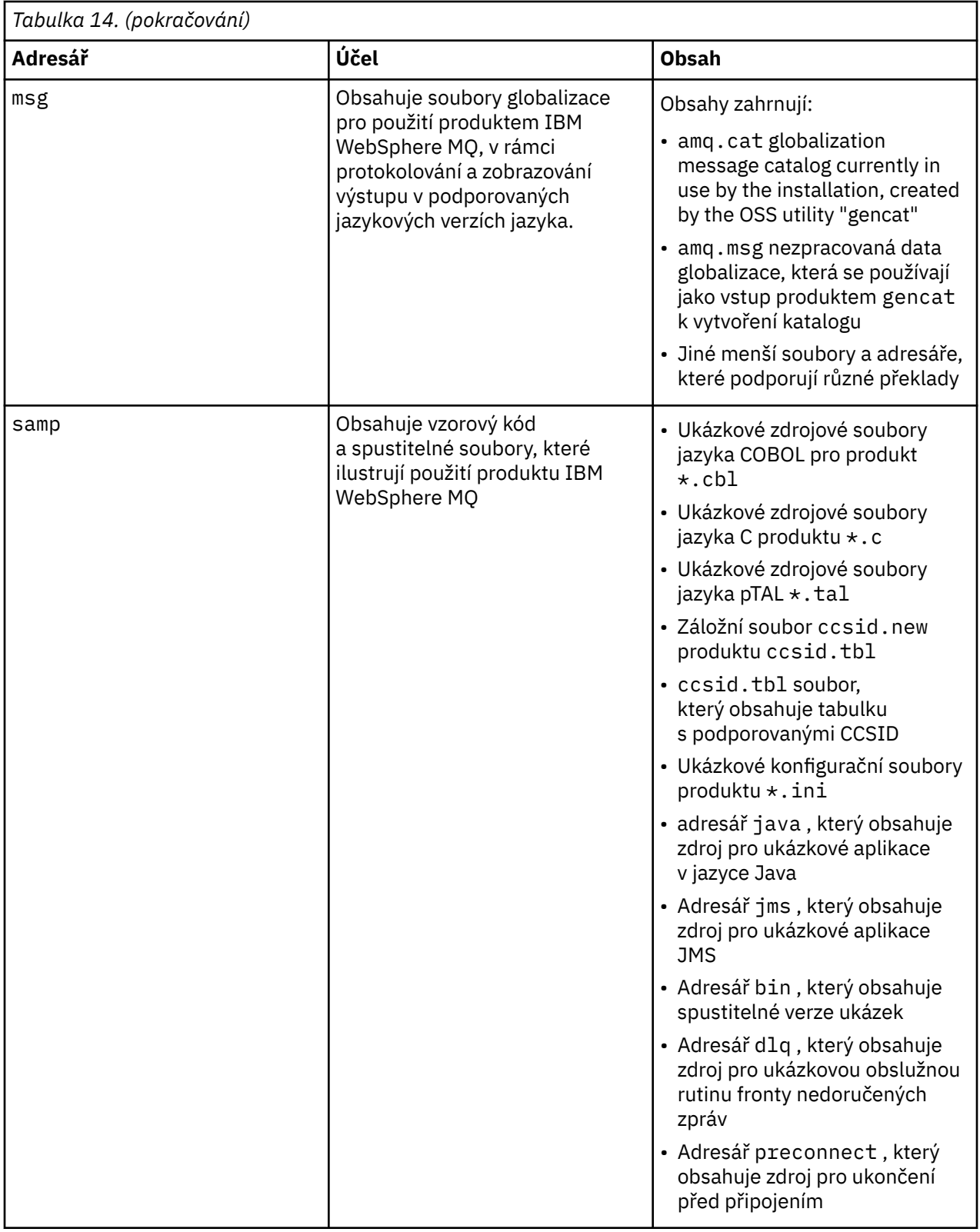

Další informace o ukázkách, které jsou poskytnuty s klientem IBM WebSphere MQ for HP Integrity NonStop Server, najdete v tématu Ukázky pro klienta IBM WebSphere MQ pro HP Integrity NonStop Server.

Tato tabulka obsahuje souhrn obsahu na nejvyšší úrovni produktu var/mqm:

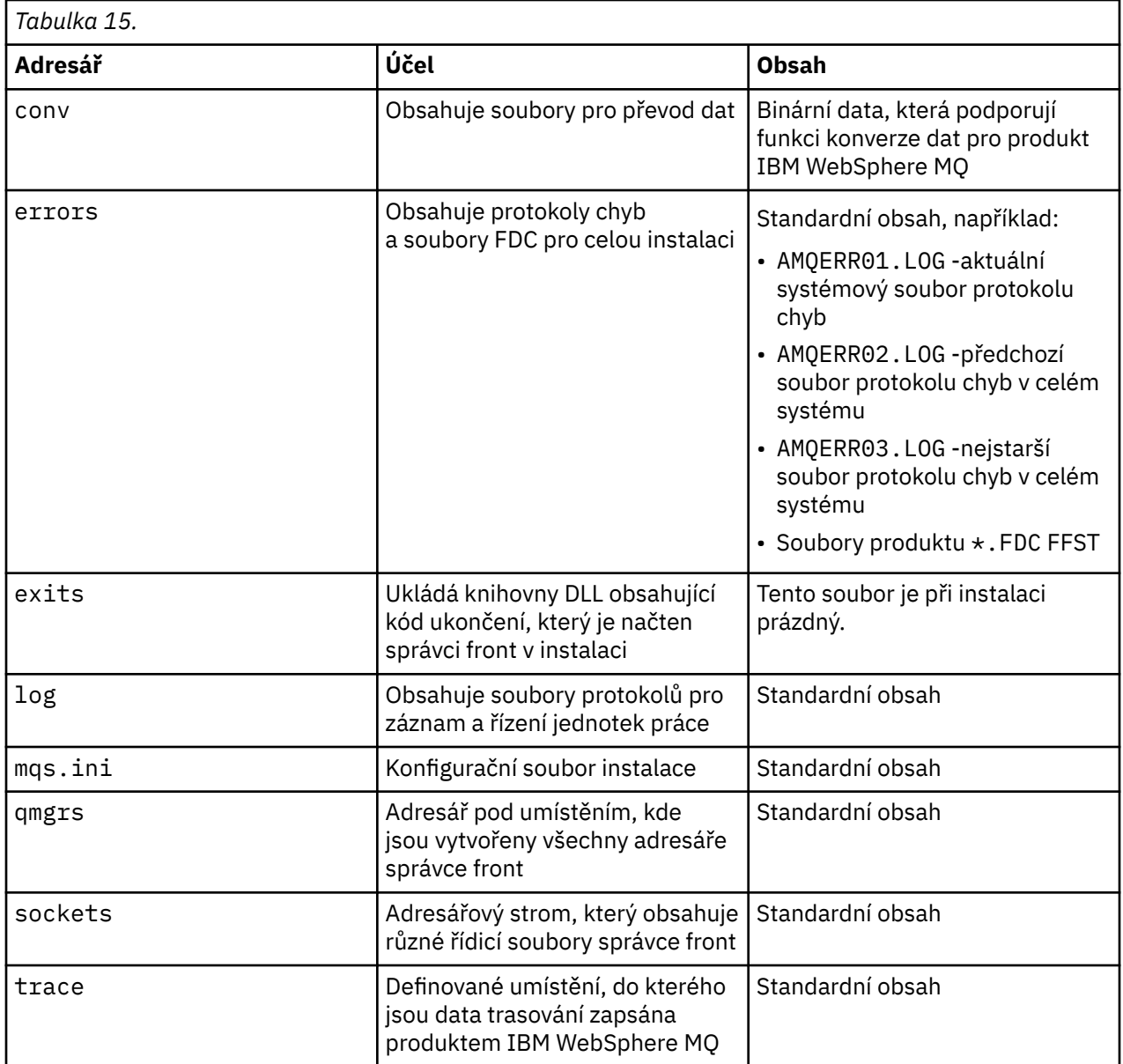

# **Dílčí svazek instalace Guardian**

Dílčí svazek Guardian pro jednotlivou instalaci obsahuje jak programy, tak knihovny potřebné za běhu programu.

Tato tabulka obsahuje obsah dílčího svazku s instalací Guardian:

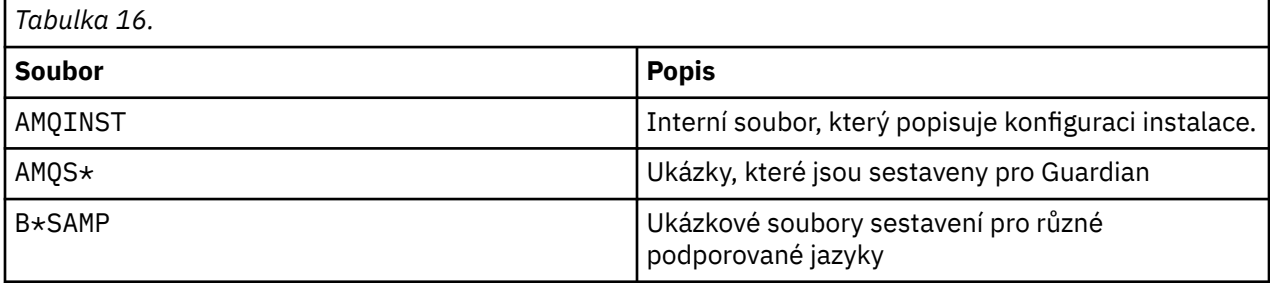

<span id="page-51-0"></span>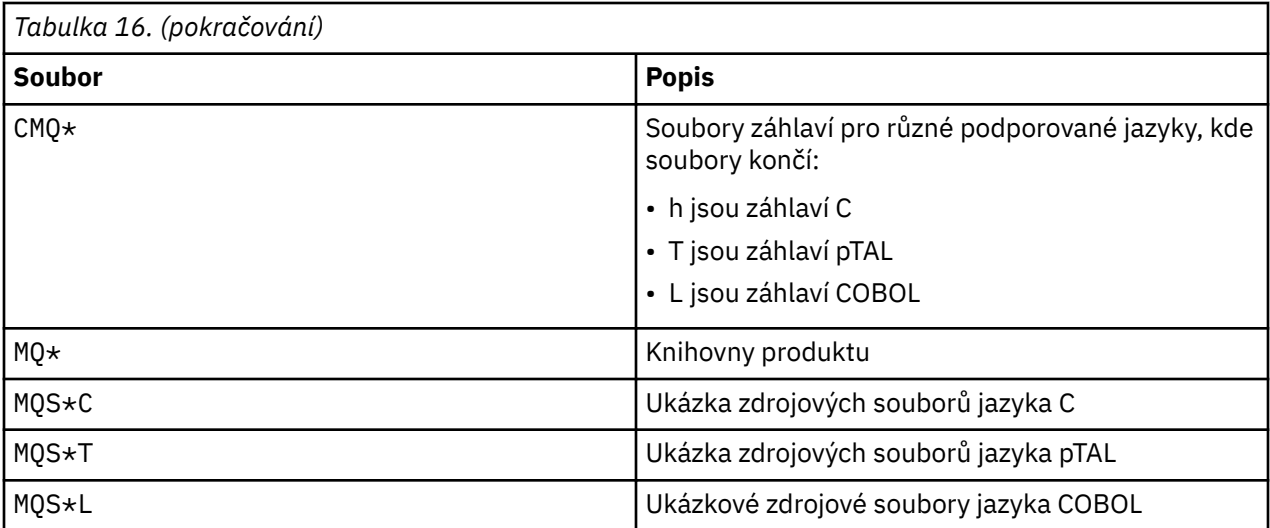

Řídicí příkazy jsou také zahrnuty, pro seznam, viz HP Integrity NonStop Server příkazy klienta.

# **Kontrola požadavků**

Před instalací produktu IBM WebSphere MQje třeba zkontrolovat nejnovější informace a požadavky na systém.

## **Informace o této úloze**

Souhrn úloh, které je třeba dokončit, aby zkontroloval požadavky systému, je zde uveden s odkazy na další informace.

# **Postup**

- 1. Zkontrolujte, zda máte nejnovější informace, včetně informací o požadavcích na hardware a software. Viz ["Vyhledání nejnovějších informací" na stránce 53.](#page-52-0)
- 2. Zkontrolujte, zda vaše systémy splňují počáteční požadavky na hardware a software na platformě:
	- **Linux NIX · Požadavky na hardware a software na systémech UNIX a Linux" na** [stránce 53](#page-52-0)
	- Windows <sup>"</sup>Hardwarové a softwarové požadavky na systémech Windows" na stránce 55

Podporovaná hardwarová a softwarová prostředí jsou občas aktualizována. Informace o nejnovějších informacích najdete na webu [Systémové požadavky pro produkt IBM WebSphere MQ](https://www-01.ibm.com/support/docview.wss?rs=171&uid=swg27006467) .

- 3. Zkontrolujte, zda mají vaše systémy dostatek místa na disku pro instalaci. Viz Požadavky na prostor na disku.
- 4. Zkontrolujte, zda máte správné licenční požadavky. Viz ["Požadavky na licence" na stránce 58](#page-57-0).

## **Jak pokračovat dále**

Po provedení těchto úloh jste připraveni začít připravovat své systémy pro instalaci. Další kroky při instalaci produktu IBM WebSphere MQnaleznete v tématu ["Příprava systému" na stránce 58](#page-57-0). **Související pojmy**

["Instalace produktu IBM WebSphere MQ" na stránce 71](#page-70-0)

Témata v této sekci obsahují pokyny k instalaci produktu IBM WebSphere MQ.

["Odinstalování komponent produktu IBM WebSphere MQ" na stránce 170](#page-169-0) Témata v této sekci obsahují pokyny k odinstalaci komponent.

#### **Související úlohy**

Úlohy údržby produktu WebSphere MQ

# <span id="page-52-0"></span>**Vyhledání nejnovějších informací**

Přistupte k nejnovějším informacím pro produkt IBM WebSphere MQ.

#### **Web požadavků**

Podrobnosti o podporovaných operačních systémech a nezbytných předpokladech, podporovaném softwaru a požadavcích na hardware pro každý podporovaný operační systém pro produkt IBM WebSphere MQ Version 7.5naleznete v tématu [Systémové požadavky produktu WebSphere MQ V7.5](https://www-01.ibm.com/support/docview.wss?uid=swg27027462).

Odkazy na webové stránky požadavků na systém pro ostatní verze produktu IBM WebSphere MQviz [Systémové požadavky pro produkt IBM WebSphere MQ.](https://www-01.ibm.com/support/docview.wss?rs=171&uid=swg27006467)

#### **readme.html**

Soubor Readme k produktu je často aktualizován a obsahuje informace o změnách v posledních minutách a o známých problémech a náhradních řešeních. Soubor je zahrnut na produktovém médiu a instaluje se při instalaci komponent produktu. Poslední verze je vždy na webové stránce [soubory](https://www.ibm.com/support/docview.wss?rs=171&uid=swg27006097) [Readme produktu](https://www.ibm.com/support/docview.wss?rs=171&uid=swg27006097) . Vždy zkontrolujte, zda máte nejnovější kopii.

#### **Informace o podpoře**

Produkt [Webová stránka podpory produktuIBM WebSphere MQ](https://www.ibm.com/support/home/product/P439881V74305Y86/IBM_MQ) je pravidelně aktualizován s použitím nejnovějších informací o podpoře produktu. Pokud například provádíte migraci ze starší verze, podívejte se pod záhlaví *Řešení problému* pro dokument *Problémy a řešení při migraci*.

#### **Související pojmy**

["Instalace produktu IBM WebSphere MQ" na stránce 71](#page-70-0) Témata v této sekci obsahují pokyny k instalaci produktu IBM WebSphere MQ.

#### **Související úlohy**

Úlohy údržby produktu WebSphere MQ Odstraňování problémů a podpora

# **Požadavky na hardware a software na systémech UNIX a Linux**

Před instalací produktu IBM WebSphere MQzkontrolujte, zda váš systém splňuje požadavky na hardware a software operačního systému pro konkrétní komponenty, které chcete instalovat.

Požadavky na hardware a software jsou uvedeny v [Systémové požadavky pro produkt IBM WebSphere](https://www-01.ibm.com/support/docview.wss?rs=171&uid=swg27006467) [MQ](https://www-01.ibm.com/support/docview.wss?rs=171&uid=swg27006467).

Produkt IBM WebSphere MQ nepodporuje názvy hostitelů, které obsahují mezery. Pokud instalujete produkt IBM WebSphere MQ v systému s názvem hostitele, který obsahuje mezery, nebudete moci vytvořit žádné správce front.

#### **Java Message Service a přenos SOAP**

Chcete-li použít produkt Java Message Service a podporu SOAP, potřebujete produkt IBM Java 2 SDK and Runtime Environment verze 5.0 nebo novější.

V systému Linux: Axis Apache Axis V1.4 poskytuje podporu protokolu SOAP a dodává se na serverovém disku DVD, ale není nainstalován.

Seznam podporovaných sad JDK naleznete na webu [Systémové požadavky pro produkt IBM WebSphere](https://www-01.ibm.com/support/docview.wss?rs=171&uid=swg27006467) [MQ](https://www-01.ibm.com/support/docview.wss?rs=171&uid=swg27006467).

Další informace o použití produktu Java s produktem IBM WebSphere MQnaleznete v tématu Použití tříd produktu WebSphere MQ pro jazyk Java.

Další informace o protokolu SOAP s produktem IBM WebSphere MQnaleznete v příručce WebSphere MQ transport for SOAP.

Pokud používáte sadu JDK, která není uvedena v seznamu podporovaných sad JDK, mějte na paměti, že:

• Sada JDK nemusí být kompatibilní s úrovní FIPS 140-2. Při použití s produktem IBM WebSphere MQnemusí všechna připojení SSL nebo TLS, která používají nepodporované běhové prostředí Java, vyhovovat standardům FIPS 140-2.

- Protokol SOAP není podporován.
- Obslužný program implementace webové služby IBM WebSphere MQ , amqwdeployWMQService, vyžaduje produkt IBM Java 2 SDK.

V systému HP-UX: Chcete-li spustit 64bitové nebo 32bitové prostředí JVM, použijte parametry -d64 nebo -d32 na příkazovém řádku při spuštění aplikace Java , aby bylo zajištěno použití správného prostředí JVM.

Na systému Linux: Na platformě Power jsou 32bitové a 64bitové sady JDK obvykle instalovány do různých umístění, například 32bitová sada JDK v produktu /opt/IBMJava2-ppc-50 a 64bitová sada JDK se nachází v produktu /opt/IBMJava2-ppc64-50. Ujistěte se, že proměnná PATH je správně nastavena pro vaše aplikace, které používají Java. Chcete-li použít aplikaci Pohlednice popsanou v tématu ["Ověření](#page-151-0) [instalace serveru pomocí aplikace Pohlednice" na stránce 152](#page-151-0), je třeba použít 32bitovou sadu JDK.

V systému Solaris: 32bitové a 64bitové sady JDK jsou obvykle instalovány do stejného adresáře. Chcete-li spustit 64bitové prostředí JVM, použijte při spuštění aplikace Java na příkazovém řádku parametry -d64 nebo -d32 , abyste zajistili použití správného prostředí JVM.

Instalovaná verze můžete zkontrolovat pomocí následujícího příkazu:

java -version

# **zabezpečení SSL (Secure Sockets Layer)**

Chcete-li použít podporu SSL, potřebujete balík IBM Global Security Kit (GSKit) V8 . Tento balík je dodáván s produktem IBM WebSphere MQ jako jedna z komponent dostupných pro instalaci.

#### **HP-UX**

Chcete-li používat SSL, klienti IBM WebSphere MQ na serveru HP-UX musí být sestaven pomocí podprocesů POSIX .

#### **Linux**

#### **Instalace podpory běhového prostředí verze g + +**

Máte-li v úmyslu spouštět kanály SSL, musíte mít nainstalované běhové knihovny g + +. Knihovny GNU g + + se nazývají libgcc\_s.so a libstdc++.so.6 a v systému Red Hat s instalovanými balíky RPM libgcc a libstdc++ se nacházejí v adresáři /usr/lib. Zkontrolujte, zda úroveň vydání knihoven splňuje požadavky produktu IBM WebSphere MQ , které se nacházejí v [Systémové](https://www-01.ibm.com/support/docview.wss?rs=171&uid=swg27006467) [požadavky pro produkt IBM WebSphere MQ](https://www-01.ibm.com/support/docview.wss?rs=171&uid=swg27006467).

Pokud máte distribuci, která nenainstaluje libgcc\_s.so a libstdc++.so.6 do /usr/lib, pak musíte provést jednu z následujících úloh:

- Vyhledejte a nainstalujte balíky od dodavatele distribuce, který obsahuje tyto knihovny.
- Nainstalujte kompilátory GNU gcc a g + + z jiného umístění, například na domovskou stránku kolekce kompilátoru GNU na adrese [http://gcc.gnu.org/](https://gcc.gnu.org/).

Ujistěte se, že uvedené knihovny jsou zahrnuty v produktu /usr/lib po instalaci.

Požadované balíky pro podporu SSL pro IBM WebSphere MQ jsou nastaveny na [Systémové](https://www-01.ibm.com/support/docview.wss?rs=171&uid=swg27006467) [požadavky pro produkt IBM WebSphere MQ](https://www-01.ibm.com/support/docview.wss?rs=171&uid=swg27006467).

Na 64bitových platformách nainstalujte 32bitovou a 64bitovou verzi balíku tak, aby 32bitové i 64bitové procesy mohly používat funkce SSL.

#### **Požadavky produktu IBM WebSphere MQ Explorer**

#### **Linux**

Chcete-li použít Průzkumníka IBM WebSphere MQ (k dispozici pro použití s produktem IBM WebSphere MQ for Linux, (pouze platformyx86 a x86-64 ), vyžaduje váš systém přinejmenším následující věci:

- 512 MB paměti RAM.
- 1GHz procesor.
- <span id="page-54-0"></span>• 800 MB pro kód platformy Eclipse a data
- Monitor vhodný pro použitý operační systém s velikosti obrazovky alespoň 1024x768.
- Bitstream-vera-fonts.

Potřebujete-li konvertovat data do a z kódování Unicode ve vašem systému, musíte nainstalovat tyto sady souborů:

bos.iconv.ucs.com Unicode converters for AIX sets bos.iconv.ucs.ebcdic Unicode converters for EBCDIC sets<br>bos.iconv.ucs.pc Unicode converters for PC sets Unicode converters for PC sets

# **Operační systém Solaris 11**

Pokud instalujete v operačním systému Solaris 11, ujistěte se, že je nainstalován balík IPS (package/svr4), který podporuje pkgadd a ekvivalentní obslužné programy.

#### **Související pojmy**

"Hardwarové a softwarové požadavky na systémech Windows" na stránce 55 Zkontrolujte, zda prostředí serveru splňuje předpoklady pro instalaci produktu IBM WebSphere MQ for Windows , a nainstalujte veškerý požadovaný software, který chybí ve vašem systému, z disku DVD serveru.

#### **Související úlohy**

["Kontrola požadavků" na stránce 52](#page-51-0)

Před instalací produktu IBM WebSphere MQje třeba zkontrolovat nejnovější informace a požadavky na systém.

# **Hardwarové a softwarové požadavky na systémech Windows**

Zkontrolujte, zda prostředí serveru splňuje předpoklady pro instalaci produktu IBM WebSphere MQ for Windows , a nainstalujte veškerý požadovaný software, který chybí ve vašem systému, z disku DVD serveru.

Před instalací produktu IBM WebSphere MQmusíte zkontrolovat, zda váš systém splňuje požadavky na hardware a software uvedené na stránce systémových požadavků produktu IBM WebSphere MQ na adrese [Systémové požadavky pro produkt IBM WebSphere MQ.](https://www-01.ibm.com/support/docview.wss?rs=171&uid=swg27006467)

Musíte také přezkoumat soubor poznámek k verzi, který je na produktovém disku DVD ve složce \Readmes pro každý národní jazyk, a zkontrolovat soubor READADD.txt pro všechny změny provedené mezi převodem a výrobou instalačního disku DVD. READADD. txt se nachází v kořenovém adresáři na disku DVD s instalací serveru. Během instalace je soubor poznámek k verzi zkopírován do složky souborů programu IBM WebSphere MQ .

#### **Požadavky na úložný prostor pro server IBM WebSphere MQ**

Požadavky na paměť závisejí na tom, které komponenty instalujete a kolik pracovního prostoru budete potřebovat. Požadavky na paměť závisí také na počtu front, které používáte, o počtu a velikosti zpráv ve frontách a zda jsou zprávy trvalé. Také potřebujete archivační kapacity na disku, pásce nebo jiném médiu. Další informace naleznete na stránce systémových požadavků produktu IBM WebSphere MQ na adrese [Systémové požadavky pro produkt IBM WebSphere MQ.](https://www-01.ibm.com/support/docview.wss?rs=171&uid=swg27006467)

Diskové úložiště je také vyžadováno:

- Předem vyžadovaný software
- Volitelný software
- aplikační programy

#### **Požadavky pro IBM WebSphere MQ Explorer**

Chcete-li použít IBM WebSphere MQ Explorer, platí tyto minimální požadavky:

- <span id="page-55-0"></span>• 512 MB paměti RAM
- Procesor 1 GHz.
- Monitor s rozlišením obrazovky alespoň 1024 x 768 pixelů.

## **Instalační adresář používaný pro 64bitové operační systémy Windows**

Na 64bitových systémech Windows je produkt IBM WebSphere MQ nainstalován do výchozího 32bitového umístění instalace: C:\Program Files (x86)\IBM\WebSphere MQ.

Vyberete-li jiný než výchozí adresář pro instalaci produktu Windows, nepokoušejte se instalovat do produktu C:\Program Files\IBM\WebSphere MQ. C:\Program Files může obsahovat pouze 64bitové programy.

Pokud provádíte bezobslužnou instalaci a vyberete C:\Program Files\IBM\WebSphere MQ jako instalační adresář, instalační program zapíše chybu do protokolu chyb a instalace se nezdaří.

Kdekoli je v dokumentaci nebo v dokumentaci C:\Program Files\IBM\WebSphere MQ dokumentováno výchozí umístění instalace, je pro 64 bitové operační systémy cesta k souboru C:\Program Files (x86)\IBM\WebSphere MQ.

## **Instalace nezbytného softwaru**

Chcete-li nainstalovat předem vyžadovaný software dodávaný na disku DVD serveru IBM WebSphere MQ (který neobsahuje servisní balíky nebo webové prohlížeče), proveďte jednu z následujících akcí:

• Použijte instalační proceduru produktu IBM WebSphere MQ .

Při instalaci pomocí disku DVD se serverem IBM WebSphere MQ je v okně Příruční panel instalace produktu IBM WebSphere MQ k dispozici volba **Požadavky na software** . Tuto volbu můžete použít ke kontrole toho, jaký předem vyžadovaný software je již instalován a který chybí, a nainstalovat chybějící software.

- Použijte prohlížeč Windows Explorer:
	- 1. Pomocí Průzkumníka Windows vyberte složku Prereqs na disku DVD serveru IBM WebSphere MQ .
	- 2. Vyberte složku pro softwarovou položku, která má být nainstalována.
	- 3. Spuštění instalačního programu.

#### **Související pojmy**

["Požadavky na hardware a software na systémech UNIX a Linux" na stránce 53](#page-52-0) Před instalací produktu IBM WebSphere MQzkontrolujte, zda váš systém splňuje požadavky na hardware a software operačního systému pro konkrétní komponenty, které chcete instalovat.

#### **Související úlohy**

["Kontrola požadavků" na stránce 52](#page-51-0)

Před instalací produktu IBM WebSphere MQje třeba zkontrolovat nejnovější informace a požadavky na systém.

# **Hardwarové a softwarové požadavky na systémech HP Integrity NonStop Server**

Zkontrolujte, zda prostředí serveru splňuje předpoklady pro instalaci klienta IBM WebSphere MQ pro produkt HP Integrity NonStop Server. Zkontrolujte soubory README produktu a nainstalujte chybějící předem vyžadovaný software dodaný na disku CD serveru.

#### **Hardware**

Klient IBM WebSphere MQ pro HP Integrity NonStop Server obvykle vyžaduje určité hardwarové specifikace, které se mají spustit:

• Řada HP Integrity NonStop Server H a J

- Dva nebo více procesorů
- Alespoň 1 GB a ideálně 4 GB paměti na procesor
- 500 MB volného místa na disku v systému souborů Guardian a OSS

## **Operační systém**

Klient produktu IBM WebSphere MQ pro produkt HP Integrity NonStop Serverpodporuje dva operační systémy:

- HP Integrity NonStop Server se spuštěným H06.24 nebo novější NonStop OS
- HP Integrity NonStop BladeSystem s operačním systémem J06.13 nebo novější NonStop OS

Chcete-li instalovat klienta produktu IBM WebSphere MQ pro produkt HP Integrity NonStop Server, musíte spustit jeden z těchto operačních systémů.

# **Další požadavky na software**

Klient produktu IBM WebSphere MQ for HP Integrity NonStop Server má některé další softwarové požadavky:

- Software operačního systému, OSS (Open System Services) musí být aktivní, se systémy souborů a lokálním soketovými subsystémy, které jsou konfigurovány a spuštěny.
- Ochranná opatření musí být aktivní.
- Je-li vyžadována podpora transakcí s dvoufázovým potvrzováním, musí být TMF aktivní a cesta musí být konfigurována a dostupná. Připojený správce front musí být ve verzi IBM WebSphere MQ 7.1 nebo vyšší.
- Je-li vyžadováno rozhraní API služby JMS (Java Message Service), musí být k dispozici produkt HP Integrity NonStop Server for Java V6 .
- Chcete-li sestavovat a používat aplikace, můžete požadovat kompatibilní kompilátory, spojovací programy a jiné nástroje pro jazyky C, C + +, COBOL, JMS nebo pTAL .

## **Požadavky na systém souborů**

Ve vybraném kořenovém adresáři instalace se v systému souborů OSS vytvoří instalace:

- opt -adresářový strom, který obsahuje "statické" soubory pro instalaci v OSS.
- var -adresářový strom, který obsahuje soubory "variable" pro instalaci v OSS.

Instalace také vytvoří jeden dílčí svazek v systému souborů Guardian, který je vybrán během instalace.

#### **Související pojmy**

["Vyhledání nejnovějších informací" na stránce 53](#page-52-0) Přistupte k nejnovějším informacím pro produkt IBM WebSphere MQ.

Linux **Požadavky na prostor na disku** 

["Požadavky na licence" na stránce 58](#page-57-0)

Musíte mít zakoupeny dostatečné licence pro vaši instalaci. Podrobnosti licenční smlouvy jsou uloženy ve vašem systému v době instalace, takže je můžete kdykoli číst. IBM WebSphere MQ podporuje ITLM (IBM Tivoli License Manager).

# **Ověřování předpokladů systémového softwaru**

Použijte obslužný program HP Integrity NonStop Server TACL, SYSINFO, abyste ověřili základní úroveň operačního systému HP Integrity NonStop Server.

## **Postup**

Z příkazového řádku TACL zadejte **SYSINFO**.

# <span id="page-57-0"></span>**Výsledky**

Informace o systému se zobrazí tak, jak je zobrazeno v následujícím příkladu:

```
SYSINFO - T9268H01 - (01 OCT 2004) SYSTEM \NODE1 Date 05 Nov 2010, 11:56:51
Copyright 2003 Hewlett-Packard Development Company, L.P.
          System name \NODE1<br>node number 025
  EXPAND node number 025<br>Current SYSnn SYS00
        Current SYSnn SYS00<br>System number nnnnnn
         System number nnnnnn
Software release ID
```
V tomto příkladu je základní úroveň operačního systému J06.10.00.

# **Jak pokračovat dále**

Porovnejte základní úroveň OS s ["Hardwarové a softwarové požadavky na systémech HP Integrity](#page-55-0) [NonStop Server" na stránce 56](#page-55-0). Ověřte všechny ostatní předpoklady softwaru HP Integrity NonStop Server nebo doporučení identifikovaná v dokumentaci nebo v souboru README k produktu; například SPR se specifickými produkty.

# **Požadavky na licence**

Musíte mít zakoupeny dostatečné licence pro vaši instalaci. Podrobnosti licenční smlouvy jsou uloženy ve vašem systému v době instalace, takže je můžete kdykoli číst. IBM WebSphere MQ podporuje ITLM (IBM Tivoli License Manager).

# **Soubory s licencemi**

Při instalaci jsou soubory licenční smlouvy zkopírovány do adresáře /licenses v rámci produktu *MQ\_INSTALLATION\_PATH*. Můžete si je přečíst kdykoliv.

## **itlm**

Pokud používáte ITLM, produkt IBM WebSphere MQ automaticky detekuje ITLM a kontroluje jej pokaždé, když je spuštěn správce front. Není třeba provádět žádné další akce. Produkt ITLM můžete instalovat před nebo za IBM WebSphere MQ.

Automatická detekce ITLM se vztahuje jak na server IBM WebSphere MQ , tak na produkty IBM WebSphere MQ Java.

#### **Související pojmy**

["Požadavky na hardware a software na systémech UNIX a Linux" na stránce 53](#page-52-0) Před instalací produktu IBM WebSphere MQzkontrolujte, zda váš systém splňuje požadavky na hardware a software operačního systému pro konkrétní komponenty, které chcete instalovat.

["Hardwarové a softwarové požadavky na systémech Windows" na stránce 55](#page-54-0) Zkontrolujte, zda prostředí serveru splňuje předpoklady pro instalaci produktu IBM WebSphere MQ for Windows , a nainstalujte veškerý požadovaný software, který chybí ve vašem systému, z disku DVD serveru.

#### **Související úlohy**

["Kontrola požadavků" na stránce 52](#page-51-0) Před instalací produktu IBM WebSphere MQje třeba zkontrolovat nejnovější informace a požadavky na systém.

# **Příprava systému**

V některých operačních systémech můžete před instalací produktu IBM WebSphere MQ provést několik úloh v závislosti na použité instalační platformě. V závislosti na vašich plánech instalace můžete také chtít provést další úlohy.

# <span id="page-58-0"></span>**Informace o této úloze**

Zde jsou uvedeny úlohy, které provedete pro přípravu vašich systémů na instalaci. Před instalací dokončete příslušné úlohy pro vaši platformu.

## **Postup**

#### $\blacksquare$  Linux **E** UNIX

Na systémech UNIX a Linux nastavte uživatele a skupinu. Viz "Nastavení uživatele a skupiny v systémech UNIX a Linux" na stránce 59

#### $2$  Linux  $\blacktriangleright$  UNIX

V systémech UNIX a Linuxvytvořte systémy souborů. Viz ["Vytvoření systémů souborů v systémech](#page-60-0) [UNIX and Linux" na stránce 61](#page-60-0)

- 3. Nakonfigurujte další nastavení pro vaši platformu:
	- $^{\prime\prime}$ Další nastavení pro instalaci v systému AIX" na stránce 63
	- **HP-UX Prodi** ["Další nastavení pro instalaci v systému HP-UX" na stránce 64](#page-63-0)
	- **Linux M** ["Další nastavení pro produkt IBM WebSphere MQ v systému Linux" na stránce 66](#page-65-0)
	- **Solaris "**Další nastavení pro instalaci v systému Solaris" na stránce 69
	- Windows <sup>"</sup> ["Další omezení pro instalaci v systému Windows" na stránce 47](#page-46-0)

# **Jak pokračovat dále**

Po dokončení úloh pro přípravu systému jste připraveni zahájit instalaci produktu IBM WebSphere MQ. Chcete-li instalovat server, prohlédněte si téma ["Instalace serveru IBM WebSphere MQ" na stránce 72.](#page-71-0) Chcete-li instalovat klienta, prohlédněte si téma ["Instalace klienta IBM WebSphere MQ" na stránce 120](#page-119-0). **Související úlohy**

# Naplánování

Migrace a upgrade produktu WebSphere MQ Úlohy údržby produktu WebSphere MQ

# **Nastavení uživatele a skupiny v systémech UNIX a Linux**

Na systémech UNIX a Linux vyžaduje produkt IBM WebSphere MQ ID uživatele s názvem mqm, s primární skupinou mqm. ID uživatele produktu mqm vlastní adresáře a soubory, které obsahují prostředky přidružené k produktu.

# **Použití Active Directory na systémech Linux**

Pokud používáte Active Directory pro poskytnutí centralizovaných definic uživatelů a skupin do vašeho systému Linux , není možné mít v Active Directory definici uživatele mqm a skupiny mqm , protože tato služba nepovoluje uživatelům a skupinám mít stejný název.

Měli byste:

- Před instalací produktu IBM WebSphere MQvložte definici skupiny mqm do adresáře Active Directory , aby ostatní uživatelé v adresáři mohli později být součástí definice sdílené skupiny.
- Lokálně vytvořte uživatele produktu mqm nebo jej povolte, aby byl vytvořen během instalačního procesu.

# **Vytvoření ID uživatele a skupiny v systémech UNIX a Linux**

Nastavte primární skupinu uživatele mqm na skupinu mqm.

Pokud instalujete produkt IBM WebSphere MQ na více systémech, možná budete chtít zajistit, aby každý UID a GID mqm měly stejnou hodnotu na všech systémech. Pokud plánujete konfigurovat správce front

s více instancemi, je nezbytné, aby identifikátory UID a GID byly stejné ze systému do systému. Je také důležité mít ve scénářích virtualizace stejné hodnoty UID a GID.

#### **AIX**

Můžete použít nástroj SMIT (System Management Interface Tool) ( smit), pro který je zapotřebí oprávnění uživatele root.

1. Chcete-li vytvořit skupinu mqm , zobrazte požadované okno pomocí této posloupnosti:

 Security & Users Groups Add a Group

Nastavte pole názvu skupiny na hodnotu mqm.

2. Chcete-li vytvořit uživatele mqm, zobrazte požadované okno pomocí této posloupnosti:

 Security & Users Users Add a User

Nastavte pole jména uživatele na hodnotu mqm .

3. Chcete-li přidat heslo k novému ID uživatele, zobrazte požadované okno pomocí této posloupnosti:

```
 Security & Users
    Passwords
     Change a User's Password
```
Nastavte heslo podle potřeby.

#### **HP-UX**

Hodnota ID uživatele pro uživatele mqm musí být menší než 60 000, aby se předešlo problémům s procesem aktualizace údržby.

Pro práci s ID uživatele můžete použít funkci SMH (System Management Homepage) nebo příkazy **groupadd** a **useradd** .

**Linux**

Balík RPM vytvoří ID uživatele a ID skupiny produktu mqm jako součást instalační procedury, pokud neexistují.

Pokud máte pro tato ID speciální požadavky (například musí mít stejné hodnoty jako jiné stroje, které používáte, nebo vaše uživatelé a ID skupiny jsou spravovány centrálně), měli byste před spuštěním instalační procedury vytvořit ID pomocí příkazů **groupadd** a **useradd** , které nastaví UID a GID na každém počítači.

**Poznámka:** Jediným požadavkem produktu IBM WebSphere MQ je to, že uživatel mqm by měl mít skupinu mqm jako svou primární skupinu.

#### **Solaris**

Hodnota ID uživatele pro uživatele mqm musí být menší než 262,143, aby se předešlo problémům s procesem aktualizace údržby.

Chcete-li nastavit UID a GID na každém počítači, vytvořte ID pomocí příkazů **groupadd** a **useradd** .

#### **Přidání existujících ID uživatelů do skupiny v systémech UNIX a Linux**

Chcete-li spouštět příkazy administrace, například **crtmqm** (vytvořit správce front) nebo **strmqm** (spustit správce front), musí být vaše ID uživatele členem skupiny mqm . Toto ID uživatele nesmí být delší než 12 znaků.

Uživatelé nepotřebují oprávnění skupiny mqm ke spouštění aplikací, které používají správce front; je zapotřebí pouze pro příkazy administrace.

Chcete-li přidat existující ID uživatele do skupiny mqm , můžete použít smit . Zobrazit požadovanou nabídku pomocí této posloupnosti:

```
 Security & Users
   Users
     Change / Show Characteristics of a User
```
Zadejte jméno uživatele do pole **Jméno uživatele** a stiskněte klávesu **Enter**. Přidejte mqm do pole Skupina SET, které je čárkami oddělený seznam skupin, do kterých uživatel patří. Uživatelé nemusí mít svou primární skupinu nastavenou na mqm. Je-li mqm v sadě skupin, mohou použít příkazy administrace.

# **Soubory protokolu vytvořené službou IBM WebSphere MQ Telemetry**

Nastavení **umask** ID uživatele, které vytvoří správce front, určí oprávnění k souborům protokolu telemetrie generovaných pro daného správce front. I přesto, že vlastnictví souborů protokolu bude nastaveno na mqm .

#### **Související pojmy**

"Vytvoření systémů souborů v systémech UNIX and Linux" na stránce 61

Před instalací produktu IBM WebSphere MQ Version 7.5může být nutné vytvořit systémy souborů pro uložení kódu produktu i pracovních dat. Pro tyto systémy souborů existují minimální požadavky na úložiště. Výchozí instalační adresář pro kód produktu může být změněn v době instalace, ale pracovní umístění dat nelze změnit.

["Další nastavení pro instalaci v systému AIX" na stránce 63](#page-62-0)

["Další nastavení pro instalaci v systému HP-UX" na stránce 64](#page-63-0) Před instalací produktu IBM WebSphere MQ v systému HP-UX je třeba zkontrolovat, zda je jádro správně nakonfigurováno.

["Další nastavení pro produkt IBM WebSphere MQ v systému Linux" na stránce 66](#page-65-0) Toto téma se používá při konfiguraci produktu IBM WebSphere MQ na systémech Linux .

#### **Související informace**

["Další nastavení pro instalaci v systému Solaris" na stránce 69](#page-68-0) Nakonfigurujte systémy Solaris s omezeními prostředků požadovanými produktem IBM WebSphere MQ.

# **Nastavení uživatele a skupiny na systému HP Integrity NonStop Server**

ID administrátora se musí použít ke správě klienta IBM WebSphere MQ pro HP Integrity NonStop Server.

Ujistěte se, že máte přístup k klientovi produktu IBM WebSphere MQ pro ID uživatele produktu HP Integrity NonStop Server ve skupině uživatelů s názvem MQM. Před instalací klienta musí být vytvořena skupina MQM. Všechna ID uživatelů, která se používají k instalaci klienta, musí mít jako primární skupinu MQM. Pokud tato skupina uživatelů neexistuje, nebo nemáte k takovému uživateli přístup, obraťte se na administrátora systému.

# **Vytvoření systémů souborů v systémech UNIX and Linux**

Před instalací produktu IBM WebSphere MQ Version 7.5může být nutné vytvořit systémy souborů pro uložení kódu produktu i pracovních dat. Pro tyto systémy souborů existují minimální požadavky na úložiště. Výchozí instalační adresář pro kód produktu může být změněn v době instalace, ale pracovní umístění dat nelze změnit.

# **Určení velikosti systému souborů instalací serveru**

Chcete-li určit velikost systému souborů /var/mqm pro instalaci serveru, zvažte:

- Maximální počet zpráv v systému v daném okamžiku.
- Nouzový plán pro vestavěné zprávy, pokud se vyskytne problém se systémem.

#### <span id="page-60-0"></span>**AIX**

- Průměrná velikost dat zprávy, plus 500 bajtů pro záhlaví zprávy.
- Počet front.
- Velikost souborů protokolu a chybových zpráv.
- Množství trasování, které je zapsáno do adresáře /var/mqm/trace .

Požadavky na úložný prostor pro produkt IBM WebSphere MQ závisí také na tom, které komponenty instalujete a kolik pracovního prostoru budete potřebovat. Další informace najdete v tématu Požadavky na prostor na disku.

# **Vytvoření systému souborů pro pracovní data**

Před instalací produktu IBM WebSphere MQvytvořte a připojte systém souborů s názvem /var/mqm , který je vlastněn uživatelem mqm ve skupině mqm; viz ["Nastavení uživatele a skupiny v systémech UNIX](#page-58-0) [a Linux" na stránce 59](#page-58-0). Tento systém souborů je používán všemi instalacemi produktu IBM WebSphere MQ v systému. Je-li to možné, použijte pro data IBM WebSphere MQ strategii oddílů s odděleným svazkem. To znamená, že ostatní aktivity systému nejsou ovlivněny, pokud se hromadí velké množství práce systému IBM WebSphere MQ . Konfigurujte oprávnění k adresáři tak, aby uživatel produktu mqm mohl mít plnou kontrolu, například režim souboru 755. Tato oprávnění budou poté aktualizována během instalace produktu WebSphere MQ tak, aby odpovídala oprávnění vyžadovaným správcem front.

# **Vytvoření samostatných souborových systémů pro chyby a protokoly**

Můžete také vytvořit samostatné systémy souborů pro data protokolu (/var/mqm/log) a chybové soubory (/var/mqm/errors). Je-li to možné, umístěte tyto adresáře na různé fyzické disky z dat správce front (/var/mqm/qmgrs) a od sebe navzájem.

Pokud vytvoříte oddělené systémy souborů, adresář /var/mqm/errors může být připojen k serveru NFS . Pokud však vyberete volbu NFS-připojení /var/mqm/errors, mohou být chybové protokoly ztraceny, pokud dojde k selhání sítě.

Stabilitu správce front můžete ochránit tím, že budete mít oddělené systémy souborů pro:

- /var/mqm/errors
- /var/mqm/trace
- /var/mqm/qmgrs
- /var/mqm/log

V případě /var/mqm/errorsje neobvyklé, že tento adresář přijímá velká množství dat. Někdy je však vidět, zvláště pokud dojde k závažnému problému se systémem, který vede k IBM WebSphere MQ zápisu mnoha diagnostických informací do souborů .FDC . V případě produktu /var/mqm/tracejsou soubory zapsány pouze tehdy, když použijete příkaz **strmqtrc** ke spuštění trasování IBM WebSphere MQ.

Lepšího výkonu běžných operací produktu IBM WebSphere MQ (například synchronizačních bodů, MQPUT, MQGET trvalých zpráv) můžete dosáhnout tím, že umístíte následující informace na samostatné disky:

- /var/mqm/qmgrs
- /var/mqm/log

Ve výjimečných případech, kdy potřebujete trasovat systém IBM WebSphere MQ pro určování problémů, můžete snížit dopad na výkon tím, že umístíte systém souborů /var/mqm/trace na samostatný disk.

Pokud vytváříte samostatné systémy souborů, umožněte minimálně 30 MB úložiště pro /var/mqm, 100 MB paměti pro úložný prostor /var/mqm/loga 10 MB paměti pro /var/mqm/errors. Minimální příspěvek na úložiště 100 MB pro produkt /var/mqm/log je absolutním minimem vyžadovaným pro jednoho správce front a není doporučenou hodnotou. Velikost systému souborů musí být upravena podle počtu správců front, které chcete použít, počet stránek na soubor protokolu a počet souborů protokolu na správce front.

Další informace o systémech souborů najdete v tématu Podpora systému souborů.

<span id="page-62-0"></span>Velikost souboru protokolu závisí na nastavení protokolu, které používáte. Minimální velikost se používá pro kruhové protokolování s použitím výchozích nastavení. Další informace o velikostech protokolů naleznete v tématu Výpočet velikosti protokolu.

#### **Linux a Solaris**

V případě instalace klienta je možné připojit systém souborů na vzdálené síťové zařízení, například NFS.

Provádíte-li instalaci klienta i serveru, mají požadavky na instalaci serveru přednost před požadavky instalace klienta.

Počítím alespoň 15 MB pro klienta IBM WebSphere MQ .

Nový ukázkový konfigurační soubor klienta IBM WebSphere MQ MQI je vytvořen v adresáři var/mqm během instalace balíkem klienta, ale pouze v případě, že tento soubor neexistuje. Tento soubor obsahuje stanzu ClientExitPath . Příklad souboru mqclient.ini se zobrazí v části Konfigurace klienta pomocí konfiguračního souboru klienta IBM WebSphere MQ MQI.

Používáte-li společný konfigurační soubor pro více klientů, a to buď v instalačním adresáři produktu IBM WebSphere MQ , nebo v jiném umístění pomocí proměnné prostředí MQCLNTCF, musíte udělit přístup pro čtení ke všem identifikátorům uživatelů, pod kterými jsou spuštěny klientské aplikace produktu IBM WebSphere MQ . Pokud z nějakého důvodu nelze soubor číst, dojde k selhání trasování a logika vyhledávání pokračuje, jako by soubor neexistoval.

#### **Související pojmy**

["Nastavení uživatele a skupiny v systémech UNIX a Linux" na stránce 59](#page-58-0)

Na systémech UNIX a Linux vyžaduje produkt IBM WebSphere MQ ID uživatele s názvem mqm, s primární skupinou mqm. ID uživatele produktu mqm vlastní adresáře a soubory, které obsahují prostředky přidružené k produktu.

"Další nastavení pro instalaci v systému AIX" na stránce 63

["Další nastavení pro instalaci v systému HP-UX" na stránce 64](#page-63-0) Před instalací produktu IBM WebSphere MQ v systému HP-UX je třeba zkontrolovat, zda je jádro správně nakonfigurováno.

["Další nastavení pro produkt IBM WebSphere MQ v systému Linux" na stránce 66](#page-65-0) Toto téma se používá při konfiguraci produktu IBM WebSphere MQ na systémech Linux .

#### **Související úlohy**

["Příprava systému" na stránce 58](#page-57-0)

V některých operačních systémech můžete před instalací produktu IBM WebSphere MQ provést několik úloh v závislosti na použité instalační platformě. V závislosti na vašich plánech instalace můžete také chtít provést další úlohy.

#### **Související informace**

["Další nastavení pro instalaci v systému Solaris" na stránce 69](#page-68-0) Nakonfigurujte systémy Solaris s omezeními prostředků požadovanými produktem IBM WebSphere MQ.

# **Další nastavení pro instalaci v systémech UNIX and Linux**

Některé systémy UNIX and Linux a Linux vyžadují, abyste provedli další nastavení.

- "Další nastavení pro instalaci v systému AIX" na stránce 63
- • ["Další nastavení pro instalaci v systému HP-UX" na stránce 64](#page-63-0)
- • ["Další nastavení pro produkt IBM WebSphere MQ v systému Linux" na stránce 66](#page-65-0)
- • ["Další nastavení pro instalaci v systému Solaris" na stránce 69](#page-68-0)

## **Další nastavení pro instalaci v systému AIX**

# <span id="page-63-0"></span>**Deskriptory souborů**

Při spuštění vícevláknového procesu, jako je proces agenta, můžete dosáhnout měkkého limitu pro deskriptory souborů. Tento limit vám poskytne kód příčiny IBM WebSphere MQ MQRC\_UNEXPECTED\_ERROR (2195) a v případě, že je k dispozici dostatek deskriptorů souborů, soubor IBM WebSphere MQ FFST .

Chcete-li se tomuto problému vyhnout, zvyšte mezní hodnotu procesu pro počet deskriptorů souborů. Musíte změnit atribut nofiles v /etc/security/limits na 10.000 pro ID uživatele mqm , nebo ve standardním oddílu. Chcete-li změnit počet deskriptorů souboru, proveďte následující kroky:

1. V příkazovém řádku zkontrolujte maximální počet deskriptorů souboru, které jsou k dispozici pro proces spuštěný jako mqm:

lsuser -a nofiles mqm

2. Nastavte hodnotu na nejméně 10240:

chuser nofiles=10240 mqm chuser nofiles\_hard=10240 mqm

# **Limity systémových prostředků**

Nastavte omezení systémových prostředků pro segment dat a segment zásobníku na neomezený počet pomocí následujících příkazů v příkazovém řádku:

ulimit -d unlimited ulimit -s unlimited

Další informace o konfiguraci systému najdete v tématu [Jak nakonfigurovat systémy UNIX a Linux pro](https://www.ibm.com/support/docview.wss?uid=swg21271236) [produkt WebSphere MQ](https://www.ibm.com/support/docview.wss?uid=swg21271236).

#### **Související pojmy**

["Nastavení uživatele a skupiny v systémech UNIX a Linux" na stránce 59](#page-58-0)

Na systémech UNIX a Linux vyžaduje produkt IBM WebSphere MQ ID uživatele s názvem mqm, s primární skupinou mqm. ID uživatele produktu mqm vlastní adresáře a soubory, které obsahují prostředky přidružené k produktu.

["Vytvoření systémů souborů v systémech UNIX and Linux" na stránce 61](#page-60-0)

Před instalací produktu IBM WebSphere MQ Version 7.5může být nutné vytvořit systémy souborů pro uložení kódu produktu i pracovních dat. Pro tyto systémy souborů existují minimální požadavky na úložiště. Výchozí instalační adresář pro kód produktu může být změněn v době instalace, ale pracovní umístění dat nelze změnit.

#### **Související úlohy**

#### ["Příprava systému" na stránce 58](#page-57-0)

V některých operačních systémech můžete před instalací produktu IBM WebSphere MQ provést několik úloh v závislosti na použité instalační platformě. V závislosti na vašich plánech instalace můžete také chtít provést další úlohy.

# **Další nastavení pro instalaci v systému HP-UX**

Před instalací produktu IBM WebSphere MQ v systému HP-UX je třeba zkontrolovat, zda je jádro správně nakonfigurováno.

#### **Konfigurace jádra**

Je možné, že výchozí konfigurace jádra není adekvátní, protože produkt IBM WebSphere MQ používá semafory a sdílenou paměť.

<span id="page-64-0"></span>Před instalací zkontrolujte konfiguraci počítače a zvyšte hodnoty, je-li to nutné. Zvažte použití hodnot laditelných parametrů jádra uvedených v části Obrázek 1 na stránce 65. Tyto hodnoty může být třeba zvýšit, pokud získáte nějaké záznamy First Failure Support Technology ( FFST).

#### **Poznámka:**

- 1. Použití semaforu a odkládacího prostoru se výrazně neliší od četnosti zpráv nebo perzistence zpráv.
- 2. Správci front produktu WebSphere MQ jsou na sobě navzájem nezávislí. Proto je třeba v systému laditelné parametry jádra, například shmmni, semmni, semmns a semmnu povolit, aby se počet správců front v systému dovoloval.

Informace o změně těchto hodnot najdete v dokumentaci HP-UX .

```
shmmax 536870912<br>shmses 1024
shmseg 1024<br>shmmni 1024
shmmni 1024<br>semaem 16384
semaem 16384<br>semvmx 32767
semvmx
semmns 16384
 semmni 1024 (semmni < semmns)
semmnu 1638<br>semume 256
semume
 max_thread_proc 66
maxfiles                    10000<br>maxfiles lim         10000
maxfiles_lim
```
*Obrázek 1. Minimální hodnoty laditelných parametrů jádra*

Po změně některých laditelných parametrů jádra je třeba restartovat systém.

## **Limity systémových prostředků**

Můžete nastavit globální omezení pro velikost segmentů dat procesu a velikost segmentů zásobníku procesu pro celý systém. Tyto limity jsou nastaveny změnou laditelných parametrů jádra.

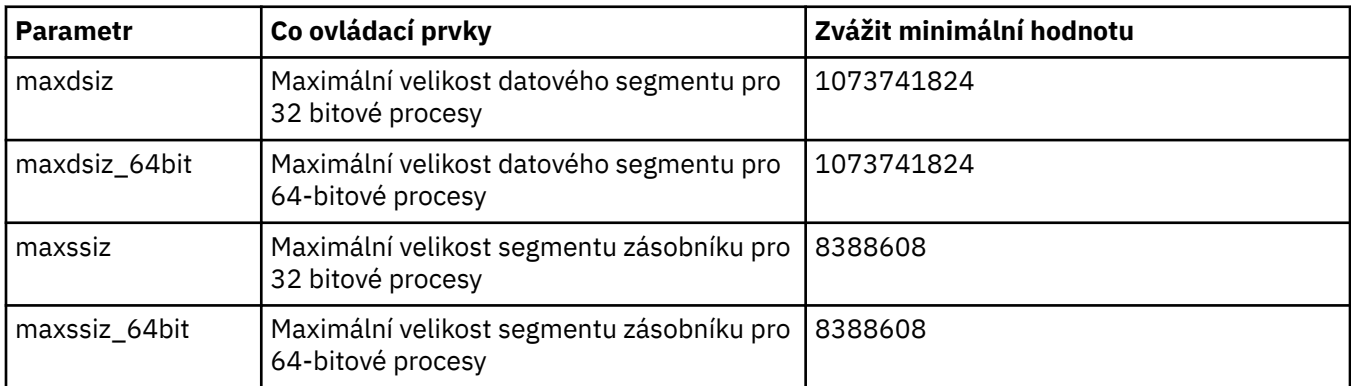

Laditelné parametry jádra jsou:

Pokud jiný software na stejném počítači potřebuje vyšší hodnoty, pak operace IBM WebSphere MQ není negativně ovlivněna, pokud jsou použity vyšší hodnoty.

Úplnou dokumentaci k těmto parametrům naleznete v dokumentaci k produktu HP-UX .

Chcete-li použít nastavení na systém HP-UX 11i , který má obslužný program System Administration Manager (SAM), můžete použít nástroj SAM k dosažení následujících kroků:

- Výběr a změna parametrů
- Zpracovat nové jádro
- Použít změny a restartovat systém

Jiná vydání systému HP-UX mohou poskytovat jiná zařízení pro nastavení laditelných parametrů jádra. Příslušné informace naleznete v dokumentaci k produktu HP-UX .

# <span id="page-65-0"></span>**Příkaz shellu ulimit**

Na bázi shellu lze dostupné limity vyladit z hodnot uložených pro předchozí parametry produktu ["Limity](#page-64-0) [systémových prostředků" na stránce 65](#page-64-0) . Příkaz shellu **ulimit** se používá k vyladění hodnot parametrů s kombinací následujících přepínačů:

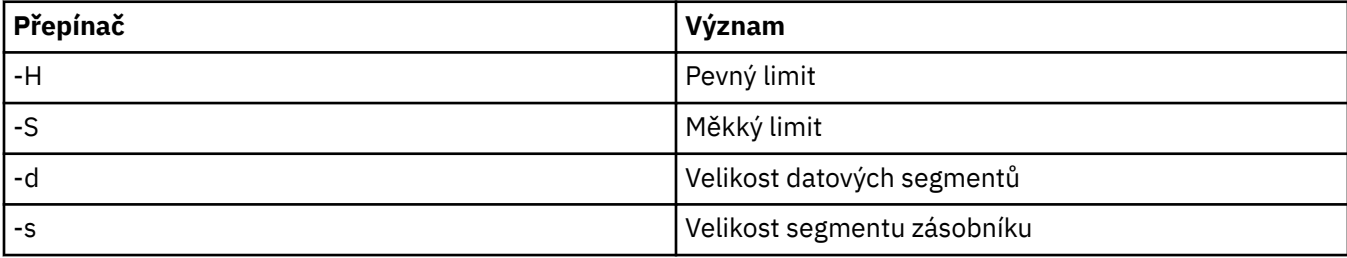

#### **Ověření, zda jsou použita nastavení jádra**

Můžete ověřit, že omezení prostředků nebyla snížena příkazem **ulimit** , a že správce front má správnou mezní hodnotu. Chcete-li to provést, přejděte na shell, ze kterého je správce front spuštěn, a zadejte následující příkaz:

ulimit -Ha ulimit -Sa

Mezi výstupem konzoly můžete vidět:

data(kbytes) 1048576 stack(kbytes) 8192

Jsou-li vrácena nižší čísla, byl v aktuálním shellu zadán příkaz **ulimit** , který snižuje mezní hodnoty. Poraďte se se svým administrátorem systému a vyřešte problém.

Další informace o konfiguraci systému najdete v tématu [Jak nakonfigurovat systémy UNIX a Linux pro](https://www.ibm.com/support/docview.wss?uid=swg21271236) [produkt WebSphere MQ](https://www.ibm.com/support/docview.wss?uid=swg21271236).

#### **Související pojmy**

["Nastavení uživatele a skupiny v systémech UNIX a Linux" na stránce 59](#page-58-0)

Na systémech UNIX a Linux vyžaduje produkt IBM WebSphere MQ ID uživatele s názvem mqm, s primární skupinou mqm. ID uživatele produktu mqm vlastní adresáře a soubory, které obsahují prostředky přidružené k produktu.

["Vytvoření systémů souborů v systémech UNIX and Linux" na stránce 61](#page-60-0)

Před instalací produktu IBM WebSphere MQ Version 7.5může být nutné vytvořit systémy souborů pro uložení kódu produktu i pracovních dat. Pro tyto systémy souborů existují minimální požadavky na úložiště. Výchozí instalační adresář pro kód produktu může být změněn v době instalace, ale pracovní umístění dat nelze změnit.

#### **Související úlohy**

["Příprava systému" na stránce 58](#page-57-0)

V některých operačních systémech můžete před instalací produktu IBM WebSphere MQ provést několik úloh v závislosti na použité instalační platformě. V závislosti na vašich plánech instalace můžete také chtít provést další úlohy.

# **Další nastavení pro produkt IBM WebSphere MQ v systému Linux**

Toto téma se používá při konfiguraci produktu IBM WebSphere MQ na systémech Linux .

## **Instalační disk DVD**

Ujistěte se, že máte správný disk DVD s 32bitovým nebo 64bitovým serverem. Chcete-li instalovat 64bitový server, musíte připojit 64bitový disk DVD serveru.

## **Interpret shellu**

Ujistěte se, že shell /bin/sh je platný interpret shellu kompatibilní se shellem Bourne, jinak se konfigurace po instalaci produktu IBM WebSphere MQ úspěšně nedokončí. Pokud shell nebyl instalován pomocí balíku RPM, může být při pokusu o instalaci produktu IBM WebSphere MQzjištěno nezbytné předpoklady shellu /bin/sh . Selhání je způsobeno tím, že tabulky RPM nerozpoznávají, že je instalován platný interpret shellu. Dojde-li k selhání, můžete znovu instalovat shell /bin/sh pomocí RPM, nebo zadáním volby RPM --nodeps zakázat kontrolu závislosti během instalace produktu IBM WebSphere MQ.

**Poznámka:** Volba **--dbpath** není při instalaci produktu IBM WebSphere MQ v systému Linuxpodporována.

# **Konfigurace jádra**

Produkt IBM WebSphere MQ používá prostředky System V IPC, zejména sdílenou paměť a semafory.

Minimální konfigurace produktu IBM WebSphere MQ pro tyto prostředky je následující:

```
kernel.shmmni = 4096
kernel.shmall = 2097152
kernel.shmmax = 268435456
kernel.sem = 500 256000 250 1024
fs.file-max = 524288
kernel.pid max = 12000kernel.threads-max = 48000
```
Chcete-li na serveru spustit více než jednoho správce front střední velikosti, zvyšte hodnotu parametru file-max, **fs.file-max**.

Chcete-li zobrazit parametry jádra vašeho systému, zadejte následující příkazy:

cat /proc/sys/kernel/shmmni cat /proc/sys/kernel/shmall cat /proc/sys/kernel/shmmax cat /proc/sys/kernel/sem cat /proc/sys/fs/file-max

Každý z těchto příkazů vrací hodnotu odpovídajícího parametru jádra. Například, cat /proc/sys/ kernel/shmmni vrátí hodnotu pro *kernel.shmmni*. Je-li některá z hodnot menší než minimální hodnota, je třeba ji zvýšit alespoň na minimální hodnotu.

Chcete-li přidat nebo změnit tyto hodnoty, přihlaste se jako uživatel s oprávněním root. Otevřete soubor /etc/sysctl.conf pomocí textového editoru a poté přidejte nebo změňte následující položky na zobrazené hodnoty:

```
kernel.shmmni = 4096
kernel.shmall = 2097152
kernel.shmmax = 268435456
kernel.sem = 500 256000 250 1024
fs.file-max = 524288
```
Poté uložte a zavřete soubor.

Chcete-li načíst tyto hodnoty produktu **sysctl** okamžitě, zadejte následující příkaz:

sysctl -p

Pokud příkaz sysctl -p nezadáte, budou nové hodnoty načteny při opětném zavedení systému.

Ve výchozím nastavení má jádro Linux maximální identifikátor procesu, který lze také použít s podprocesy a může omezit povolený počet podprocesů.

Pokud systém postrádá nezbytné prostředky k vytvoření dalšího podprocesu nebo pokud by byl překročen limit celkového počtu podprocesů v procesu {PTHREAD\_THREADS\_MAX} , informuje operační systém o tom, že systém nemá potřebné prostředky.

Další informace o produktech kernel.threads-max a kernel.pid-maxnaleznete v tématu [Nedostatek prostředků ve správci front WebSphere MQ při spuštění velkého počtu klientů](https://www.ibm.com/support/docview.wss?uid=swg21588655) .

#### **Maximum otevřených souborů**

Je-li systém výrazně zatížen, může být nutné zvýšit maximální možný počet otevřených souborů. Pokud vaše distribuce podporuje systém souborů proc , můžete se dotázat na aktuální limit zadáním následujícího příkazu:

```
cat /proc/sys/fs/file-max
```
.

Chcete-li vytvářet sestavy o aktuálním maximu a v použití, počet deskriptorů souborů pro systém, zadejte následující příkazy:

/sbin/sysctl fs.file-max /sbin/sysctl fs.file-nr

Používáte-li zásuvný modul zabezpečení, jako např. PAM (Pluggable Authentication Module), ujistěte se, že tento modul nevhodně neomezí počet otevřených souborů pro uživatele mqm . Chcete-li nahlásit maximální počet otevřených deskriptorů souboru na proces pro uživatele mqm , přihlaste se jako uživatel mqm a zadejte následující hodnoty:

ulimit -n

Pro standardního správce front produktu IBM WebSphere MQ nastavte hodnotu *nofile* pro uživatele serveru mqm na hodnotu 10240 nebo vyšší. Chcete-li nastavit maximální počet otevřených deskriptorů souborů pro procesy spuštěné pod uživatelem produktu mqm , přidejte do souboru /etc/security/ limits.conf následující informace:

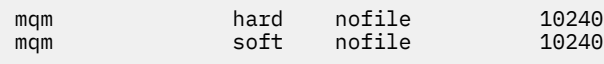

## **Maximum procesů**

Spuštěný správce front produktu IBM WebSphere MQ se skládá z několika programů podprocesů. Každá připojená aplikace zvyšuje počet podprocesů spuštěných v procesech správce front. Pro operační systém je normální omezit maximální počet procesů, které uživatel spouští. Limit zabraňuje selhání operačního systému kvůli individuálnímu uživateli nebo subsystému, který vytváří příliš mnoho procesů. Musíte se ujistit, že maximální počet procesů, které může uživatel mqm spustit, je dostatečný. Počet procesů musí zahrnovat počet kanálů a aplikací, které se připojují ke správci front.

Následující výpočet je užitečný při určování počtu procesů pro uživatele produktu mqm :

```
nproc = 2048 + clientConnections * 4 + qmgrChannels * 4 +
    localBindingConnections
```
kde:

- Hodnota *clientConnections* je maximální počet připojení klientů k jiným počítačům připojujícím se ke správcům front v tomto počítači.
- *qmgrChannels* je maximální počet spuštěných kanálů (na rozdíl od definic kanálu) k jiným správcům front. To zahrnuje kanály klastru, kanály odesílatele/příjemce a tak dále.
- *localBindingConnections* nezahrnuje aplikační podprocesy.

V tomto algoritmu jsou provedeny následující předpoklady:

- <span id="page-68-0"></span>• 2048 je dostatečně velká událost, která pokryje podprocesy správce front. To může být třeba zvýšit, pokud je spuštěno mnoho jiných aplikací.
- Při nastavení parametru nproc bere v úvahu maximální počet aplikací, připojení, kanálů a správců front, které mohou být v počítači spuštěny v budoucnu.
- Tento algoritmus bere pesimistický pohled a skutečná potřeba nproc může být o něco nižší pro pozdější verze IBM WebSphere MQ a zkrácenou cestu kanálů.
- V 7.5.0.8 V produktu Linuxje každý podproces implementován jako odlehčitový proces (LWP) a každý LWP se počítá jako jeden proces s nproc.

Modul zabezpečení produktu PAM\_limits můžete použít k řízení počtu procesů, které uživatelé spouštějí. Maximální počet procesů pro uživatele produktu mqm můžete nakonfigurovat takto:

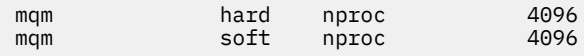

Další podrobnosti o konfiguraci typu modulu zabezpečení produktu PAM\_limits získáte zadáním následujícího příkazu:

man limits.conf

Další informace o konfiguraci systému najdete v tématu [Jak nakonfigurovat systémy UNIX a Linux pro](https://www.ibm.com/support/docview.wss?uid=swg21271236) [produkt WebSphere MQ](https://www.ibm.com/support/docview.wss?uid=swg21271236).

#### **Související pojmy**

["Nastavení uživatele a skupiny v systémech UNIX a Linux" na stránce 59](#page-58-0)

Na systémech UNIX a Linux vyžaduje produkt IBM WebSphere MQ ID uživatele s názvem mqm, s primární skupinou mqm. ID uživatele produktu mqm vlastní adresáře a soubory, které obsahují prostředky přidružené k produktu.

["Vytvoření systémů souborů v systémech UNIX and Linux" na stránce 61](#page-60-0)

Před instalací produktu IBM WebSphere MQ Version 7.5může být nutné vytvořit systémy souborů pro uložení kódu produktu i pracovních dat. Pro tyto systémy souborů existují minimální požadavky na úložiště. Výchozí instalační adresář pro kód produktu může být změněn v době instalace, ale pracovní umístění dat nelze změnit.

#### **Související úlohy**

["Příprava systému" na stránce 58](#page-57-0)

V některých operačních systémech můžete před instalací produktu IBM WebSphere MQ provést několik úloh v závislosti na použité instalační platformě. V závislosti na vašich plánech instalace můžete také chtít provést další úlohy.

## **Další nastavení pro instalaci v systému Solaris**

Nakonfigurujte systémy Solaris s omezeními prostředků požadovanými produktem IBM WebSphere MQ.

Produkt IBM WebSphere MQ používá semafory, sdílenou paměť a deskriptory souborů a je pravděpodobné, že výchozí omezení prostředků nejsou adekvátní.

Další informace o produktu **maxusers**a o dalších parametrech velikosti procesu v systému Solaris 10 naleznete v tématu [Parametry změny velikosti procesu.](https://docs.oracle.com/cd/E18752_01/html/817-0404/chapter2-4.html)

Pokud používáte systém Solaris 10 nebo novější verze, musíte změnit výchozí omezení prostředků pro každou zónu IBM WebSphere MQ , ve které se bude instalovat. Chcete-li nastavit nové výchozí limity pro všechny uživatele ve skupině *mqm* , nastavte projekt pro skupinu *mqm* v každé zóně.

Chcete-li zjistit, zda již máte projekt pro skupinu *mqm* , přihlaste se jako uživatel root a zadejte následující příkaz:

projects -l

Pokud dosud není definován projekt *group.mqm* , zadejte tento příkaz:

projadd -c "WebSphere MQ default settings" -K "process.max-file-descriptor=(basic,10000,deny)" -K "project.max-shm-memory=(priv,4GB,deny)" -K "project.max-shm-ids=(priv,1024,deny)" -K "project.max-sem-ids=(priv,1024,deny)" group.mqm

Je-li v seznamu uveden projekt s názvem *group.mqm* , zkontrolujte atributy pro daný projekt. Atributy musí zahrnovat následující minimální hodnoty:

process.max-file-descriptor=(basic,10000,deny) project.max-sem-ids=(priv,1024,deny) project.max-shm-ids=(priv,1024,deny) project.max-shm-memory=(priv,4294967296,deny)

Potřebujete-li změnit některou z těchto hodnot, zadejte následující příkaz:

```
projmod -s -K "process.max-file-descriptor=(basic,10000,deny)"
 -K "project.max-shm-memory=(priv,4GB,deny)" 
 -K "project.max-shm-ids=(priv,1024,deny)"
           -K "project.max-sem-ids=(priv,1024,deny)" group.mqm
```
Všimněte si, že můžete vynechat všechny atributy z tohoto příkazu, které jsou již správné.

Chcete-li například změnit pouze počet deskriptorů souborů, zadejte následující příkaz:

projmod -s -K "process.max-file-descriptor=(basic,10000,deny)" group.mqm

(Chcete-li nastavit pouze omezení pro spuštění správce front v rámci uživatele mqm, přihlaste se jako mqm a zadejte příkaz projects . První uvedený projekt bude pravděpodobně default , a proto můžete použít default místo group.mqm, s příkazem projmod .)

Můžete zjistit, jaké limity deskriptorů souborů pro aktuální projekt jsou, tím, že kompilujete a spustíte následující program.

Před spuštěním programu je třeba vytvořit soubor tryfd v aktuálním adresáři:

```
/*********************************************************
You must make the tryfd file in the current directory first
before running this program..
**********************************************************/
#include <stdio.h>
#include <sys/types.h>
#include <sys/stat.h>
#include <fcntl.h>
main() {
int b=0;
int fd;
  for (:;) {
    fd = open(''./tryfd", 0_RDONLY);if (fd == -1) {
 printf ("fd is %d\n", b);
 perror("fd");
          break;
 }
        b++; }
}
```
Chcete-li zajistit, aby byly atributy projektu group.mqm používány relací uživatele při spuštění produktu Websphere MQ, ujistěte se, že primární skupina tohoto ID uživatele je mqm. V příkladech uvedených v tomto tématu se použije ID projektu produktu group.mqm . Další informace o tom, jak jsou projekty přidruženy k uživatelským relacím, najdete v příručce Sun *System Administration Guide: Solaris Containers-Resource Management and Solaris Zones* pro vaše vydání systému Solaris.

Další informace o konfiguraci systému najdete v tématu [Jak nakonfigurovat systémy UNIX a Linux pro](https://www.ibm.com/support/docview.wss?uid=swg21271236) [produkt WebSphere MQ](https://www.ibm.com/support/docview.wss?uid=swg21271236).

#### <span id="page-70-0"></span>**Související pojmy**

["Nastavení uživatele a skupiny v systémech UNIX a Linux" na stránce 59](#page-58-0)

Na systémech UNIX a Linux vyžaduje produkt IBM WebSphere MQ ID uživatele s názvem mqm, s primární skupinou mqm. ID uživatele produktu mqm vlastní adresáře a soubory, které obsahují prostředky přidružené k produktu.

["Vytvoření systémů souborů v systémech UNIX and Linux" na stránce 61](#page-60-0)

Před instalací produktu IBM WebSphere MQ Version 7.5může být nutné vytvořit systémy souborů pro uložení kódu produktu i pracovních dat. Pro tyto systémy souborů existují minimální požadavky na úložiště. Výchozí instalační adresář pro kód produktu může být změněn v době instalace, ale pracovní umístění dat nelze změnit.

#### **Související úlohy**

["Příprava systému" na stránce 58](#page-57-0)

V některých operačních systémech můžete před instalací produktu IBM WebSphere MQ provést několik úloh v závislosti na použité instalační platformě. V závislosti na vašich plánech instalace můžete také chtít provést další úlohy.

# **Instalace produktu IBM WebSphere MQ**

Témata v této sekci obsahují pokyny k instalaci produktu IBM WebSphere MQ.

Podrobné informace o tom, jak zkontrolovat, zda máte přístup k nejaktuálnějším dostupným informacím, naleznete v příručce ["Vyhledání nejnovějších informací" na stránce 53](#page-52-0) .

Jsou-li k dispozici opravy nebo aktualizace produktu, prohlédněte si téma Úlohy údržby produktuIBM WebSphere MQ , kde najdete informace o tom, jak tyto změny použít.

Chcete-li se připravit na instalaci a nainstalovat komponenty produktu IBM WebSphere MQ , proveďte následující úlohy:

- • ["Plánování instalace" na stránce 5](#page-4-0)
- • ["Kontrola požadavků" na stránce 52](#page-51-0)
- • ["Příprava systému" na stránce 58](#page-57-0)
- • ["Instalace serveru IBM WebSphere MQ" na stránce 72](#page-71-0)
- • ["Instalace klienta IBM WebSphere MQ" na stránce 120](#page-119-0)
- • ["Instalace IBM WebSphere MQ Telemetry" na stránce 41](#page-40-0)

#### **Související pojmy**

["Ověření instalace serveru IBM WebSphere MQ" na stránce 145](#page-144-0)

Můžete ověřit lokální (samostatnou) instalaci nebo instalaci typu server-server na server IBM WebSphere MQ . Lokální instalace nemá žádné komunikační propojení s jinými instalacemi IBM WebSphere MQ , zatímco instalace typu server-to-server má odkazy na jiné instalace.

["Ověření instalace klienta IBM WebSphere MQ" na stránce 156](#page-155-0)

Můžete ověřit, zda byla instalace klienta IBM WebSphere MQ MQI úspěšně dokončena a že komunikační propojení funguje.

["Více instalací" na stránce 6](#page-5-0) V systému UNIX, Linux, and Windowsje možné mít v systému více než jednu kopii produktu IBM WebSphere MQ .

Volby produktu WebSphere MQ Managed File Transfer

#### **Související úlohy**

Migrace a upgrade produktu WebSphere MQ

[instalace Advanced Message Security](#page-141-0)

Nainstalujte a odinstalujte komponentu IBM WebSphere MQ Advanced Message Security .

# <span id="page-71-0"></span>**Instalace serveru IBM WebSphere MQ**

Po přípravě systému na instalaci můžete nainstalovat produkt IBM WebSphere MQ podle příslušných pokynů pro vaši platformu. Po instalaci možná budete chtít ověřit vaši instalaci, abyste zkontrolli, že instalace byla úspěšná.

# **Než začnete**

Ujistěte se, že jste připravili svůj systém. Viz [Příprava systému](#page-57-0).

# **Informace o této úloze**

Je možné, aby byl server i klient instalován na stejném počítači, kde naleznete pokyny k tomu, jak to provést, ["Instalace klienta IBM WebSphere MQ" na stránce 120](#page-119-0).

Produkt IBM WebSphere MQ Telemetry se instaluje jako součást instalace serveru IBM WebSphere MQ . Musí být vybrána jako součást vlastní instalace. Další informace naleznete v tématu ["Instalace IBM](#page-40-0) [WebSphere MQ Telemetry" na stránce 41](#page-40-0)

# **Procedura**

Chcete-li zahájit instalační proceduru, vyberte příslušnou platformu a metodu instalace.

- interaktivní instalace
	- a) ["Instalace serveru IBM WebSphere MQ na AIX" na stránce 73](#page-72-0)
	- b) ["Instalace serveru IBM WebSphere MQ na HP-UX" na stránce 76](#page-75-0)
	- c) ["Instalace serveru IBM WebSphere MQ na Linux" na stránce 80](#page-79-0)
	- d) ["Instalace serveru IBM WebSphere MQ v systému Linux Ubuntu" na stránce 82](#page-81-0)
	- e) ["Instalace serveru IBM WebSphere MQ v systému Solaris" na stránce 87](#page-86-0)
	- f) ["Instalace serveru IBM WebSphere MQ na Windows" na stránce 91](#page-90-0)
- Neinteraktivní instalace
	- a) ["Bezobslužná instalace serveru IBM WebSphere MQ v systému AIX" na stránce 75](#page-74-0)
	- b) ["Bezobslužná instalace serveru IBM WebSphere MQ v systému HP-UX" na stránce 78](#page-77-0)
	- c) ["Bezobslužná instalace serveru IBM WebSphere MQ v systému Solaris" na stránce 89](#page-88-0)
	- d) [Neinteraktivní instalace serveru WebSphere MQ na systémech Windows](#page-93-0)

#### **Související pojmy**

["Plánování instalace" na stránce 5](#page-4-0)

Před instalací produktu IBM WebSphere MQje třeba zvolit, které komponenty chcete instalovat a kam je instalovat. Musíte také provést některé volby specifické pro platformu.

["Instalace klienta IBM WebSphere MQ" na stránce 120](#page-119-0)

#### ["Instalace IBM WebSphere MQ Telemetry" na stránce 41](#page-40-0)

V produktu IBM WebSphere MQ Version 7.1je produkt IBM WebSphere MQ Telemetry součástí hlavního produktu IBM WebSphere MQ a již není samostatným modulem plug-in. Instalaci produktu IBM WebSphere MQ Telemetry můžete zvolit při první instalaci produktu IBM WebSphere MQnebo při úpravě existující instalace produktu IBM WebSphere MQ .

#### **Související úlohy**

["Zobrazení zpráv ve vašem národním jazyce na systémech UNIX and Linux" na stránce 118](#page-117-0) Chcete-li zobrazit zprávy z jiného katalogu zpráv národního jazyka, musíte nainstalovat příslušný katalog a nastavit proměnnou prostředí **LANG** .

#### ["Kontrola požadavků" na stránce 52](#page-51-0)

Před instalací produktu IBM WebSphere MQje třeba zkontrolovat nejnovější informace a požadavky na systém.
<span id="page-72-0"></span>["Příprava systému" na stránce 58](#page-57-0)

V některých operačních systémech můžete před instalací produktu IBM WebSphere MQ provést několik úloh v závislosti na použité instalační platformě. V závislosti na vašich plánech instalace můžete také chtít provést další úlohy.

["Převod zkušební licence na UNIX, Linux, and Windows" na stránce 118](#page-117-0)

# **Instalace serveru IBM WebSphere MQ na AIX**

Server IBM WebSphere MQ můžete nainstalovat na systém AIX .

# **Než začnete**

- Před zahájením instalačního postupu se ujistěte, že jste provedli všechny nezbytné kroky popsané v části ["Příprava systému" na stránce 58.](#page-57-0)
- Produkt IBM WebSphere MQ lze instalovat do oblastí WPAR (System Workload Partitions) se sdíleným i soukromým souborovým systémem. V případě instalace do soukromých systémů souborů lze produkt IBM WebSphere MQ instalovat přímo do systémové oblasti WPAR pomocí postupu popsaného v tomto tématu. Informace o instalaci do sdílených systémů souborů najdete v tématu [Instalace produktu IBM](https://www.ibm.com/support/docview.wss?uid=swg21320429) [WebSphere MQ v systému AIX Workload Partitions](https://www.ibm.com/support/docview.wss?uid=swg21320429). Pro sdílené systémy souborů /usr existují určitá omezení:
	- Příkazy **dspmqinst** a **dspmqver** mohou při porovnání se symbolickými odkazy v produktu /usr/ binohlásit primární instalaci nesprávně. Chcete-li synchronizovat vytváření sestav primární instalace v systémové oblasti WPAR a v globálním prostředí, spusťte **setmqinst** s parametrem **-i** nebo **-x** v jednotlivých zónách.
	- Primární instalaci v rámci oblasti WPAR nelze změnit. Musíte změnit primární instalaci prostřednictvím globálního prostředí, které má odpovídající přístup pro zápis k produktu /usr/bin.

**Poznámka:** Během instalace do jiného než výchozího umístění se vytvoří zprávy ATTENTION, které se vztahují k produktu **errupdate** nebo **trcupdate** . Tyto zprávy nejsou chyby. Trasování systému AIX pro produkt IBM WebSphere MQ však není podporováno pro instalace v jiném než výchozím umístění a pro určení problému se musí použít trasování produktu IBM WebSphere MQ .

- Pokud instalujete kopii serveru IBM WebSphere MQ pro produkt AIX získaný z webu Passport Advantage, musíte:
	- Dekomprimujte soubor tar pomocí následujícího příkazu:

```
 uncompress  WS_MQ_V7.5_TRIAL_FOR_AIX_ML.tar.z
```
– Extrahujte instalační soubory ze souboru tar pomocí následujícího příkazu:

tar -xvf WS MQ V7.5 TRIAL FOR AIX ML.tar

– Chcete-li instalovat server IBM WebSphere MQ pro produkt AIX, použijte instalační nástroje produktu **installp** nebo **smit**.

## **Informace o této úloze**

IBM WebSphere MQ je dodáván jako sada sad souborů, které se instalují pomocí standardních instalačních nástrojů produktu AIX . Procedura používá nástroj rozhraní pro správu systému (SMIT), ale můžete zvolit použití **installp**, **geninstall** nebo webového správce System Manager. Můžete vybrat komponenty, které chcete instalovat. Komponenty a sady souborů jsou uvedeny v části ["Výběr, co se má](#page-14-0) [instalovat" na stránce 15](#page-14-0).

Tato procedura nainstaluje produkt IBM WebSphere MQ do výchozího umístění produktu /usr/mqm.

Chcete-li instalovat produkt IBM WebSphere MQ v libovolné z následujících situací:

- Jako první instalace ve vašem systému pomocí **installp**
- Jako první instalaci ve vašem systému a instalujete produkt do umístění, které není výchozí

• Vedle existující instalace

použijte proceduru popsanou v části ["Bezobslužná instalace serveru IBM WebSphere MQ v systému AIX"](#page-74-0) [na stránce 75](#page-74-0).

Chcete-li provést instalaci do strany po boku, vedle existující instalace produktu IBM WebSphere MQ ve výchozím umístění, musí být existující instalace IBM WebSphere MQ Version 7.0.1.6 nebo novější.

Musíte nainstalovat druhou verzi produktu v umístění, které není výchozí, pomocí produktu **installp** (viz ["Bezobslužná instalace serveru IBM WebSphere MQ v systému AIX" na stránce 75\)](#page-74-0).

Chcete-li provést migraci s jednou fází, postupujte podle části UNIX, Linuxa jednofázové migrace produktu Windows: na novější verzi.

# **Postup**

- 1. Přihlaste se jako uživatel root nebo se přepněte na superuživatele pomocí příkazu **su** .
- 2. Nastavte svůj aktuální adresář na umístění instalačního souboru. Umístěním může být místo připojení disku DVD, umístění sítě nebo adresář lokálního systému souborů.
- 3. Vypište software v poli **SOFTWARE, který se má instalovat** :
	- a) Klávesa Enter .
	- b) Stiskněte klávesu **F4**
- 4. Vyberte požadované okno smit s použitím následující posloupnosti:

```
Software Installation and Maintenance
     Install and Update Software
         Install and Update from ALL Available Software
```
- 5. Vyberte sady souborů, které chcete instalovat, ze seznamu. Ujistěte se, že jste zahrnuli odpovídající katalog zpráv, pokud vyžadujete zprávy v jiném jazyce, než je jazyk určený národním prostředím, které jste vybrali ve vašem systému. Chcete-li instalovat všechny použitelné sady souborů, zadejte hodnotu **ALL** .
- 6. Zobrazte licenční smlouvu:
	- a) Změňte volbu **Zobrazit náhled nových LICENSE dohod?** na **ano**
	- b) Stiskněte klávesu **Enter**
- 7. Přijměte licenční smlouvy a nainstalujte produkt IBM WebSphere MQ:
	- a) Změňte hodnotu volby **PŘIJMOUT nové licenční smlouvy?** na **ano**
	- b) Změňte volbu **Zobrazit náhled nových LICENSE dohod?** na **ne**
	- c) Stiskněte klávesu **Enter**

## **Jak pokračovat dále**

• Pokud jste zvolili tuto instalaci jako primární instalaci v systému, musíte ji nyní nastavit jako primární instalaci. Zadejte na příkazový řádek následující příkaz:

```
MQ_INSTALLATION_PATH/bin/setmqinst -i -p MQ_INSTALLATION_PATH
```
kde *MQ\_INSTALLATION\_PATH* představuje adresář, kde je nainstalován produkt IBM WebSphere MQ .

V systému můžete mít pouze jednu primární instalaci. Pokud již v systému existuje primární instalace, je třeba ji zrušit, aby bylo možné nastavit jinou instalaci jako primární instalaci. Další informace naleznete v tématu Změna primární instalace .

- Možná budete chtít nastavit prostředí pro práci s touto instalací. Příkaz **setmqenv** nebo **crtmqenv** můžete použít k nastavení různých proměnných prostředí pro určitou instalaci produktu IBM WebSphere MQ. Další informace viz setmqenv a crtmqenv.
- Chcete-li potvrdit, že byla instalace úspěšná, můžete ověřit instalaci. Další informace viz ["Ověření](#page-144-0) [instalace serveru IBM WebSphere MQ" na stránce 145.](#page-144-0)

### <span id="page-74-0"></span>**Související pojmy**

["Výběr umístění instalace" na stránce 13](#page-12-0)

Produkt IBM WebSphere MQ můžete instalovat do vlastního umístění během instalačního procesu. Případně můžete instalovat do výchozího umístění. Umístění, kde je nainstalován produkt IBM WebSphere MQ , je známé jako *MQ\_INSTALLATION\_PATH*.

#### ["Více instalací" na stránce 6](#page-5-0)

V systému UNIX, Linux, and Windowsje možné mít v systému více než jednu kopii produktu IBM WebSphere MQ .

#### ["Výběr primární instalace" na stránce 8](#page-7-0)

V systémech, které podporují více instalací produktu IBM WebSphere MQ (UNIX, Linux, and Windows), je primární instalací taková primární instalace, na kterou odkazují umístění v celém systému IBM WebSphere MQ . Primární instalace je volitelná, ale vhodná.

#### **Související úlohy**

"Bezobslužná instalace serveru IBM WebSphere MQ v systému AIX" na stránce 75 Nainstalujte server IBM WebSphere MQ z příkazového řádku pomocí příkazu AIX **installp** .

["Odinstalování produktu IBM WebSphere MQ v systému AIX" na stránce 170](#page-169-0) V systému AIXmůžete odinstalovat server nebo klienta produktuIBM WebSphere MQ pomocí nástroje SMIT (System Management Interface Tool) nebo pomocí příkazu **installp** .

Změna primární instalace

**Související odkazy**

setmqinst

## *Bezobslužná instalace serveru IBM WebSphere MQ v systému AIX*

Nainstalujte server IBM WebSphere MQ z příkazového řádku pomocí příkazu AIX **installp** .

## **Než začnete**

Před zahájením instalačního postupu se ujistěte, že jste provedli všechny nezbytné kroky uvedené v tématu ["Příprava systému" na stránce 58](#page-57-0).

**Poznámka:** Během instalace se mohou vyskytnout chyby související s **errupdate** nebo **trcupdate** . To může být způsobeno instalací do jiného než výchozího umístění, pokud tyto chyby mohou být bezpečně ignorovány. Přirozené trasování pro produkt IBM WebSphere MQ je však podporováno pouze v případě, že je nainstalováno ve výchozím umístění.

## **Informace o této úloze**

Tuto metodu můžete použít k instalaci do jiného než výchozího umístění a můžete si vybrat komponenty, které chcete instalovat. Komponenty a sady souborů jsou uvedeny v seznamu ["Výběr, co se má instalovat"](#page-14-0) [na stránce 15](#page-14-0).

## **Postup**

- 1. Přihlaste se jako uživatel root nebo se přepněte na superuživatele pomocí příkazu **su** .
- 2. Nastavte svůj aktuální adresář na umístění instalačního souboru. Umístěním může být místo připojení disku CD, umístění v síti nebo adresář lokálního systému souborů.
- 3. Nainstalujte produkt jedním z následujících způsobů:
	- Nainstalujte celý produkt do výchozího umístění:

installp -acgXYd . all

• Instalovat vybrané sady souborů ve výchozím umístění:

```
installp -acgXYd . list of file sets
```
• Nainstalujte celý produkt do jiného než výchozího umístění pomocí příznaku -R:

```
installp -R USIL_Directory -acgXYd . all
```
<span id="page-75-0"></span>• Instalovat vybrané sady souborů v jiném než výchozím umístění pomocí příznaku -R:

installp -R *USIL\_Directory* -acgXYd . *list of file sets*

kde *USIL\_Directory* je adresář, který existuje před spuštěním příkazu; nesmí obsahovat žádné mezery nebo usr/mqm. Produkt IBM WebSphere MQ je instalován pod uvedeným adresářem. Je-li například zadán parametr /USIL1 , jsou soubory produktu IBM WebSphere MQ umístěny v produktu / USIL1/usr/mqm. Toto umístění je známé jako *MQ\_INSTALLATION\_PATH*.

# **Jak pokračovat dále**

• Pokud jste zvolili tuto instalaci jako primární instalaci v systému, musíte ji nyní nastavit jako primární instalaci. Zadejte na příkazový řádek následující příkaz:

*MQ\_INSTALLATION\_PATH*/bin/setmqinst -i -p *MQ\_INSTALLATION\_PATH*

kde *MQ\_INSTALLATION\_PATH* představuje adresář, kde je nainstalován produkt IBM WebSphere MQ .

V systému můžete mít pouze jednu primární instalaci. Pokud již v systému existuje primární instalace, je třeba ji zrušit, aby bylo možné nastavit jinou instalaci jako primární instalaci. Další informace naleznete v tématu Změna primární instalace .

- Možná budete chtít nastavit prostředí pro práci s touto instalací. Příkaz **setmqenv** nebo **crtmqenv** můžete použít k nastavení různých proměnných prostředí pro určitou instalaci produktu IBM WebSphere MQ. Další informace viz setmqenv a crtmqenv.
- Chcete-li potvrdit, že byla instalace úspěšná, můžete ověřit instalaci. Další informace viz ["Ověření](#page-144-0) [instalace serveru IBM WebSphere MQ" na stránce 145](#page-144-0).

### **Související pojmy**

["Více instalací" na stránce 6](#page-5-0)

V systému UNIX, Linux, and Windowsje možné mít v systému více než jednu kopii produktu IBM WebSphere MQ .

["Výběr primární instalace" na stránce 8](#page-7-0)

V systémech, které podporují více instalací produktu IBM WebSphere MQ (UNIX, Linux, and Windows), je primární instalací taková primární instalace, na kterou odkazují umístění v celém systému IBM WebSphere MQ . Primární instalace je volitelná, ale vhodná.

#### **Související úlohy**

["Instalace serveru IBM WebSphere MQ na AIX" na stránce 73](#page-72-0) Server IBM WebSphere MQ můžete nainstalovat na systém AIX .

["Odinstalování produktu IBM WebSphere MQ v systému AIX" na stránce 170](#page-169-0) V systému AIXmůžete odinstalovat server nebo klienta produktuIBM WebSphere MQ pomocí nástroje SMIT (System Management Interface Tool) nebo pomocí příkazu **installp** .

**Související odkazy** setmqinst **Související informace** Změna primární instalace [Umístění instalace uživatelem zadané instalace \(USIL\)](https://www.ibm.com/docs/ssw_aix_71/com.ibm.aix.install/usil.htm)

# **Instalace serveru IBM WebSphere MQ na HP-UX**

## **Než začnete**

Před zahájením instalačního postupu se ujistěte, že jste provedli všechny nezbytné kroky uvedené v tématu ["Příprava systému" na stránce 58](#page-57-0).

# **Informace o této úloze**

Tato úloha popisuje instalaci serveru s použitím programu swinstall k výběru komponent, které chcete instalovat. Komponenty jsou uvedeny v seznamu ["Výběr, co se má instalovat" na stránce 15](#page-14-0).

**Poznámka:** Používáte-li čtecí zařízení obrazovky, použijte neinteraktivní instalační volbu ["Bezobslužná](#page-77-0) [instalace serveru IBM WebSphere MQ v systému HP-UX" na stránce 78,](#page-77-0) abyste mohli přijmout licenci, aniž byste ji zobrazili.

Pokud instalujete produkt IBM WebSphere MQ z depotu, který obsahuje balíky aktualizací služeb, přečtěte si téma HP-UX: Použití aktualizací úrovně údržby na systému IBM WebSphere MQ Version 7.5 před instalací balíků aktualizace služeb.

# **Postup**

- 1. Přihlaste se jako uživatel root nebo se přepněte na superuživatele pomocí příkazu **su** .
- 2. Nastavte svůj aktuální adresář na umístění instalačního souboru. Umístěním může být místo připojení disku DVD, umístění sítě nebo adresář lokálního systému souborů.
- 3. Přijměte licenci spuštěním skriptu mqlicense :

./mqlicense.sh

Zobrazí se licence. Pokud přijmete licenci, můžete pokračovat v instalaci.

4. Spusťte interaktivní instalační proceduru zadáním následujícího příkazu:

swinstall -s /*installation\_file*

*/installation\_file* je absolutní cesta k instalačnímu souboru. Cesta musí začínat znakem / a končit názvem instalačního souboru.

- Ve výsledné obrazovce nabídky vyberte volbu **MQSERIES**.
- a) Pokud nechcete instalovat všechny komponenty produktu IBM WebSphere MQ , otevřete položku **MQSERIES** .
	- i) Označte komponenty, které chcete instalovat. Instalační program vyřeší závislosti automaticky.
	- ii) Zkontrolujte informace zobrazené instalačním programem.
- 5. Volitelné: Chcete-li produkt IBM WebSphere MQ instalovat do jiného než výchozího umístění, vyberte volbu **Akce > Změnit umístění produktu**. Výchozí umístění instalace je /opt/mqm.

Pro každou instalaci musí být všechny komponenty produktu IBM WebSphere MQ , které vyžadujete, nainstalovány ve stejném umístění.

Zadaná instalační cesta musí být buď prázdný adresář, kořen nepoužívaného systému souborů, nebo cesta, která neexistuje. Délka cesty je omezena na 256 bajtů a nesmí obsahovat mezery.

**Poznámka:** Ujistěte se, že jste nevybrali volbu **Akce > Cíl změny** omylem, ale nejsou stejné.

- 6. Pokud tato instalace není první instalací v systému, vyberte volbu **Volby > Povolit vytvoření více verzí** .
- 7. Vyberte volbu **Akce > Instalovat**. Soubor protokolu informuje o tom, zda existují nějaké problémy, které je třeba opravit.
- 8. Opravte všechny problémy a klepněte na tlačítko **OK** , chcete-li provést instalaci. Po dokončení instalace se zobrazí informace o dokončení instalace.
- 9. Pokud tato instalace není první instalací v systému, musíte nakonfigurovat produkt IBM WebSphere MQzadáním následujícího příkazu:

swconfig -x allow\_multiple\_versions=true MQSERIES,l=MQ\_INSTALLATION\_PATH

Kde *MQ\_INSTALLATION\_PATH* je cesta, kde jste právě nainstalovali produkt IBM WebSphere MQ. Pokud tento příkaz nezadáte, bude příkaz **swlist** hlásit instalaci jako instalovanou, nikoli jako konfigurovanou. Není-li instalace konfigurována, nesmíte používat produkt IBM WebSphere MQ .

# <span id="page-77-0"></span>**Jak pokračovat dále**

• Pokud jste zvolili tuto instalaci jako primární instalaci v systému, musíte ji nyní nastavit jako primární instalaci. Zadejte na příkazový řádek následující příkaz:

*MQ\_INSTALLATION\_PATH*/bin/setmqinst -i -p *MQ\_INSTALLATION\_PATH*

kde *MQ\_INSTALLATION\_PATH* představuje adresář, kde je nainstalován produkt IBM WebSphere MQ .

V systému můžete mít pouze jednu primární instalaci. Pokud již v systému existuje primární instalace, je třeba ji zrušit, aby bylo možné nastavit jinou instalaci jako primární instalaci. Další informace naleznete v tématu Změna primární instalace .

- Možná budete chtít nastavit prostředí pro práci s touto instalací. Příkaz **setmqenv** nebo **crtmqenv** můžete použít k nastavení různých proměnných prostředí pro určitou instalaci produktu IBM WebSphere MQ. Další informace viz setmqenv a crtmqenv.
- Chcete-li potvrdit, že byla instalace úspěšná, můžete ověřit instalaci. Další informace viz ["Ověření](#page-144-0) [instalace serveru IBM WebSphere MQ" na stránce 145](#page-144-0).

### **Související pojmy**

["Více instalací" na stránce 6](#page-5-0) V systému UNIX, Linux, and Windowsje možné mít v systému více než jednu kopii produktu IBM WebSphere MQ .

["Výběr primární instalace" na stránce 8](#page-7-0)

V systémech, které podporují více instalací produktu IBM WebSphere MQ (UNIX, Linux, and Windows), je primární instalací taková primární instalace, na kterou odkazují umístění v celém systému IBM WebSphere MQ . Primární instalace je volitelná, ale vhodná.

#### **Související úlohy**

"Bezobslužná instalace serveru IBM WebSphere MQ v systému HP-UX" na stránce 78 Neinteraktivní instalaci produktu IBM WebSphere MQ můžete provést pomocí příkazu **swinstall** . Neinteraktivní instalace je také známá jako bezobslužná instalace nebo bezobslužná instalace.

["Odinstalování produktu IBM WebSphere MQ v systému HP-UX" na stránce 172](#page-171-0)

V systému HP-UXmůžete odinstalovat server nebo klienta produktuIBM WebSphere MQ s použitím příkazu **swremove** .

Změna primární instalace

**Související odkazy**

setmqinst

## *Bezobslužná instalace serveru IBM WebSphere MQ v systému HP-UX*

Neinteraktivní instalaci produktu IBM WebSphere MQ můžete provést pomocí příkazu **swinstall** . Neinteraktivní instalace je také známá jako bezobslužná instalace nebo bezobslužná instalace.

## **Než začnete**

Před zahájením instalačního postupu se ujistěte, že jste provedli všechny nezbytné kroky uvedené v tématu ["Příprava systému" na stránce 58](#page-57-0).

## **Informace o této úloze**

Toto téma popisuje neinteraktivní instalaci serveru s použitím programu **swinstall** k výběru komponent, které chcete instalovat. Komponenty a jsou uvedeny v seznamu ["Výběr, co se má instalovat" na stránce](#page-14-0) [15.](#page-14-0)

## **Postup**

- 1. Přihlaste se jako uživatel root nebo se přepněte na superuživatele pomocí příkazu **su** .
- 2. Nastavte svůj aktuální adresář na umístění instalačního souboru. Umístěním může být místo připojení disku CD, umístění v síti nebo adresář lokálního systému souborů.

3. Přijměte licenční smlouvu produktu IBM WebSphere MQ bez interaktivní výzvy zadáním následujícího příkazu:

./mqlicense.sh -accept

- 4. Nainstalujte produkt WebSphere MQ pomocí příkazu **swinstall** :
	- a) Pokud tato instalace není první instalací v systému, musíte přidat -x allow\_multiple\_versions=true do příkazu **swinstall** .
	- b) Přidejte názvy komponent, které mají být instalovány, jako parametry příkazu **swinstall** . Instalační program automaticky vyřeší všechny závislosti.
	- c) Volitelné: Identifikujte umístění instalace přidáním parametru ,l=*MQ\_INSTALLATION\_PATH* jako parametru příkazu **swinstall** . Pro každou instalaci musí být všechny komponenty produktu IBM WebSphere MQ , které vyžadujete, nainstalovány ve stejném umístění.

Zadaná instalační cesta musí být buď prázdný adresář, kořen nepoužívaného systému souborů, nebo cesta, která neexistuje. Délka cesty je omezena na 256 bajtů a nesmí obsahovat mezery.

Chcete-li například nainstalovat všechny komponenty produktu IBM WebSphere MQ v jiném než výchozím umístění jako první instalaci, zadejte následující příkaz:

swinstall -s */installation\_file.v11* MQSERIES,l=/opt/customLocation

Chcete-li provést částečnou instalaci, zadejte seznam komponent ve výchozím umístění, jako druhou instalaci, zadejte tento příkaz:

swinstall -x allow\_multiple\_versions=true -s */installation\_file.v11* MQSERIES.MQM-RUNTIME MQSERIES.MQM-BASE MQSERIES.MQM-SERVER

*/installation\_file.v11* je absolutní cesta k instalačnímu souboru. Cesta musí začínat znakem / a končit názvem instalačního souboru. Instalační soubor má příponu .v11.

5. Pokud tato instalace není první instalací v systému, musíte pro konfiguraci instalace zadat tento příkaz:

swconfig -x allow\_multiple\_versions=true MQSERIES,l=*MQ\_INSTALLATION\_PATH*

kde *MQ\_INSTALLATION\_PATH* je cesta, kde jste právě nainstalovali produkt IBM WebSphere MQ. Pokud tento příkaz nezadáte, bude příkaz **swlist** hlásit instalaci jako instalovanou, nikoli jako konfigurovanou. Není-li instalace konfigurována, nesmíte používat produkt IBM WebSphere MQ .

#### **Příklad**

Příklad ukazuje příkaz ke spuštění bezobslužného, úplné instalace ve výchozím umístění. Všimněte si, že jsou nainstalovány všechny jazykové funkce. Spusťte částečnou instalaci a nainstalujte zvolené jazyky.

```
cd /downloads/WMQInstallFiles
swinstall -v -x source_directory=$PWD/hpUxxxxx.v11 MQSERIES
```
## **Jak pokračovat dále**

• Pokud jste zvolili tuto instalaci jako primární instalaci v systému, musíte ji nyní nastavit jako primární instalaci. Zadejte na příkazový řádek následující příkaz:

```
MQ_INSTALLATION_PATH/bin/setmqinst -i -p MQ_INSTALLATION_PATH
```
kde *MQ\_INSTALLATION\_PATH* představuje adresář, kde je nainstalován produkt IBM WebSphere MQ .

V systému můžete mít pouze jednu primární instalaci. Pokud již v systému existuje primární instalace, je třeba ji zrušit, aby bylo možné nastavit jinou instalaci jako primární instalaci. Další informace naleznete v tématu Změna primární instalace .

• Možná budete chtít nastavit prostředí pro práci s touto instalací. Příkaz **setmqenv** nebo **crtmqenv** můžete použít k nastavení různých proměnných prostředí pro určitou instalaci produktu IBM WebSphere MQ. Další informace viz setmqenv a crtmqenv.

• Chcete-li potvrdit, že byla instalace úspěšná, můžete ověřit instalaci. Další informace viz ["Ověření](#page-144-0) [instalace serveru IBM WebSphere MQ" na stránce 145](#page-144-0).

### **Související pojmy**

#### ["Více instalací" na stránce 6](#page-5-0)

V systému UNIX, Linux, and Windowsje možné mít v systému více než jednu kopii produktu IBM WebSphere MQ .

#### ["Výběr primární instalace" na stránce 8](#page-7-0)

V systémech, které podporují více instalací produktu IBM WebSphere MQ (UNIX, Linux, and Windows), je primární instalací taková primární instalace, na kterou odkazují umístění v celém systému IBM WebSphere MQ . Primární instalace je volitelná, ale vhodná.

#### **Související úlohy**

["Instalace serveru IBM WebSphere MQ na HP-UX" na stránce 76](#page-75-0) ["Odinstalování produktu IBM WebSphere MQ v systému HP-UX" na stránce 172](#page-171-0) V systému HP-UXmůžete odinstalovat server nebo klienta produktuIBM WebSphere MQ s použitím příkazu **swremove** .

Změna primární instalace

**Související odkazy**

setmqinst

## **Instalace serveru IBM WebSphere MQ na Linux**

Server IBM WebSphere MQ můžete nainstalovat buď na 32bitovém, nebo na 64bitovém systému Linux .

## **Než začnete**

- Před zahájením instalačního postupu se ujistěte, že jste provedli všechny nezbytné kroky popsané v části ["Příprava systému" na stránce 58.](#page-57-0)
- Pokud tato instalace není první instalací v systému, musíte se ujistit, že příkaz **crtmqpkg** může zapisovat do dočasného umístění. Příkaz **crtmqpkg** standardně zapisuje do adresáře /var/tmp . Chcete-li použít jiné umístění, můžete nastavit proměnnou prostředí *TMPDIR* před spuštěním příkazu **crtmqpkg** .
- Chcete-li spustit příkaz **crtmqpkg** použitý v této úloze, musíte mít nainstalovaný příkaz **pax** nebo **rpmbuild** .

**Důležité: pax** a **rpmbuild** nejsou dodávány jako součást produktu. Tyto informace musíte získat od dodavatele distribuce Linux .

## **Informace o této úloze**

Nainstalujte server pomocí instalačního programu RPM Package Manager a vyberte komponenty, které chcete instalovat. Názvy komponent a balíků jsou uvedeny v seznamu ["Výběr, co se má instalovat" na](#page-14-0) [stránce 15.](#page-14-0)

## **Postup**

- 1. Přihlaste se jako uživatel rootnebo se přepněte na superuživatele pomocí příkazu **su** .
- 2. Nastavte svůj aktuální adresář na umístění instalačního souboru. Umístění může být bodem připojení disku DVD serveru, síťovým umístěním nebo adresářem lokálního systému souborů.
- 3. Spusťte skript mqlicense.sh .

Chcete-li zobrazit pouze textovou verzi licence, kterou lze číst pomocí čtecího zařízení obrazovky, zadejte následující zprávu:

./mqlicense.sh -text\_only

Zobrazí se číslo licence.

Než budete moci pokračovat v instalaci, musíte přijmout licenční smlouvu.

4. Pokud tato instalace není první instalací produktu IBM WebSphere MQ v systému, musíte spustit příkaz **crtmqpkg** a vytvořit jedinečnou sadu balíků pro instalaci v systému. Chcete-li spustit příkaz **crtmqpkg** ke spuštění na systému Linux, musíte nainstalovat příkaz **pax** a **rpmbuild**, který je umístěn v balíku rpm-build.

**Poznámka:** Příkaz **crtmqpkg** je povinný pouze v případě, že se nejedná o první instalaci produktu IBM WebSphere MQ v systému. Pokud máte ve svém systému nainstalovány dřívější verze produktu IBM WebSphere MQ , bude instalace produktu IBM WebSphere MQ verze 7.5 pracovat správně, pokud ji nainstalujete do jiného umístění.

Chcete-li spustit příkaz **crtmqpkg** na systému Linux , postupujte takto:

a) Zadejte následující příkaz:

./crtmqpkg *suffix*

kde *přípona* je název vašeho výběru, který jednoznačně identifikuje instalační balíky v systému. *přípona* není stejná jako název instalace, ačkoli názvy mohou být identické. Parametr *suffix* je omezen na 16 znaků v rozsazích A-Z, a-z a 0-9.

**Poznámka:** Tento příkaz vytvoří úplnou kopii instalačních balíků v dočasném adresáři. Při výchozím nastavení je dočasný adresář umístěn v adresáři /var/tmp. Před spuštěním tohoto příkazu je třeba zajistit, aby měl systém dostatek volného prostoru. Chcete-li použít jiné umístění, můžete nastavit proměnnou prostředí *TMPDIR* před spuštěním příkazu **crtmqpkg** . Příklad:

\$ TMPDIR=/test ./crtmqpkg

b) Nastavte svůj aktuální adresář na umístění zadané při úspěšném dokončení operace příkazu **crtmqpkg** .

Tento adresář je podadresářem adresáře /var/tmp/mq\_rpms , ve kterém je vytvořena jedinečná sada balíků. Balíky mají hodnotu *suffix* obsaženou v názvu souboru. V následujícím příkladě přípona "1"./crtmqpkg 1 znamená, že existuje: podadresář s názvem /var/tmp/mq\_rpms/1/i386.

Balíky jsou přejmenovány v závislosti na podadresáři, například:

From: MQSeriesRuntime-7.5.0-0.i386.rpm To: MQSeriesRuntime\_1-7.5.0-0.i386.rpm

5. Nainstalujte produkt IBM WebSphere MQ.

Minimálně je třeba nainstalovat komponenty MQSeriesRuntime a MQSeriesServer .

• Chcete-li instalovat do výchozího umístění, /opt/mqm, použijte příkaz **rpm -ivh** k instalaci každé komponenty, kterou požadujete.

Chcete-li například instalovat běhové komponenty a komponenty serveru do výchozího umístění, použijte následující příkaz:

rpm -ivh MQSeriesRuntime-\*.rpm MQSeriesServer-\*.rpm

Chcete-li instalovat všechny komponenty do výchozího umístění, použijte následující příkaz:

rpm -ivh MQSeries\*.rpm

• Chcete-li provést instalaci do jiného než výchozího umístění, použijte volbu **rpm --prefix** . Pro každou instalaci musí být všechny komponenty produktu IBM WebSphere MQ , které vyžadujete, nainstalovány ve stejném umístění.

Zadaná instalační cesta musí být buď prázdný adresář, kořen nepoužívaného systému souborů, nebo cesta, která neexistuje. Délka cesty je omezena na 256 bajtů a nesmí obsahovat mezery.

Chcete-li například instalovat běhové komponenty a komponenty serveru do adresáře /opt/ customLocation na 32bitovém systému Linux , zadejte následující instalační cestu:

```
rpm --prefix /opt/customLocation -ivh MQSeriesRuntime_*.rpm
MQSeriesServer_*.rpm
```
# **Jak pokračovat dále**

• Pokud jste zvolili tuto instalaci jako primární instalaci v systému, musíte ji nyní nastavit jako primární instalaci. Zadejte na příkazový řádek následující příkaz:

*MQ\_INSTALLATION\_PATH*/bin/setmqinst -i -p *MQ\_INSTALLATION\_PATH*

kde *MQ\_INSTALLATION\_PATH* představuje adresář, kde je nainstalován produkt IBM WebSphere MQ .

V systému můžete mít pouze jednu primární instalaci. Pokud již v systému existuje primární instalace, je třeba ji zrušit, aby bylo možné nastavit jinou instalaci jako primární instalaci. Další informace naleznete v tématu Změna primární instalace .

- Možná budete chtít nastavit prostředí pro práci s touto instalací. Příkaz **setmqenv** nebo **crtmqenv** můžete použít k nastavení různých proměnných prostředí pro určitou instalaci produktu IBM WebSphere MQ. Další informace viz setmqenv a crtmqenv.
- Chcete-li potvrdit, že byla instalace úspěšná, můžete ověřit instalaci. Další informace viz ["Ověření](#page-144-0) [instalace serveru IBM WebSphere MQ" na stránce 145](#page-144-0).

### **Související pojmy**

["Více instalací" na stránce 6](#page-5-0)

V systému UNIX, Linux, and Windowsje možné mít v systému více než jednu kopii produktu IBM WebSphere MQ .

#### ["Výběr primární instalace" na stránce 8](#page-7-0)

V systémech, které podporují více instalací produktu IBM WebSphere MQ (UNIX, Linux, and Windows), je primární instalací taková primární instalace, na kterou odkazují umístění v celém systému IBM WebSphere MQ . Primární instalace je volitelná, ale vhodná.

### **Související úlohy**

["Odinstalování produktu IBM WebSphere MQ v systému Linux" na stránce 173](#page-172-0) V systému Linuxmůžete odinstalovat server nebo klienta produktuIBM WebSphere MQ s použitím příkazu **rpm** .

**Související odkazy** setmqinst **Související informace** Změna primární instalace

# **Instalace serveru IBM WebSphere MQ v systému Linux Ubuntu**

Server IBM WebSphere MQ můžete nainstalovat na systém Linux Ubuntu .

## **Než začnete**

- Před zahájením instalačního postupu se ujistěte, že jste provedli všechny nezbytné kroky popsané v části ["Příprava systému" na stránce 58.](#page-57-0)
- Ujistěte se, že je v systému nainstalován balík RPM, protože instalační procedura používá stejné balíky RPM použité v ostatních distribucích založených na RPM. Technologie, které převádějí tyto balíky RPM do jiných forem, jako např. cizí k převodu balíků RPM na balíky Debian , nejsou kompatibilní s balíky RPM IBM WebSphere MQ a nesmí být použity.

Produkt IBM WebSphere MQ for Linux se instaluje pomocí RPM, který není standardně instalován na systému Ubuntu. Chcete-li zjistit, zda je v systému nainstalován RPM, použijte příkaz **dpkg** . Příklad:

dpkg -l rpm

Je-li odezva z tohoto příkazu ve tvaru:

ii rpm 4.9.1.1-1ubuntu0.1 package manager for RPM

Poté je balík RPM již ve vašem systému nainstalován a není nutná žádná další akce.

Pokud příkaz **dpkg** vrací výstup ve tvaru:

\$ dpkg -l rpm No packages found matching rpm

Pak musíte instalovat balík RPM před instalací produktu IBM WebSphere MQ. Příklad:

sudo apt-get install rpm

Pokud se tento příkaz nedokončí úspěšně, obraťte se na administrátora systému Ubuntu , který vám poskytne pokyny, které jsou specifické pro váš systém k instalaci balíku RPM.

### **Informace o této úloze**

Nainstalujte server pomocí instalačního programu RPM Package Manager a vyberte komponenty, které chcete instalovat. Názvy komponent a balíků jsou uvedeny v seznamu ["Výběr, co se má instalovat" na](#page-14-0) [stránce 15.](#page-14-0)

### **Postup**

- 1. Otevřete terminál shellu a nastavte aktuální adresář na umístění instalačních balíků. Umístění může být bodem připojení disku DVD serveru, síťovým umístěním nebo adresářem lokálního systému souborů. Ke spuštění následujících příkazů musíte mít oprávnění uživatele root. To lze provést přidáním **sudo** před následujícími příkazy nebo změnou uživatele root na shell příkazem **su** .
- 2. Spusťte skript mqlicense.sh .

Chcete-li zobrazit pouze textovou verzi licence, kterou lze číst pomocí čtecího zařízení obrazovky, zadejte následující zprávu:

./mqlicense.sh -text\_only

Zobrazí se licence.

Než budete moci pokračovat v instalaci, musíte přijmout licenční smlouvu.

3. Pokud tato instalace není první instalací produktu IBM WebSphere MQ verze 7.5 na systému, musíte spustit příkaz **crtmqpkg** , abyste vytvořili jedinečnou sadu balíků pro instalaci na systému. Chcete-li spustit příkaz **crtmqpkg** ke spuštění na systému Linux, musíte nainstalovat příkaz **pax** a **rpmbuild**, který je umístěn v balíku rpm-build.

**Poznámka:** Chcete-li instalovat produkt IBM WebSphere MQ v jiném než výchozím umístění instalace, použijte opravu kódu poskytnutou v technické poznámce [Instalace produktu WebSphere](https://www.ibm.com/support/docview.wss?uid=swg21656068) [MQ v systému Linux Ubuntu Distribution](https://www.ibm.com/support/docview.wss?uid=swg21656068). Bez této aktualizace dojde k předčasnému ukončení příkazu **crtmqpkg** bez vytvoření znovu sestavených balíků RPM.

a) Zadejte následující příkaz:

./crtmqpkg *suffix*

kde *přípona* je název dle vašeho výběru, který jednoznačně identifikuje instalační balíky v systému. *přípona* není stejná jako název instalace, ačkoli názvy mohou být identické. Parametr *suffix* je omezen na 16 znaků v rozsazích A-Z, a-z a 0-9.

**Poznámka:** Tento příkaz vytvoří úplnou kopii instalačních balíků v dočasném adresáři. Při výchozím nastavení je dočasný adresář umístěn v adresáři /var/tmp. Před spuštěním tohoto příkazu je třeba zajistit, aby měl systém dostatek volného prostoru. Chcete-li použít jiné umístění, můžete nastavit proměnnou prostředí *TMPDIR* před spuštěním příkazu **crtmqpkg** . Příklad:

TMPDIR=/test ./crtmqpkg

b) Nastavte svůj aktuální adresář na umístění zadané při dokončení příkazu **crtmqpkg** .

Tento adresář je podadresářem adresáře /var/tmp/mq\_rpms , ve kterém je vytvořena jedinečná sada balíků. Balíky mají hodnotu *suffix* obsaženou v názvu souboru. V následujícím příkladě přípona "1"./crtmqpkg 1 znamená, že existuje: podadresář s názvem /var/tmp/mq\_rpms/1/i386.

Balíky jsou přejmenovány v závislosti na podadresáři, například:

From: MQSeriesRuntime-7.5.0-0.i386.rpm To: MQSeriesRuntime\_1-7.5.0-0.i386.rpm

4. Nainstalujte produkt IBM WebSphere MQ.

Minimálně je třeba nainstalovat komponenty MQSeriesRuntime a MQSeriesServer .

V rámci instalací distribucí RPM jsou vyžadovány dva další příznaky:

• **--nodeps**: Tuto volbu musíte použít, protože databáze RPM na systému Ubuntu je prázdná nebo řídce naplněna daty a závislosti balíků operačního systému požadované balíky produktu IBM WebSphere MQ nejsou uvedeny v databázi balíku RPM.

**Důležité:** Tato volba zakáže kontroly bezpečnosti obsažené v balících RPM produktu IBM WebSphere MQ a zajistit tak, aby všechny balíky produktu WebSphere MQ obsahovaly nezbytné předem vyžadované balíky. Pokud neinstalujete všechny komponenty, musíte se ujistit, že jsou nainstalovány příslušné sady, jak je uvedeno v tématu Tabulka 17 na stránce 84.

• **--force-debian**: Tuto volbu musíte použít, chcete-li zabránit zprávám s varováním před verzí balíku RPM systému Ubuntu, které indikují, že balíky RPM nemají být přímo instalovány s použitím balíku RPM v systému Ubuntu.

Protože je kontrola závislostí během instalace Ubuntu IBM WebSphere MQ zakázána, nainstalujte balík MQSeriesRuntime před jakýkoli jiný balík, protože všechny ostatní balíky závisí na balíku MQSeriesRuntime .

Příklad:

rpm -ivh --nodeps --force-debian MQSeriesRuntime-\*.rpm

Nyní můžete zvolit jiné komponenty k instalaci, jako např. MQSeriesServer, MQSeriesJavaa MQSeriesJRE. Tyto komponenty poskytují vašemu systému funkci správce front, třídy IBM WebSphere MQ pro rozhraní API jazyka Java a rozhraní JMS pro použití s aplikacemi Java a prostředí JRE pro spouštění aplikací. Zadejte následující příkaz:

rpm -ivh --nodeps --force-debian MQSeriesServer-\*.rpm MQSeriesJRE-\*.rpm MQSeriesJava-\*.rpm

popisuje závislosti komponent balíku. Chcete-li instalovat a používat balík uvedený ve sloupci názvu balíku, musíte také nainstalovat komponenty uvedené ve sloupci závislostí balíku.

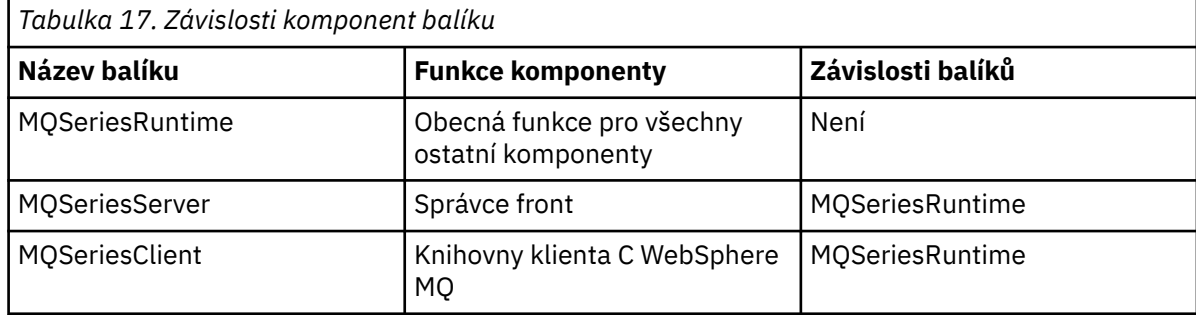

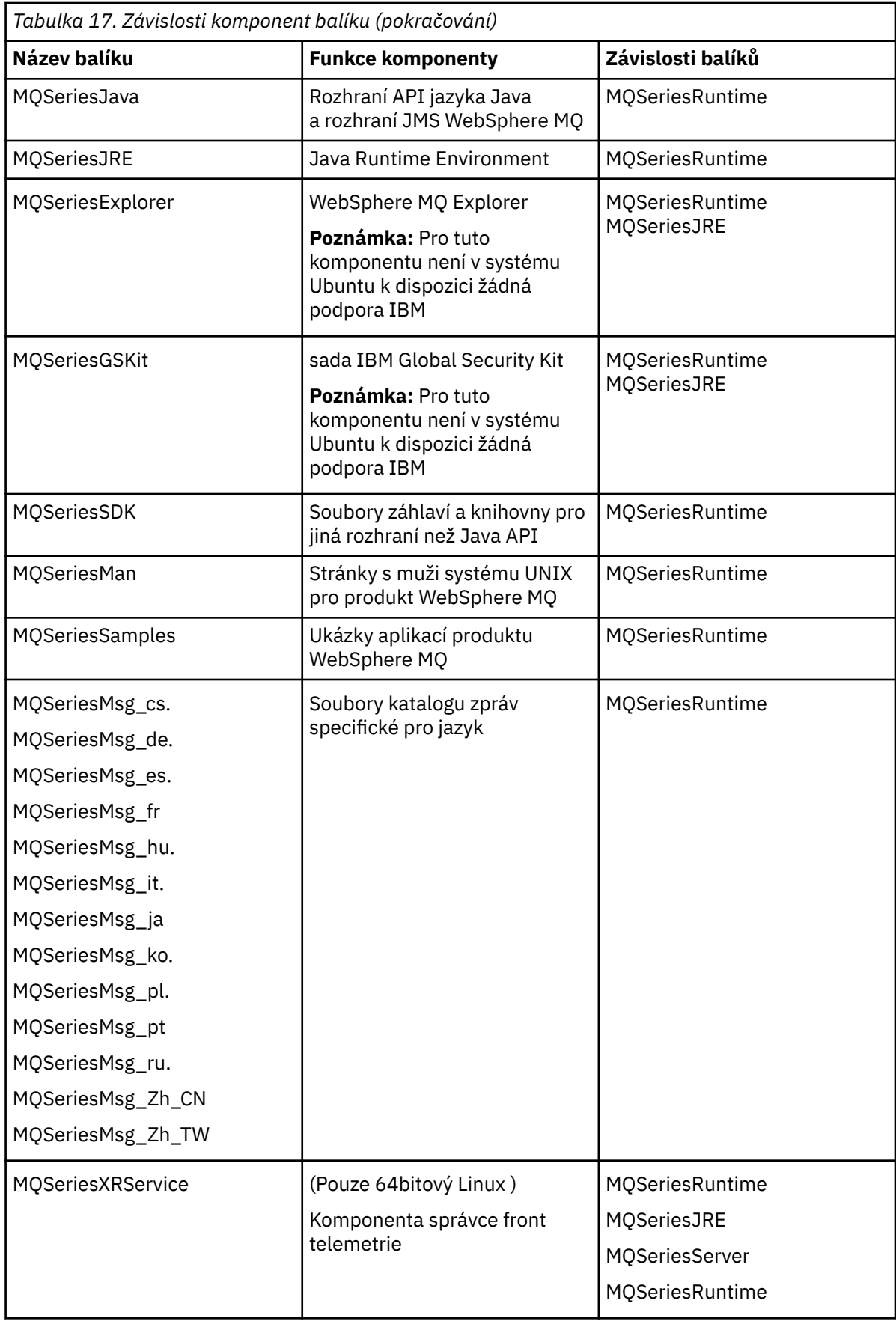

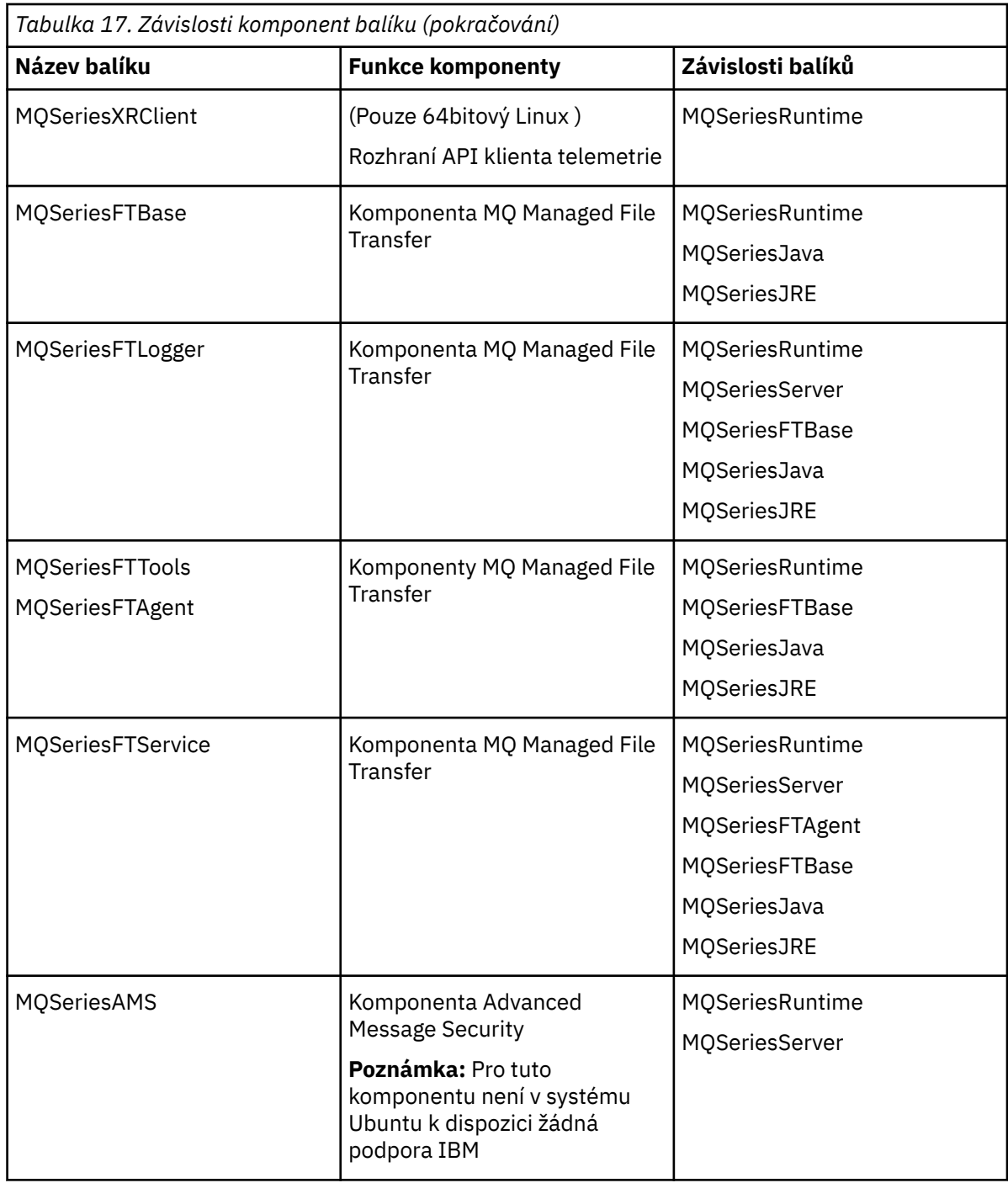

# **Jak pokračovat dále**

• Pokud jste zvolili tuto instalaci jako primární instalaci v systému, musíte ji nyní nastavit jako primární instalaci. Zadejte na příkazový řádek následující příkaz:

*MQ\_INSTALLATION\_PATH*/bin/setmqinst -i -p *MQ\_INSTALLATION\_PATH*

kde *MQ\_INSTALLATION\_PATH* představuje adresář, kde je nainstalován produkt IBM WebSphere MQ .

V systému můžete mít pouze jednu primární instalaci. Pokud již v systému existuje primární instalace, je třeba ji zrušit, aby bylo možné nastavit jinou instalaci jako primární instalaci. Další informace naleznete v tématu Změna primární instalace .

- <span id="page-86-0"></span>• Možná budete chtít nastavit prostředí pro práci s touto instalací. Příkaz **setmqenv** nebo **crtmqenv** můžete použít k nastavení různých proměnných prostředí pro určitou instalaci produktu IBM WebSphere MQ. Další informace viz setmqenv a crtmqenv.
- Chcete-li potvrdit, že byla instalace úspěšná, můžete ověřit instalaci. Další informace viz ["Ověření](#page-144-0) [instalace serveru IBM WebSphere MQ" na stránce 145.](#page-144-0)

### **Související pojmy**

["Více instalací" na stránce 6](#page-5-0) V systému UNIX, Linux, and Windowsje možné mít v systému více než jednu kopii produktu IBM WebSphere MQ .

### ["Výběr primární instalace" na stránce 8](#page-7-0)

V systémech, které podporují více instalací produktu IBM WebSphere MQ (UNIX, Linux, and Windows), je primární instalací taková primární instalace, na kterou odkazují umístění v celém systému IBM WebSphere MQ . Primární instalace je volitelná, ale vhodná.

### **Související úlohy**

["Odinstalování produktu IBM WebSphere MQ v systému Linux" na stránce 173](#page-172-0) V systému Linuxmůžete odinstalovat server nebo klienta produktuIBM WebSphere MQ s použitím příkazu **rpm** .

Změna primární instalace **Související odkazy** setmqinst

# **Instalace serveru IBM WebSphere MQ v systému Solaris**

Server IBM WebSphere MQ můžete instalovat v systému Solaris buď interaktivně, nebo bezobslužně.

# **Než začnete**

- Před zahájením instalačního postupu se ujistěte, že jste dokončili nezbytné kroky, které jsou popsány v části ["Příprava systému" na stránce 58.](#page-57-0)
- Používáte-li zóny Solaris, máte možnost volby mezi instalací produktu IBM WebSphere MQ do globální zóny nebo instalací produktu IBM WebSphere MQ do neglobální zóny. Podrobnosti o tom, jak instalovat produkt IBM WebSphere MQ do zón Solaris, najdete v této technické poznámce: [IBM WebSphere MQ](https://www.ibm.com/support/docview.wss?uid=swg21233258) [V6.0 pozice podpory pro zóny Solaris.](https://www.ibm.com/support/docview.wss?uid=swg21233258) Technické poznámky lze použít pro produkt IBM WebSphere MQ Version 7.1 nebo novější s následujícími změnami:
	- Nepotřebujete volbu -G u příkazu **pkgadd** , protože sada GSKit je nyní instalována jako součást instalace produktu WebSphere MQ .
	- Pokud nainstalujete produkt IBM WebSphere MQ do globální zóny pro použití v řídkých zónách, musíte zkopírovat systém souborů /var/mqm do řídké zóny. Musíte také zkopírovat položku instalace produktu /etc/opt/mqm/mqinst.ini do řídké zóny.
	- Omezení pro sdílené systémy souborů /usr : příkazy **dspmqinst** a **dspmqver** mohou při porovnání se symbolickými odkazy v produktu /usr/binohlásit primární instalaci nesprávně. Chcete-li synchronizovat vytváření sestav primární instalace v zóně Solaris a globální zóně, spusťte **setmqinst** s parametrem **-i** nebo **-x** v jednotlivých zónách.
	- Primární instalaci nelze změnit v rámci neglobální zóny. Primární instalaci je třeba změnit prostřednictvím globální zóny, která má příslušný přístup pro zápis do produktu /usr/bin .

## **Informace o této úloze**

Tato úloha popisuje instalaci serveru IBM WebSphere MQ for Solaris pomocí programu pkgadd . Můžete zvolit komponenty, které chcete instalovat. Komponenty jsou uvedeny v seznamu ["Výběr, co se má](#page-14-0) [instalovat" na stránce 15](#page-14-0).

**Poznámka:** Pokud instalujete v operačním systému Solaris 11, ujistěte se, že je nainstalován balík IPS (package/svr4), který podporuje pkgadd a ekvivalentní obslužné programy.

# **Postup**

- 1. Přihlaste se jako uživatel root nebo se přepněte na superuživatele pomocí příkazu **su** .
- 2. Nastavte svůj aktuální adresář na umístění instalačního souboru. Umístění může být bodem připojení disku DVD serveru, síťovým umístěním nebo adresářem lokálního systému souborů.
- 3. Spusťte skript mqlicense.sh , chcete-li přijmout licenci:

```
./mqlicense.sh
```
Chcete-li zobrazit pouze textovou verzi licence, kterou lze číst pomocí čtecího zařízení obrazovky, zadejte:

./mqlicense.sh -text\_only

Zobrazí se licence. Postupujte podle pokynů pro přijetí licence. Pokud přijmete licenci, instalace bude pokračovat. Pokud licenci nepřijmete, nemůžete pokračovat v procesu instalace.

- 4. Pokud tato instalace není první instalací v systému, musíte spustit produkt **crtmqpkg** , abyste vytvořili jedinečnou sadu balíků, které se mají instalovat na systém:
	- a) Zadejte následující příkaz:

./crtmqpkg *suffix*

kde *přípona* je název vašeho výběru, který jednoznačně identifikuje instalační balíky v systému. *přípona* není stejná jako název instalace, ačkoli názvy mohou být identické. Parametr *suffix* je omezen na 16 znaků v rozsazích A-Z, a-z a 0-9.

Skript **ctrmqpkg** může používat dvě proměnné prostředí, které jsou užitečné při instalaci z umístění jiného média než disku:

- *CDROOT*, kořenový adresář instalačního média nebo stažené instalační soubory.
- *TMPDIR*, výstupní umístění upravených instalačních souborů.

Pokud spouštíte obraz jako ./crtmqpkg, nejsou vyžadovány žádné proměnné prostředí.

- b) Nastavte svůj aktuální adresář na umístění zadané při dokončení příkazu **crtmqpkg** . Tento adresář je podadresářem adresáře /var/spool , ve kterém je vytvořena jedinečná sada balíků. Balíky mají hodnotu *suffix* obsaženou v názvu souboru.
- 5. Spusťte proces instalace:
	- Je-li instalace první instalací v systému, spusťte instalační proces zadáním následujícího příkazu:

pkgadd -d.

• Není-li instalace první instalací v systému, spusťte instalační proces zadáním následujícího příkazu:

pkgadd mqm-*suffix*

kde *přípona* je přípona zvolená v předchozím kroku.

- 6. Zobrazí se výzva k výběru umístění pro instalaci.
	- Chcete-li instalovat do výchozího umístění, /opt/mqm , zadejte y.
	- Chcete-li instalovat do jiného než výchozího adresáře, zadejte příkaz n . Poté zadejte požadovanou instalační cestu a potvrďte svou volbu.
- 7. Když se zobrazí seznam komponent, zadejte počty komponent, které požadujete, oddělené mezerami nebo čárkami.

Pokud instalujete (přidáváte) komponentu IBM WebSphere MQ do existující instalace, vyberte volbu yes , pokud se budete dotázáni, zda chcete přepsat.

**Poznámka:** Během instalace základní verze produktu IBM WebSphere MQ můžete zvolit instalaci všech komponent nebo dílčí sady komponent. Při instalaci opravy Fix Pack jsou upgradovány pouze aktuálně nainstalované komponenty. Pokud v pozdější fázi chcete přidat další komponenty produktu IBM WebSphere MQ , které dosud nejsou instalovány, lze tyto komponenty nainstalovat (přidat) pouze do základní verze produktu IBM WebSphere MQ . Pokud vaše aktuální verze produktu IBM WebSphere MQ není základní verzí, musíte nejprve odinstalovat všechny opravné sady před přidáním požadovaných komponent do existující instalace a poté instalovat požadované opravné sady. Také při přidávání komponent produktu IBM WebSphere MQ do existující instalace musíte zvolit volbu yes , pokud se dotáže, zda má být proces instalace přepsán.

- 8. Pokud cesta zvolená v kroku 6 neexistuje, zobrazí se dotaz, zda jej chcete vytvořit. Chcete-li pokračovat, musíte zadat y .
- 9. Odpovězte na všechny otázky týkající se vašeho systému.

Pokud jste vyzváni k výběru toho, zda chcete nainstalovat určité soubory IBM WebSphere MQ jako soubory setuid/setgid , musíte zadat y.

10. Když je instalace dokončena, je vydána zpráva. Chcete-li ukončit program pkgadd , zadejte příkaz q .

# **Jak pokračovat dále**

• Pokud jste zvolili tuto instalaci jako primární instalaci v systému, musíte ji nyní nastavit jako primární instalaci. Zadejte na příkazový řádek následující příkaz:

*MQ\_INSTALLATION\_PATH*/bin/setmqinst -i -p *MQ\_INSTALLATION\_PATH*

kde *MQ\_INSTALLATION\_PATH* představuje adresář, kde je nainstalován produkt IBM WebSphere MQ .

V systému můžete mít pouze jednu primární instalaci. Pokud již v systému existuje primární instalace, je třeba ji zrušit, aby bylo možné nastavit jinou instalaci jako primární instalaci. Další informace naleznete v tématu Změna primární instalace .

- Možná budete chtít nastavit prostředí pro práci s touto instalací. Příkaz **setmqenv** nebo **crtmqenv** můžete použít k nastavení různých proměnných prostředí pro určitou instalaci produktu IBM WebSphere MQ. Další informace viz setmqenv a crtmqenv.
- Chcete-li potvrdit, že byla instalace úspěšná, můžete ověřit instalaci. Další informace viz ["Ověření](#page-144-0) [instalace serveru IBM WebSphere MQ" na stránce 145.](#page-144-0)

### **Související pojmy**

#### ["Více instalací" na stránce 6](#page-5-0)

V systému UNIX, Linux, and Windowsje možné mít v systému více než jednu kopii produktu IBM WebSphere MQ .

#### ["Výběr primární instalace" na stránce 8](#page-7-0)

V systémech, které podporují více instalací produktu IBM WebSphere MQ (UNIX, Linux, and Windows), je primární instalací taková primární instalace, na kterou odkazují umístění v celém systému IBM WebSphere MQ . Primární instalace je volitelná, ale vhodná.

#### **Související úlohy**

"Bezobslužná instalace serveru IBM WebSphere MQ v systému Solaris" na stránce 89

["Odinstalování produktu IBM WebSphere MQ v systému Solaris" na stránce 175](#page-174-0) V systému Solaris můžete odinstalovat server nebo klienta produktuIBM WebSphere MQ pomocí příkazu **pkgrm** .

Změna primární instalace **Související odkazy** setmqinst

## *Bezobslužná instalace serveru IBM WebSphere MQ v systému Solaris*

## **Než začnete**

Před zahájením instalačního postupu se ujistěte, že jste provedli všechny nezbytné kroky uvedené v tématu ["Příprava systému" na stránce 58](#page-57-0).

## **Informace o této úloze**

Bezobslužnou instalaci produktu IBM WebSphere MQmůžete provést. Ukázkový skriptový soubor s názvem silent.sh je dodáván v adresáři silent na disku DVD. Tento skript můžete použít k provedení neinteraktivní instalace, která nevyžaduje žádný vstup a nezobrazuje nic na obrazovce. Musí být spuštěn jako root.

Instalační skript silent.sh používá soubor admin a soubor response , z nichž oba jsou dodávány v adresáři silent . Tyto soubory můžete použít jako dodané k provedení bezobslužné instalace všech komponent, včetně všech funkcí národního jazyka, do výchozího umístění.

**Poznámka:** Pokud instalujete v operačním systému Solaris 11, ujistěte se, že je nainstalován balík IPS (package/svr4), který podporuje pkgadd a ekvivalentní obslužné programy.

## **Postup**

- 1. Zkopírujte skript silent.sh do adresáře s možností zápisu.
- 2. Pokud tato instalace není první instalací v systému, musíte spustit produkt **crtmqpkg** , abyste vytvořili jedinečnou sadu balíků, které se mají instalovat na systém:
	- a) Zadejte následující příkaz:

#### ./crtmqpkg *suffix*

kde *přípona* je název dle vašeho výběru, který bude jedinečně identifikovat instalační balíky v systému. *přípona* není stejná jako název instalace, ačkoli názvy mohou být identické. Parametr *suffix* je omezen na 16 znaků v rozsazích A-Z, a-z a 0-9.

b) Nastavte svůj aktuální adresář na umístění zadané při dokončení příkazu **crtmqpkg** .

Tento adresář je podadresářem /var/spool, ve kterém je vytvořena jedinečná sada balíků. Balíky mají hodnotu *suffix* obsaženou v názvu souboru.

Jakmile byl vygenerován nový balík pro druhou instalaci, skript silent. sh musí mít upravenou proměnnou MQ\_PACKAGE\_NAME tak, aby její hodnota nebyla mqm , ale název nového balíku.

Dále je třeba upravit proměnnou MQ\_PACKAGE\_LOCATION tak, aby její hodnota nebyla \$MQ\_MEDIA\_LOCATION, ale umístění nového balíku (standardně /var/spool/pkg).

- 3. Volitelné: Chcete-li změnit místo připojení disku DVD serveru IBM WebSphere MQ , je třeba aktualizovat hodnoty ve skriptu silent.sh . Ve výchozím nastavení skript předpokládá, že disk DVD serveru byl připojen v /CD7FVML.
- 4. Volitelné: Chcete-li změnit místo, kam se zapisuje výstup a protokoly, aktualizujte hodnoty ve skriptu silent.sh . Výstup a protokoly se standardně zapisují do souboru /var/tmp/mq.install.
- 5. Volitelné: Chcete-li provést instalaci do jiného než výchozího umístění, je třeba aktualizovat proměnnou *MQ\_INSTALLATION\_PATH* ve skriptu silent.sh .

### **Poznámka:**

- Zadaná instalační cesta musí být buď prázdný adresář, kořen nepoužívaného systému souborů, nebo cesta, která neexistuje. Délka cesty je omezena na 256 bajtů a nesmí obsahovat mezery.
- Uvedený adresář musí existovat před spuštěním příkazu **pkgadd** .
- 6. Volitelné: Chcete-li změnit instalované komponenty, musíte upravit soubor response .

Seznam všech instalovatelných komponent produktu IBM WebSphere MQ lze nalézt na: ["Výběr, co se](#page-14-0) [má instalovat" na stránce 15.](#page-14-0)

Systém Solaris během bezobslužné instalace nekontroluje, zda jsou nainstalovány předem vyžadované komponenty. Následující proceduru můžete použít k interaktivnímu vytvoření souboru odpovědí před

tím, než jej použijete k instalaci produktu. Produkt **pkgask** vás vyzve k zadání názvů komponent, které se mají instalovat.

a. Spusťte příkaz **mqlicense.sh** a přijměte licenční smlouvu k produktu.

b. pkgask -d cesta\_k\_instalačnímu\_obrazu - r soubor\_odpovědí mqm

Vstupy do **pkgask** jsou stejné jako vstupy dokumentované pro **pkgadd**, ale místo instalovaného produktu je vytvořen soubor odpovědí.

- 7. Pokud jste upravili soubor response , musíte pak upravit silent.sh pro použití vašeho vlastního souboru odpovědí.
- 8. Chcete-li spustit instalaci, spusťte příkaz silent.sh.
- 9. Zkontrolujte soubor protokolu, zda neobsahuje nějaké chyby.

# **Jak pokračovat dále**

• Pokud jste zvolili tuto instalaci jako primární instalaci v systému, musíte ji nyní nastavit jako primární instalaci. Zadejte na příkazový řádek následující příkaz:

*MQ\_INSTALLATION\_PATH*/bin/setmqinst -i -p *MQ\_INSTALLATION\_PATH*

kde *MQ\_INSTALLATION\_PATH* představuje adresář, kde je nainstalován produkt IBM WebSphere MQ .

V systému můžete mít pouze jednu primární instalaci. Pokud již v systému existuje primární instalace, je třeba ji zrušit, aby bylo možné nastavit jinou instalaci jako primární instalaci. Další informace naleznete v tématu Změna primární instalace .

- Možná budete chtít nastavit prostředí pro práci s touto instalací. Příkaz **setmqenv** nebo **crtmqenv** můžete použít k nastavení různých proměnných prostředí pro určitou instalaci produktu IBM WebSphere MQ. Další informace viz setmqenv a crtmqenv.
- Chcete-li potvrdit, že byla instalace úspěšná, můžete ověřit instalaci. Další informace viz ["Ověření](#page-144-0) [instalace serveru IBM WebSphere MQ" na stránce 145](#page-144-0).

#### **Související pojmy**

["Více instalací" na stránce 6](#page-5-0)

V systému UNIX, Linux, and Windowsje možné mít v systému více než jednu kopii produktu IBM WebSphere MQ .

#### ["Výběr primární instalace" na stránce 8](#page-7-0)

V systémech, které podporují více instalací produktu IBM WebSphere MQ (UNIX, Linux, and Windows), je primární instalací taková primární instalace, na kterou odkazují umístění v celém systému IBM WebSphere MQ . Primární instalace je volitelná, ale vhodná.

### **Související úlohy**

["Instalace serveru IBM WebSphere MQ v systému Solaris" na stránce 87](#page-86-0) Server IBM WebSphere MQ můžete instalovat v systému Solaris buď interaktivně, nebo bezobslužně.

["Odinstalování produktu IBM WebSphere MQ v systému Solaris" na stránce 175](#page-174-0)

V systému Solaris můžete odinstalovat server nebo klienta produktuIBM WebSphere MQ pomocí příkazu **pkgrm** .

#### **Související odkazy** setmqinst

**Související informace**

Změna primární instalace

# **Instalace serveru IBM WebSphere MQ na Windows**

Toto téma popisuje, jak instalovat server IBM WebSphere MQ na systémech Windows pomocí příručního panelu. Tento postup lze použít k instalaci první nebo následné instalace.

# *Instalace pomocí příručního panelu*

## **Informace o této úloze**

Tyto pokyny se týkají způsobu zobrazení okna příručního panelu instalace. Příruční panel můžete použít k vytvoření kompaktní, typické nebo vlastní instalace produktu IBM WebSphere MQ. Chcete-li instalovat další instalace, můžete příruční panel znovu použít vícekrát. Automaticky vybere další dostupný název instalace, instanci a umístění, které se má použít. Chcete-li zobrazit všechny typy instalace a funkce, které jsou instalovány s každou volbou, prohlédněte si téma ["Plánování instalace na systémech Windows" na](#page-42-0) [stránce 43.](#page-42-0)

Všimněte si, že pokud jste již dříve odinstalovali produkt IBM WebSphere MQ ze svého systému (viz ["Odinstalování produktu IBM WebSphere MQ v systému Windows" na stránce 176\)](#page-175-0), některé informace o konfiguraci mohou zůstat a některé výchozí hodnoty mohou být změněny.

## **Postup**

- 1. Vstupte do instalačního obrazu produktu IBM WebSphere MQ . Umístěním může být místo připojení disku DVD, umístění sítě nebo adresář lokálního systému souborů.
- 2. Vyhledejte setup.exe v základním adresáři obrazu instalace produktu IBM WebSphere MQ .
	- Na disku DVD může být toto umístění E:\setup.exe
	- Z umístění v síti může být toto umístění m:\instmqs\setup.exe
	- Z adresáře lokálního systému souborů může být toto umístění C:\instmqs\setup.exe
- 3. Poklepáním na ikonu **Nastavit** spusťte instalační proces. Je možné jej spustit buď:
	- Spuštění příkazu setup.exe z příkazového řádku. Nebo
	- Poklepejte na setup.exe v Průzkumníku Windows .

Pokud instalujete na systém Windows s povoleným UAC, přijměte výzvu Windows , abyste umožnili spuštění příručního panelu se zvýšenými oprávněními. Během instalace se mohou také zobrazit dialogová okna **Otevřít soubor - Bezpečnostní upozornění**, která uvádějí International Business Machines Limited jako vydavatele. Klepnutím na tlačítko **Spustit** umožníte pokračování v instalaci.

Zobrazí se okno Příruční panel instalace produktu IBM WebSphere MQ .

4. Pokračujte podle pokynů na příručním panelu, jak je zobrazeno na obrazovce.

# **Jak pokračovat dále**

• Pokud jste zvolili tuto instalaci jako primární instalaci v systému, musíte ji nyní nastavit jako primární instalaci. Zadejte na příkazový řádek následující příkaz:

*MQ\_INSTALLATION\_PATH*/bin/setmqinst -i -p *MQ\_INSTALLATION\_PATH*

V systému můžete mít pouze jednu primární instalaci. Pokud již v systému existuje primární instalace, je třeba ji zrušit, aby bylo možné nastavit jinou instalaci jako primární instalaci. Další informace naleznete v tématu Změna primární instalace .

- Možná budete chtít nastavit prostředí pro práci s touto instalací. Příkaz **setmqenv** nebo **crtmqenv** můžete použít k nastavení různých proměnných prostředí pro určitou instalaci produktu IBM WebSphere MQ. Další informace viz setmqenv a crtmqenv.
- Pokyny k ověření instalace naleznete v tématu ["Ověření instalace klienta IBM WebSphere MQ" na](#page-155-0) [stránce 156](#page-155-0).

**Známý problém:** Instalace produktu IBM WebSphere MQ v systému Windows může selhat při instalaci běhového prostředí Microsoft Visual C++ kvůli konfliktu mezi moduly sloučení běhového prostředí, které jsou nainstalovány produktem IBM WebSphere MQ , a běhovou komponentou, která je již nainstalována na počítači jiným produktem.

Dojde-li k tomuto problému, zobrazí se v instalačních protokolech produktu IBM WebSphere MQ zpráva podobná té, která je uvedena v následujícím příkladu:

MSI (s) (34:48) [ 12:07:26:083]: Produkt: IBM WebSphere MQ 64bitSupport -- Chyba 1935. Došlo k chybě během instalace komponenty sestavení {844EFBA7-1C24-93B2-A01F-C8B3B9A1E18E}. HRESULT: 0x80073715. rozhraní sestavení: IAssemblyCachePoložka, funkce: Commit, název sestavení: Microsoft.VC80.CRT,type="win32", version = "8.0.50727.4053",publicKeyToken="1fc8b3b9a1e18e3b",processorArchitecture="amd64"

Tento problém je způsoben známým problémem společnosti Microsoft , který je zdokumentován v následujícím článku na podporu společnosti Microsoft : <https://support.microsoft.com/kb/2643995>.

Řešením je stáhnout a nainstalovat nejnovější produkt Microsoft Visual C++ 2005 z produktu [https://](https://www.microsoft.com/en-us/download/details.aspx?id=26347) [www.microsoft.com/en-us/download/details.aspx?id=26347](https://www.microsoft.com/en-us/download/details.aspx?id=26347) a poté znovu zkusit instalaci produktu IBM WebSphere MQ .

#### **Související pojmy**

#### ["Úprava instalace" na stránce 107](#page-106-0)

Zde najdete informace o tom, jak interaktivně upravit instalaci serveru IBM WebSphere MQ pomocí příručního panelu nebo neinteraktivně pomocí příkazu msiexec.

#### ["Úlohy po instalaci" na stránce 109](#page-108-0)

Zjistěte, které úlohy lze provést, jakmile byl produkt IBM WebSphere MQ úspěšně nainstalován. Začněte tím, že níže uvedené související stránky:

#### **Související úlohy**

["Rozšířená instalace pomocí příkazu msiexec" na stránce 94](#page-93-0)

## *Instalace produktu IBM WebSphere MQ pomocí nástroje SCCM*

Produkt IBM WebSphere MQ můžete nainstalovat pomocí nástroje SCCM (System Center Configuration Manager).

## **Postup**

- 1. Vytvořte složku na serveru SCCM a zkopírujte obraz disku DVD produktu IBM WebSphere MQ do této složky.
- 2. Vytvořte složku na ose X systémů klienta SCCM.
- 3. Pomocí produktu Configuration Manager Console for SCCM vytvořte balík:
	- a) Klepněte na volbu **Správa počítače > Distribuce softwaru > Balíky**.
	- b) Klepněte pravým tlačítkem myši na **Balíky** a klepněte na **Nový > Balík z definice**.
	- c) V průvodci vyberte ze složky soubor WebSphere MQ.SMS , do kterého jste zkopírovali obraz disku DVD produktu IBM WebSphere MQ .

Pokud jste se rozhodli použít písmeno jednotky jiné než X pro klientské systémy, musíte upravit příkazy v souboru WebSphere MQ.SMS tak, aby používaly odpovídající písmeno jednotky.

4. Volitelné: Chcete-li produkt IBM WebSphere MQ nainstalovat do jiného než výchozího umístění, je třeba do příkazového řádku v části Vlastnosti programu přidat následující dva parametry:

PGMFOLDER="*MQ\_INSTALLATION\_PATH*" DATFOLDER="*MQ\_INSTALLATION\_PATH*\data"

kde *MQ\_INSTALLATION\_PATH* odkazuje na cestu, kam chcete nainstalovat produkt IBM WebSphere MQ.

- 5. Pod balíkem, který jste vytvořili, klepněte pravým tlačítkem myši na **Distribuční body** a pak klepněte na **Nové distribuční body**.
- 6. V průvodci vyberte server SCCM jako distribuční bod.
- 7. S pomocí konzoly Configuration Manager pro produkt SCCM distribuujte software:
	- a) Klepněte pravým tlačítkem myši na balík, který jste vytvořili, a klepněte na tlačítko **Distribuovat > Software**.
	- b) V průvodci vyberte **Všechny systémy pro kolekce**.
- <span id="page-93-0"></span>8. Jakmile se stav inzerátu balíku zobrazí jako přijatý, ručně spusťte bezobslužnou instalaci produktu IBM WebSphere MQ :
	- a) Přihlaste se do systému klienta SCCM
	- b) Klepněte na nabídku **Ovládací panely > Spustit program inzerování** a vyberte balík ke spuštění.

## *Rozšířená instalace pomocí příkazu msiexec*

## **Než začnete**

Pokud provozujete produkt IBM WebSphere MQ na systémech Windows s povoleným řízením uživatelských účtů (UAC), je třeba spustit instalaci se zvýšenými oprávněními. Pokud používáte příkazový řádek nebo IBM WebSphere MQ Explorer oprávnění, použijte k spuštění programu klepnutím pravým tlačítkem myši a výběrem volby Spustit jako administrátor. Pokud se pokusíte spustit produkt **msiexec** bez použití rozšířených oprávnění, dojde k selhání instalace s chybou AMQ4353 v instalačním protokolu.

## **Informace o této úloze**

Produkt WebSphere MQ v systému Windows používá technologii MSI k instalaci softwaru. MSI poskytuje jak interaktivní instalaci, tak i neinteraktivní instalaci. Interaktivní instalace zobrazí panely a požádá o otázky.

Příkaz **msiexec** používá parametry k tomu, aby poskytl MSI některé nebo všechny informace, které lze také zadat prostřednictvím panelů během interaktivní instalace. To znamená, že uživatel může vytvořit znovupoužitelnou automatickou nebo poloautomatizovanou konfiguraci instalace. Parametry lze zadat prostřednictvím příkazového řádku, souboru transformace, souboru odpovědí nebo kombinace těchto tří hodnot.

## **Postup**

Chcete-li provést instalaci pomocí příkazu msiexec, na příkazový řádek zadejte příkaz **msiexec** v následujícím formátu:

msiexec *parameters* [USEINI="*response-file*"] [TRANSFORMS="*transform\_file*"]

#### Kde:

### *parametry*

jsou buď parametry příkazového řádku předcházeny znakem / , nebo páry vlastnost=hodnota (pokud použití obou forem parametru vždy nejprve vloží parametry příkazového řádku). Další informace naleznete v tématu ["Určení parametrů příkazového řádku pomocí příkazu msiexec" na stránce 95,](#page-94-0) které obsahuje odkaz na webový server, který obsahuje všechny dostupné parametry příkazového řádku.

V případě bezobslužné instalace musíte do příkazového řádku zahrnout parametr /q nebo /qn. Bez tohoto parametru je instalace interaktivní.

**Poznámka:** Musíte zahrnout parametr **/i** a umístění souboru instalačního balíku produktu IBM WebSphere MQ .

### *response-file*

je úplná cesta a název souboru, který obsahuje sekci [ Response] a požadovanou dvojici vlastnost=hodnota, například C:\MyResponseFile.ini. Příklad souboru odpovědí Response.inije dodáván s IBM WebSphere MQ. Tento soubor obsahuje výchozí instalační parametry. Další informace viz ["Použití souboru odpovědí s příkazem msiexec" na stránce 96](#page-95-0).

### *soubor\_transformace*

je úplná cesta a název souboru transformace. Další informace viz ["Použití transformací s příkazem](#page-99-0) [msiexec" na stránce 100](#page-99-0) a ["Více instalací pomocí ID instance MSI" na stránce 100.](#page-99-0)

**Poznámka:** Má-li bezobslužná instalace proběhnout úspěšně, AGREETOLICENSE=?-ANO? vlastnost musí být definována buď na příkazovém řádku, nebo v souboru odpovědí.

# <span id="page-94-0"></span>**Výsledky**

Po zadání příkazu se okamžitě znovu zobrazí příkazový řádek. IBM WebSphere MQ se instaluje jako proces na pozadí. Pokud jste zadali parametry k vytvoření protokolu, zkontrolujte tento soubor a zjistěte, jak postupuje instalace. Pokud se instalace úspěšně dokončí, zobrazí se zpráva Installation operation completed successfully v souboru protokolu.

*Určení parametrů příkazového řádku pomocí příkazu msiexec*

# **Informace o této úloze**

Příkaz **msiexec** může na příkazovém řádku přijmout dva typy parametrů, a to následovně:

• Standardní parametry příkazového řádku jsou označeny znakem / .

Pro tabulku parametrů příkazového řádku **msiexec** se podívejte na [Webová stránka Volby MSDN.](https://msdn.microsoft.com/en-us/library/aa367988%28v=vs.85%29.aspx)

• Parametry páru vlastnost=hodnota na příkazovém řádku. Všechny parametry dostupné pro použití v souboru odpovědí mohou být použity na příkazovém řádku, pro seznam těchto viz [Tabulka 19 na](#page-96-0) [stránce 97](#page-96-0). Kromě toho existují další dva parametry dvojic vlastnost=hodnota, které jsou určeny pouze pro použití na příkazovém řádku, podrobnosti viz [Tabulka 18 na stránce 96.](#page-95-0)

Při použití párů vlastnost=hodnota si všimněte, že:

- Řetězce vlastností musí být velkými písmeny.
- Řetězce hodnot nejsou citlivé na velikost písmen, kromě názvů funkcí. Řetězce hodnoty můžete uzavřít do dvojitých uvozovek. Pokud řetězec hodnoty obsahuje mezeru, uzavřete řetězec prázdných hodnot do dvojitých uvozovek.
- Pro vlastnost, která může mít více než jednu hodnotu, použijte tento formát:

ADDLOCAL="Server,Client"

Když používáte dvojici vlastnost=hodnota a parametry příkazového řádku s příkazem **msiexec** , zadejte nejprve parametry příkazového řádku.

Je-li parametr zadán jak na příkazovém řádku, tak i v souboru odpovědí, má přednost nastavení na příkazovém řádku.

## **Příklad**

Zde je příklad typického příkazu **msiexec** . Všechny parametry, oddělené jedním nebo více mezerami, musí být zadány na stejném řádku jako volání **msiexec** .

```
msiexec
 /i "path\MSI\IBM WebSphere MQ.msi"
  /l*v c:\install.log
 /q
 TRANSFORMS="1033.mst"
 AGREETOLICENSE="yes"
  ADDLOCAL="Server"
```
Zde je příklad typického příkazu **msiexec** , když instalujete druhou kopii produktu IBM WebSphere MQ Version 7.5. Všechny parametry, oddělené jedním nebo více mezerami, musí být zadány na stejném řádku jako volání **msiexec** .

```
msiexec
 /i "path\MSI\IBM WebSphere MQ.msi"
  /l*v c:\install.log
 /q
 TRANSFORMS=":InstanceId2.mst;1033.mst"
 AGREETOLICENSE="yes"
 ADDLOCAL="Server"
MSINEWINSTANCE=1
```
Kde /l\*v c:\install.log zapisuje instalační protokol do souboru c:\install.log.

<span id="page-95-0"></span>Následující tabulka obsahuje parametry, které lze zadat pouze na příkazovém řádku a nikoli v souboru odpovědí.

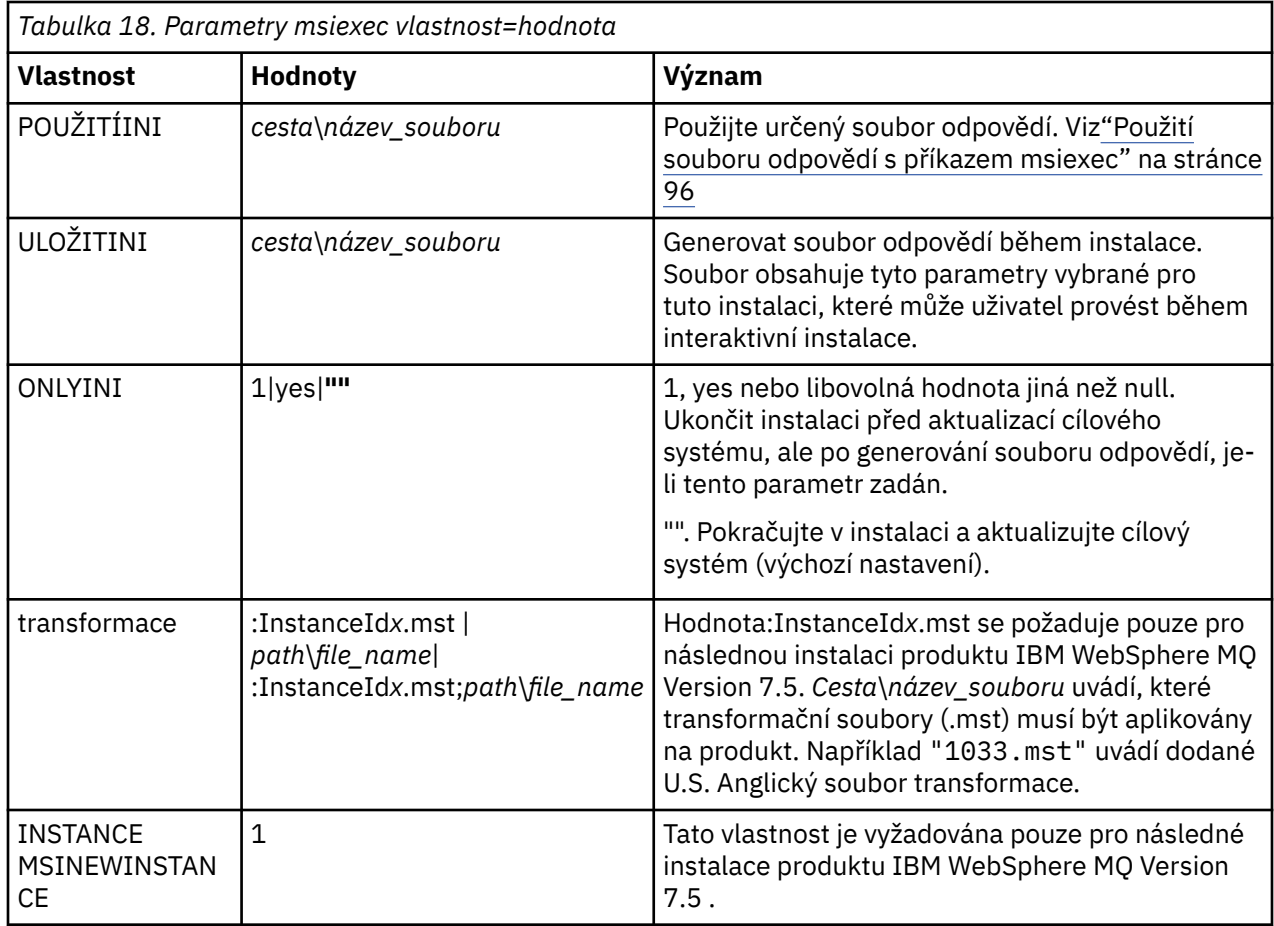

*Použití souboru odpovědí s příkazem msiexec*

# **Informace o této úloze**

Příkaz **msiexec** můžete použít s parametrem, který uvádí další vlastnosti, které jsou definovány v souboru odpovědí. Parametry příkazového řádku produktu msiexec popsané v části ["Určení parametrů](#page-94-0) [příkazového řádku pomocí příkazu msiexec" na stránce 95](#page-94-0) můžete kombinovat.

Soubor odpovědí je textový soubor ASCII s formátem jako je soubor Windows .ini , který obsahuje sekci [ Response]. Sekce [ Response] obsahuje některé nebo všechny parametry, které by normálně byly zadány jako součást interaktivní instalace. Parametry jsou uvedeny ve formátu párů vlastnost=hodnota. Všechny ostatní oddíly v souboru odpovědí jsou produktem **msiexec**ignorovány. Příklad souboru odpovědí Response. inije dodáván s IBM WebSphere MQ. Obsahuje výchozí parametry instalace.

# **Postup**

Typickým příkladem příkazu msiexec je následující: msiexec /i "path\MSI\IBM WebSphere MQ.msi" /l\*v c:\install.log TRANSFORMS="1033.mst" USEINI="C:\MQ\Responsefile"

Je-li parametr zadán jak na příkazovém řádku, tak i v souboru odpovědí, má přednost nastavení na příkazovém řádku. Všechny parametry dostupné pro použití v souboru odpovědí lze také použít na příkazovém řádku, a to pro seznam těchto parametrů viz [Tabulka 19 na stránce 97](#page-96-0).

V souboru odpovědí se veškerý text nachází v angličtině a komentáře začínají znakem ; .

Informace o vytvoření souboru odpovědí naleznete v tématu ["Vytvoření souboru odpovědí" na stránce](#page-100-0) [101.](#page-100-0)

### <span id="page-96-0"></span>**Příklad**

Příklad typického souboru odpovědí:

[Response] PGMFOLDER="c:\mqm" DATFOLDER="c:\mqm\data" LOGFOLDER="c:\mqm\log" AGREETOLICENSE="yes" LAUNCHWIZ="" WIZPARMFILE="d:\MQParms.ini" ADDLOCAL="Server,Client" REMOVE="Toolkit"

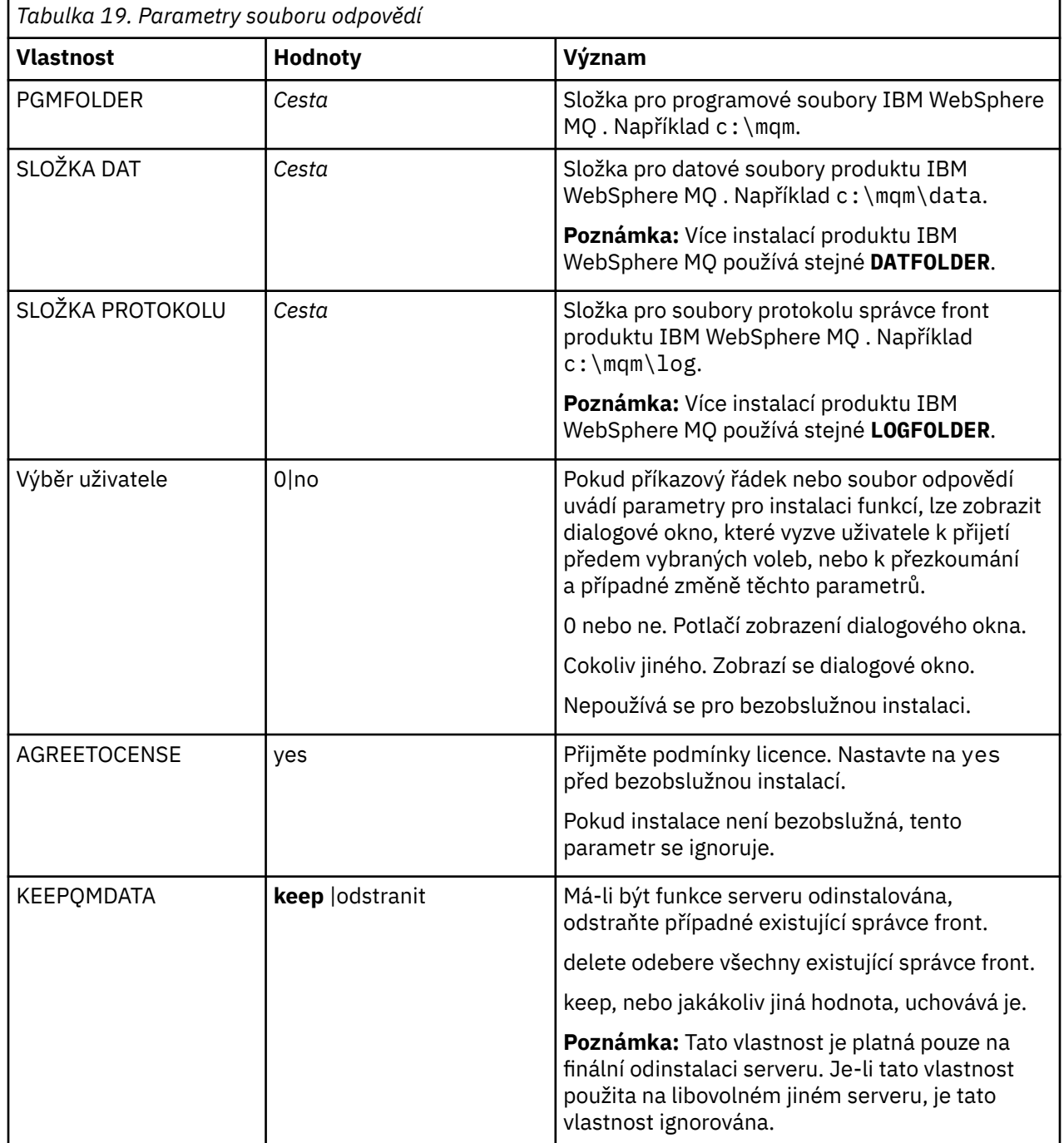

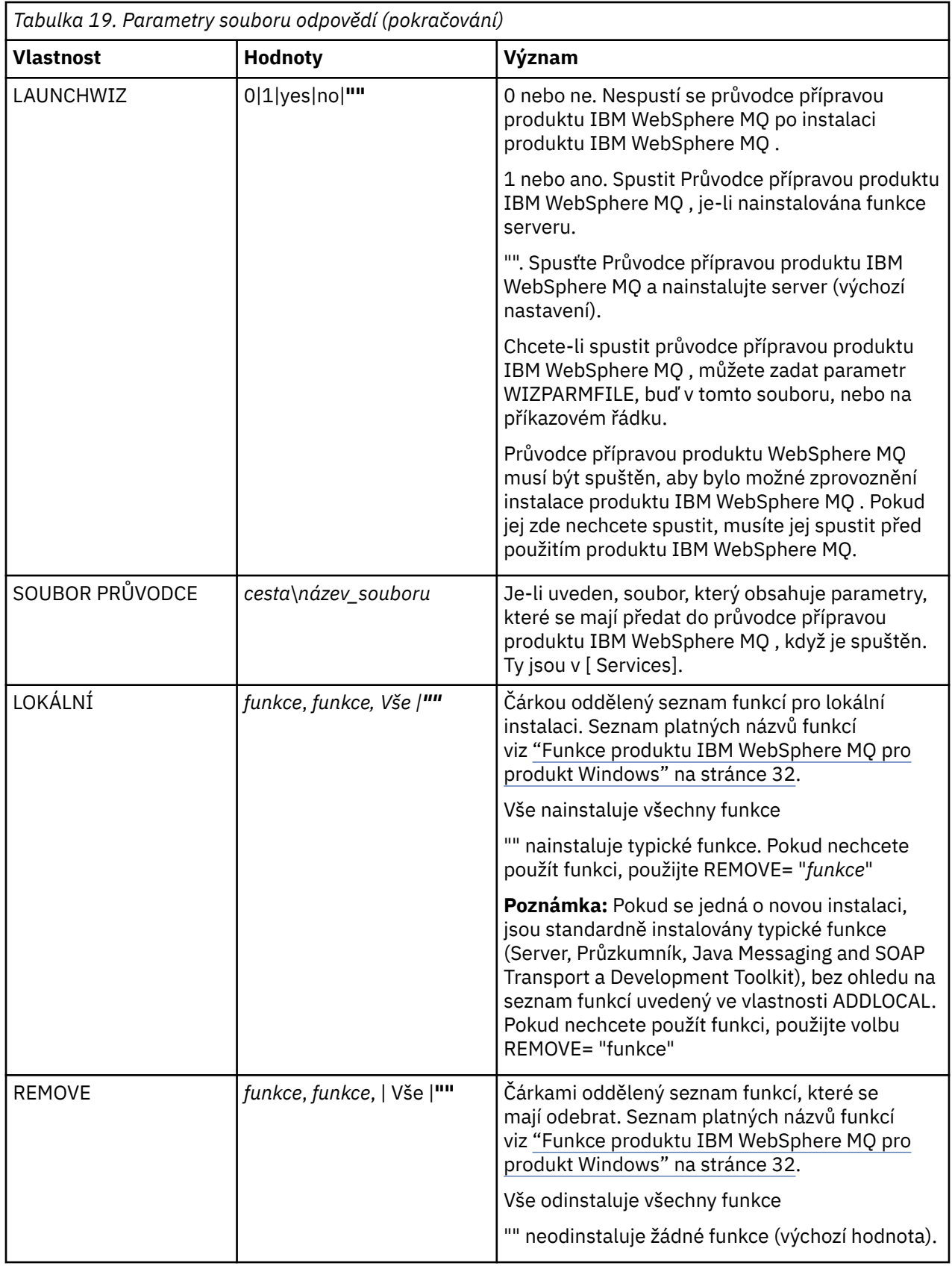

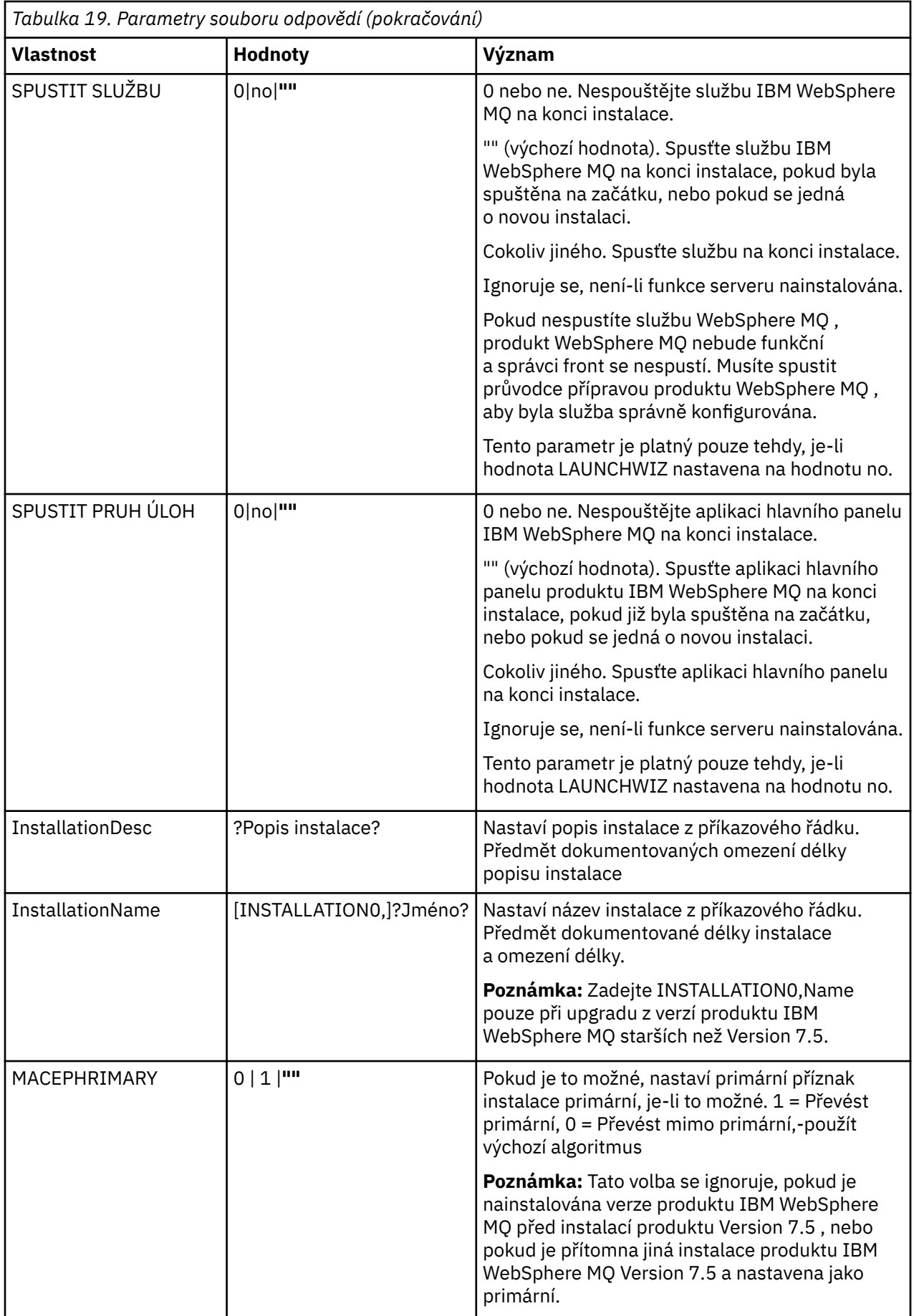

### <span id="page-99-0"></span>**Související úlohy**

"Více instalací pomocí ID instance MSI" na stránce 100

Toto téma popisuje, jak vybrat ID instance MSI, kterou vyžadujete pro neinteraktivní vícenásobná instalace.

["Vytvoření souboru odpovědí" na stránce 101](#page-100-0) Soubor odpovědí se používá s produktem **msiexec**. Můžete ji vytvořit třemi způsoby.

["Použití příkazu MQParms" na stránce 102](#page-101-0)

### **Související odkazy**

"Použití transformací s příkazem msiexec" na stránce 100

*Více instalací pomocí ID instance MSI*

Toto téma popisuje, jak vybrat ID instance MSI, kterou vyžadujete pro neinteraktivní vícenásobná instalace.

## **Informace o této úloze**

Chcete-li podporovat neinteraktivní vícenásobné instalace, musíte zjistit, zda ID instance, které chcete použít, je již používáno, nebo ne a zvolte příslušný. Pro každé instalační médium (například každý klient 7.5 a server 7.5 ) je ID instance 1 výchozím ID, které se používá pro jednotlivé instalace. Chcete-li instalovat spolu s ID instance 1, musíte určit instanci, kterou chcete použít. Pokud jste již nainstalovali instanci 1, 2 a 3, musíte zjistit, jaká je další dostupná instance, například Instance ID 4. Podobně, je-li instance 2 odebrána, musíte zjistit, že existuje mezera, kterou lze znovu použít. Pomocí příkazu **dspmqinst** můžete zjistit, které ID instance se aktuálně používá.

## **Postup**

1. Zadejte příkaz **dspmqinst** , chcete-li najít volnou instanci MSI v instalovaném médiu přezkoumáním hodnot MSIMedia a MSIInstanceId pro již nainstalované verze. Příklad:

```
InstName: Installation1
InstDesc:
Identifier:<br>InstPath:
                   C:\mq\in\mathbb{Z}<br>7.5.0.0
Version: 7.5.<br>Primary: Yes
Primary:
State: Available<br>MSIProdCode: {0730749B
MSIProdCode: {0730749B-080D-4A2E-B63D-85CF09AE0EF0}
                   7.5 Server
MSIInstanceId: 1
```
2. Pokud se používá ID instance MSI 1 a vy chcete použít ID instance MSI 2, musí být do volání msiexec přidány následující parametry:

MSINEWINSTANCE=1 TRANSFORMS=:InstanceId2.mst

## **Jak pokračovat dále**

V případě více instalací musí být **INSTALLATIONNAME** nebo **PGMFOLDER** dodáno jako další parametr v žádném neinteraktivním instalačním příkazu. Dodání produktu **INSTALLATIONNAME** nebo **PGMFOLDER** zajišťuje, že nepracujete se špatnou instalací v případě, že vynecháte nebo nesprávně zadáte parametr **TRANSFORMS** .

#### *Použití transformací s příkazem msiexec*

MSI může použít transformace k úpravě instalace. Během instalace produktu IBM WebSphere MQ mohou být transformace použity pro podporu různých národních jazyků. IBM WebSphere MQ je dodáván s transformačním souborem ve složce \MSI obrazu serveru. Tyto soubory jsou také vloženy do instalačního balíku produktu IBM WebSphere MQ Windows IBM WebSphere MQ.msi.

<span id="page-100-0"></span>Na příkazovém řádku **msiexec** můžete zadat požadovaný jazyk pomocí vlastnosti TRANSFORMS ve dvojici vlastnost=hodnota. Příklad:

TRANSFORMS="1033.mst"

Můžete také zadat úplnou cestu a název souboru transformace. Opět platí, že uvozovky obklopující hodnotu jsou volitelné. Příklad:

TRANSFORMS="D:\Msi\1033.mst"

Tabulka 20 na stránce 101 ukazuje identifikátor národního prostředí, jazyk a název transformačního souboru, který se má použít na příkazovém řádku **msiexec** .

Možná budete muset sloučit transformace, abyste nainstalovali více instalací stejné verze, například:

TRANSFORMS=":InstanceId2.mst;D:\Msi\1033.mst"

Požadovaný jazyk můžete také zadat pomocí vlastnosti MQLANGUAGE s příkazem **MQParms** . Další informace o parametrech msiexec vlastnost=hodnota naleznete v části ["Soubor parametrů příkazu](#page-102-0) [MQParms" na stránce 103](#page-102-0) .

### **Parametry**

*Tabulka 20. Dodané soubory transformace pro různé jazykové podpory.* Tato tabulka uvádí dodané soubory transformace, výsledný jazyk a číselnou hodnotu, která se má použít na příkazovém řádku **msiexec** .

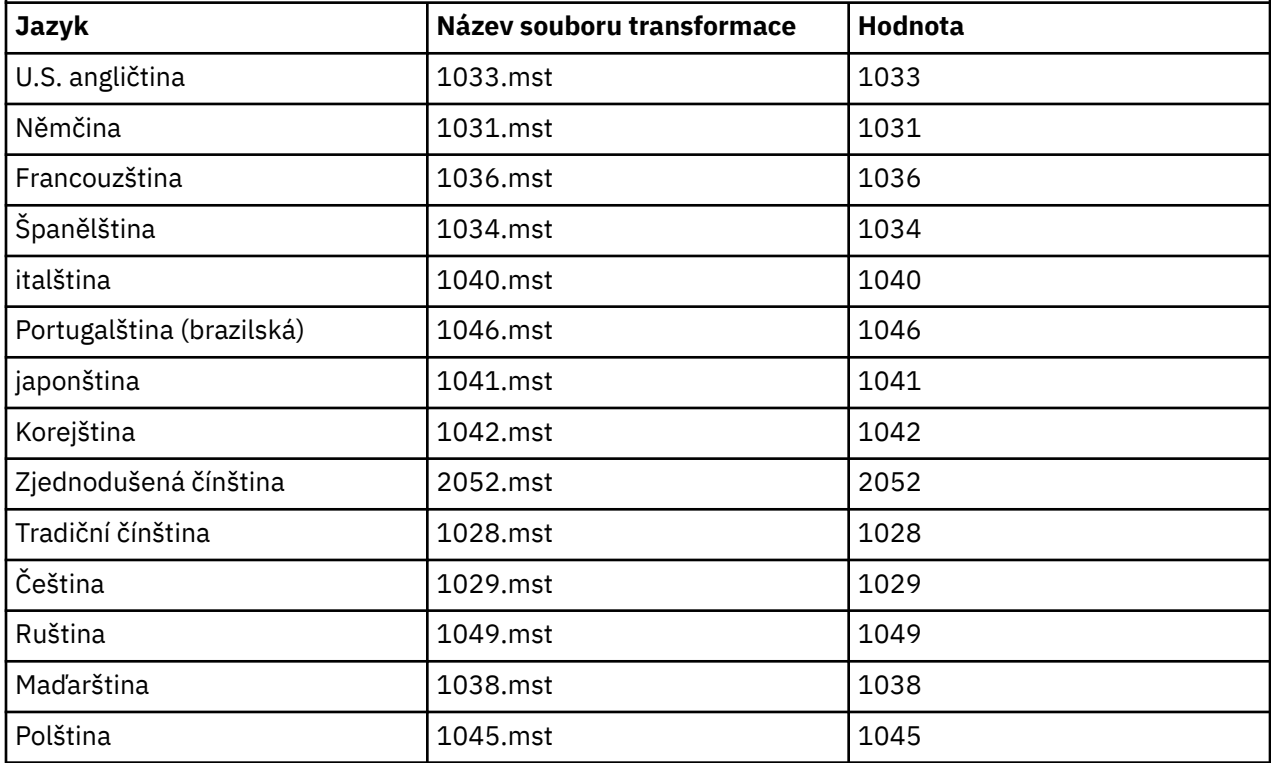

*Vytvoření souboru odpovědí*

Soubor odpovědí se používá s produktem **msiexec**. Můžete ji vytvořit třemi způsoby.

### **Informace o této úloze**

Soubor odpovědí se používá s příkazem **msiexec** pro další informace viz ["Použití souboru odpovědí](#page-95-0) [s příkazem msiexec" na stránce 96](#page-95-0).

# <span id="page-101-0"></span>**Postup**

Existují tři způsoby vytvoření souboru odpovědí pro instalaci:

- Okopírujte a upravte soubor Response.ini , který je dodán na disku CD IBM WebSphere MQ Windows Server, pomocí editoru souborů ASCII.
- Vytvořte si vlastní soubor odpovědí pomocí editoru souborů ASCII.
- K vygenerování souboru odpovědí, který obsahuje stejné volby instalace, použijte příkaz **msiexec** s parametry příkazového řádku **SAVEINI** (a volitelně i příkazem **ONLYINI**). Viz [Tabulka 18 na stránce](#page-95-0) [96](#page-95-0).

## **Příklad**

Typický příklad použití parametru **msiexec** s parametrem **SAVEINI** je zde:

```
msiexec /i "path\IBM WebSphere MQ.msi" /q SAVEINI="response_file" 
TRANSFORMS="1033.mst" AGREETOLICENSE="yes"
```
*Použití příkazu MQParms*

# **Než začnete**

Chcete-li vyvolat instalaci nebo odinstalaci, můžete použít příkaz MQParms . Tento příkaz může použít parametry na příkazovém řádku, nebo ty, které jsou uvedené v souboru parametrů. Soubor parametrů je textový soubor ASCII, který obsahuje hodnoty parametrů, které chcete nastavit pro instalaci. Příkaz MQParms vezme zadané parametry a vygeneruje odpovídající příkazovou řádku msiexec .

To znamená, že můžete uložit všechny parametry, které chcete použít spolu s příkazem msiexec v jednom souboru.

Pokud provozujete produkt IBM WebSphere MQ na systémech Windows s povoleným řízením uživatelských účtů (UAC), je třeba spustit instalaci se zvýšenými oprávněními. Pokud používáte příkazový řádek nebo IBM WebSphere MQ Explorer oprávnění, použijte k spuštění programu klepnutí pravým tlačítkem myši a vyberte volbu **Spustit jako administrátor**. Pokusíte-li se spustit program MQParms bez použití rozšířených oprávnění, dojde k selhání instalace s chybou AMQ4353 v protokolu instalace.

Pro bezobslužné operace to musí zahrnovat parametr **/q** nebo **/qn** , a to buď na příkazovém řádku, nebo v sekci [ MSI] souboru s parametry. Je třeba také nastavit parametr AGREETOLICENSE na hodnotu "ano".

You can specify many more parameters in the parameter file that you use with the MQParms command than you can in the response file that you use directly with the msiexec command. Také, stejně jako parametry, které používá instalace produktu IBM WebSphere MQ , můžete zadat parametry, které lze použít v průvodci přípravou produktu IBM WebSphere MQ .

Pokud **Průvodce přípravou produktu WebSphere MQ** nedokončíte přímo po instalaci produktu IBM WebSphere MQ nebo pokud z nějakého důvodu dojde k novému zavedení systému mezi dokončením instalace produktu IBM WebSphere MQ a dokončením **Průvodce přípravou produktu WebSphere MQ**, ujistěte se, že je průvodce spuštěn s oprávněním administrátora, jinak je instalace neúplná a může selhat. Můžete se také podívat na dialogová okna **Otevřít soubor-varování zabezpečení** , která uvádí seznam International Business Machines Limited jako vydavatel. Klepnutím na tlačítko **Spustit** umožněte průvodci pokračovat.

Příklad souboru MQParms.ini je dodáván s produktem IBM WebSphere MQ. Tento soubor obsahuje výchozí instalační parametry.

Existují dva způsoby, jak vytvořit soubor parametrů pro instalaci:

- Okopírujte a upravte soubor MQParms.ini , který je dodáván s produktem, pomocí editoru souborů ASCII.
- Vytvořte vlastní soubor parametrů pomocí editoru souborů ASCII.

## <span id="page-102-0"></span>**Informace o této úloze**

Chcete-li vyvolat instalaci pomocí příkazu MQParms , postupujte takto:

## **Postup**

- 1. Z příkazového řádku přejděte do kořenové složky na disku DVD serveru IBM WebSphere MQ (to znamená umístění souboru MQParms.exe).
- 2. Zadejte následující příkaz:

MQParms *parameter\_file parameters*]

kde:

#### *soubor\_parametrů*

je soubor, který obsahuje požadované hodnoty parametrů. Pokud tento soubor není ve stejné složce jako soubor MQParms.exe, zadejte úplnou cestu a název souboru. Pokud nezadáte soubor s parametry, bude použita výchozí hodnota MQParms.ini. Pro bezobslužnou instalaci lze použít soubor s parametry MQParms\_silent.ini . Další podrobnosti viz "Soubor parametrů příkazu MQParms" na stránce 103.

#### *parametry*

jsou jedním nebo více parametry příkazového řádku, pro seznam těchto viz [Webová stránka Příkaz](https://msdn.microsoft.com/en-us/library/aa367988%28v=vs.85%29.aspx) [MSDN-Volby linkového řádku.](https://msdn.microsoft.com/en-us/library/aa367988%28v=vs.85%29.aspx)

#### **Příklad**

Typickým příkladem příkazu MQParms je:

MQParms "c:\MyParamsFile.ini" /l\*v c:\install.log

Typickým příkladem příkazu MQParms při instalaci druhé kopie produktu IBM WebSphere MQ Version 7.5 je:

MQParms "c:\MyParamsFile.ini" /l\*v c:\install.log TRANSFORMS=":InstanceId2.mst;1033.mst" MSINEWINSTANCE=1

Případně mohou být TRANSFORMS a MSINEWINSTATANCE uvedeny ve stanze MSI souboru parametrů.

Určíte-li parametr na příkazovém řádku i v souboru s parametry, bude mít přednost nastavení na příkazovém řádku.

Uvedete-li soubor s parametry, můžete před použitím příkazu MQParms spustit šifrovací utilitu (viz ["Šifrování souboru parametrů" na stránce 107\)](#page-106-0).

Pokud neuvedete /i, /x, /anebo /j, MQParms standardně zobrazuje standardní instalaci pomocí instalačního balíku IBM WebSphere MQ Windows Installer, IBM WebSphere MQ.msi. To znamená, že vygeneruje následující část příkazového řádku:

/i "*current\_folder*\MSI\IBM WebSphere MQ.msi"

Pokud nezadáte parametr WIZPARMFILE, bude parametr MQParms standardně nastaven na aktuální soubor parametrů. To znamená, že vygeneruje následující část příkazu:

WIZPARMFILE="*current\_folder*\*current\_parameter\_file*"

#### *Soubor parametrů příkazu MQParms*

Soubor s parametry je textový soubor ASCII, který obsahuje sekce (oddíly) s parametry, které lze použít příkazem MQParms . Obvykle se jedná o inicializační soubor, například MQParms.ini.

Příkaz MQParms přebírá parametry z následujících oddílů v souboru:

### **[ MSI]**

Obsahuje obecné vlastnosti související s tím, jak je příkaz MQParms spuštěn a v instalaci produktu IBM WebSphere MQ.

Vlastnosti, které lze nastavit v této sekci, jsou uvedeny v části ["Rozšířená instalace pomocí příkazu](#page-93-0) [msiexec" na stránce 94](#page-93-0)a v části Tabulka 21 na stránce 104.

#### **[Services]**

Obsahuje vlastnosti související s konfigurací účtu produktu IBM WebSphere MQ , zejména uživatelský účet požadovaný pro služby IBM WebSphere MQ Services. Pokud instalujete produkt IBM WebSphere MQ v síti, kde je řadič domény na serveru Windows 2003 , pravděpodobně budete potřebovat podrobnosti o speciálním doménového účtu. Další informace viz ["Konfigurace účtů produktu IBM](#page-112-0) [WebSphere MQ" na stránce 113](#page-112-0) a ["Konfigurace produktu IBM WebSphere MQ pomocí průvodce](#page-109-0) [přípravou produktu IBM WebSphere MQ" na stránce 110](#page-109-0).

Vlastnosti, které lze nastavit v této stanze, jsou uvedeny v seznamu [Tabulka 23 na stránce 106](#page-105-0).

MQParms ignoruje všechny ostatní oddíly v souboru.

Parametry oddílu jsou ve tvaru vlastnost=hodnota, kde je vlastnost vždy interpretována jako velká písmena, ale hodnota je citlivá na velikost písmen. Pokud řetězec hodnoty obsahuje mezeru, musí být uzavřen do dvojitých uvozovek. Většina ostatních hodnot může být uzavřena v uvozovkách. Některé vlastnosti mohou mít více než jednu hodnotu, například:

ADDLOCAL="Server,Client"

Chcete-li vymazat vlastnost, nastavte její hodnotu na prázdný řetězec, například:

REINSTALL=""

V následujících tabulkách jsou uvedeny vlastnosti, které lze nastavit. Předvolba je zobrazena tučně.

V případě stanzy [ MSI] můžete zadat standardní volby příkazového řádku MSI a vlastnosti. Příklad:

```
- /q
```
- ADDLOCAL="server" - REBOOT=Suppress

Prohlédněte si Tabulka 21 na stránce 104, [Tabulka 22 na stránce 105](#page-104-0)a [Tabulka 23 na stránce 106](#page-105-0) pro vlastnosti použité k instalaci produktu IBM WebSphere MQ.

Tabulka 21 na stránce 104 znázorňuje další vlastnosti v oddílu, které ovlivňují způsob spuštění příkazu MQParms , ale které nemají vliv na instalaci.

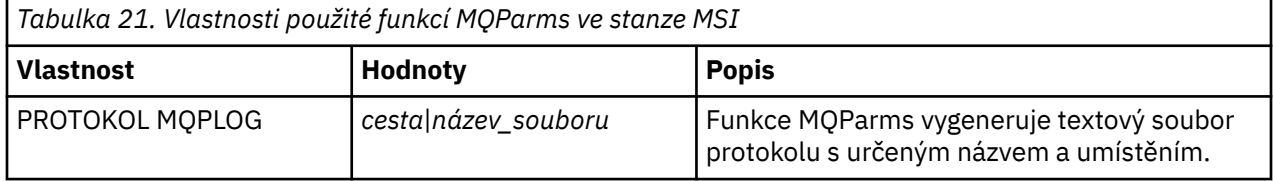

<span id="page-104-0"></span>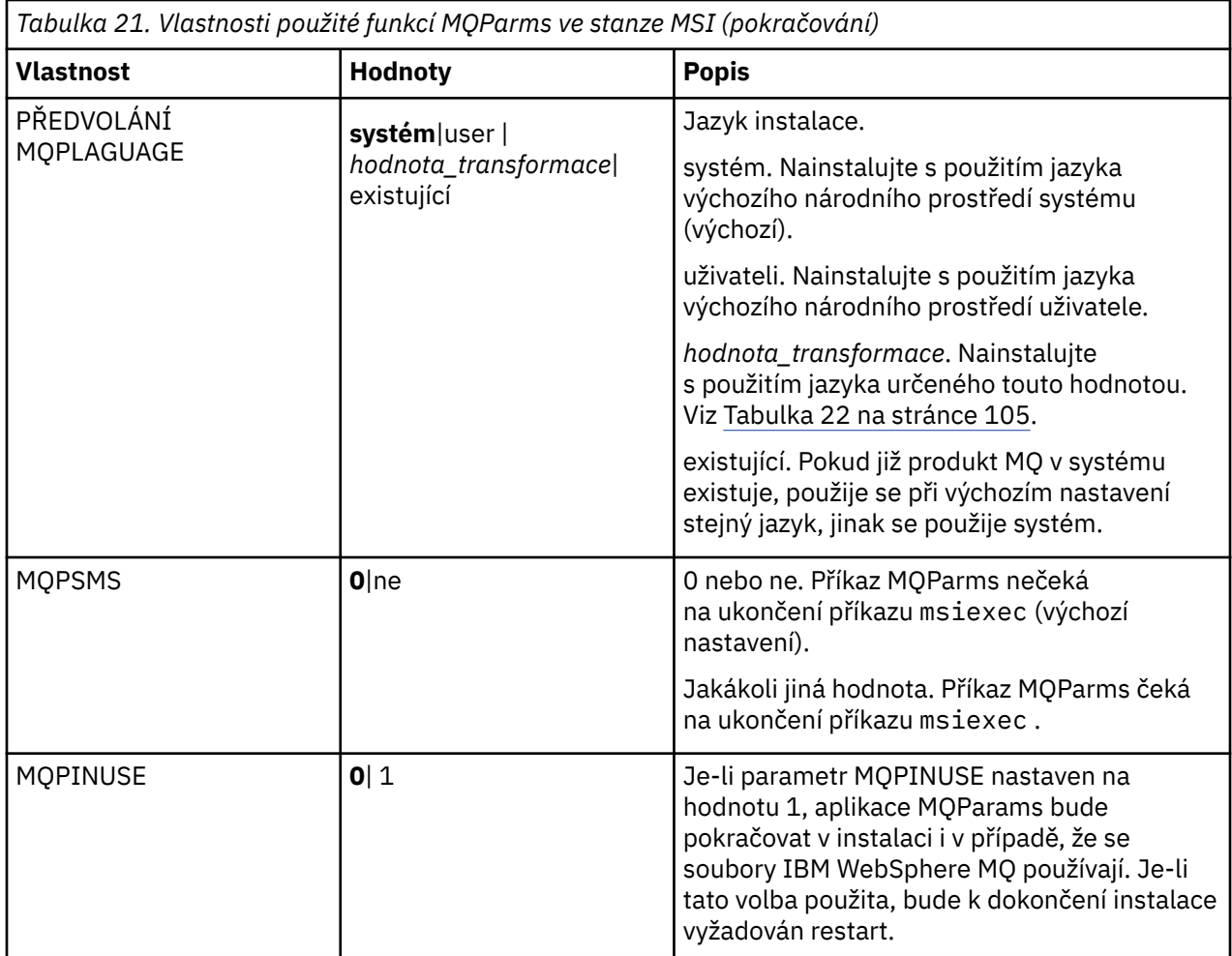

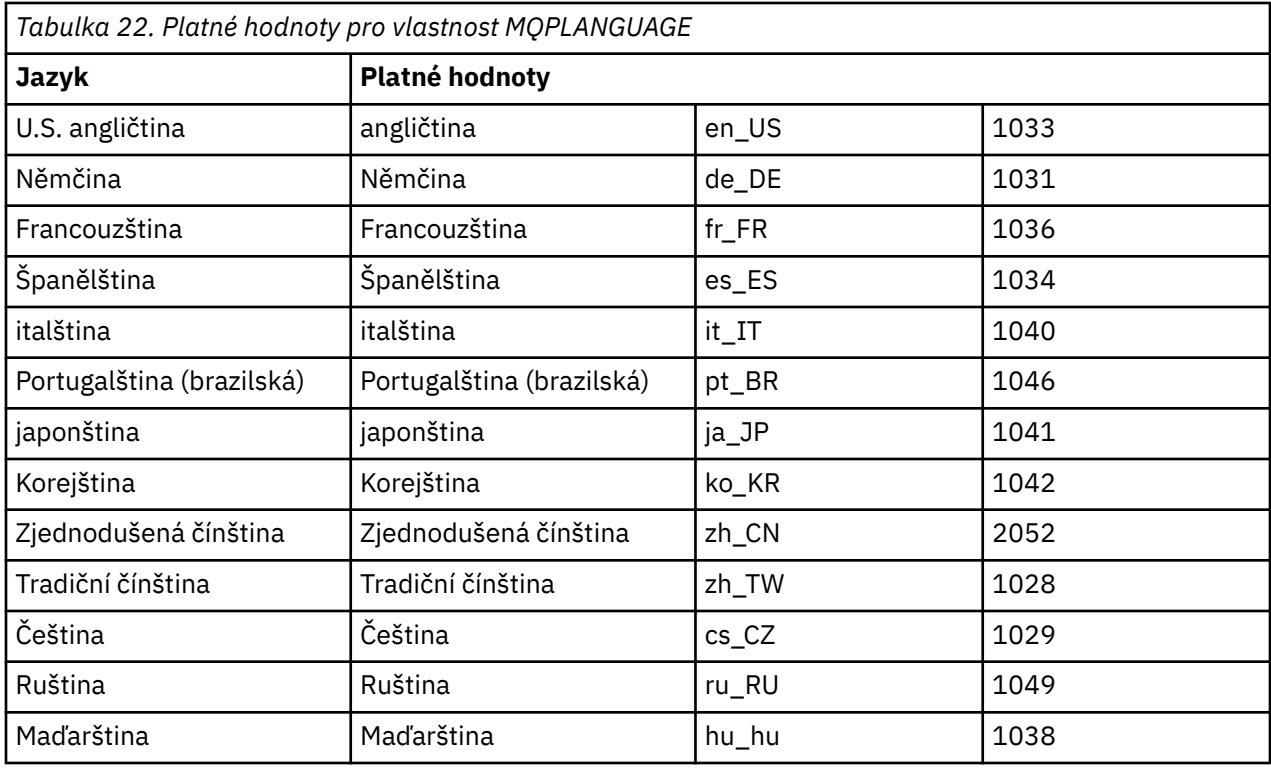

<span id="page-105-0"></span>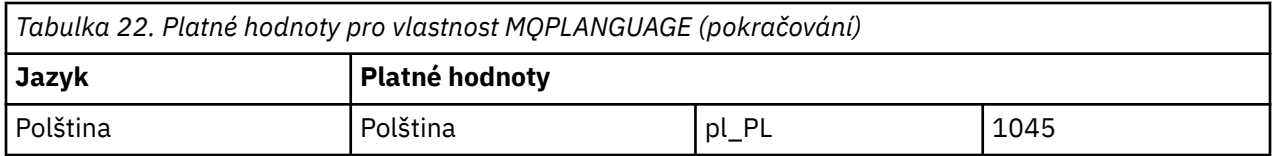

Pro sekci [ Services] můžete zadat parametry ve formátu vlastnost=hodnota. Možná budete chtít zašifrovat hodnoty v této stanze. Viz ["Šifrování souboru parametrů" na stránce 107](#page-106-0).

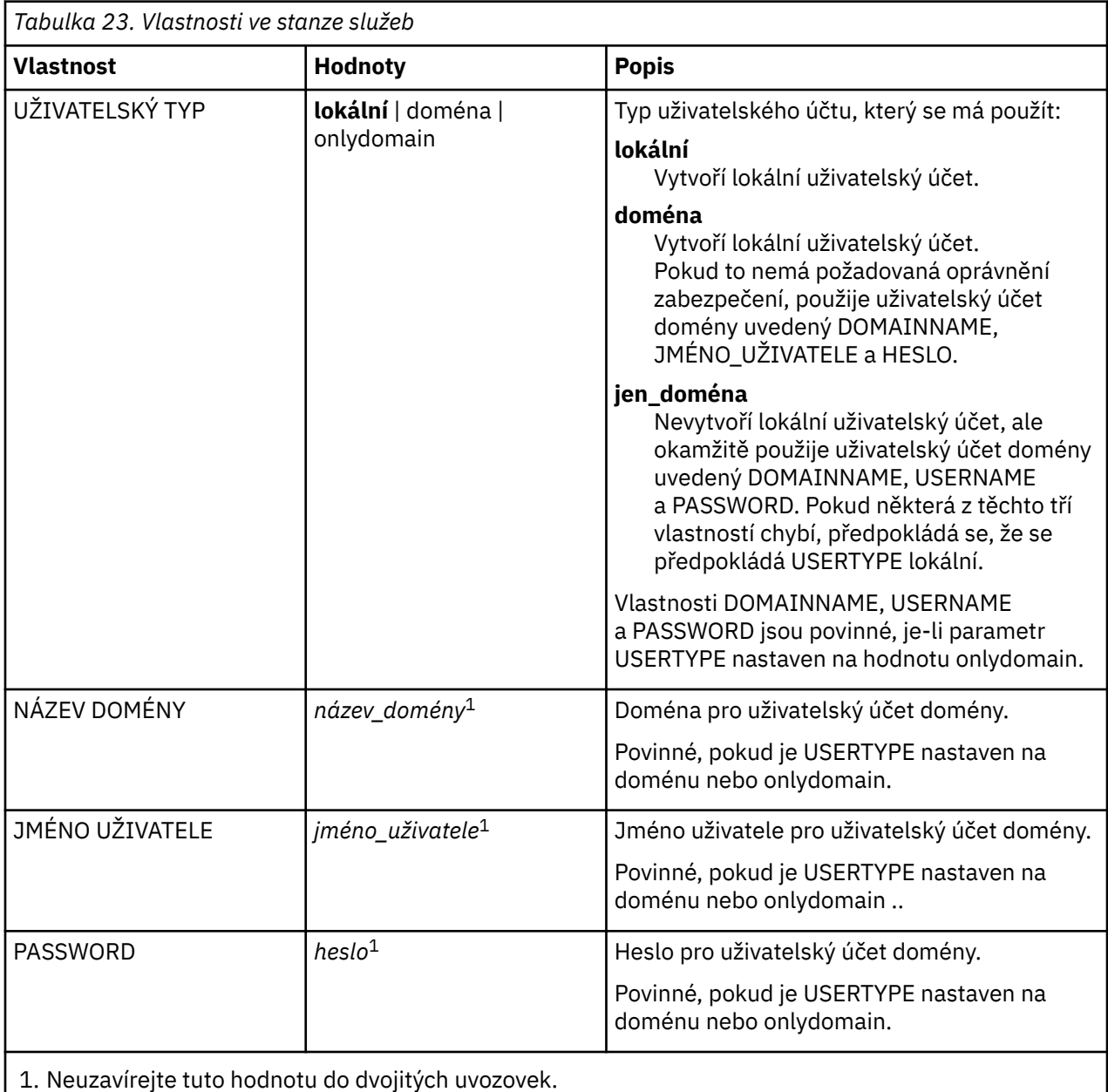

Typickým příkladem souboru parametrů je:

```
[MSI]
MQPLANGUAGE=1033
MQPLOG=%temp%\MQParms.log
MQPSMS=no
ADDLOCAL=Server
/m miffile
REMOVE=""
/l*v c:\install.log
[Services]
```
<span id="page-106-0"></span>*Šifrování souboru parametrů*

# **Informace o této úloze**

Chcete-li šifrovat hodnoty DOMAINNAME, USERNAME a PASSWORD v sekci [ Services] souboru parametrů, použijte obslužný program setmqipw , pokud již nejsou zašifrovány. (Tyto hodnoty mohou být šifrovány, pokud jste obslužný program spustili dříve.) setmqipw také zašifruje hodnoty QMGRPASSWORD a CLIENTPASSWORD v objektu stanza [ SSLMigration] souboru parametrů.

Toto šifrování znamená, že pokud potřebujete speciální doménový účet pro konfiguraci produktu IBM WebSphere MQ (viz ["Konfigurace účtů produktu IBM WebSphere MQ" na stránce 113](#page-112-0)) nebo potřebujete uchovat klíčová hesla k heslům databáze klíčů, jsou podrobnosti uchovány v bezpečí. Jinak tyto hodnoty, včetně hodnoty hesla doménového účtu, procházejí přes síť jako čistý text. Tento obslužný program nemusíte používat, ale je užitečné, je-li zabezpečení ve vaší síti problémem.

Spuštění skriptu:

## **Postup**

- 1. Z příkazového řádku přejděte do složky, která obsahuje soubor s parametry.
- 2. Zadejte následující příkaz:

*CD\_drive*:\setmqipw

**Poznámka:** Příkaz můžete spustit z jiné složky zadáním následujícího příkazu, kde *parameter\_file* je úplná cesta a název souboru s parametry:

```
CD_drive:\setmqipw parameter_file
```
# **Výsledky**

Pokud zobrazíte výsledný soubor s parametry, budou šifrované hodnoty začínat řetězcem mqm\*. Nepoužívejte tuto předponu pro žádné jiné hodnoty; hesla nebo názvy, které začínají touto předponou, nejsou podporovány.

Obslužný program vytvoří soubor protokolu, setmqipw.log, v aktuálním adresáři. Tento soubor obsahuje zprávy související s procesem šifrování. Je-li šifrování úspěšné, zprávy jsou podobné jako:

```
Encryption complete
Configuration file closed
Processing complete
```
# **Jak pokračovat dále**

Po zašifrování souboru s parametry jej můžete použít běžným způsobem pomocí příkazu MQParms (viz ["Použití příkazu MQParms" na stránce 102](#page-101-0)).

## *Úprava instalace*

Zde najdete informace o tom, jak interaktivně upravit instalaci serveru IBM WebSphere MQ pomocí příručního panelu nebo neinteraktivně pomocí příkazu msiexec.

#### **Související pojmy**

["Tichá úprava instalace serveru IBM WebSphere MQ pomocí příkazu msiexec" na stránce 108](#page-107-0)

### **Související úlohy**

["Úprava instalace pomocí příručního panelu instalace produktu IBM WebSphere MQ" na stránce 108](#page-107-0)

<span id="page-107-0"></span>*Úprava instalace pomocí příručního panelu instalace produktu IBM WebSphere MQ*

## **Než začnete**

Chcete-li upravit instalaci, některé funkce produktu IBM WebSphere MQ již musí být nainstalovány.

# **Informace o této úloze**

Chcete-li odebrat nebo instalovat funkce produktu IBM WebSphere MQ , postupujte podle pokynů. Tento postup je jediným způsobem, jak interaktivně odebrat nebo instalovat funkce produktu IBM WebSphere MQ v systémech Windows Vista a Windows Server 2008:

# **Postup**

- 1. Vložte disk DVD serveru IBM WebSphere MQ for Windows do jednotky DVD.
- 2. Je-li nainstalováno automatické spuštění, spustí se instalační proces.

Jinak poklepejte na ikonu **Nastavit** v kořenové složce disku DVD, abyste spustili instalační proces.

### Zobrazí se okno **Příruční panel instalace produktuWebSphere MQ** .

- 3. Klepněte na volbu **Instalace produktuWebSphere MQ** .
- 4. Klepněte na volbu **Spustit instalační program produktu WebSphere MQ**. Čekejte, dokud se nezobrazí okno Nastavení IBM WebSphere MQ s uvítací zprávou.
- 5. Máte-li ve svém systému více instalací, musíte zvolit instalaci, kterou chcete upravit. Proveďte to výběrem volby **Udržovat nebo upgradovat existující instanci** a výběrem příslušné instance. Pokud upgradujete instalaci produktu IBM WebSphere MQ Version 7.0.1 (nebo dřívější) na verzi 7.1.0a vy již máte verzi 7.1.0 nebo vyšší instalaci, musíte vybrat volbu **Instalovat novou instanci**. Následující panel pak umožní zvolit si instalaci, kterou chcete upgradovat.
- 6. Pokračujte klepnutím na tlačítko **Další**. Zobrazí se panel Údržba programu.
- 7. Vyberte volbu **Upravit**a poté klepněte na tlačítko **Další**.

Zobrazí se panel Funkce.

- 8. Klepněte na symbol **+** vedle součásti, chcete-li zobrazit všechny závislé funkce (podfunkce).
- 9. Chcete-li změnit instalaci funkce:
	- a) Chcete-li zobrazit nabídku, klepněte na symbol vedle názvu funkce.
	- b) Vyberte požadovanou volbu z:
		- Instalovat tuto funkci
		- Instalovat tuto funkci a všechny její dílčí funkce (je-li k dispozici)
		- Neinstalovat tuto funkci (odebrat, je-li již instalována)

Symbol vedle názvu funkce se změní tak, aby zobrazoval aktuální volbu instalace.

10. Jakmile jsou vaše výběry dokončeny, klepněte na tlačítko **Další**. IBM WebSphere MQ instalace bude zahájena.

*Tichá úprava instalace serveru IBM WebSphere MQ pomocí příkazu msiexec*

Chcete-li bezobslužně upravit instalaci pomocí příkazu msiexec, nastavte parametr ADDLOCAL tak, aby obsahoval funkce, které chcete přidat, a nastavte parametr REMOVE na funkce, které chcete odebrat.

Pokud například použijete příkaz ADDLOCAL= "JavaMsg" a REMOVE= "", upraví instalaci tak, aby zahrnovala funkci Java Messaging a funkce webových služeb.

msiexec /i {PRODUCT CODE} /q ADDLOCAL="JavaMsg" REMOVE="" INSTALLATIONNAME="Installation1"

Pokyny pro příkaz msiexec začínají zde: ["Rozšířená instalace pomocí příkazu msiexec" na stránce 94](#page-93-0)
# *Úlohy po instalaci*

Zjistěte, které úlohy lze provést, jakmile byl produkt IBM WebSphere MQ úspěšně nainstalován. Začněte tím, že níže uvedené související stránky:

#### **Související pojmy**

"Konfigurace serveru IBM WebSphere MQ" na stránce 109

["Konfigurace účtů produktu IBM WebSphere MQ" na stránce 113](#page-112-0)

Služba IBM WebSphere MQ a správce front kontrolují, zda se uživatelé pokoušející se o přístup ke správcům front nebo prostředkům správce front, jako jsou fronty, mají k těmto uživatelům oprávnění přistupovat.

"Vzdálené použití produktu IBM WebSphere MQ" na stránce 109

["Použití Centra nápovědy" na stránce 117](#page-116-0)

#### **Související úlohy**

["Konfigurace produktu IBM WebSphere MQ pomocí průvodce přípravou produktu IBM WebSphere MQ" na](#page-109-0) [stránce 110](#page-109-0)

["Použití průvodce výchozí konfigurací" na stránce 117](#page-116-0)

["Kontrola problémů po instalaci" na stránce 112](#page-111-0)

Jedná se o volitelné úlohy, které můžete použít ke kontrole instalace, pokud se domníváte, že došlo k problému, nebo můžete ověřit instalační zprávy po bezobslužné instalaci (bezobslužné) instalaci.

#### **Související odkazy**

["Použití úvodní stránky pohledu IBM WebSphere MQ Explorer Obsah" na stránce 117](#page-116-0) Stránka pohledu **Obsah** produktu IBM WebSphere MQ Explorer vás odkazuje na všechny relevantní aplikace, dokumentaci, výukové programy a vzdělávání. Tato stránka se zobrazí při prvním spuštění Průzkumníka IBM WebSphere MQ .

#### *Konfigurace serveru IBM WebSphere MQ*

Po instalaci produktu IBM WebSphere MQje třeba jej nakonfigurovat. Konfigurace popsaná v tomto tématu je určena pro prostředí, které používá protokol TCP/IP. Procedura konfigurace je stejná pro prostředí, která používají jiné komunikační protokoly (například SNA, SPX nebo NetBIOS). Avšak ne všechny funkce a zařízení produktu IBM WebSphere MQ for Windows jsou dostupné v těchto prostředích. Položky, které **nejsou** k dispozici, jsou:

- IBM WebSphere MQ Pohlednice
- IBM WebSphere MQPrůzkumník

Pokud nastavujete produkt IBM WebSphere MQ pro použití se službou Microsoft Cluster Service (MSCS), přečtěte si téma Podpora služby Microsoft Cluster Service (MSCS) , kde získáte další informace.

#### *Vzdálené použití produktu IBM WebSphere MQ*

If you are connecting to a Okna machine using either Terminal Services or a Remote Desktop Connection and you have problems creating, starting or deleting a queue manager this might be because of the user right **Create global objects**.

Uživatelské právo **Create global objects** omezuje uživatele, kteří mají oprávnění k vytváření objektů v globálním oboru názvů. Má-li aplikace vytvořit globální objekt, musí být buď spuštěn v globálním oboru názvů, nebo uživatel, pod kterým je spuštěna aplikace, musí mít právo na uživatele **Create global objects** , které se na něj používá.

Když se připojujete vzdáleně k počítači se systémem Windows pomocí služeb Terminal Services nebo Remote Desktop Connection, aplikace běží ve svém vlastním lokálním oboru názvů. If you attempt to create or delete a queue manager using IBM WebSphere MQ Explorer or the **crtmqm** or **dltmqm** command, or to start a queue manager using the **strmqm** command, it results in an authorization failure. Tím se vytvoří FDC IBM WebSphere MQ s ID sondy XY132002.

Spuštění správce front pomocí Průzkumníka IBM WebSphere MQ nebo použití příkazu **amqmdain qmgr start** funguje správně, protože tyto příkazy přímo nespouští správce front. Místo toho příkazy odešlou požadavek na spuštění správce front do samostatného procesu spuštěného v globálním oboru názvů.

<span id="page-109-0"></span>Potřebujete-li provést některou z těchto operací ve správci front při vzdáleném připojení k počítači se systémem Windows , je třeba, aby uživatel měl právo **Create global objects** . Informace o tom, jak přiřadit uživatele správně, najdete v dokumentaci k operačnímu systému.

Administrátoři mají standardně uživatele **Create global objects** , takže pokud jste administrátor, můžete při vzdáleném připojení vytvářet a spouštět správce front, aniž byste měnili svá uživatelská práva.

*Konfigurace produktu IBM WebSphere MQ pomocí průvodce přípravou produktu IBM WebSphere MQ*

### **Informace o této úloze**

Průvodce přípravou produktu IBM WebSphere MQ pomáhá konfigurovat soubory produktu IBM WebSphere MQ a uživatelský účet pro vaši síť a migrovat všechny správce front a data z předchozí instalace. Před spuštěním správců front musíte spustit průvodce, abyste nakonfigurovali službu produktu WebSphere MQ .

Okno Průvodce přípravou produktu IBM WebSphere MQ se zobrazí po dokončení instalace produktu IBM WebSphere MQ . Postupujte podle pokynů průvodce pro konfiguraci produktu IBM WebSphere MQ. Kdykoli je průvodce spuštěn, můžete klepnutím na tlačítko **Další informace** v průvodci zobrazit nápovědu online o úloze, kterou právě provádíte.

**Poznámka:** Pokud v systémech Windows s povoleným nástrojem UAC není produkt **Prepare WebSphere MQ Wizard** nainstalován ihned po instalaci produktu WebSphere MQ nebo pokud dojde k restartování počítače mezi dokončením instalace produktu WebSphere MQ a dokončením **Průvodce přípravou produktu WebSphere MQ**, je třeba potvrdit výzvu systému Windows, pokud se zdá, že průvodce umožňuje spuštění průvodce jako povýšené.

#### **Postup**

1. Když se dokončí instalace produktu WebSphere MQ , zobrazí se okno **Průvodce přípravou produktu WebSphere MQ** s uvítací zprávou.

Pokračujte klepnutím na tlačítko **Další** .

2. Pokud jste před tím spustili průvodce přípravou produktu IBM WebSphere MQ , tento krok se přeskočí. Pokud jste dosud nespustili průvodce přípravou produktu IBM WebSphere MQ , zobrazí se v okně Průvodce přípravou produktu IBM WebSphere MQ ukazatel průběhu s následující zprávou:

Status: Setting up WebSphere MQ Configuration

Vyčkejte na naplnění ukazatele průběhu.

3. V okně Průvodce přípravou produktu IBM WebSphere MQ se zobrazí ukazatel průběhu s následující zprávou:

Status: Setting up the WebSphere MQ Service.

Vyčkejte na naplnění ukazatele průběhu.

- 4. Produkt IBM WebSphere MQ se pokusí zjistit, zda je třeba produkt IBM WebSphere MQ nakonfigurovat pro použití se serverem Windows Active Directory Server nebo později doménovými uživateli. V závislosti na výsledcích zjišťování provede IBM WebSphere MQ jednu z následujících akcí:
	- Pokud produkt IBM WebSphere MQ zjistí, že je třeba nakonfigurovat produkt IBM WebSphere MQ for Windows Active Directory Server nebo pozdější uživatele domény, zobrazí se okno Průvodce přípravou produktu IBM WebSphere MQ se zprávou, která se spustí:

```
WebSphere MQ does not have the authority to query information about
your user account
```
Chcete-li volitelně zobrazit nápovědu online ke konfiguraci účtu domény, vyberte Další informace. Až skončíte, zavřete okno Centrum nápovědy produktu IBM WebSphere MQ a vraťte se do aktuálního okna.

Klepněte na tlačítko **Další** a přejděte ke kroku č. 5.

• Pokud neinstalujete na server Windows Active Directory Server nebo novější server domény a produkt IBM WebSphere MQ nemůže zjistit, zda potřebujete nakonfigurovat produkt IBM WebSphere MQ for Windows Active Directory Server nebo pozdější uživatele domény, zobrazí se v okně Průvodce přípravou produktu IBM WebSphere MQ následující zpráva:

```
Are any of the domain controllers in your network running 
Windows 2000 or later domain server?
```
Pokud vyberete volbu Ano, klepněte na tlačítko **Další** a pokračujte krokem č. 5.

Pokud vyberete volbu Ne, klepněte na tlačítko **Další** a pokračujte krokem č. [9.](#page-111-0)

Pokud vyberete volbu **Nevím**, nemůžete pokračovat. Vyberte jednu ze zbývajících voleb nebo klepněte na tlačítko **Storno** a obraťte se na administrátora domény.

• Pokud produkt IBM WebSphere MQ zjistí, že není třeba konfigurovat produkt IBM WebSphere MQ for Windows Active Directory Server nebo pozdější uživatele domény, přejděte ke kroku [9.](#page-111-0)

**Poznámka:** Kdykoli můžete klepnout na tlačítko **Další informace** a zobrazit nápovědu online ke konfiguraci účtu domény, nebo si prohlédnout téma ["Konfigurace účtů produktu IBM WebSphere MQ"](#page-112-0) [na stránce 113](#page-112-0). Až skončíte, zavřete okno Centrum nápovědy produktu IBM WebSphere MQ a vraťte se do aktuálního okna.

5. V okně Průvodce přípravou produktu IBM WebSphere MQ se zobrazí následující zpráva:

Do you need to configure WebSphere MQ for users defined on Windows 2000 or later domain controllers?

Pokud vyberete volbu Ano, klepněte na tlačítko **Další** a pokračujte krokem č. 6.

Pokud vyberete volbu Ne, klepněte na tlačítko **Další** a pokračujte krokem č. [9](#page-111-0).

Pokud vyberete volbu Nevím, nebude možné pokračovat. Vyberte jednu ze zbývajících voleb nebo klepněte na tlačítko **Storno** a obraťte se na administrátora domény.

**Poznámka:** Kdykoli můžete klepnout na tlačítko **Další informace** a zobrazit nápovědu online ke konfiguraci účtu domény, nebo si prohlédnout téma ["Konfigurace účtů produktu IBM WebSphere MQ"](#page-112-0) [na stránce 113](#page-112-0). Až skončíte, zavřete okno Centrum nápovědy produktu IBM WebSphere MQ a vraťte se do aktuálního okna.

- 6. Poskytněte uživatele domény, kterého jste získali od svého administrátora domény, právo na spuštění jako služba.
	- a) Klepněte na nabídku **Start** > **Spustit ...**, Zadejte příkaz **secpol.msc** a klepněte na **OK**.
	- b) Otevřete **Nastavení zabezpečení** > **Lokální zásady** > **Přiřazení uživatelských práv**. V seznamu zásad klepněte pravým tlačítkem myši na **Přihlásit se jako služba** > **Vlastnosti**.
	- c) Klepněte na volbu **Přidat uživatele nebo skupinu ...** a zadejte jméno uživatele, kterého jste získali od administrátora domény, a klepněte na **Kontrolovat názvy**
	- d) Budete-li vyzváni oknem Zabezpečení Windows, zadejte jméno uživatele a heslo účtu nebo administrátora účtu s dostatečným oprávněním a klepněte na **OK** > **Použít** > **OK**. Zavřete okno Lokální zásada zabezpečení.
- 7. V dalším okně zadejte doménu a ID uživatele účtu uživatele domény, který jste získali od administrátora domény. Zadejte heslo pro tento účet nebo vyberte volbu **Tento účet nemá heslo**. Klepněte na tlačítko **Další**.
- 8. V okně Průvodce přípravou produktu IBM WebSphere MQ se zobrazí ukazatel průběhu s následující zprávou:

Status: Configuring WebSphere MQ with the special domain user account

Vyčkejte na naplnění ukazatele průběhu.

Pokud dojde k nějakému problému s účtem uživatele domény, zobrazí se další okno. Než budete pokračovat, postupujte podle doporučení v tomto okně.

<span id="page-111-0"></span>9. V okně Průvodce přípravou produktu IBM WebSphere MQ se zobrazí ukazatel průběhu s následující zprávou:

Status: Starting WebSphere MQ services

Vyčkejte na naplnění ukazatele průběhu.

10. Dále vyberte požadované volby.

V okně Průvodce přípravou produktu IBM WebSphere MQ se zobrazí následující zpráva:

You have completed the Prepare WebSphere MQ Wizard

Vyberte požadované volby a klepněte na tlačítko **Dokončit**. Vyberte jednu nebo více z následujících položek:

#### • **Odebrat zástupce tohoto průvodce z pracovní plochy**

Tato volba je k dispozici pouze v případě, že jste se dříve pokusili o instalaci, ale zrušili jste proceduru z průvodce přípravou produktu IBM WebSphere MQ a vytvořili jste zástupce na pracovní ploše pro tohoto průvodce. Pomocí této volby můžete zástupce odebrat. Po dokončení tohoto průvodce již nebudete zástupce Průvodce přípravou produktu IBM WebSphere MQ potřebovat.

#### • **Spustit produkt IBM WebSphere MQ Explorer**

Průzkumník IBM WebSphere MQ vám umožňuje zobrazit a spravovat vaši síť IBM WebSphere MQ .

#### • **Spustit program Poznámkový blok s poznámkami k verzi**

Poznámky k verzi obsahují informace o instalaci produktu IBM WebSphere MQ a také novější informace, které jsou k dispozici od vytvoření publikované dokumentace.

11. Postupujte podle procedury popsané v části "Kontrola problémů po instalaci" na stránce 112.

#### **Související pojmy**

Uživatelská práva vyžadovaná pro službu systému Windows produktu WebSphere MQ

#### *Kontrola problémů po instalaci*

Jedná se o volitelné úlohy, které můžete použít ke kontrole instalace, pokud se domníváte, že došlo k problému, nebo můžete ověřit instalační zprávy po bezobslužné instalaci (bezobslužné) instalaci.

### **Informace o této úloze**

Tyto kroky použijte jako vodítko pro kontrolu následujících souborů pro zprávy:

### **Postup**

1. MSI*nnnnn*.LOG Tento soubor se nachází ve vaší uživatelské složce Temp . Jedná se o protokol aplikace, který obsahuje anglické zprávy zapsané během instalace. Protokol obsahuje zprávu označující, zda byla instalace úspěšná a úplná.

Tento soubor se vytvoří, pokud jste nastavili výchozí protokolování.

2. Pokud jste použili příruční panel k instalaci produktu IBM WebSphere MQ, zkontrolujte složku Temp ve svém uživatelském adresáři MQv7\_Install\_YYYY-MM-DDTHH-MM-SS.log , kde:

#### **yyyy**

Toto je rok, ve kterém jste nainstalovali produkt WebSphere MQ verze 7.0 .

**MM**

Toto je měsíc, na který jste nainstalovali produkt IBM WebSphere MQ, například by to bylo 09, pokud jste nainstalovali v září

**DD**

Toto je den, kdy jste nainstalovali produkt IBM WebSphere MQ .

#### **H-MM-SS**

Toto je čas, kdy byl nainstalován produkt IBM WebSphere MQ .

<span id="page-112-0"></span>Do dočasného adresáře uživatele se můžete dostat zadáním následujícího příkazu na příkazový řádek:

cd %TEMP%

3. amqmjpse.txt Tento soubor se nachází ve složce datových souborů IBM WebSphere MQ (výchozí c:\Program Files\IBM\WebSphere MQ). Jedná se o protokol aplikace, který obsahuje zprávy v angličtině, které se zapisují během instalace pomocí průvodce přípravou produktu IBM WebSphere MQ .

### **Jak pokračovat dále**

1. Ověřte instalaci podle popisu v části ["Ověření instalace serveru IBM WebSphere MQ" na stránce 145](#page-144-0) .

#### *Konfigurace účtů produktu IBM WebSphere MQ*

Služba IBM WebSphere MQ a správce front kontrolují, zda se uživatelé pokoušející se o přístup ke správcům front nebo prostředkům správce front, jako jsou fronty, mají k těmto uživatelům oprávnění přistupovat.

Většina síťových systémů Windows jsou členy domény Windows , kde jsou uživatelské účty, jiné činitele zabezpečení a skupiny zabezpečení spravovány a spravovány adresářovou službou, Active Directory, který běží na řadě řadičů domény. IBM WebSphere MQ kontroluje, zda mají ke správcům front a frontám přístup pouze autorizovaní uživatelé.

V takových sítích budou procesy správce front produktu IBM WebSphere MQ přistupovat k informacím ze služby Active Directory a hledat členství ve skupinách zabezpečení u všech uživatelů, kteří se pokoušejí o použití prostředků produktu IBM WebSphere MQ. Účty, pod kterými jsou služby produktu IBM WebSphere MQ spuštěny, musejí mít autorizaci k vyhledávání těchto informací z adresáře. Ve většině domén Windows nemají lokální účty definované na jednotlivých serverech Windows přístup k informacím o adresářích, takže služby IBM WebSphere MQ musejí být spuštěny pod doménovým účtem, který má odpovídající oprávnění.

Pokud server Windows není členem domény Windows nebo má tato doména sníženou úroveň zabezpečení nebo funkční úroveň, mohou být služby IBM WebSphere MQ spuštěny pod lokálním účtem, který byl vytvořen během instalace.

Za předpokladu, že je potřebný doménový účet, poskytněte administrátorovi domény informace popsané v Information for domain administrator a požádejte ho o jeden ze speciálních účtů, které popisuje. Když instalujete produkt na konec instalační procedury, budete v průvodci **Připravit** IBM WebSphere MQ vyzváni k zadání podrobných informací o tomto účtu (doména, jméno uživatele a heslo).

Je-li potřebný doménový účet a vy nainstalujete produkt IBM WebSphere MQ bez speciálního účtu (nebo bez zadání jeho podrobností), mnoho nebo všechny části produktu IBM WebSphere MQ nebudou fungovat, v závislosti na konkrétním zapojeným uživatelských účtech. Také může skončit nezdarem připojení produktu IBM WebSphere MQ ke správcům front spuštěným pod doménovými účty v jiných systémech. Účet lze změnit spuštěním průvodce **Připravit** IBM WebSphere MQ a uvedením podrobností o účtu, který se má použít.

Další informace o uživatelských právech požadovaných pro využití podpory Active Directory naleznete v tématu Použití aktivního adresáře (pouzeWindows ).

Další informace o uživatelských právech požadovaných k využití podpory ověření Kerberos naleznete v tématu Zabezpečení.

#### *Informace pro administrátory domény*

Toto téma vám pomůže pochopit, jak služby IBM WebSphere MQ kontrolují autorizaci uživatelských účtů, které se pokoušejí o přístup k produktu IBM WebSphere MQ.

Uživatelský účet musí mít buď samostatnou sadu oprávnění IBM WebSphere MQ , nebo náležet do lokální skupiny, která byla autorizována. Účet domény může být také autorizován prostřednictvím členství ve skupině domén zahrnuté v autorizované lokální skupině prostřednictvím jediné úrovně vnoření.

<span id="page-113-0"></span>Účet, pod kterým jsou spuštěny služby IBM WebSphere MQ , musí mít schopnost dotazování na členství ve skupinách doménových účtů a mít oprávnění ke správě IBM WebSphere MQ. Bez schopnosti zadávat členství ve skupině se nezdaří kontroly přístupu provedené službami.

Ve většině domén Windows s řadiči domény s operačním systémem Windows Active Directorynemají lokální účty požadovanou autorizaci a musí být použit speciální uživatelský účet domény s požadovanými oprávněními. Instalační program produktu IBM WebSphere MQ musí mít podrobnosti o ID uživatele a hesle, aby bylo možné je použít ke konfiguraci služby IBM WebSphere MQ po instalaci produktu.

Obvykle má tento speciální účet práva administrátora IBM WebSphere MQ prostřednictvím členství ve skupině domén DOMAIN\Domain mqm. Skupina domén je instalačním programem automaticky vnořena do lokální skupiny mqm systému, ve kterém je produkt IBM WebSphere MQ instalován.

Pokyny týkající se vytvoření vhodného účtu domény naleznete v příručce "Vytvoření a nastavení doménových účtů pro IBM WebSphere MQ" na stránce 114 .

**Poznámka:** Pokud instalační program nakonfiguruje IBM WebSphere MQ bez speciálního účtu, mnoho nebo všechny části produktu IBM WebSphere MQ nepracují, v závislosti na konkrétním účtovacích účtech uživatele, takto:

- Instalační program, který je aktuálně přihlášen k účtu uživatele domény, není schopen dokončit výchozí konfiguraci a aplikace Pohlednice nebude fungovat.
- Připojení produktu IBM WebSphere MQ ke správcům front spuštěným pod doménovým účtům v jiných systémech může selhat.
- Mezi typické chyby patří "AMQ8066: Nelze nalézt lokální skupinu mqm" a "AMQ8079: Při pokusu o načtení informací o členství uživatele 'abc@xyz' ve skupině byl odepřen přístup".

#### *Vytvoření a nastavení doménových účtů pro IBM WebSphere MQ*

Následující informace jsou určeny pro administrátory domény. Tyto informace použijte k vytvoření a nastavení doménových účtů pro IBM WebSphere MQ.

### **Informace o této úloze**

Zopakujte kroky "1" na stránce 114 a ["8" na stránce 115](#page-114-0) pro každou doménu s názvy uživatelů, které budou instalovat produkt IBM WebSphere MQ, chcete-li vytvořit účet pro produkt IBM WebSphere MQ v každé doméně:

### **Postup**

Vytvořte skupinu domén se speciálním názvem, o kterém je známo, že IBM WebSphere MQ (viz "4" na stránce 114), a dejte členům této skupiny oprávnění k zadání dotazu na členství ve skupině pro libovolný účet.

- 1. Přihlaste se k řadiči domény jako účet s oprávněním administrátora domény.
- 2. V nabídce Start otevřete nástroj Uživatelé a počítače služby Active Directory.
- 3. V navigačním podokně najděte daný název domény, klepněte na něj pravým tlačítkem myši a vyberte příkaz **Nová skupina**.
- 4. Do pole **Název skupiny** zadejte název skupiny.

**Poznámka:** Upřednostňovaný název skupiny je Domain mqm. Zadejte jej přesně tak, jak je uveden.

- Volání skupiny Domain mqm upravuje chování Průvodce přípravou produktu IBM MQ na pracovní stanici nebo na serveru domény. Průvodce přípravou produktu IBM MQ automaticky vyvolá přidání skupiny Domain mqm do lokální skupiny mqm pro každou novou instalaci produktu IBM WebSphere MQ v doméně.
- Pracovní stanice nebo servery můžete instalovat i v doméně bez globální skupiny Domain mqm. Pokud tak učiníte, musíte definovat skupinu se stejnými vlastnostmi jako skupina Domain mqm . Tuto skupinu nebo uživatele, kteří jsou jejími členy, musíte určit jako členy lokální skupiny mqm, kdekoli je produkt IBM WebSphere MQ v nějaké doméně nainstalován. Uživatele domény můžete zahrnout do více skupin. Vytvořte několik skupin domén, kde každá skupina odpovídá sadě instalací, kterou chcete spravovat samostatně. Uživatele domén rozdělte podle instalací, které

<span id="page-114-0"></span>spravují, do různých skupin domén. Jednotlivé skupiny domén přidejte do lokální skupiny mqm v různých instalacích produktu IBM WebSphere MQ. Pouze uživatelé domény ve skupinách domén, které jsou členy specifické lokální skupiny mqm, mohou vytvářet, spravovat a spouštět správce front pro tuto instalaci.

- Uživatel domény, kterého nominujete při instalaci produktu IBM WebSphere MQ na pracovní stanici nebo serveru v doméně, musí být členem skupiny Domain mqm nebo alternativní skupiny, kterou jste definovali, se stejnými vlastnostmi jako skupina Domain mqm.
- 5. **Rozsah skupiny** ponechte **Globální**, případně jej můžete změnit na **Univerzální**. **Typ skupiny** ponechte jako **Zabezpečení**. Klepněte na tlačítko **OK**.
- 6. Chcete-li skupině přiřadit oprávnění na základě verze Windows řadiče domény, postupujte takto:

Na serveru Windows Server 2008 a novějších verzích:

- a. V řádku s akcemi správce serveru klepněte na volbu **Zobrazit** > **Rozšířené funkce**.
- b. V navigačním stromě Správce serverů klepněte na položku **Uživatelé**.
- c. V okně Users klepněte pravým tlačítkem myši na položku **Domain mqm** > **Vlastnosti**.
- d. Klepněte na volbu **Zabezpečení** > **Rozšířené** > **Přidat**. Zadejte Domain mqm a klepněte na **Zkontrolovat jména** > **OK**.

Pole **Název** je předvyplněno řetězcem Domain mqm (*domain name*\Domain mqm).

- e. Klepněte na příkaz **Vlastnosti**. V seznamu **Použít na** vyberte položku **Podřízené objekty uživatele**.
- f. V seznamu **Oprávnění** vyberte zaškrtávací políčka **Číst členství ve skupině** a **Číst groupMembershipSAM Povolit** . Klepněte na tlačítko **OK** > **Použít** > **OK** > **OK**.

Na serveru Windows 2003 Server:

- a. V řádku s akcemi správce serveru klepněte na volbu **Zobrazit** > **Rozšířené funkce** > **Active Directory Uživatelé a počítače**.
- b. Ve stromu navigace správce serveru vyhledejte název domény. Vyberte název domény, klepněte pravým tlačítkem myši a vyberte **Vlastnosti**.
- c. Klepněte na volbu **Zabezpečení** > **Rozšířené** > **Přidat**. Zadejte Domain mqm a klepněte na **Zkontrolovat jména** > **OK**.
- d. Klepněte na příkaz **Vlastnosti**. V seznamu **Použít na** vyberte volbu **Uživatelské objekty** .
- e. V seznamu **Oprávnění** vyberte zaškrtávací políčka **Číst členství ve skupině** a **Číst groupMembershipSAM Povolit** . Klepněte na tlačítko **OK** > **Použít** > **OK** > **OK**.

Na serveru Windows 2000 Server:

- a. Ve stromu navigace správce serveru vyhledejte název domény. Vyberte název domény, klepněte pravým tlačítkem myši a vyberte volbu **Delegovat řízení Další**.
- b. Klepněte na **Vybrané skupiny a uživatelé** > **Přidat ...**. Vyberte Domain mqm a klepněte na **Přidat** > **OK**.
- c. Vyberte položku Domain mqm a klepněte na tlačítko **Další**.
- d. Klepněte na **Vytvořit vlastní úlohu pro delegování** a klepněte na tlačítko **Další**.
- e. Vyberte volbu **Pouze následující objekty ve složce**a poté zaškrtněte položku User Objects v abecedním seznamu. Klepněte na tlačítko **Další**.
- f. Zaškrtněte políčko **Specifická vlastnost**, poté zaškrtněte políčka **Číst členství ve skupině** a **Číst groupMembershipSAM** .

**Poznámka:** Seznam je v abecedním pořadí podle druhého slova.

g. Klepnutím na tlačítko **OK** zavřete všechna okna.

Vytvořte jeden nebo více účtů a přidejte je do skupiny.

7. V adresáři **Active Directory Users and Computers**vytvořte uživatelský účet s názvem dle vašeho výběru a přidejte jej do skupiny Domain mqm (nebo do skupiny, která je členem lokální skupiny mqm ). 8. Opakujte akci pro všechny účty, které chcete vytvořit.

Vytvořte účet pro IBM WebSphere MQ na každé doméně.

9. Zopakováním sekcí kroku ["1" na stránce 114](#page-113-0) a ["8" na stránce 115](#page-114-0) pro každou doménu s názvy uživatelů, které budou instalovat produkt IBM WebSphere MQ, vytvořte účet pro produkt IBM WebSphere MQ v každé doméně.

Použijte účty ke konfiguraci každé instalace produktu IBM WebSphere MQ.

- 10. Buď použijte stejný uživatelský účet domény (jak je vytvořen v kroku ["1" na stránce 114](#page-113-0)) pro každou instalaci produktu IBM WebSphere MQ, nebo pro každou z nich vytvořte samostatný účet, přidáním každé skupiny do skupiny Domain mqm (nebo skupiny, která je členem lokální skupiny mqm ).
- 11. Po vytvoření účtů předejte každý z nich příslušné osobě, která konfiguruje instalaci produktu IBM WebSphere MQ. Do průvodce přípravou produktu IBM WebSphere MQ musí zadat bližší údaje o účtu (název domény, jméno uživatele a heslo). Předejte jim účet, který existuje ve stejné doméně jako jméno uživatele pro instalaci.
- 12. Když instalujete produkt IBM WebSphere MQ na libovolný systém v doméně, instalační program produktu IBM WebSphere MQ zjistí existenci skupiny Domain mqm v síti LAN a automaticky ji přidá do lokální skupiny mqm . (Lokální skupina mqm je vytvořena během instalace; všechny uživatelské účty v ní mají oprávnění ke správě produktu IBM WebSphere MQ). Proto budou mít všichni členové skupiny " Domain mqm " oprávnění ke správě produktu IBM WebSphere MQ v tomto systému.
- 13. Je však stále třeba zajistit pro každou instalaci uživatelský účet domény (vytvořený v kroku ["1"](#page-113-0) [na stránce 114](#page-113-0) ) a nakonfigurovat IBM WebSphere MQ pro jeho použití při zadávání dotazů. Bližší údaje o účtu je třeba zadat do průvodce přípravou produktu IBM WebSphere MQ, který se spouští automaticky na konci instalace (tohoto průvodce lze spustit i kdykoli jindy z nabídky **Start**).

Nastavit lhůty vypršení platnosti hesel.

- 14. Výběr:
	- Pokud pro všechny uživatele produktu IBM WebSphere MQ používáte jen jeden účet, zvažte nastavení neomezené platnosti hesla, jinak při vypršení platnosti přestanou fungovat všechny instance produktu IBM WebSphere MQ.
	- Pokud dáte každému uživateli produktu IBM WebSphere MQ vlastní uživatelský účet, budete muset vytvořit a spravovat více uživatelských účtů, ale při vypršení platnosti hesla přestane fungovat pouze jedna instance produktu IBM WebSphere MQ.

Pokud nastavíte vypršení platnosti hesla, upozorněte uživatele, že se jim při každém vypršení zobrazí zpráva z produktu IBM WebSphere MQ, která upozorňuje na skončení platnosti hesla a popisuje postup jeho obnovení.

Spusťte IBM WebSphere MQ jako službu a pak poskytněte uživateli domény (který jste získali od svého administrátora domény) právo pracovat jako služba.

15. Klepněte na tlačítko **Start > Spustit ...**.

Zadejte příkaz secpol.msc a klepněte na tlačítko **OK**.

16. Otevřete **Nastavení zabezpečení > Lokální zásady > Přiřazení uživatelských práv**.

V seznamu zásad klepněte pravým tlačítkem myši na **Přihlásit se jako služba > Vlastnosti**.

17. Klepněte na volbu **Přidat uživatele nebo skupinu ...**

Zadejte jméno uživatele, kterého jste získali od administrátora domény, a klepněte na **Kontrolovat názvy** .

18. Pokud jste vyzváni oknem Zabezpečení produktu Windows , zadejte jméno uživatele a heslo účtu uživatele nebo administrátora s dostatečným oprávněním a klepněte na tlačítko **OK > Použít > OK**. Zavřete okno Lokální zásada zabezpečení.

**Poznámka:** Na systémech Windows Vista a Windows Server 2008 je služba UAC (User Account Control) povolena při výchozím nastavení.

Funkce UAC omezuje akce, které mohou uživatelé provádět na určitých zařízeních operačního systému, i když jsou členy skupiny Administrátoři. Musíte provést příslušné kroky, abyste tato omezení překonali.

<span id="page-116-0"></span>*Použití průvodce výchozí konfigurací*

### **Informace o této úloze**

Průvodce výchozí konfigurací můžete použít k přidání prvního konfigurovaného správce front do tohoto systému. To vám umožní snadno se připojit k jiným správcům front ve stejném klastru IBM WebSphere MQ . Pomocí průvodce výchozí konfigurací můžete vytvořit, zobrazit či pozměnit výchozí konfiguraci. Tento průvodce můžete také použít ke změně nebo zobrazení podrobností o existujícím správci front, který byl vytvořen výchozí konfigurací.

Při nové instalaci produktu IBM WebSphere MQvám vytváření výchozí konfigurace umožňuje prozkoumávat funkce produktu IBM WebSphere MQ pomocí aplikace Pohlednice a Průzkumníka IBM WebSphere MQ .

Aplikace Pohlednice poskytuje rychlý a jednoduchý způsob, jak ověřit, zda byla instalace produktu IBM WebSphere MQ úspěšně dokončena. Používá výchozího správce front, který je vytvořen během výchozí konfigurace. Chcete-li použít aplikaci Pohlednice k ověření a nemáte žádné existující správce front, spusťte nejprve Průvodce výchozí konfigurací.

Pokud jste migrovali existující správce front nebo jste vytvořili libovolného správce front od instalace produktu IBM WebSphere MQ, možná nebudete chtít spustit průvodce výchozí konfigurací. Důvodem je skutečnost, že nelze vytvořit výchozí konfiguraci, pokud již existují jiní správci front. Pokud jste v tomto systému již dříve vytvořili další správce front a chcete-li nastavit výchozí konfiguraci, musíte je odstranit před spuštěním průvodce výchozí konfigurací.

Start the Default Configuration wizard by selecting **Vytvořit výchozí konfiguraci** on the Welcome to WebSphere MQ Explorer **Obsah** view page.

#### *Použití úvodní stránky pohledu IBM WebSphere MQ Explorer Obsah*

Stránka pohledu **Obsah** produktu IBM WebSphere MQ Explorer vás odkazuje na všechny relevantní aplikace, dokumentaci, výukové programy a vzdělávání. Tato stránka se zobrazí při prvním spuštění Průzkumníka IBM WebSphere MQ .

Položky v úvodní stránce produktu IBM WebSphere MQ Explorer **Obsah** můžete použít k prozkoumání systémových prostředků v produktu IBM WebSphere MQ. Tato stránka se spustí při prvním spuštění Průzkumníka IBM WebSphere MQ . Uvítací stránku lze v Průzkumníku zobrazit kdykoli klepnutím na volbu **IBM WebSphere MQ** v pohledu **Navigator** . Na této stránce jsou odkazy na následující subjekty:

## **Vytvořit výchozí konfiguraci**

Umožňuje přidat konfigurovaného správce front do tohoto systému za účelem snadného připojení s ostatními správci front ve stejném klastru IBM WebSphere MQ . Můžete ji také použít ke změně nebo zobrazení podrobností o existujícím správci front vytvořeném výchozí konfigurací. Tato funkce je k dispozici pouze prostřednictvím protokolu TCP/IP.

**Poznámka:** Pokud jste migrovali existující správce front nebo jste po instalaci produktu IBM WebSphere MQvytvořili nějaké správce front, možná nebudete chtít tuto funkci používat. Důvodem je to, že můžete nastavit výchozí konfiguraci pouze v případě, že již neexistují žádné správce front, a možná nebudete chtít odstranit existující správce front.

### **Spustit aplikaci Pohlednice**

Umožňuje vám rychle a snadno vyzkoušet systém zpráv produktu IBM WebSphere MQ . Zprávu můžete odeslat buď na svůj vlastní počítač, nebo na počítač s jiným pojmenovaným uživatelem. Podrobně je popsán v části ["Ověření instalace serveru pomocí aplikace Pohlednice" na stránce 152](#page-151-0).

*Použití Centra nápovědy*

Centrum nápovědy vám poskytuje přístup ke všem informacím, které jsou orientovány na úlohy, na webových stránkách IBM , a odkaz na dokumentaci produktu IBM WebSphere MQ , pokud jste ji nainstalovali z disku CD IBM WebSphere MQ Documentation .

Centrum nápovědy produktu IBM WebSphere MQ lze získat z Průzkumníka IBM WebSphere MQ výběrem volby **Nápověda** > **Obsah nápovědy**.

## **Převod zkušební licence na UNIX, Linux, and Windows**

Převeďte zkušební licenci na plnou licenci bez přeinstalování produktu IBM WebSphere MQ.

Jakmile vyprší platnost zkušební licence, "count-down" zobrazený příkazem **strmqm** informuje o tom, že platnost licence vypršela a příkaz se nespustí.

### **Než začnete**

- 1. Produkt IBM WebSphere MQ se instaluje se zkušební licencí.
- 2. Máte přístup k instalačnímu médiu plně licencované kopie produktu IBM WebSphere MQ.

### **Informace o této úloze**

Spuštěním příkazu **setmqprd** převeďte zkušební licenci na plnou licenci.

Pokud nechcete použít úplnou licenci na svou zkušební kopii produktu IBM WebSphere MQ, můžete ji kdykoli odinstalovat.

### **Postup**

1. Získejte plnou licenci z plně licencovaných instalačních médií.

Úplný soubor s licencemi je amqpcert.lic. Na UNIX and Linux se nachází v adresáři */MediaRoot*/ licenses instalačního média. Na Windows se nachází v adresáři *\MediaRoot*\licenses instalačního média. Instaluje se do adresáře bin instalační cesty produktu IBM WebSphere MQ.

2. Z instalace, kterou upgradujete, spusťte příkaz **setmqprd** :

\$MQ\_INSTALLATION\_PATH/bin/setmqprd /MediaRoot/licenses/amqpcert.lic

#### **Související odkazy**

setmqprd

## **Zobrazení zpráv ve vašem národním jazyce na systémech UNIX and Linux**

Chcete-li zobrazit zprávy z jiného katalogu zpráv národního jazyka, musíte nainstalovat příslušný katalog a nastavit proměnnou prostředí **LANG** .

### **Informace o této úloze**

#### **Platformy Non-AIX**

Zprávy v U.S. Angličtina se automaticky instaluje spolu s produktem WebSphere MQ.

#### **AIX**

Zprávy v jazyce, který je určen národním prostředím vybraným na vašem počítači při instalaci, jsou standardně instalovány.

Chcete-li zjistit, který jazyk se aktuálně používá, spusťte příkaz **locale** .

Pokud tento příkaz vrátí jazyk, který není jedním z národních jazyků poskytovaných produktem WebSphere MQ, je třeba vybrat národní jazyk. V opačném případě nebude ve vašem systému nainstalován katalog zpráv.

Katalogy zpráv pro všechny jazyky jsou nainstalovány v *MQ\_INSTALLATION\_PATH*/msg/*language identifier*, kde *identifikátor jazyka* je jeden z identifikátorů v produktu [Tabulka 24 na stránce 119](#page-118-0). <span id="page-118-0"></span>Pokud vyžadujete zprávy v jiném jazyce, proveďte následující kroky:

### **Postup**

- 1. Nainstalujte vhodný katalog zpráv (viz ["Výběr, co se má instalovat" na stránce 15\)](#page-14-0).
- 2. Chcete-li vybrat zprávy v jiném jazyce, ujistěte se, že proměnná prostředí **LANG** je nastavena na identifikátor jazyka, který chcete instalovat:

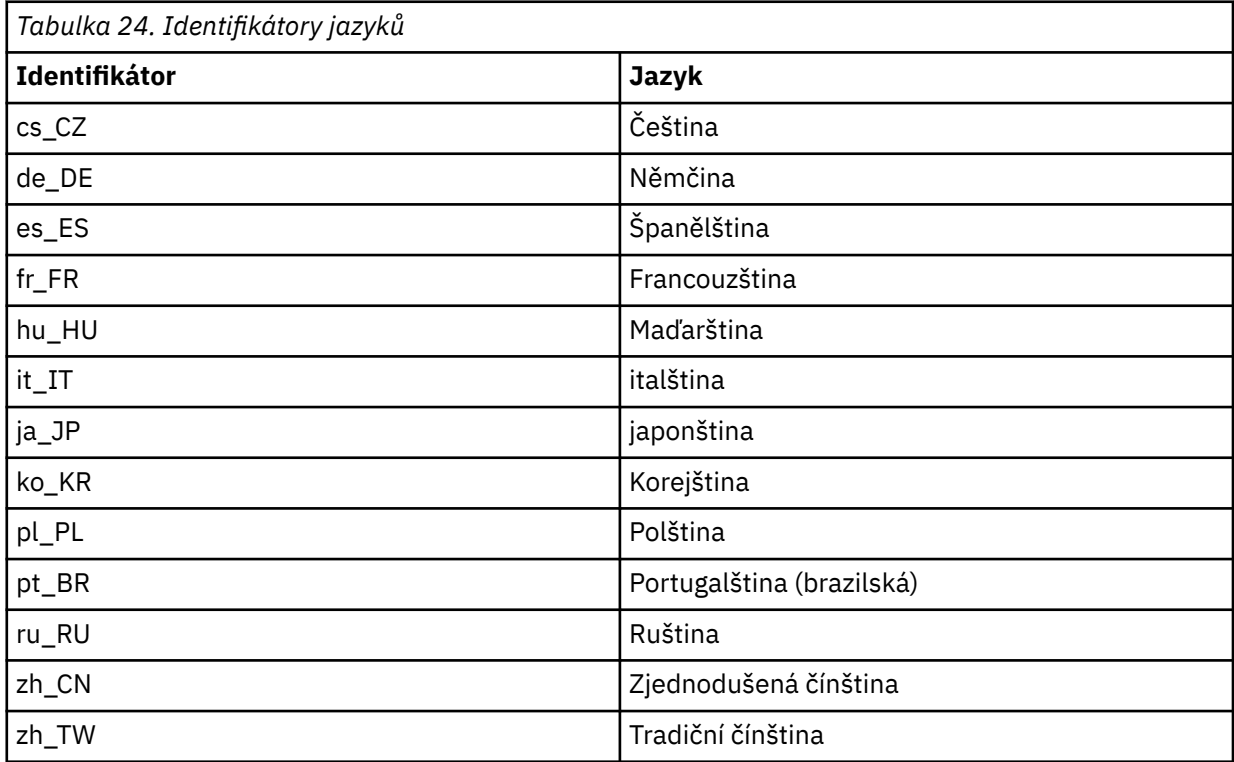

Systém AIX obsahuje některé další katalogy zpráv:

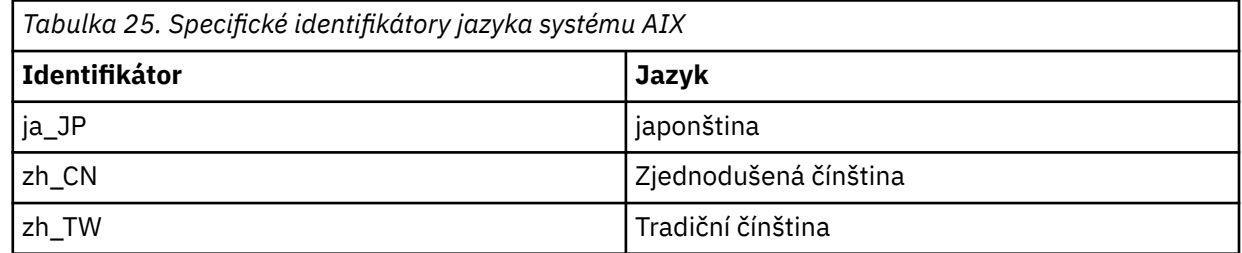

# **Zobrazení zpráv ve vašem národním jazyce na systémech Windows**

Chcete-li zobrazit zprávy z jiného katalogu zpráv národního jazyka, musíte buď nastavit proměnnou prostředí **MQS\_FORCE\_NTLANGID** , nebo změnit místní nastavení.

### **Informace o této úloze**

Zprávy v U.S. Angličtina se automaticky instaluje s produktem IBM WebSphere MQ

Zprávy v národních jazycích, které produkt IBM WebSphere MQ podporuje, jsou automaticky nainstalovány. Zprávy se zobrazují v národním jazyce na základě následujícího pořadí:

- 1. Hodnota proměnné prostředí **MQS\_FORCE\_NTLANGID** , pokud je nastavena.
- 2. Formát oblasti uživatele, který zobrazuje zprávu, pokud je jazyk určený formátem Region podporován produktem IBM WebSphere MQ.
- 3. Národní prostředí administrativního systému, pokud je jazyk určený národním prostředím systému podporován produktem IBM WebSphere MQ.
- 4. Americká angličtina, nelze-li určit jiný podporovaný jazyk.

**Poznámka:** Správce front je obvykle spuštěn službou na počítači, a proto je spuštěn pod vlastním uživatelským účtem (například MUSR\_MQADMIN) nebo konkrétním účtem domény poskytnutým během instalace. Další informace najdete v tématu Zabezpečení v systému Windows .

Požadujete-li zprávy v jiném jazyce, než je jazyk přidružený k formátu regionu uživatelského účtu, proveďte následující kroky:

### **Postup**

1. Globálně nastavit proměnnou prostředí **MQS\_FORCE\_NTLANGID** na identifikátor jazyka požadovaného jazyka pro zprávy zobrazované správcem front.

Měli byste nastavit celý systém **MOS\_FORCE\_NTLANGID** . Jinak musí každý uživatel, který zobrazuje zprávy, mít nastavím proměnnou prostředí individuálně.

Hodnoty identifikátoru jazyka reprezentované v hexadecimálním zápisu jsou uvedeny v následujícím dokumentu Microsoft : [Konstanty a řetězce identifikátoru jazyka](https://msdn.microsoft.com/en-us/library/dd318693%28VS.85%29.aspx)

2. Restartujte počítače, v nichž jsou správci front spuštění jako služba, aby se proměnná prostředí projevila.

# **Instalace klienta IBM WebSphere MQ**

Po přípravě vašeho systému na instalaci můžete nainstalovat klienta IBM WebSphere MQ podle pokynů pro vaši platformu. Po instalaci možná budete chtít ověřit vaši instalaci, abyste zkontrolli, že instalace byla úspěšná.

Než začnete s instalací, ujistěte se, že jste systém připravili podle pokynů uvedených v tématu [Příprava](#page-57-0) [systému](#page-57-0) .

Chcete-li zahájit instalační proceduru, vyberte příslušnou platformu:

- "Instalace klienta IBM WebSphere MQ v systému AIX" na stránce 120
- • ["Instalace klienta IBM WebSphere MQ v systému HP-UX" na stránce 124](#page-123-0)
- • ["Instalace klienta IBM WebSphere MQ v systému Linux" na stránce 126](#page-125-0)
- • ["Instalace klienta IBM WebSphere MQ v systému Solaris" na stránce 128](#page-127-0)
- • ["Instalace klienta IBM WebSphere MQ na Windows" na stránce 129](#page-128-0)

### **Instalace klientů a serverů IBM WebSphere MQ na stejném systému**

Chcete-li instalovat klienta IBM WebSphere MQ na systém, který již spouští server IBM WebSphere MQ , použijte příslušný disk DVD serveru. Použijte disk DVD klienta k instalaci klienta IBM WebSphere MQ pouze na systém, který není spuštěn na serveru IBM WebSphere MQ .

Pokud nainstalujete klienta IBM WebSphere MQ z disku DVD klienta a později se rozhodnete nainstalovat server IBM WebSphere MQ na stejný systém, musíte ze systému nejprve odebrat všechny komponenty klienta. Pak použijte příslušný disk DVD serveru a nainstalujte komponenty serveru i klienta. Server IBM WebSphere MQ nemůžete instalovat na systém, který již má nainstalované klientské komponenty z disku DVD klienta.

Pamatujte si, že i když je váš klient a server nainstalován na stejném systému, musíte mezi nimi stále definovat kanál MQI. Podrobné informace naleznete v tématu Definování kanálů MQI .

## **Instalace klienta IBM WebSphere MQ v systému AIX**

Můžete interaktivně instalovat klienta IBM WebSphere MQ pro produkt AIX pomocí produktu smit.

### **Než začnete**

Před zahájením instalačního postupu se ujistěte, že jste provedli všechny nezbytné kroky uvedené v tématu ["Příprava systému" na stránce 58](#page-57-0).

## **Informace o této úloze**

Produkt IBM WebSphere MQ je dodáván jako sada sad souborů, které jsou instalovány pomocí standardních instalačních nástrojů produktu AIX . Procedura používá nástroj SMIT (System Management Interface Tool) (smit), ale můžete zvolit použití **installp**, **geninstall** nebo webového System Manager. Můžete vybrat komponenty, které chcete instalovat. Seznam komponent a sad souborů je uveden v části ["Výběr, co se má instalovat" na stránce 15.](#page-14-0) Musíte nainstalovat alespoň komponenty běhového modulu a klienta.

Tato procedura nainstaluje produkt IBM WebSphere MQ do výchozího umístění. Chcete-li provést instalaci do jiného než výchozího umístění, je třeba použít produkt **installp**, viz ["Bezobslužná instalace klienta](#page-121-0) [produktu IBM WebSphere MQ v systému AIX" na stránce 122](#page-121-0).

### **Postup**

- 1. Přihlaste se jako uživatel root nebo se přepněte na superuživatele pomocí příkazu **su** .
- 2. Nastavte aktuální adresář na umístění instalačního souboru. Umístěním může být místo připojení disku DVD, umístění sítě nebo adresář lokálního systému souborů.
- 3. Vyberte požadované okno smit s použitím následující posloupnosti:

Software Installation and Maintenance Install and Update Software Install and Update from ALL Available Software

- 4. Klepněte na **Seznam** , chcete-li zobrazit vstupní zařízení nebo adresář pro software a vyberte umístění, které obsahuje obrazy instalace.
- 5. Vyberte pole **SOFTWARE, který se má instalovat** , abyste získali seznam dostupných sad souborů, a vyberte sady souborů, které chcete instalovat. Ujistěte se, že jste zahrnuli odpovídající katalog zpráv, pokud vyžadujete zprávy v jiném jazyce, než je jazyk určený v národním prostředí, které je uvedeno v systému. Chcete-li instalovat všechny použitelné sady souborů, zadejte hodnotu **ALL** .
- 6. Změňte volbu **Zobrazit náhled nových LICENSE dohod?** na hodnotu **ano** a stiskněte klávesu Enter, abyste zobrazili licenční smlouvy.
- 7. Pokud máte ve svém systému předchozí verzi produktu, změňte **Automaticky instalovat předpoklady** na **ne**.
- 8. Změňte hodnotu volby **PŘIJMOUT nové licenční smlouvy?** na hodnotu **ano** a stiskněte klávesu Enter a přijměte licenční smlouvy.
- 9. Změňte volbu **Zobrazit náhled nových LICENSE dohod?** na **no** a stiskněte klávesu Enter, chcete-li instalovat produkt IBM WebSphere MQ.

## **Jak pokračovat dále**

• Pokud jste zvolili tuto instalaci jako primární instalaci v systému, musíte ji nyní nastavit jako primární instalaci. Zadejte na příkazový řádek následující příkaz:

*MQ\_INSTALLATION\_PATH*/bin/setmqinst -i -p *MQ\_INSTALLATION\_PATH*

V systému můžete mít pouze jednu primární instalaci. Pokud již v systému existuje primární instalace, je třeba ji zrušit, aby bylo možné nastavit jinou instalaci jako primární instalaci. Další informace naleznete v tématu Změna primární instalace .

• Možná budete chtít nastavit prostředí pro práci s touto instalací. Příkaz **setmqenv** nebo **crtmqenv** můžete použít k nastavení různých proměnných prostředí pro určitou instalaci produktu IBM WebSphere MQ. Další informace viz setmqenv a crtmqenv.

<span id="page-121-0"></span>• Pokyny k ověření instalace naleznete v tématu ["Ověření instalace klienta IBM WebSphere MQ" na](#page-155-0) [stránce 156](#page-155-0).

### *Bezobslužná instalace klienta produktu IBM WebSphere MQ v systému AIX*

Bezobslužně nainstalujte klienta IBM WebSphere MQ z příkazového řádku pomocí příkazu AIX **installp** .

### **Než začnete**

Před zahájením instalačního postupu se ujistěte, že jste provedli všechny nezbytné kroky uvedené v tématu ["Příprava systému" na stránce 58](#page-57-0).

**Poznámka:** Instalace do jiného než výchozího umístění *není* podporována v systémech, které mají povolenu volbu TCB (Trusted Computing Base) systému AIX .

### **Informace o této úloze**

Tuto metodu můžete použít k instalaci do jiného než výchozího umístění a můžete si vybrat komponenty, které chcete instalovat. Komponenty a sady souborů jsou uvedeny v seznamu ["Výběr, co se má instalovat"](#page-14-0) [na stránce 15](#page-14-0). Musíte nainstalovat alespoň komponenty běhového modulu a klienta.

### **Postup**

1. Přihlaste se jako uživatel root nebo se přepněte na superuživatele pomocí příkazu **su** .

- 2. Nastavte aktuální adresář na umístění instalačního souboru. Umístěním může být místo připojení disku CD, umístění v síti nebo adresář lokálního systému souborů.
- 3. Nainstalujte produkt jedním z následujících způsobů:
	- Nainstalujte celý produkt do výchozího umístění:

installp -acgXYd . all

• Instalovat vybrané sady souborů ve výchozím umístění:

installp -acgXYd . *list of file sets*

• Nainstalujte celý produkt do jiného než výchozího umístění pomocí příznaku -R:

installp -R *MQ\_INSTALLATION\_PATH* -acgXYd . all

• Instalovat vybrané sady souborů v jiném než výchozím umístění pomocí příznaku -R:

installp -R *MQ\_INSTALLATION\_PATH* -acgXYd . *list of file sets*

Adresář zadaný s parametrem -R je AIX User Specified Install Location (USIL). Produkt WebSphere MQ je nainstalován pod zadaným adresářem. Je-li například zadán parametr -R /USIL1 , jsou soubory produktu WebSphere MQ umístěny v produktu /USIL1/usr/mqm.

### **Jak pokračovat dále**

• Pokud jste zvolili tuto instalaci jako primární instalaci v systému, musíte ji nyní nastavit jako primární instalaci. Zadejte na příkazový řádek následující příkaz:

*MQ\_INSTALLATION\_PATH*/bin/setmqinst -i -p *MQ\_INSTALLATION\_PATH*

V systému můžete mít pouze jednu primární instalaci. Pokud již v systému existuje primární instalace, je třeba ji zrušit, aby bylo možné nastavit jinou instalaci jako primární instalaci. Další informace naleznete v tématu Změna primární instalace .

• Možná budete chtít nastavit prostředí pro práci s touto instalací. Příkaz **setmqenv** nebo **crtmqenv** můžete použít k nastavení různých proměnných prostředí pro určitou instalaci produktu IBM WebSphere MQ. Další informace viz setmqenv a crtmqenv.

• Pokyny k ověření instalace naleznete v tématu ["Ověření instalace klienta IBM WebSphere MQ" na](#page-155-0) [stránce 156](#page-155-0).

# **Instalace klienta IBM WebSphere MQ v systému HP Integrity NonStop Server**

Instalace klienta IBM WebSphere MQ na systém HP Integrity NonStop Server .

### **Než začnete**

Před zahájením instalačního postupu se ujistěte, že jste dokončili nezbytné kroky, které jsou popsány v části ["Nastavení uživatele a skupiny na systému HP Integrity NonStop Server" na stránce 61.](#page-60-0)

### **Informace o této úloze**

Po přípravě vašeho systému na instalaci nainstalujte klienta IBM WebSphere MQ pro produkt HP Integrity NonStop Server podle pokynů. Po instalaci možná budete chtít ověřit instalaci, abyste zkontrolovala, zda byla nainstalována úspěšně. K instalaci existují tři kroky:

- 1. Stažení instalačního balíku.
- 2. Spuštění instalačního programu.
- 3. Nastavení prostředí.

### **Postup**

- 1. Přihlaste se k ID uživatele OSS, který vlastní instalaci. ID uživatele OSS musí mít MQM jako svou primární skupinu.
- 2. Stáhněte soubor instalačního balíku. Ujistěte se, že používáte "binární režim", když stahujete soubor instalačního balíku do OSS. Jakákoli poškození v souboru způsobí, že se samorozbalovací archiv nespustí. Po stažení souboru balíku zkontrolujte, zda má oprávnění pro čtení a provádění pro ID uživatele, který balík instaluje.
- 3. Nastavte proměnnou *RLD FIRST LIB PATH* na hodnotu <install path>/opt/mqm/bin.
- 4. Volitelné: Nastavte aktuální adresář na umístění instalačního souboru.
- 5. Chcete-li spustit interaktivní instalační proceduru, zadejte následující příkaz:

./<name of package file> -i <0SS install\_root> -g <Guardian install\_root>

kde:

<name of package file> je název instalačního balíku.

<OSS install\_root> je kořenový adresář OSS pro novou instalaci.

<Guardian install\_root> je podsvazek Guardian pro novou instalaci.

Volby -i a -g jsou povinné.

- -i určuje nový nebo prázdný adresář OSS, který obsahuje adresáře opt/mqm a var/mqm instalace.
- Parametr -g určuje podsvazek, do kterého jsou nainstalovány komponenty Guardian klienta IBM WebSphere MQ na serveru HP Integrity NonStop Server . Podsvazek Guardian může být zadán buď ve formě OSS, nebo v listu Guardian, a může být zkrácen. Ve specifikaci podsvazku Guardian se nerozlišují malá a velká písmena. Níže jsou uvedeny příklady platných specifikací podsvazků Guardian:
	- /G/vol/subvol
	- vol/subvol
	- \\$VOL.SUBVOL
	- vol.subvol
- 6. Volitelné: Pro OSS, nastavte své prostředí instalací binárních souborů do vaší cesty. Chcete-li to provést, zadejte následující příkaz:

```
export PATH=$PATH:<OSS_install_root>/opt/mqm/bin
```
kde < OSS\_install\_root> je kořenový adresář OSS pro novou instalaci.

#### **Příklad**

Chcete-li instalovat klienta IBM WebSphere MQ pro produkt HP Integrity NonStop Server z balíku mat1.run, zadejte následující příkaz:

./mat1.run -i ~install/mq75client -g /G/data04/mqm

Tento příkaz nainstaluje komponenty OSS do nových adresářů opt/mqm a var/mqm v produktu ~install/mq75client. Instaluje komponenty Guardian do produktu /G/data04/mqm.

### **Jak pokračovat dále**

Pokyny, jak ověřit instalaci, viz ["Ověření instalace klienta IBM WebSphere MQ" na stránce 156](#page-155-0).

## **Instalace klienta IBM WebSphere MQ v systému HP-UX**

#### **Než začnete**

Před zahájením instalačního postupu se ujistěte, že jste provedli všechny nezbytné kroky uvedené v tématu ["Příprava systému" na stránce 58](#page-57-0).

### **Informace o této úloze**

Toto téma popisuje instalaci klienta s použitím programu swinstall k výběru komponent, které chcete instalovat. Komponenty a jsou uvedeny v produktu ["Výběr, co se má instalovat" na stránce 15](#page-14-0); je třeba instalovat alespoň komponenty běhového modulu a klienta.

### **Postup**

- 1. Přihlaste se jako uživatel root nebo se přepněte na superuživatele pomocí příkazu **su** .
- 2. Nastavte aktuální adresář na umístění instalačního souboru. Umístěním může být místo připojení disku DVD, umístění sítě nebo adresář lokálního systému souborů.
- 3. Přijměte licenci spuštěním skriptu mqlicense :

./mqlicense.sh

Zobrazí se licence. Pokud přijmete licenci, můžete pokračovat v instalaci.

4. Chcete-li spustit interaktivní instalační proceduru, zadejte následující příkaz:

swinstall -s *installation\_file*

*installation\_file* je absolutní cesta k instalačnímu souboru. Cesta musí začínat znakem/a končit názvem instalačního souboru. Instalační soubor má příponu .v11.

Jsou-li soubory na DVD velkými písmeny s příponou "; 1", použijte tento název pro depot.

- 5. Ve výsledné obrazovce nabídky vyberte volbu **MQSERIES**.
	- a) Nechcete-li instalovat všechny komponenty produktu IBM WebSphere MQ , otevřete položku **MQSERIES** .
		- i) Označte komponenty, které chcete instalovat. Instalační program vyřeší závislosti automaticky.
		- ii) Zkontrolujte informace zobrazené instalačním programem.
- 6. Volitelné: Chcete-li produkt IBM WebSphere MQ instalovat do jiného než výchozího umístění, vyberte volbu **Akce > Změnit umístění produktu**.

Pro každou instalaci musí být všechny komponenty produktu IBM WebSphere MQ , které vyžadujete, nainstalovány ve stejném umístění.

Zadaná instalační cesta musí být buď prázdný adresář, kořen nepoužívaného systému souborů, nebo cesta, která neexistuje. Délka cesty je omezena na 256 bajtů a nesmí obsahovat mezery.

- 7. Vyberte volbu **Akce > Instalovat**. Soubor protokolu informuje o tom, zda existují nějaké problémy, které je třeba opravit.
- 8. Opravte všechny problémy a klepněte na tlačítko **OK** , chcete-li provést instalaci. Po dokončení instalace se zobrazí informace o dokončení instalace.
- 9. Pokud tato instalace není první instalací v systému, musíte zadat následující příkaz:

swconfig -x allow\_multiple\_versions=true MQSERIES,l=*MQ\_INSTALLATION\_PATH*

kde *MQ\_INSTALLATION\_PATH* je cesta, kde jste právě nainstalovali produkt IBM WebSphere MQ. Pokud tento příkaz nezadáte, bude příkaz **swlist** hlásit instalaci jako instalovanou, nikoli jako konfigurovanou. Není-li instalace konfigurována, nesmíte používat produkt IBM WebSphere MQ .

### **Jak pokračovat dále**

• Pokud jste zvolili tuto instalaci jako primární instalaci v systému, musíte ji nyní nastavit jako primární instalaci. Zadejte na příkazový řádek následující příkaz:

*MQ\_INSTALLATION\_PATH*/bin/setmqinst -i -p *MQ\_INSTALLATION\_PATH*

V systému můžete mít pouze jednu primární instalaci. Pokud již v systému existuje primární instalace, je třeba ji zrušit, aby bylo možné nastavit jinou instalaci jako primární instalaci. Další informace naleznete v tématu Změna primární instalace .

- Možná budete chtít nastavit prostředí pro práci s touto instalací. Příkaz **setmqenv** nebo **crtmqenv** můžete použít k nastavení různých proměnných prostředí pro určitou instalaci produktu IBM WebSphere MQ. Další informace viz setmqenv a crtmqenv.
- Pokyny k ověření instalace naleznete v tématu ["Ověření instalace klienta IBM WebSphere MQ" na](#page-155-0) [stránce 156](#page-155-0).

#### *Bezobslužná instalace klienta produktu IBM WebSphere MQ v systému HP-UX*

Neinteraktivní instalaci klienta IBM WebSphere MQ můžete provést pomocí příkazu **swinstall** . Neinteraktivní instalace je také známá jako bezobslužná instalace nebo bezobslužná instalace.

### **Než začnete**

Před zahájením instalačního postupu se ujistěte, že jste provedli všechny nezbytné kroky uvedené v tématu ["Příprava systému" na stránce 58](#page-57-0).

### **Informace o této úloze**

Toto téma popisuje neinteraktivní instalaci klienta s použitím programu **swinstall** k výběru komponent, které chcete instalovat. Komponenty a jsou uvedeny v produktu ["Výběr, co se má instalovat" na stránce](#page-14-0) [15;](#page-14-0) je třeba instalovat alespoň komponenty běhového prostředí a klienta.

### **Postup**

- 1. Přihlaste se jako uživatel root nebo se přepněte na superuživatele pomocí příkazu **su** .
- 2. Nastavte aktuální adresář na umístění instalačního souboru. Umístěním může být místo připojení disku CD, umístění v síti nebo adresář lokálního systému souborů.
- 3. Přijměte licenční smlouvu produktu WebSphere MQ bez interaktivního příkazového řádku zadáním následujícího příkazu:

./mqlicense.sh -accept

4. Nainstalujte produkt WebSphere MQ pomocí příkazu **swinstall** :

- <span id="page-125-0"></span>a) Pokud tato instalace není první instalací v systému, musíte přidat -x allow\_multiple\_versions=true do příkazu **swinstall** .
- b) Přidejte názvy komponent, které mají být instalovány, jako parametry příkazu **swinstall** . Instalační program automaticky vyřeší všechny závislosti.
- c) Volitelné: Identifikujte umístění instalace přidáním parametru ,l=*MQ\_INSTALLATION\_PATH* jako parametru příkazu **swinstall** . Pro každou instalaci musí být všechny komponenty produktu IBM WebSphere MQ , které vyžadujete, nainstalovány ve stejném umístění.

Zadaná instalační cesta musí být buď prázdný adresář, kořen nepoužívaného systému souborů, nebo cesta, která neexistuje. Délka cesty je omezena na 256 bajtů a nesmí obsahovat mezery.

Chcete-li například nainstalovat všechny komponenty produktu IBM WebSphere MQ v jiném než výchozím umístění jako první instalaci, zadejte následující příkaz:

swinstall -s */installation\_file.v11* MQSERIES,l=/opt/customLocation

Chcete-li provést částečnou instalaci, zadejte seznam komponent ve výchozím umístění, jako druhou instalaci, zadejte tento příkaz:

```
swinstall -s /installation_file.v11
MQSERIES.MQM-RUNTIME MQSERIES.MQM-BASE MQSERIES.MQM-CL-HPUX -x allow_multiple_versions=true
```
*/installation\_file.v11* je absolutní cesta k instalačnímu souboru. Cesta musí začínat znakem / a končit názvem instalačního souboru. Instalační soubor má příponu .v11.

5. Pokud tato instalace není první instalací v systému, musíte zadat následující příkaz:

swconfig -x allow multiple versions=true MQSERIES, 1=*MQ\_INSTALLATION\_PATH* 

kde *MQ\_INSTALLATION\_PATH* je cesta, kde jste právě nainstalovali produkt IBM WebSphere MQ. Pokud tento příkaz nezadáte, bude příkaz **swlist** hlásit instalaci jako instalovanou, nikoli jako konfigurovanou. Není-li instalace konfigurována, nesmíte používat produkt IBM WebSphere MQ .

### **Jak pokračovat dále**

Pokyny k ověření instalace naleznete v tématu ["Ověření instalace klienta IBM WebSphere MQ" na stránce](#page-155-0) [156.](#page-155-0)

## **Instalace klienta IBM WebSphere MQ v systému Linux**

Instalace klienta WebSphere MQ na 32bitovém nebo 64bitovém systému Linux .

### **Než začnete**

- Před zahájením instalačního postupu se ujistěte, že jste provedli všechny nezbytné kroky popsané v části ["Příprava systému" na stránce 58.](#page-57-0)
- Pokud tato instalace není první instalací na systému, musíte se ujistit, že máte přístup pro zápis do /var/tmp.

#### **Informace o této úloze**

Tato úloha popisuje instalaci klienta pomocí instalátoru RPM Package Manager k výběru komponent, které chcete instalovat. Musíte nainstalovat alespoň komponenty běhového modulu a klienta. Komponenty jsou uvedeny v seznamu ["Výběr, co se má instalovat" na stránce 15.](#page-14-0)

- 1. Přihlaste se jako uživatel root nebo se přepněte na superuživatele pomocí příkazu **su** .
- 2. Nastavte aktuální adresář na umístění instalačního souboru. Umístěním může být místo připojení disku DVD, umístění sítě nebo adresář lokálního systému souborů.
- 3. Spusťte skript mqlicense.sh .

Chcete-li zobrazit pouze textovou verzi licence, kterou lze číst pomocí čtecího zařízení obrazovky, zadejte:

./mqlicense.sh -text\_only

Zobrazí se licence.

Chcete-li přijmout licenci bez toho, že se zobrazí, můžete spustit skript mqlicense.sh s volbou -accept .

./mqlicense.sh -accept

Než budete moci pokračovat v instalaci, musíte přijmout licenční smlouvu.

- 4. Pokud tato instalace není první instalací v systému, musíte spustit produkt **crtmqpkg** , abyste vytvořili jedinečnou sadu balíků, které se mají instalovat na systém:
	- a) Zadejte následující příkaz:

crtmqpkg *suffix*

kde *přípona* je název dle vašeho výběru, který bude jedinečně identifikovat instalační balíky v systému. *přípona* není stejná jako název instalace, ačkoli názvy mohou být identické. Parametr *suffix* je omezen na 16 znaků v rozsazích A-Z, a-z a 0-9.

b) Nastavte svůj aktuální adresář na umístění zadané při dokončení příkazu **crtmqpkg** .

Tento adresář je podadresářem /var/tmp/mq\_rpms, ve kterém je vytvořena jedinečná sada balíků. Balíky mají hodnotu *suffix* obsaženou v názvu souboru.

5. Nainstalujte produkt IBM WebSphere MQ.

Minimální komponenty, které musíte instalovat, jsou MQSeriesRuntime a MQSeriesClient.

• Chcete-li instalovat do výchozího umístění /opt/mqm, použijte příkaz rpm -ivh k instalaci jednotlivých komponent, které požadujete.

Chcete-li například nainstalovat všechny komponenty do výchozího umístění, použijte tento příkaz:

rpm -ivh MQSeries\*.rpm

• Chcete-li instalovat do jiného než výchozího umístění, použijte volbu **rpm --prefix** . Pro každou instalaci musí být všechny komponenty produktu IBM WebSphere MQ , které vyžadujete, nainstalovány ve stejném umístění.

Zadaná instalační cesta musí být buď prázdný adresář, kořen nepoužívaného systému souborů, nebo cesta, která neexistuje. Délka cesty je omezena na 256 bajtů a nesmí obsahovat mezery.

Chcete-li například instalovat běhové komponenty a komponenty serveru do produktu /opt/ customLocation na 32bitovém systému Linux , postupujte takto:

```
rpm --prefix /opt/customLocation -ivh MQSeriesRuntime-7.5.0-0.i386.rpm
MQSeriesClient-7.5.0-0.i386.rpm
```
### **Jak pokračovat dále**

• Pokud jste zvolili tuto instalaci jako primární instalaci v systému, musíte ji nyní nastavit jako primární instalaci. Zadejte na příkazový řádek následující příkaz:

*MQ\_INSTALLATION\_PATH*/bin/setmqinst -i -p *MQ\_INSTALLATION\_PATH*

V systému můžete mít pouze jednu primární instalaci. Pokud již v systému existuje primární instalace, je třeba ji zrušit, aby bylo možné nastavit jinou instalaci jako primární instalaci. Další informace naleznete v tématu Změna primární instalace .

• Možná budete chtít nastavit prostředí pro práci s touto instalací. Příkaz **setmqenv** nebo **crtmqenv** můžete použít k nastavení různých proměnných prostředí pro určitou instalaci produktu IBM WebSphere MQ. Další informace viz setmqenv a crtmqenv.

<span id="page-127-0"></span>• Pokyny k ověření instalace naleznete v tématu ["Ověření instalace klienta IBM WebSphere MQ" na](#page-155-0) [stránce 156](#page-155-0) .

# **Instalace klienta IBM WebSphere MQ v systému Solaris**

### **Než začnete**

- Před zahájením instalačního postupu se ujistěte, že jste provedli všechny nezbytné kroky popsané v části ["Příprava systému" na stránce 58.](#page-57-0)
- Tento postup je určen pro instalaci standardního klienta IBM WebSphere MQ z disku DVD klienta. Používáte-li serverový disk DVD, postupujte podle kroků v části ["Instalace serveru IBM WebSphere MQ](#page-86-0) [v systému Solaris" na stránce 87a](#page-86-0) v kroku 8 vyberte příslušné komponenty klienta.

### **Informace o této úloze**

Tato úloha popisuje instalaci klienta IBM WebSphere MQ for Solaris pomocí programu pkgadd . Můžete zvolit komponenty, které chcete instalovat. Komponenty (nebo sady souborů) jsou uvedeny v produktu ["Výběr, co se má instalovat" na stránce 15;](#page-14-0) je nutné nainstalovat alespoň komponentu klienta.

**Poznámka:** Pokud instalujete v operačním systému Solaris 11, ujistěte se, že je nainstalován balík IPS (package/svr4), který podporuje pkgadd a ekvivalentní obslužné programy.

### **Postup**

- 1. Přihlaste se jako uživatel root nebo se přepněte na superuživatele pomocí příkazu **su** .
- 2. Nastavte aktuální adresář na umístění instalačního souboru. Umístěním může být místo připojení disku DVD, umístění sítě nebo adresář lokálního systému souborů.
- 3. Spusťte skript mqlicense.sh , chcete-li přijmout licenci:

./mqlicense.sh

Chcete-li zobrazit pouze textovou verzi licence, kterou lze číst pomocí čtecího zařízení obrazovky, zadejte:

./mqlicense.sh -text\_only

Zobrazí se licence. Postupujte podle pokynů pro přijetí licence. Pokud přijmete licenci, instalace bude pokračovat. Pokud licenci nepřijmete, nemůžete pokračovat v procesu instalace.

- 4. Pokud tato instalace není první instalací v systému, musíte spustit produkt **crtmqpkg** , abyste vytvořili jedinečnou sadu balíků, které se mají instalovat na systém:
	- a) Zadejte následující příkaz:

./crtmqpkg *suffix*

kde *přípona* je název dle vašeho výběru, který bude jedinečně identifikovat instalační balíky v systému. *přípona* není stejná jako název instalace, ačkoli názvy mohou být identické. Parametr *suffix* je omezen na 16 znaků v rozsazích A-Z, a-z a 0-9.

b) Nastavte svůj aktuální adresář na umístění zadané při dokončení příkazu **crtmqpkg** .

Tento adresář je podadresářem /var/spool, ve kterém je vytvořena jedinečná sada balíků. Balíky mají hodnotu *suffix* obsaženou v názvu souboru.

- 5. Spusťte proces instalace:
	- Je-li instalace první instalací v systému, spusťte instalační proces zadáním následujícího příkazu:

pkgadd -d ./mqclient.img

• Není-li instalace první instalací v systému, spusťte instalační proces zadáním následujícího příkazu:

pkgadd mqm-*suffix*

kde *přípona* je přípona zvolená v předchozím kroku.

- <span id="page-128-0"></span>6. Zobrazí se seznam balíků, které jsou k dispozici. Zadejte číslo balíku produktu mqm .
- 7. Zobrazí se výzva k výběru umístění pro instalaci.
	- Chcete-li instalovat do výchozího umístění, zadejte příkaz y.
	- Chcete-li instalovat do jiného než výchozího adresáře, zadejte příkaz n. Poté zadejte požadovanou instalační cestu a potvrďte svou volbu.
- 8. Obdržíte určitý počet zpráv, po kterém se zobrazí seznam komponent. Zadejte čísla komponent, které potřebujete oddělit mezerami nebo čárkami.
- 9. Pokud cesta zvolená v kroku 7 neexistuje, zobrazí se dotaz, zda ji chcete vytvořit. Chcete-li pokračovat, musíte zadat y .
- 10. Odpovězte na všechny otázky týkající se vašeho systému.
- 11. Zobrazí se zpráva s informací o dokončení instalace. Chcete-li ukončit program pkgadd , zadejte příkaz q .

### **Jak pokračovat dále**

• Pokud jste zvolili tuto instalaci jako primární instalaci v systému, musíte ji nyní nastavit jako primární instalaci. Zadejte na příkazový řádek následující příkaz:

*MQ\_INSTALLATION\_PATH*/bin/setmqinst -i -p *MQ\_INSTALLATION\_PATH*

V systému můžete mít pouze jednu primární instalaci. Pokud již v systému existuje primární instalace, je třeba ji zrušit, aby bylo možné nastavit jinou instalaci jako primární instalaci. Další informace naleznete v tématu Změna primární instalace .

- Možná budete chtít nastavit prostředí pro práci s touto instalací. Příkaz **setmqenv** nebo **crtmqenv** můžete použít k nastavení různých proměnných prostředí pro určitou instalaci produktu IBM WebSphere MQ. Další informace viz setmqenv a crtmqenv.
- Pokyny k ověření instalace naleznete v tématu ["Ověření instalace klienta IBM WebSphere MQ" na](#page-155-0) [stránce 156](#page-155-0).

# **Instalace klienta IBM WebSphere MQ na Windows**

Toto téma popisuje, jak instalovat klienta IBM WebSphere MQ na systémech Windows . Tento postup lze použít k instalaci první nebo následné instalace.

### **Než začnete**

Chcete-li instalovat klienta IBM WebSphere MQ , musíte být přihlášeni k produktu Windows jako administrátor.

### **Informace o této úloze**

Chcete-li provést interaktivní kompaktní, typickou nebo uživatelskou instalaci produktu IBM WebSphere MQ, postupujte podle těchto pokynů. Chcete-li zobrazit všechny typy instalace a funkce, které jsou nainstalovány s každou volbou, prohlédněte si téma [Tabulka 12 na stránce 44.](#page-43-0)

**Poznámka:** Chcete-li instalovat rozšířeného transakčního klienta, použijte obraz instalace serveru.

- 1. Vstupte do instalačního obrazu produktu IBM WebSphere MQ . Umístěním může být místo připojení disku DVD, umístění sítě nebo adresář lokálního systému souborů.
- 2. Vyhledejte setup.exe v adresáři Windows obrazu instalace produktu IBM WebSphere MQ .
	- Na disku DVD může být toto umístění:

*E:\*Windows\setup.exe

• V síťovém umístění může být toto umístění:

*m:\instmqs\*Windows\setup.exe

• V adresáři lokálního systému souborů může být toto umístění:

*C:\instmqs\*Windows\setup.exe

- 3. Poklepáním na ikonu **Nastavit** spusťte instalační proces. Je možné jej spustit buď:
	- Spuštění příkazu setup.exe z příkazového řádku. Nebo
	- Poklepejte na setup.exe v Průzkumníku Windows .

Pokud instalujete na systém Windows s povoleným UAC, přijměte výzvu Windows , abyste umožnili spuštění příručního panelu se zvýšenými oprávněními. Během instalace se mohou také zobrazit dialogová okna **Otevřít soubor - Bezpečnostní upozornění**, která uvádějí International Business Machines Limited jako vydavatele. Klepnutím na tlačítko **Spustit** umožníte pokračování v instalaci.

Zobrazí se okno Instalace produktu IBM WebSphere MQ .

4. Pokračujte podle pokynů zobrazených na obrazovce.

## **Výsledky**

A new sample IBM WebSphere MQ MQI client configuration file is created in the IBM WebSphere MQ installation directory (for example C:\Program Files\IBM\WebSphere MQ\, by the IBM WebSphere MQ MQI client package, during installation, but only if this file does not exist. Tento soubor obsahuje stanzu ClientExitPath . Příklad souboru mqclient.ini se zobrazí v části Konfigurace klienta pomocí konfiguračního souboru.

#### **Poznámka:**

Používáte-li společný konfigurační soubor pro více klientů, a to buď v instalačním adresáři produktu IBM WebSphere MQ , nebo v jiném umístění pomocí proměnné prostředí MQCLNTCF, musíte udělit přístup pro čtení ke všem identifikátorům uživatelů, pod kterými jsou spuštěny klientské aplikace produktu IBM WebSphere MQ . Pokud soubor nelze číst, dojde k selhání trasování a logika vyhledávání pokračuje, jako by soubor neexistoval.

### **Jak pokračovat dále**

• Pokud jste zvolili tuto instalaci jako primární instalaci v systému, musíte ji nyní nastavit jako primární instalaci. Zadejte na příkazový řádek následující příkaz:

*MQ\_INSTALLATION\_PATH*/bin/setmqinst -i -p *MQ\_INSTALLATION\_PATH*

V systému můžete mít pouze jednu primární instalaci. Pokud již v systému existuje primární instalace, je třeba ji zrušit, aby bylo možné nastavit jinou instalaci jako primární instalaci. Další informace naleznete v tématu Změna primární instalace .

- Možná budete chtít nastavit prostředí pro práci s touto instalací. Příkaz **setmqenv** nebo **crtmqenv** můžete použít k nastavení různých proměnných prostředí pro určitou instalaci produktu IBM WebSphere MQ. Další informace viz setmqenv a crtmqenv.
- Pokyny k ověření instalace naleznete v tématu ["Ověření instalace klienta IBM WebSphere MQ" na](#page-155-0) [stránce 156](#page-155-0).

#### **Související pojmy**

["Úprava instalace klienta v systému Windows pomocí panelu Přidat nebo odebrat programy" na stránce](#page-140-0) [141](#page-140-0)

V některých verzích produktu Windowsmůžete upravit instalaci pomocí volby Přidat nebo odebrat programy.

<span id="page-130-0"></span>**Související úlohy** "Rozšířená instalace pomocí příkazu msiexec" na stránce 131 ["Použití příkazu MQParms" na stránce 137](#page-136-0)

## *Rozšířená instalace pomocí příkazu msiexec*

## **Informace o této úloze**

Produkt WebSphere MQ v systému Windows používá technologii MSI k instalaci softwaru. MSI poskytuje jak interaktivní instalaci, tak i neinteraktivní instalaci. Interaktivní instalace zobrazí panely a požádá o otázky.

Příkaz **msiexec** používá parametry k tomu, aby poskytl MSI některé nebo všechny informace, které lze také zadat prostřednictvím panelů během interaktivní instalace. To znamená, že uživatel může vytvořit znovupoužitelnou automatickou nebo poloautomatizovanou konfiguraci instalace. Parametry lze zadat prostřednictvím příkazového řádku, souboru transformace, souboru odpovědí nebo kombinace těchto tří hodnot.

## **Postup**

Chcete-li provést instalaci pomocí příkazu msiexec, na příkazový řádek zadejte příkaz **msiexec** v následujícím formátu:

msiexec *parameters* [USEINI="*response-file*"] [TRANSFORMS="*transform\_file*"]

#### Kde:

#### *parametry*

jsou buď parametry příkazového řádku předcházeny znakem / , nebo páry vlastnost=hodnota (pokud použití obou forem parametru vždy nejprve vloží parametry příkazového řádku). Další informace viz ["Určení parametrů příkazového řádku pomocí příkazu msiexec" na stránce 132.](#page-131-0)

V případě bezobslužné instalace musíte do příkazového řádku zahrnout parametr /q nebo /qn. Bez tohoto parametru je instalace interaktivní.

**Poznámka:** Musíte zahrnout parametr **/i** a umístění souboru instalačního balíku produktu IBM WebSphere MQ .

#### *response-file*

je úplná cesta a název souboru, který obsahuje sekci [ Response] a požadovanou dvojici vlastnost=hodnota, například C:\MyResponseFile.ini. Příklad souboru odpovědí Response.inije dodáván s IBM WebSphere MQ. Tento soubor obsahuje výchozí instalační parametry. Další informace viz ["Použití souboru odpovědí s příkazem msiexec" na stránce 133](#page-132-0).

#### *soubor\_transformace*

je úplná cesta a název souboru transformace. Další informace viz ["Použití transformací s příkazem](#page-135-0) [msiexec" na stránce 136](#page-135-0) a ["Více instalací pomocí ID instance MSI" na stránce 100.](#page-99-0)

**Poznámka:** Má-li bezobslužná instalace proběhnout úspěšně, AGREETOLICENSE=?-ANO? vlastnost musí být definována buď na příkazovém řádku, nebo v souboru odpovědí.

### **Výsledky**

Po zadání příkazu se okamžitě znovu zobrazí příkazový řádek. IBM WebSphere MQ se instaluje jako proces na pozadí. Pokud jste zadali parametry k vytvoření protokolu, zkontrolujte tento soubor a zjistěte, jak postupuje instalace. Pokud se instalace úspěšně dokončí, zobrazí se zpráva Installation operation completed successfully v souboru protokolu.

## <span id="page-131-0"></span>**Informace o této úloze**

Příkaz **msiexec** může na příkazovém řádku přijmout dva typy parametrů, a to následovně:

• Standardní parametry příkazového řádku jsou označeny znakem / .

Pro tabulku parametrů příkazového řádku **msiexec** se podívejte na [Webová stránka Volby MSDN.](https://msdn.microsoft.com/en-us/library/aa367988%28v=vs.85%29.aspx)

• Parametry páru vlastnost=hodnota na příkazovém řádku. Všechny parametry dostupné pro použití v souboru odpovědí mohou být použity na příkazovém řádku, pro seznam těchto viz [Tabulka 27 na](#page-133-0) [stránce 134](#page-133-0). Kromě toho existují další dva parametry dvojic vlastnost=hodnota, které jsou určeny pouze pro použití na příkazovém řádku, podrobnosti viz Tabulka 26 na stránce 132.

Při použití párů vlastnost=hodnota si všimněte, že:

- Řetězce vlastností musí být velkými písmeny.
- Řetězce hodnot nejsou citlivé na velikost písmen, kromě názvů funkcí. Řetězce hodnoty můžete uzavřít do dvojitých uvozovek. Pokud řetězec hodnoty obsahuje mezeru, uzavřete řetězec prázdných hodnot do dvojitých uvozovek.
- Pro vlastnost, která může mít více než jednu hodnotu, použijte tento formát:

ADDLOCAL="Server,Client"

Když používáte dvojici vlastnost=hodnota a parametry příkazového řádku s příkazem **msiexec** , zadejte nejprve parametry příkazového řádku.

Je-li parametr zadán jak na příkazovém řádku, tak i v souboru odpovědí, má přednost nastavení na příkazovém řádku.

#### **Příklad**

Typickým příkladem příkazu **msiexec** je:

```
msiexec /i "path\MSI\IBM WebSphere MQ.msi" /l*v c:\install.log 
/q TRANSFORMS="1033.mst" AGREETOLICENSE="yes" ADDLOCAL="Client"
```
Typickým příkladem příkazu **msiexec** při instalaci druhé kopie produktu IBM WebSphere MQ Version 7.1 je:

```
msiexec /i "path\MSI\IBM WebSphere MQ.msi" /l*v c:\install.log 
/q TRANSFORMS=":InstanceId2.mst;1033.mst" AGREETOLICENSE="yes" 
ADDLOCAL="Client" MSINEWINSTANCE=1
```
Následující tabulka obsahuje parametry, které lze zadat pouze na příkazovém řádku a nikoli v souboru odpovědí.

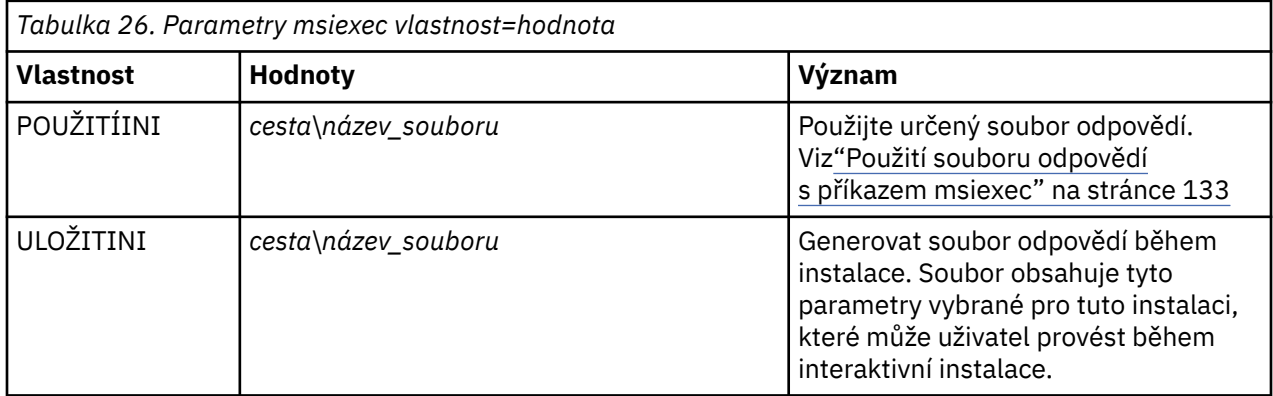

<span id="page-132-0"></span>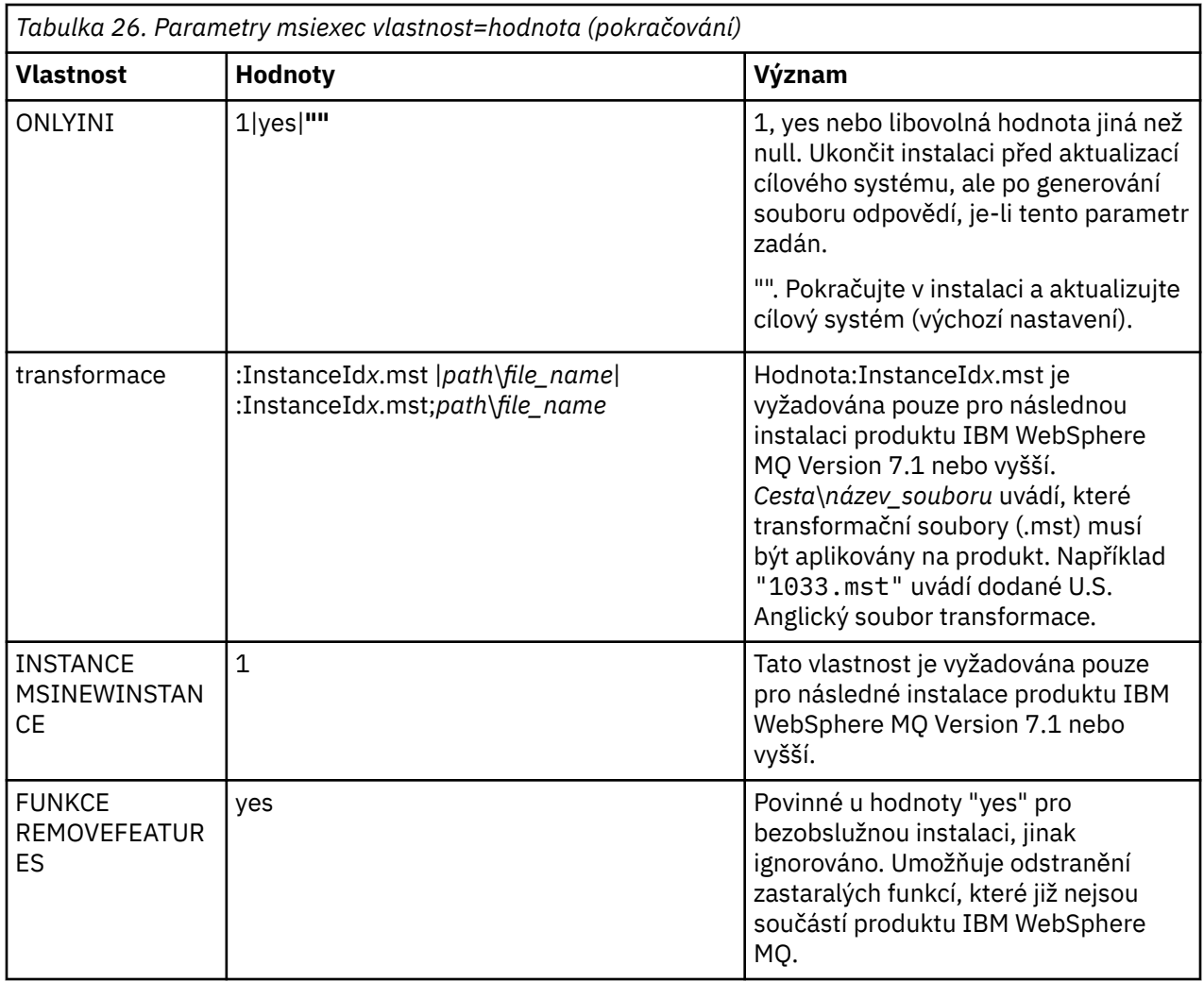

*Použití souboru odpovědí s příkazem msiexec*

### **Informace o této úloze**

Příkaz **msiexec** můžete použít s parametrem, který uvádí další vlastnosti, které jsou definovány v souboru odpovědí. Parametry příkazového řádku produktu msiexec popsané v části ["Určení parametrů](#page-131-0) [příkazového řádku pomocí příkazu msiexec" na stránce 132](#page-131-0) můžete kombinovat.

Soubor odpovědí je textový soubor ASCII s formátem jako je soubor Windows .ini , který obsahuje sekci [ Response]. Sekce [ Response] obsahuje některé nebo všechny parametry, které by normálně byly zadány jako součást interaktivní instalace. Parametry jsou uvedeny ve formátu párů vlastnost=hodnota. Všechny ostatní oddíly v souboru odpovědí jsou produktem **msiexec**ignorovány. Příklad souboru odpovědí Response.inije dodáván s IBM WebSphere MQ. Obsahuje výchozí parametry instalace.

## **Postup**

Typickým příkladem příkazu msiexec je následující: msiexec /i "path\MSI\IBM WebSphere MQ.msi" /l\*v c:\install.log TRANSFORMS="1033.mst" USEINI="C:\MQ\Responsefile"

Je-li parametr zadán jak na příkazovém řádku, tak i v souboru odpovědí, má přednost nastavení na příkazovém řádku. Všechny parametry dostupné pro použití v souboru odpovědí lze také použít na příkazovém řádku, kde je uveden seznam těchto informací viz [Tabulka 27 na stránce 134](#page-133-0).

V souboru odpovědí se veškerý text nachází v angličtině a komentáře začínají znakem ; .

Informace o vytvoření souboru odpovědí naleznete v tématu ["Vytvoření souboru odpovědí" na stránce](#page-100-0) [101.](#page-100-0)

#### <span id="page-133-0"></span>**Příklad**

Příklad typického souboru odpovědí:

[Response] PGMFOLDER="c:\mqm" DATFOLDER="c:\mqm\data" AGREETOLICENSE="yes" ADDLOCAL="Client" REMOVE="Toolkit"

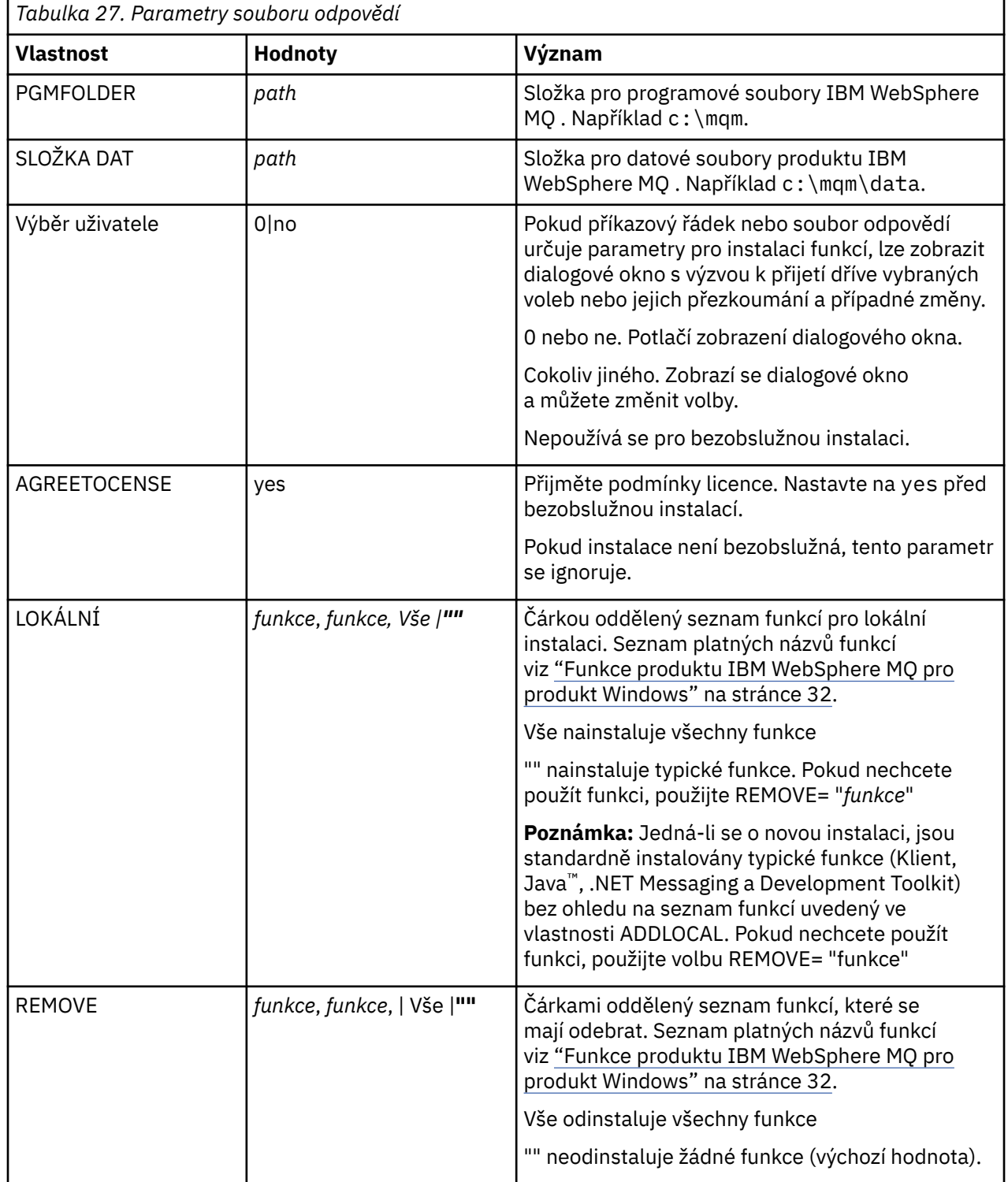

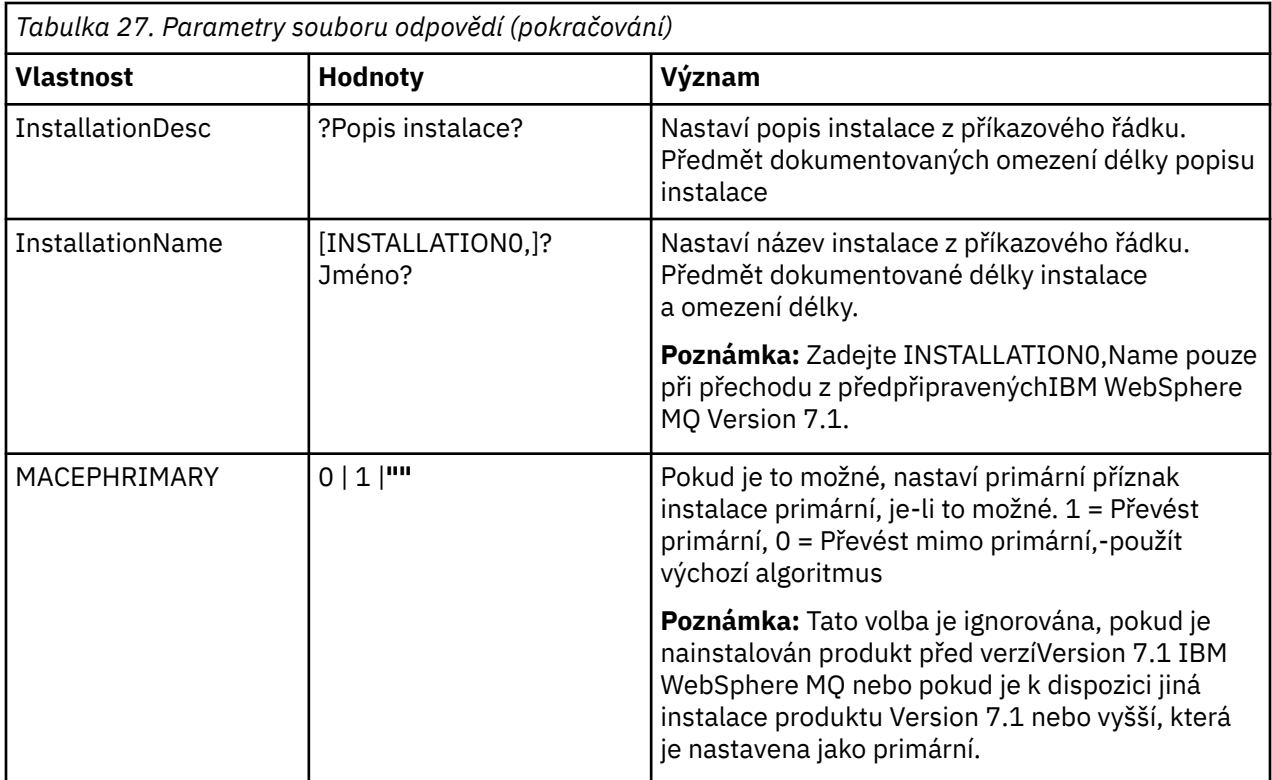

#### **Související úlohy**

["Použití příkazu MQParms" na stránce 137](#page-136-0)

#### **Související odkazy**

["Použití transformací s příkazem msiexec" na stránce 136](#page-135-0)

#### *Více instalací pomocí ID instance MSI*

Toto téma popisuje, jak vybrat ID instance MSI, kterou vyžadujete pro neinteraktivní vícenásobná instalace.

### **Informace o této úloze**

Chcete-li podporovat neinteraktivní vícenásobné instalace, musíte zjistit, zda ID instance, které chcete použít, je již používáno, nebo ne a zvolte příslušný. Pro každé instalační médium (například každý klient 7.5 a server 7.5 ) je ID instance 1 výchozím ID, které se používá pro jednotlivé instalace. Chcete-li instalovat spolu s ID instance 1, musíte určit instanci, kterou chcete použít. Pokud jste již nainstalovali instanci 1, 2 a 3, musíte zjistit, jaká je další dostupná instance, například Instance ID 4. Podobně, je-li instance 2 odebrána, musíte zjistit, že existuje mezera, kterou lze znovu použít. Pomocí příkazu **dspmqinst** můžete zjistit, které ID instance se aktuálně používá.

### **Postup**

1. Zadejte příkaz **dspmqinst** , chcete-li najít volnou instanci MSI v instalovaném médiu přezkoumáním hodnot MSIMedia a MSIInstanceId pro již nainstalované verze. Příklad:

```
InstName: Installation1
InstDesc:
Identifier: 2
InstPath: C:\mq\install1<br>Version: 7.5.0.0
Version: 7.5<br>Primary: Yes
Primary: Yes<br>State: Available
State: Available
MSIProdCode: {0730749B-080D-4A2E-B63D-85CF09AE0EF0}
MSIMedia: 7.5 Server
MSIInstanceId: 1
```
<span id="page-135-0"></span>2. Pokud se používá ID instance MSI 1 a vy chcete použít ID instance MSI 2, musí být do volání msiexec přidány následující parametry:

```
MSINEWINSTANCE=1 TRANSFORMS=:InstanceId2.mst
```
### **Jak pokračovat dále**

V případě více instalací musí být **INSTALLATIONNAME** nebo **PGMFOLDER** dodáno jako další parametr v žádném neinteraktivním instalačním příkazu. Dodání produktu **INSTALLATIONNAME** nebo **PGMFOLDER** zajišťuje, že nepracujete se špatnou instalací v případě, že vynecháte nebo nesprávně zadáte parametr **TRANSFORMS** .

#### *Použití transformací s příkazem msiexec*

MSI může použít transformace k úpravě instalace. Během instalace produktu IBM WebSphere MQ mohou být transformace použity pro podporu různých národních jazyků. IBM WebSphere MQ je dodáván s transformačním souborem ve složce \MSI obrazu klienta. Tyto soubory jsou také vloženy do instalačního balíku produktu IBM WebSphere MQ Windows IBM WebSphere MQ.msi.

Na příkazovém řádku **msiexec** můžete zadat požadovaný jazyk pomocí vlastnosti TRANSFORMS ve dvojici vlastnost=hodnota. Příklad:

```
TRANSFORMS="1033.mst"
```
Můžete také zadat úplnou cestu a název souboru transformace. Opět platí, že uvozovky obklopující hodnotu jsou volitelné. Příklad:

TRANSFORMS="D:\Msi\1033.mst"

Tabulka 28 na stránce 136 ukazuje identifikátor národního prostředí, jazyk a název transformačního souboru, který se má použít na příkazovém řádku **msiexec** .

Možná budete muset sloučit transformace, abyste nainstalovali více instalací stejné verze, například:

```
TRANSFORMS=":InstanceId2.mst;D:\Msi\1033.mst"
```
Požadovaný jazyk můžete také zadat pomocí vlastnosti MQLANGUAGE s příkazem **MQParms** . Další informace o parametrech msiexec vlastnost=hodnota naleznete v části ["Soubor parametrů příkazu](#page-138-0) [MQParms" na stránce 139](#page-138-0) .

### **Parametry**

*Tabulka 28. Dodané soubory transformace pro různé jazykové podpory.* Tato tabulka uvádí dodané soubory transformace, výsledný jazyk a číselnou hodnotu, která se má použít na příkazovém řádku **msiexec** .

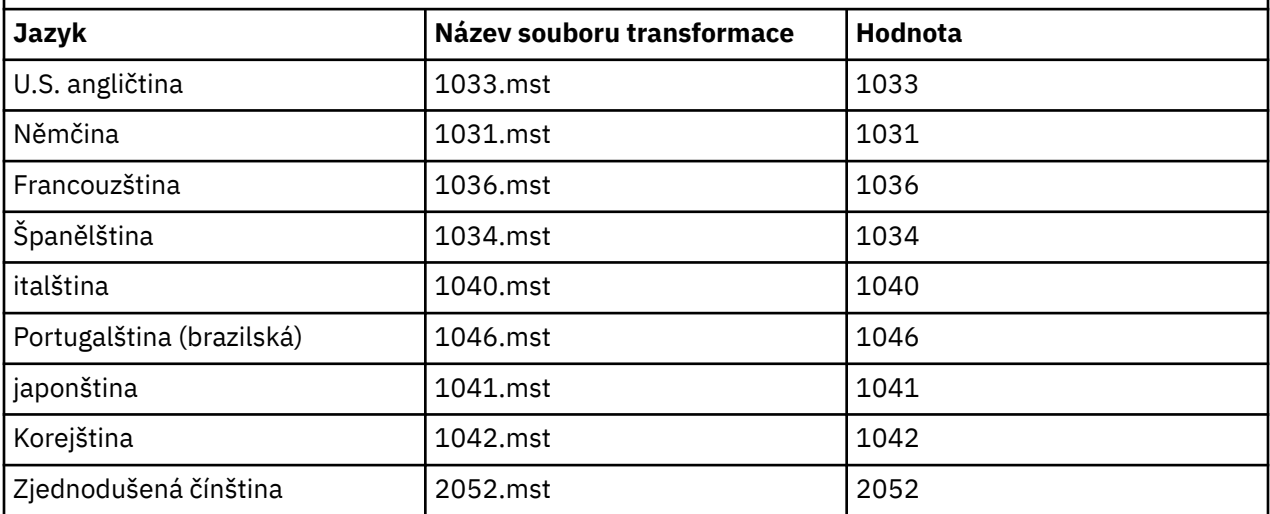

<span id="page-136-0"></span>*Tabulka 28. Dodané soubory transformace pro různé jazykové podpory.* Tato tabulka uvádí dodané soubory transformace, výsledný jazyk a číselnou hodnotu, která se má použít na příkazovém řádku **msiexec** . *(pokračování)*

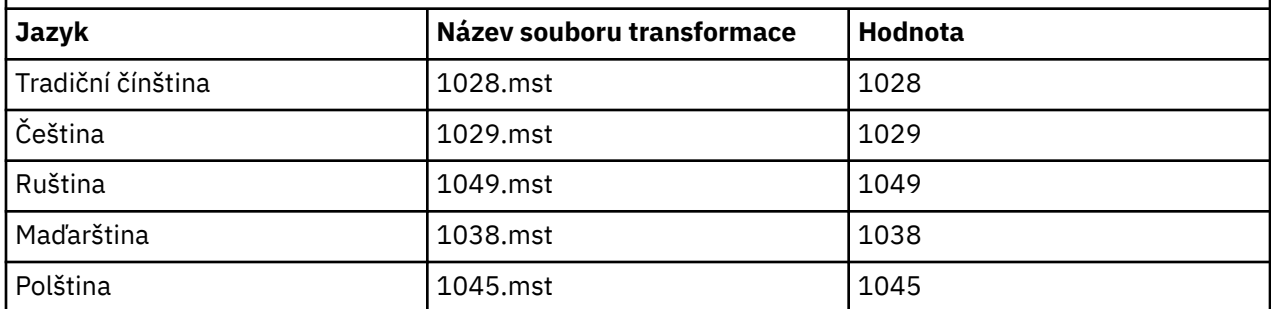

*Vytvoření souboru odpovědí*

Soubor odpovědí se používá s produktem **msiexec**. Můžete ji vytvořit třemi způsoby.

### **Informace o této úloze**

Soubor odpovědí se používá s příkazem **msiexec** pro další informace viz ["Použití souboru odpovědí](#page-95-0) [s příkazem msiexec" na stránce 96](#page-95-0).

## **Postup**

Existují tři způsoby vytvoření souboru odpovědí pro instalaci:

- Okopírujte a upravte soubor Response.ini , který je dodán na disku CD IBM WebSphere MQ Windows Server, pomocí editoru souborů ASCII.
- Vytvořte si vlastní soubor odpovědí pomocí editoru souborů ASCII.
- K vygenerování souboru odpovědí, který obsahuje stejné volby instalace, použijte příkaz **msiexec** s parametry příkazového řádku **SAVEINI** (a volitelně i příkazem **ONLYINI**). Viz [Tabulka 18 na stránce](#page-95-0) [96](#page-95-0).

### **Příklad**

Typický příklad použití parametru **msiexec** s parametrem **SAVEINI** je zde:

```
msiexec /i "path\IBM WebSphere MQ.msi" /q SAVEINI="response_file" 
TRANSFORMS="1033.mst" AGREETOLICENSE="yes"
```
### *Použití příkazu MQParms*

## **Než začnete**

Chcete-li vyvolat instalaci nebo odinstalaci, můžete použít příkaz MQParms . Tento příkaz může použít parametry na příkazovém řádku, nebo ty, které jsou uvedené v souboru parametrů. Soubor parametrů je textový soubor ASCII, který obsahuje hodnoty parametrů, které chcete nastavit pro instalaci. Příkaz MQParms vezme zadané parametry a vygeneruje odpovídající příkazovou řádku msiexec .

To znamená, že můžete uložit všechny parametry, které chcete použít spolu s příkazem msiexec v jednom souboru.

Pokud provozujete produkt IBM WebSphere MQ na systémech Windows s povoleným řízením uživatelských účtů (UAC), je třeba spustit instalaci se zvýšenými oprávněními. Pokud používáte příkazový řádek nebo IBM WebSphere MQ Explorer oprávnění, použijte k spuštění programu klepnutí pravým tlačítkem myši a vyberte volbu **Spustit jako administrátor**. Pokusíte-li se spustit program MQParms bez použití rozšířených oprávnění, dojde k selhání instalace s chybou AMQ4353 v protokolu instalace.

Pro bezobslužné operace to musí zahrnovat parametr **/q** nebo **/qn** , a to buď na příkazovém řádku, nebo v sekci [ MSI] souboru s parametry. Je třeba také nastavit parametr AGREETOLICENSE na hodnotu "ano". You can specify many more parameters in the parameter file that you use with the MQParms command than you can in the response file that you use directly with the msiexec command. Také, stejně jako parametry, které používá instalace produktu IBM WebSphere MQ , můžete zadat parametry, které lze použít v průvodci přípravou produktu IBM WebSphere MQ .

Pokud **Průvodce přípravou produktu WebSphere MQ** nedokončíte přímo po instalaci produktu IBM WebSphere MQ nebo pokud z nějakého důvodu dojde k novému zavedení systému mezi dokončením instalace produktu IBM WebSphere MQ a dokončením **Průvodce přípravou produktu WebSphere MQ**, ujistěte se, že je průvodce spuštěn s oprávněním administrátora, jinak je instalace neúplná a může selhat. Můžete se také podívat na dialogová okna **Otevřít soubor-varování zabezpečení** , která uvádí seznam International Business Machines Limited jako vydavatel. Klepnutím na tlačítko **Spustit** umožněte průvodci pokračovat.

Příklad souboru MQParms.ini je dodáván s produktem IBM WebSphere MQ. Tento soubor obsahuje výchozí instalační parametry.

Existují dva způsoby, jak vytvořit soubor parametrů pro instalaci:

- Okopírujte a upravte soubor MQParms.ini , který je dodáván s produktem, pomocí editoru souborů ASCII.
- Vytvořte vlastní soubor parametrů pomocí editoru souborů ASCII.

### **Informace o této úloze**

Chcete-li vyvolat instalaci pomocí příkazu MQParms , postupujte takto:

### **Postup**

- 1. Z příkazového řádku přejděte do kořenové složky na disku CD klienta IBM WebSphere MQ (tj. umístění souboru MQParms.exe).
- 2. Zadejte následující příkaz:

```
MQParms [parameter_file] [parameters]
```
kde:

#### *soubor\_parametrů*

je soubor, který obsahuje požadované hodnoty parametrů. Pokud tento soubor není ve stejné složce jako soubor MQParms.exe, zadejte úplnou cestu a název souboru. Pokud nezadáte soubor s parametry, bude použita výchozí hodnota MQParms.ini. Další podrobnosti viz ["Soubor parametrů](#page-138-0) [příkazu MQParms" na stránce 139](#page-138-0).

#### *parametry*

jsou jedním nebo více parametry příkazového řádku, pro seznam těchto viz [Webová stránka Příkaz](https://msdn.microsoft.com/en-us/library/aa367988%28v=vs.85%29.aspx) [MSDN-Volby linkového řádku.](https://msdn.microsoft.com/en-us/library/aa367988%28v=vs.85%29.aspx)

#### **Příklad**

Typickým příkladem příkazu MQParms je:

```
MQParms "c:\MyParamsFile.ini" /l*v c:\install.log
```
Určíte-li parametr na příkazovém řádku i v souboru s parametry, bude mít přednost nastavení na příkazovém řádku.

Pokud neuvedete /i, /x, /anebo /j, MQParms standardně zobrazuje standardní instalaci pomocí instalačního balíku IBM WebSphere MQ Windows Installer, IBM WebSphere MQ.msi. To znamená, že vygeneruje následující část příkazového řádku:

```
/i "current_folder\MSI\IBM WebSphere MQ.msi"
```
<span id="page-138-0"></span>*Soubor parametrů příkazu MQParms*

Soubor s parametry je textový soubor ASCII, který obsahuje sekce (oddíly) s parametry, které lze použít příkazem MQParms . Obvykle se jedná o inicializační soubor, například MQParms.ini.

Příkaz MQParms přebírá parametry z následujících oddílů v souboru:

#### **[ MSI]**

Obsahuje obecné vlastnosti související s tím, jak je příkaz MQParms spuštěn a v instalaci produktu IBM WebSphere MQ.

Vlastnosti, které lze nastavit v této sekci, jsou uvedeny v části ["Rozšířená instalace pomocí příkazu](#page-130-0) [msiexec" na stránce 131](#page-130-0)a v části Tabulka 29 na stránce 139.

MQParms ignoruje všechny ostatní oddíly v souboru.

Parametry oddílu jsou ve tvaru vlastnost=hodnota, kde je vlastnost vždy interpretována jako velká písmena, ale hodnota je citlivá na velikost písmen. Pokud řetězec hodnoty obsahuje mezeru, musí být uzavřen do dvojitých uvozovek. Většina ostatních hodnot může být uzavřena v uvozovkách. Některé vlastnosti mohou mít více než jednu hodnotu, například:

```
ADDLOCAL="Server,Client"
```
Chcete-li vymazat vlastnost, nastavte její hodnotu na prázdný řetězec, například:

REINSTALL=""

V následujících tabulkách jsou uvedeny vlastnosti, které lze nastavit. Předvolba je zobrazena tučně.

V případě stanzy [ MSI] můžete zadat standardní volby příkazového řádku MSI a vlastnosti. Příklad:

- /q - ADDLOCAL="client" - REBOOT=Suppress

Prohlédněte si Tabulka 29 na stránce 139a [Tabulka 30 na stránce 140](#page-139-0) pro vlastnosti použité k instalaci produktu IBM WebSphere MQ.

Tabulka 29 na stránce 139 znázorňuje další vlastnosti v oddílu, které ovlivňují způsob spuštění příkazu MQParms , ale které nemají vliv na instalaci.

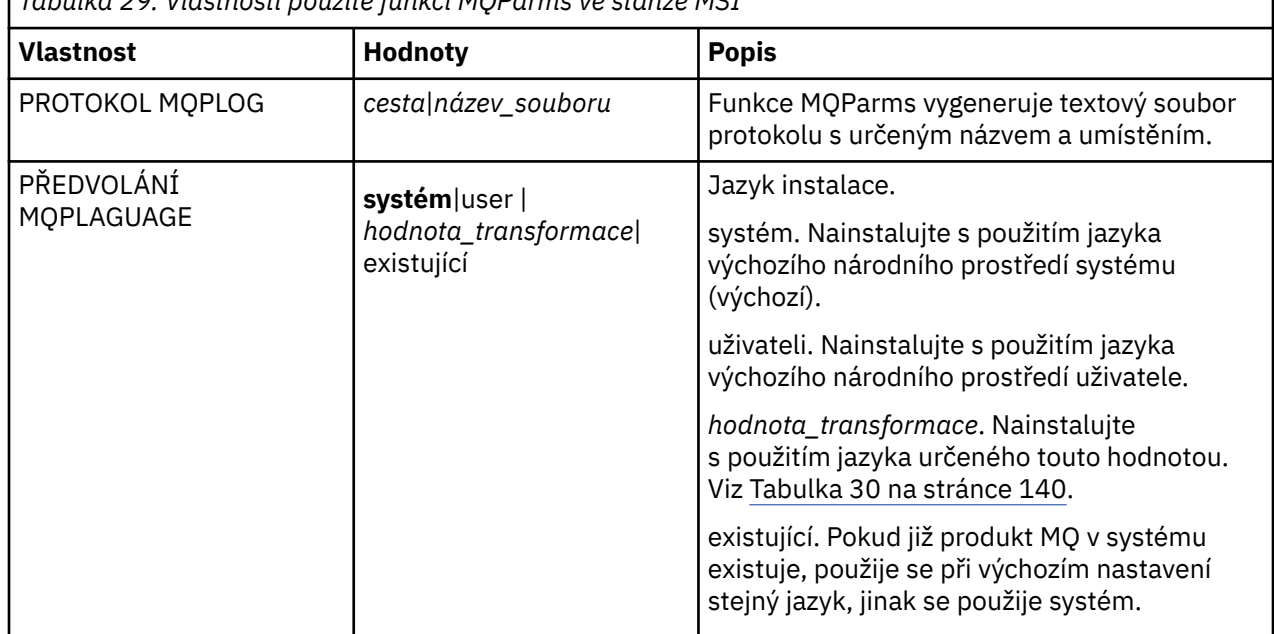

*Tabulka 29. Vlastnosti použité funkcí MQParms ve stanze MSI*

<span id="page-139-0"></span>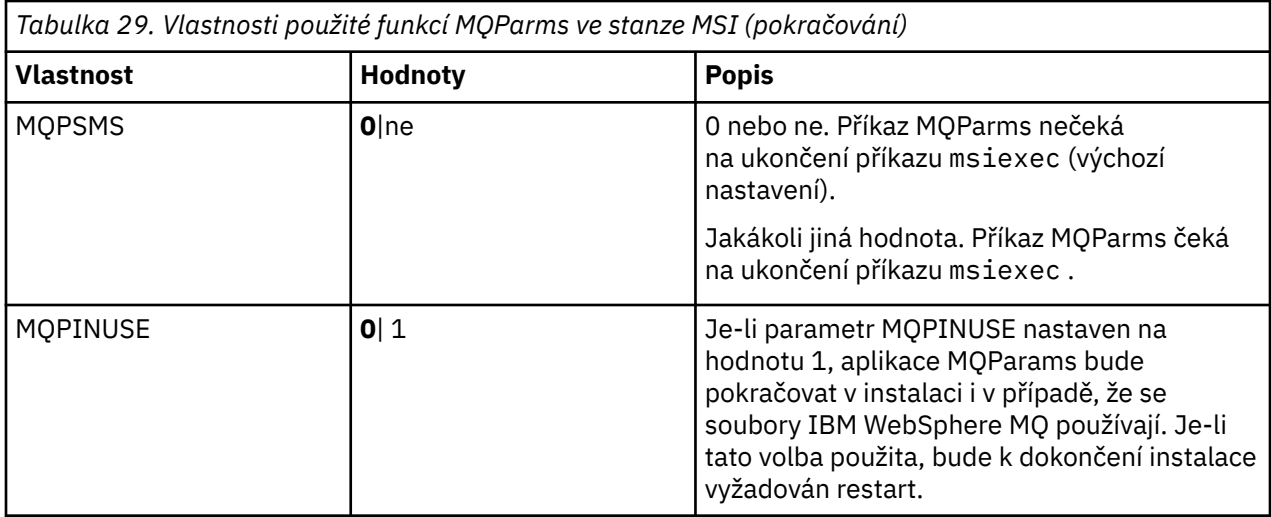

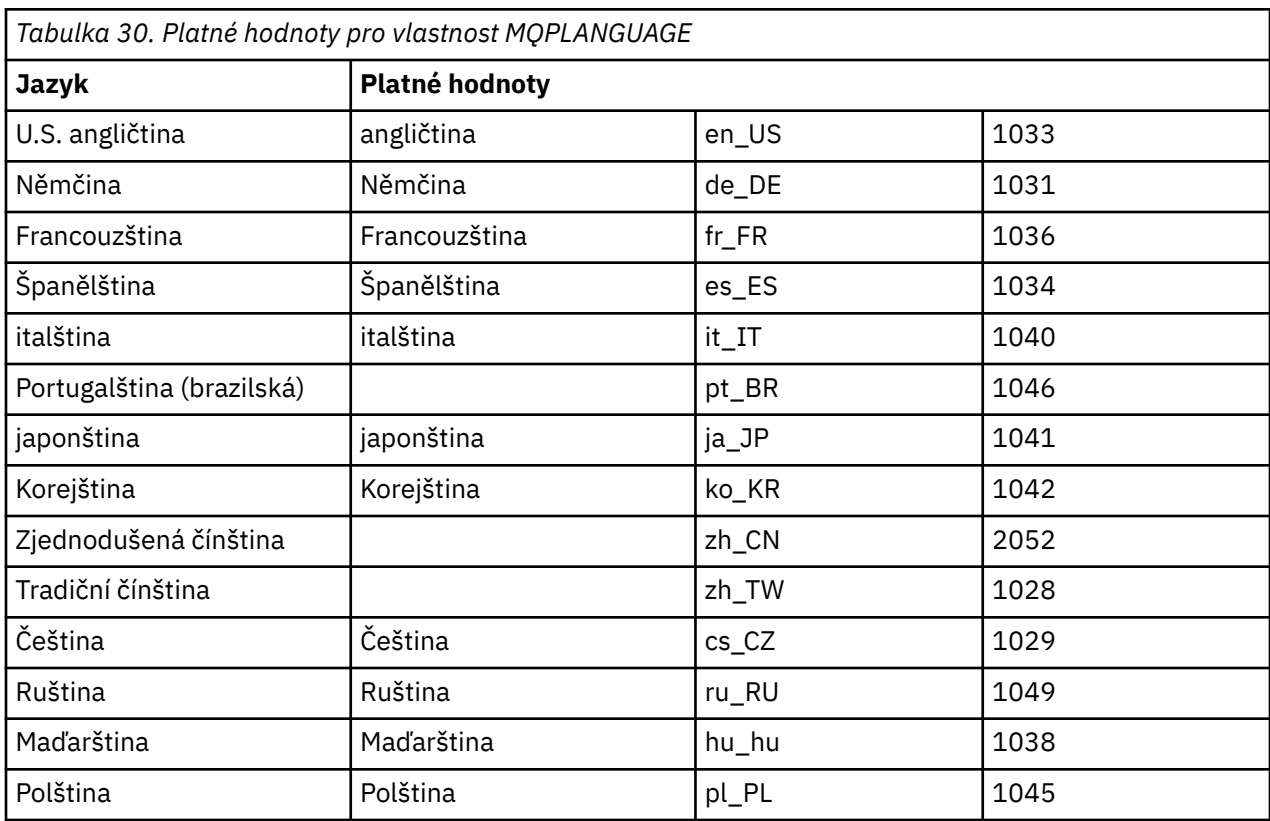

Typickým příkladem souboru parametrů je:

[MSI] MQPLANGUAGE=1033 MQPLOG=%temp%\MQParms.log MQPSMS=no ADDLOCAL=CLIENT /m miffile REMOVE="" /l\*v c:\install.log

# *Úprava instalace klienta v systému Windows*

Instalaci upravíte, je-li instalován klient WebSphere MQ for Windows a chcete odebrat nebo nainstalovat některé funkce klienta WebSphere MQ .

- <span id="page-140-0"></span>1. Vložte disk DVD klienta WebSphere MQ do jednotky DVD.
- 2. Je-li nainstalováno automatické spuštění, spustí se instalační proces.

Jinak poklepejte na volbu **Nastavení** v kořenové složce disku DVD, abyste spustili instalační proces.

Zobrazí se okno Nastavení klienta WebSphere MQ . Pokračujte klepnutím na tlačítko **Další**.

3. Vyberte volbu **Upravit**a poté klepněte na tlačítko **Další**.

Zobrazí se panel Funkce.

- 4. Chcete-li změnit instalaci funkce:
	- a. Chcete-li zobrazit nabídku, klepněte na symbol vedle názvu funkce.
	- b. Vyberte požadovanou volbu z:
		- Instalovat tuto funkci
		- Instalovat tuto funkci a všechny její dílčí funkce (je-li k dispozici)
		- Neinstalujte tuto funkci (odeberte, je-li již instalována).

Symbol vedle názvu funkce se změní tak, aby zobrazoval aktuální volbu instalace.

- 5. Jakmile jsou vaše výběry dokončeny, klepněte na tlačítko **Další**.
- 6. V okně Nastavení klienta WebSphere MQ se zobrazí souhrn vámi vybrané instalace.

Chcete-li pokračovat, klepněte na tlačítko **Upravit**.

7. Čekejte, dokud se ukazatel průběhu nedokončí.

Po úspěšné instalaci klienta WebSphere MQ se v okně Nastavení klienta WebSphere MQ zobrazí následující zpráva:

Installation Wizard Completed Successfully

Klepnutím na tlačítko **Dokončit** zavřete okno.

*Úprava instalace klienta v systému Windows pomocí panelu Přidat nebo odebrat programy* V některých verzích produktu Windowsmůžete upravit instalaci pomocí volby Přidat nebo odebrat programy.

Pro Windows Active Directory Server, Windows XP nebo Windows 2003 proveďte následující kroky. Tuto metodu nelze použít k úpravě instalace v žádné jiné verzi produktu Windows.

1. Z hlavního panelu produktu Windows vyberte volbu **Start** > **Nastavení** > **Ovládací panely**.

- 2. Vyberte volbu **Přidat nebo odebrat programy**.
- 3. Vyberte volbu **IBM WebSphere MQ**.
- 4. Vyberte volbu **Změnit**.

Zobrazí se okno Instalace produktu IBM WebSphere MQ s panelem Údržba programu. Postupujte podle pokynů pro úpravu instalace tak, že použijete proces z kroku "3" na stránce 141 na konec.

#### *Bezobslužné úpravy instalace klienta WebSphere MQ pomocí příkazu msiexec*

Chcete-li bezobslužně upravit instalaci pomocí příkazu msiexec, postupujte podle pokynů na instalačních stránkách, ale nastavte parametr ADDLOCAL tak, aby zahrnoval funkce, které chcete přidat, a nastavte parametr REMOVE na funkce, které chcete odebrat.

Pokud jste například použili příkaz ADDLOCAL= "JavaMsg" a REMOVE= "", upravil by instalaci tak, aby zahrnoval funkci Java Messaging a funkce Web Services.

Pokyny pro příkaz msiexec začínají zde: ["Rozšířená instalace pomocí příkazu msiexec" na stránce 131](#page-130-0)

*Bezobslužné úpravy instalace klienta WebSphere MQ pomocí funkce MQParms*

Chcete-li bezobslužně upravit instalaci pomocí funkce MQParms, postupujte podle pokynů na instalačních stránkách, ale nastavte parametr ADDLOCAL tak, aby zahrnoval funkce, které chcete přidat, a nastavte parametr REMOVE na funkce, které chcete odebrat.

Pokud jste například použili příkaz ADDLOCAL= "JavaMsg" a REMOVE= "", upravil by instalaci tak, aby zahrnoval funkci Java Messaging a funkce Web Services.

Podrobné informace o příkazu MQParms naleznete v části ["Použití příkazu MQParms" na stránce 102](#page-101-0).

# **instalaceIBM WebSphere MQ Advanced Message Security**

Nainstalujte a odinstalujte komponentu IBM WebSphere MQ Advanced Message Security .

### **Než začnete**

Advanced Message Security je samostatně nainstalovaná a licencovaná komponenta produktu WebSphere MQ a je jiná volba v instalačním programu produktu WebSphere MQ . Ujistěte se, že jste zakoupili licenci pro použití produktu Advanced Message Security před instalací.

Kromě toho se ujistěte, že jsou ve vašem prostředí nainstalovány následující komponenty produktu WebSphere MQ :

- MQSeriesRuntime
- MQSeriesServer

#### **Související úlohy**

"Instalace produktu IBM WebSphere MQ Advanced Message Security v systému AIX" na stránce 142 Komponentu IBM Advanced Message Security můžete nainstalovat na platformách AIX buď pomocí nástroje rozhraní pro správu systému (SMIT), nebo pomocí příkazového řádku.

["Instalace produktu IBM WebSphere MQ Advanced Message Security v systému HP-UX" na stránce 143](#page-142-0) Komponentu IBM Advanced Message Security můžete nainstalovat na platformách HP-UX .

["Instalace produktu IBM WebSphere MQ Advanced Message Security v systému Linux" na stránce 143](#page-142-0) Produkt IBM Advanced Message Security můžete nainstalovat na platformách Linux .

["Instalace produktu IBM WebSphere MQ Advanced Message Security v systému Windows" na stránce](#page-143-0) [144](#page-143-0)

Jakmile zakoupíte licenci na produkt IBM Advanced Message Security , můžete nainstalovat komponentu na platformách Windows .

["OdinstalaceIBM WebSphere MQ Advanced Message Security" na stránce 182](#page-181-0) Poskytnuté informace vás provedou procesem odinstalace komponenty IBM Advanced Message Security .

# **Instalace produktu IBM WebSphere MQ Advanced Message Security v systému AIX**

Komponentu IBM Advanced Message Security můžete nainstalovat na platformách AIX buď pomocí nástroje rozhraní pro správu systému (SMIT), nebo pomocí příkazového řádku.

### *Instalace pomocí nástroje SMIT*

- 1. Přihlaste se jako uživatel root.
- 2. Změňte adresář na umístění instalačních balíků.
- 3. Spusťte nástroj rozhraní pro správu systému (SMIT). Zobrazí se nabídka správy systému.
- 4. Vyberte požadované okno nástroje SMIT s použitím následující posloupnosti:

<span id="page-142-0"></span>Software Installation and Maintenance Install and Update Software Install Software

- 5. Zadejte umístění adresáře instalačního balíku.
- 6. Stisknutím klávesy F4 zobrazte seznam softwaru v rámci volby **Název SOFTWARU** .
- 7. Vyberte mqm.ams.rte a stiskněte klávesu Enter.
- 8. Přijměte výchozí nastavení pro zbývající volby a stiskněte klávesu Enter.

### **Výsledky**

Produkt Advanced Message Security byl úspěšně nainstalován.

### *Instalace pomocí příkazového řádku*

### **Postup**

- 1. Přihlaste se jako uživatel root.
- 2. Nastavte svůj aktuální adresář na umístění instalačního souboru. Umístěním může být místo připojení disku DVD, umístění sítě nebo adresář lokálního systému souborů.
- 3. Spusťte tento příkaz:

installp -a -c -Y -d. mqm.ams.rte

Poznamenejte si období, které označuje aktuální adresář, za parametrem -d .

### **Výsledky**

Komponenta produktu Advanced Message Security byla úspěšně nainstalována.

## **Instalace produktu IBM WebSphere MQ Advanced Message Security v systému HP-UX**

Komponentu IBM Advanced Message Security můžete nainstalovat na platformách HP-UX .

### **Postup**

- 1. Přihlaste se jako uživatel root.
- 2. Nastavte svůj aktuální adresář na umístění instalačního souboru. Umístěním může být místo připojení disku DVD, umístění sítě nebo adresář lokálního systému souborů.
- 3. V příkazovém řádku zadejte tento příkaz:

swinstall -s MQSERIES.MQM-AMS

### **Výsledky**

Komponenta produktu Advanced Message Security byla úspěšně nainstalována.

## **Instalace produktu IBM WebSphere MQ Advanced Message Security v systému Linux**

Produkt IBM Advanced Message Security můžete nainstalovat na platformách Linux .

- 1. Přihlaste se jako uživatel root.
- 2. Nastavte svůj aktuální adresář na umístění instalačního souboru. Umístěním může být místo připojení disku CD serveru, sdílení sítě nebo adresář lokálního systému souborů.

<span id="page-143-0"></span>3. Pokud tato instalace není první instalací v systému, musíte spustit příkaz **crtmqpkg** , abyste vytvořili jedinečnou sadu balíků pro instalaci na systému.

Chcete-li spustit příkaz **crtmqpkg** v systému Linux, musí být instalován příkaz **pax** nebo **rpmbuild** .

**Důležité: pax** a **rpmbuild** nejsou dodávány jako součást produktu. Tyto informace musíte získat od dodavatele distribuce Linux .

a) Zadejte následující příkaz:

./crtmqpkg *suffix*

kde *přípona* je název dle vašeho výběru, který jednoznačně identifikuje instalační balíky v systému. *přípona* není stejná jako název instalace, ačkoli názvy mohou být identické. Parametr *suffix* je omezen na 16 znaků v rozsazích A-Z, a-z a 0-9.

**Poznámka:** Tento příkaz vytvoří úplnou kopii instalačních balíků v podadresáři /var/tmp. Před spuštěním příkazu je třeba zajistit, aby měl systém dostatek místa.

b) Nastavte svůj aktuální adresář na umístění zadané při dokončení příkazu **crtmqpkg** .

Tento adresář je podadresářem adresáře /var/tmp/mq\_rpms, ve kterém je vytvořena jedinečná sada balíků. Balíky mají hodnotu *suffix* obsaženou v názvu souboru. Například použití přípony "1":

./crtmqpkg 1

bude existovat podadresář s názvem /var/tmp/mq\_rpms/1/i386 a balíky budou přejmenovány, například:

From: MQSeriesAMS-7.5.0-0.i386.rpm To: MQSeriesAMS\_1-7.5.0-0.i386.rpm

4. V příkazovém řádku zadejte tento příkaz:

Tento příklad ukazuje minimální instalaci:

rpm -iv <package\_name>

kde <package\_name> je jedna z následujících možností:

- MQSeriesAMS-7.5.0-0.i386.rpm
- MQSeriesAMS-7.5.0-0.x86\_64.rpm
- MQSeriesAMS-7.5.0-0.ppc.rpm
- MQSeriesAMS-7.5.0-0.s390.rpm

### **Výsledky**

Produkt Advanced Message Security byl úspěšně nainstalován.

## **Instalace produktu IBM WebSphere MQ Advanced Message Security v systému Windows**

Jakmile zakoupíte licenci na produkt IBM Advanced Message Security , můžete nainstalovat komponentu na platformách Windows .

### *Použití příručního panelu*

- 1. Vstupte do obrazu instalace produktu WebSphere MQ . Umístěním může být místo připojení disku DVD, umístění sítě nebo adresář lokálního systému souborů.
- 2. Vyhledejte setup.exe v základním adresáři obrazu instalace produktu WebSphere MQ .
	- Na disku DVD může být toto umístění:
```
E:\setup.exe
```
<span id="page-144-0"></span>• V síťovém umístění může být toto umístění:

*m:\instmqs\*setup.exe

• V adresáři lokálního systému souborů může být toto umístění:

*C:\instmqs\*setup.exe

- 3. Poklepáním na ikonu **Nastavit** spusťte instalační proces. Je možné spustit proces jedním z následujících způsobů:
	- Spuštění příkazu setup.exe z příkazového řádku.
	- Poklepejte na setup.exe v Průzkumníku WebSphere MQ .

**Poznámka:** Pokud provádíte instalaci v systému Windows s povoleným UAC, přijměte výzvu systému Windows, abyste umožnili spuštění příručního panelu jako povýšeného. Během instalace se mohou také zobrazit dialogová okna **Otevřít soubor - Bezpečnostní upozornění**, která uvádějí International Business Machines Limited jako vydavatele. Klepnutím na tlačítko **Spustit** umožníte pokračování v instalaci.

Zobrazí se okno příručního panelu instalace produktu WebSphere MQ .

4. Pokračujte podle pokynů na příručním panelu, jak je zobrazeno na obrazovce.

# **Ověření instalace produktu IBM WebSphere MQ**

Témata v této sekci obsahují pokyny, jak ověřit server nebo instalaci klienta IBM WebSphere MQ na systémech Windows, UNIX and Linuxa HP Integrity NonStop Server .

Chcete-li ověřit instalaci serveru, buď pomocí příkazového řádku, nebo pomocí aplikace Pohlednice, prohlédněte si téma "Ověření instalace serveru IBM WebSphere MQ" na stránce 145.

Chcete-li ověřit instalaci klienta, buď pomocí příkazového řádku, nebo pomocí nástroje IBM WebSphere MQ Explorer, prohlédněte si téma ["Ověření instalace klienta IBM WebSphere MQ" na stránce 156.](#page-155-0)

#### **Související pojmy**

["Instalace produktu IBM WebSphere MQ" na stránce 71](#page-70-0)

Témata v této sekci obsahují pokyny k instalaci produktu IBM WebSphere MQ.

["Odinstalování komponent produktu IBM WebSphere MQ" na stránce 170](#page-169-0) Témata v této sekci obsahují pokyny k odinstalaci komponent.

# **Ověření instalace serveru IBM WebSphere MQ**

Můžete ověřit lokální (samostatnou) instalaci nebo instalaci typu server-server na server IBM WebSphere MQ . Lokální instalace nemá žádné komunikační propojení s jinými instalacemi IBM WebSphere MQ , zatímco instalace typu server-to-server má odkazy na jiné instalace.

K ověření instalace můžete použít buď příkazový řádek, nebo aplikaci Pohlednice. Aplikace Pohlednice je založena na jazyku Java a vyžaduje systém se schopností zobrazovat grafické zobrazení.

Lokální instalace používá jednoho správce front, zatímco instalace typu server-to-server má více správců front a front, a odesílacích i přijímacích kanálů.

Pro ověření server-server musí být zkontrolována komunikační propojení mezi dvěma systémy. Než budete moci provést ověření, musíte se ujistit, že je komunikační protokol instalován a konfigurován na obou systémech. Příklady vysvětlují, jak ověřit vaši instalaci pomocí TCP.

#### **Systémy UNIX**

Produkt IBM WebSphere MQ podporuje protokol TCP i SNA. Pokud nepoužíváte protokol TCP, prostudujte si téma Nastavení komunikace v systémech UNIX and Linux.

#### <span id="page-145-0"></span>**Linux**

Produkt IBM WebSphere MQ for Linux podporuje protokol TCP na všech platformách Linux . Na platformách x86 a platformách Power je podporováno také SNA. Chcete-li použít podporu SNA LU6.2 na těchto platformách, potřebujete produkt IBM Communications Server for Linux verze 6.2. Produkt Communications Server je k dispozici jako produkt PRPQ od společnosti IBM. Další informace viz <https://www.ibm.com/software/network/commserver/about>.

Pokud nepoužíváte protokol TCP, prostudujte si téma Nastavení komunikace v systémech UNIX and Linux .

#### **Windows**

Produkt IBM WebSphere MQ for Windows podporuje protokoly TCP, SNA, NetBiosa SPX. Pokud nepoužíváte protokol TCP, prostudujte si téma Nastavení komunikace pro systém Windows.

#### **Související pojmy**

"Ověření instalace serveru pomocí příkazového řádku" na stránce 146 Příkazový řádek můžete použít k ověření lokální instalace nebo instalace typu server-server.

["Ověření instalace serveru pomocí aplikace Pohlednice" na stránce 152](#page-151-0) Můžete nastavit a použít aplikaci Pohlednice k ověření lokální instalace nebo instalace typu server-server.

#### **Související úlohy**

"Ověření instalace lokálního serveru pomocí příkazového řádku" na stránce 146 Lokální instalaci můžete ověřit pomocí příkazového řádku a vytvořit jednoduchou konfiguraci jednoho správce front a jedné fronty.

["Ověření instalace typu server-server pomocí příkazového řádku" na stránce 148](#page-147-0) Instalaci serveru k serveru můžete ověřit pomocí dvou serverů, jednoho jako odesílatele a jednoho jako příjemce.

["Ověření instalace lokálního serveru pomocí aplikace Pohlednice" na stránce 152](#page-151-0) Při úspěšném odeslání zpráv mezi dvěma aplikacemi Pohlednice se ověřuje lokální instalace.

["Ověření instalace typu server-do-server pomocí aplikace Pohlednice" na stránce 154](#page-153-0) Můžete použít dvě instance aplikace Pohlednice k ověření, že instalace typu server-to-server pracuje.

# **Ověření instalace serveru pomocí příkazového řádku**

Příkazový řádek můžete použít k ověření lokální instalace nebo instalace typu server-server.

Pomocí příkazového řádku ověřte, že je produkt IBM WebSphere MQ úspěšně nainstalován, a že přidružená komunikační propojení fungují správně.

Instalaci můžete ověřit také pomocí aplikace Pohlednice. Aplikace Pohlednice je založena na jazyku Java a vyžaduje systém se schopností zobrazovat grafické zobrazení. Viz ["Ověření instalace serveru pomocí](#page-151-0) [aplikace Pohlednice" na stránce 152.](#page-151-0)

#### **Související úlohy**

"Ověření instalace lokálního serveru pomocí příkazového řádku" na stránce 146 Lokální instalaci můžete ověřit pomocí příkazového řádku a vytvořit jednoduchou konfiguraci jednoho správce front a jedné fronty.

["Ověření instalace typu server-server pomocí příkazového řádku" na stránce 148](#page-147-0) Instalaci serveru k serveru můžete ověřit pomocí dvou serverů, jednoho jako odesílatele a jednoho jako příjemce.

#### *Ověření instalace lokálního serveru pomocí příkazového řádku*

Lokální instalaci můžete ověřit pomocí příkazového řádku a vytvořit jednoduchou konfiguraci jednoho správce front a jedné fronty.

### **Než začnete**

Chcete-li ověřit instalaci, musíte nejprve nainstalovat balík ukázek.

Před zahájením procedury ověření může být vhodné zkontrolovat, zda máte nejnovější opravy systému. Další informace o tom, kde vyhledat nejnovější aktualizace naleznete v části ["Vyhledání nejnovějších](#page-52-0) [informací" na stránce 53.](#page-52-0)

### **Informace o této úloze**

Chcete-li konfigurovat výchozího správce front z příkazového řádku, postupujte takto. Po konfiguraci správce front použijte ukázkový program amqsput , který vloží zprávu do fronty. Poté použijete ukázkový program amqsget k získání zprávy zpět z fronty.

Tato procedura je určena pro systémy Windowsa UNIX and Linux .

V definicích objektů produktu IBM WebSphere MQ se rozlišují malá a velká písmena. Veškerý text zadaný jako příkaz MQSC malými písmeny je automaticky převeden na velká písmena, pokud jej neuvedete do jednoduchých uvozovek. Ujistěte se, že jste zadali příklady přesně tak, jak jsou zobrazeny.

#### **Postup**

- 1. Pokud ověřujete instalaci v systému jako systém UNIX nebo Linux , přihlaste se jako uživatel ve skupině mqm .
- 2. Nastavte prostředí:
	- a) Zadáním jednoho z následujících příkazů nastavte proměnné prostředí pro použití s konkrétní instalací:
		- V systému Windows:

*MQ\_INSTALLATION\_PATH*/bin/setmqenv -s

kde *MQ\_INSTALLATION\_PATH* odkazuje na umístění, kde je nainstalován produkt IBM WebSphere MQ .

• Na systémech UNIX :

. *MQ\_INSTALLATION\_PATH*/bin/setmqenv -s

kde *MQ\_INSTALLATION\_PATH* odkazuje na umístění, kde je nainstalován produkt IBM WebSphere MQ .

• Na systémech Linux :

```
. source/ MQ_INSTALLATION_PATH/bin/setmqenv -s
```
kde *MQ\_INSTALLATION\_PATH* odkazuje na umístění, kde je nainstalován produkt IBM WebSphere MQ .

b) Zkontrolujte, zda je prostředí správně nastaveno, zadáním následujícího příkazu:

dspmqver

Pokud se příkaz úspěšně dokončí a vrátí se očekávané číslo verze a název instalace, prostředí se nastaví správně.

3. Vytvořte správce front s názvem QMAzadáním následujícího příkazu:

crtmqm QMA

Zprávy indikují, kdy je správce front vytvořen a kdy jsou vytvářeny výchozí objekty produktu IBM WebSphere MQ .

4. Spusťte správce front zadáním následujícího příkazu:

strmqm QMA

Zpráva označuje, kdy se spustí správce front.

5. Spusťte prostředí MQSC zadáním následujícího příkazu:

<span id="page-147-0"></span>runmqsc QMA

Zpráva indikuje, kdy je spuštěno MQSC. Prostředí MQSC nemá žádný příkazový řádek.

6. Definujte lokální frontu s názvem QUEUE1 zadáním následujícího příkazu:

DEFINE QLOCAL (QUEUE1)

Zpráva označuje, kdy je fronta vytvořena.

7. Ukončete prostředí MQSC zadáním následujícího příkazu:

end

Zobrazí se zprávy, za nimiž následuje příkazový řádek.

**Poznámka:** Následné kroky vyžadují, aby byl nainstalován balík ukázek.

- 8. Pokud ověřujete instalaci na systému UNIX nebo Linux , přejděte do adresáře *MQ\_INSTALLATION\_PATH*/samp/bin , který obsahuje vzorové programy. *MQ\_INSTALLATION\_PATH* Představuje vysokoúrovňový adresář, do kterého je produkt WebSphere MQ nainstalován.
- 9. Vložte zprávu do fronty zadáním jednoho z následujících příkazů:
	- Na systémech UNIX and Linux :

./amqsput QUEUE1 QMA

• Na systémech Windows :

amqsput QUEUE1 QMA

Jsou zobrazeny následující zprávy:

Sample AMQSPUT0 start target queue is QUEUE1

10. Napište nějaký text zprávy na jeden nebo více řádků, kde každý řádek je jinou zprávou. Zadejte prázdný řádek, chcete-li ukončit vstup zprávy.

Zobrazí se následující zpráva:

Sample AMQSPUT0 end

Vaše zprávy jsou nyní ve frontě a zobrazí se příkazový řádek.

- 11. Získejte zprávy z fronty zadáním jednoho z následujících příkazů:
	- Na systémech UNIX and Linux :

./amqsget QUEUE1 QMA

• Na systémech Windows :

amqsget QUEUE1 QMA

Spustí se ukázkový program a vaše zprávy se zobrazí.

#### **Výsledky**

Úspěšně jste ověřili lokální instalaci.

#### *Ověření instalace typu server-server pomocí příkazového řádku*

Instalaci serveru k serveru můžete ověřit pomocí dvou serverů, jednoho jako odesílatele a jednoho jako příjemce.

# <span id="page-148-0"></span>**Než začnete**

- Ujistěte se, že TCP/IP a WebSphere MQ jsou nainstalovány na obou serverech.
- Ujistěte se, že jste na každém serveru členem skupiny administrátorů produktu WebSphere MQ (**mqm**).
- Rozhodněte se, která instalace je odesílacím serverem a která instalace je přijímacím serverem. Instalace mohou být na stejném systému nebo na různých systémech.

# **Informace o této úloze**

Tato procedura poskytuje pokyny pouze pro systémy Windows, UNIX and Linux .

V definicích objektů produktu IBM WebSphere MQ se rozlišují velká a malá písmena. Veškerý text zadaný jako příkaz MQSC malými písmeny je automaticky převeden na velká písmena, pokud jej neuvedete do jednoduchých uvozovek. Ujistěte se, že jste zadali příklady přesně tak, jak jsou zobrazeny.

### **Postup**

- 1. Na serveru **receiver** :
	- a) Je-li server přijímacího serveru systémem UNIX nebo Linux , přihlaste se jako uživatel ve skupině  $m$ qm .
	- b) Zkontrolujte, které porty jsou volné, například spuštěním produktu **netstat**. Další informace o tomto příkazu najdete v dokumentaci k operačnímu systému.

Není-li port 1414 používán, poznamenejte si hodnotu 1414 a použijte ji jako číslo portu v kroku [2 h](#page-150-0). Použijte stejné číslo pro port pro váš listener později v rámci ověření. Pokud se používá, poznamenejte si port, který se nepoužívá; například 1415.

- c) Nastavte prostředí pro instalaci, kterou používáte, zadáním jednoho z následujících příkazů na příkazový řádek:
	- V systému Windows:

*MQ\_INSTALLATION\_PATH*\bin\setmqenv -s

kde *MQ\_INSTALLATION\_PATH* odkazuje na umístění, kde je nainstalován produkt IBM WebSphere MQ .

• Na systémech UNIX and Linux :

```
. MQ_INSTALLATION_PATH/bin/setmqenv -s
```
kde *MQ\_INSTALLATION\_PATH* odkazuje na umístění, kde je nainstalován produkt IBM WebSphere MQ .

d) Vytvořte správce front s názvem QMB zadáním následujícího příkazu na příkazový řádek:

crtmqm QMB

Zobrazí se zprávy o tom, že správce front byl vytvořen a že byly vytvořeny výchozí objekty produktu IBM WebSphere MQ .

e) Spusťte správce front zadáním následujícího příkazu:

strmqm QMB

Zobrazí se zpráva oznamující spuštění správce front.

f) Spusťte prostředí MQSC zadáním následujícího příkazu:

runmqsc QMB

Zobrazí se zpráva oznamující spuštění prostředí MQSC. Prostředí MQSC nemá žádný příkazový řádek.

g) Definujte lokální frontu s názvem RECEIVER.Q zadáním následujícího příkazu:

DEFINE QLOCAL (RECEIVER.Q)

Zobrazí se zpráva oznamující, že byla fronta vytvořena.

h) Definujte modul listener zadáním následujícího příkazu:

DEFINE LISTENER (LISTENER1) TRPTYPE (TCP) CONTROL (QMGR) PORT (*PORT\_NUMBER*)

Kde *číslo\_portu* je název portu, na kterém modul listener běží. Toto číslo musí být stejné jako číslo použité při definování odesílacího kanálu.

i) Spusťte modul listener zadáním následujícího příkazu:

START LISTENER (LISTENER1)

**Poznámka:** Nespouštějte modul listener na pozadí z jakéhokoli shellu, který automaticky snižuje prioritu procesů na pozadí.

j) Definujte přijímací kanál zadáním následujícího příkazu:

DEFINE CHANNEL (QMA.QMB) CHLTYPE (RCVR) TRPTYPE (TCP)

Po vytvoření kanálu se zobrazí potvrzovací zpráva.

k) Ukončete prostředí MQSC zadáním příkazu:

end

Zobrazí se některé zprávy, za nimiž následuje příkazový řádek.

- 2. Na serveru **sender** :
	- a) Je-li odesílacím serverem systém UNIX nebo Linux , přihlaste se jako uživatel ve skupině mqm .
	- b) Nastavte prostředí pro instalaci, kterou používáte, zadáním jednoho z následujících příkazů na příkazový řádek:
		- V systému Windows:

*MQ\_INSTALLATION\_PATH*\bin\setmqenv -s

kde *MQ\_INSTALLATION\_PATH* odkazuje na umístění, kde je nainstalován produkt IBM WebSphere MQ .

• Na systémech UNIX and Linux :

. *MQ\_INSTALLATION\_PATH*/bin/setmqenv -s

kde *MQ\_INSTALLATION\_PATH* odkazuje na umístění, kde je nainstalován produkt IBM WebSphere MQ .

c) Vytvořte správce front s názvem QMA zadáním následujícího příkazu na příkazový řádek:

crtmqm QMA

Zobrazí se zprávy o tom, že správce front byl vytvořen a že byly vytvořeny výchozí objekty produktu IBM WebSphere MQ .

d) Spusťte správce front zadáním následujícího příkazu:

strmqm QMA

Zobrazí se zpráva oznamující spuštění správce front.

e) Spusťte prostředí MQSC zadáním následujícího příkazu:

runmqsc QMA

Zobrazí se zpráva oznamující spuštění relace MQSC. Prostředí MQSC nemá žádný příkazový řádek.

<span id="page-150-0"></span>f) Definujte lokální frontu s názvem QMB (chcete-li být použita jako přenosová fronta) zadáním následujícího příkazu:

DEFINE QLOCAL (QMB) USAGE (XMITQ)

Po vytvoření fronty se zobrazí potvrzovací zpráva.

g) Definujte lokální definici vzdálené fronty zadáním následujícího příkazu:

DEFINE QREMOTE (LOCAL.DEF.OF.REMOTE.QUEUE) RNAME (RECEIVER.Q) RQMNAME ('QMB') XMITQ (QMB)

h) Definujte odesílací kanál zadáním jednoho z následujících příkazů:

*název-připojení* je adresa TCP/IP přijímacího systému. Jsou-li obě instalace ve stejném systému, je *název-podp* localhost. *port* je port, který jste zaznamenali v [1 b](#page-148-0). Pokud nezadáte port, použije se výchozí hodnota 1414.

DEFINE CHANNEL (QMA.QMB) CHLTYPE (SDR) CONNAME ('*CON-NAME*(*PORT*)') XMITQ (QMB) TRPTYPE (TCP)

i) Spusťte kanál odesílatele zadáním následujícího příkazu:

START CHANNEL(QMA.QMB)

Přijímací kanál na přijímacím serveru se spustí automaticky při spuštění kanálu odesílatele.

j) Ukončete prostředí MQSC zadáním následujícího příkazu:

end

Zobrazí se některé zprávy, za nimiž následuje příkazový řádek.

- k) Je-li odesílacím serverem systém UNIX nebo Linux , přejděte do adresáře *MQ\_INSTALLATION\_PATH*/samp/bin . Tento adresář obsahuje vzorové programy. *MQ\_INSTALLATION\_PATH* Představuje adresář vysoké úrovně, do kterého je produkt WebSphere MQ nainstalován.
- l) Pokud jsou jak odesílací server, tak přijímací server na stejném systému, ověřte, že správce front byl vytvořen v různých instalacích, zadáním následujícího příkazu:

dspmq -o installation

Jsou-li správci front ve stejné instalaci, přesuňte buď QMA na instalaci odesílatele nebo QMB do instalace příjemce pomocí příkazu **setmqm** . Další informace viz setmqm.

- m) Vložte zprávu do lokální definice vzdálené fronty, která zase uvádí název vzdálené fronty. Zadejte jeden z následujících příkazů:
	- V systému Windows:

amqsput LOCAL.DEF.OF.REMOTE.QUEUE QMA

• Na systémech UNIX a Linux :

./amqsput LOCAL.DEF.OF.REMOTE.QUEUE QMA

Zobrazí se zpráva oznamující spuštění produktu amqsput .

- n) Zadejte některý text zprávy na jeden nebo více řádků, za nimiž bude následovat prázdný řádek. Zobrazí se zpráva oznamující, že produkt amqsput byl ukončen. Vaše zpráva se nyní nachází ve frontě a znovu se zobrazí příkazový řádek.
- 3. Na serveru **příjemce** :
	- a) Pokud je váš server přijímacím serverem UNIX nebo Linux , přejděte do adresáře *MQ\_INSTALLATION\_PATH*/samp/bin . Tento adresář obsahuje vzorové programy.

<span id="page-151-0"></span>*MQ\_INSTALLATION\_PATH* Představuje vysokoúrovňový adresář, ve kterém je nainstalován produkt IBM WebSphere MQ .

- b) Získejte zprávu z fronty na přijímači zadáním jednoho z následujících příkazů:
	- V systému Windows:

amqsget RECEIVER.Q QMB

• Na systémech UNIX a Linux :

./amqsget RECEIVER.Q QMB

Spustí se ukázkový program a zpráva se zobrazí. Po pozastavení končí ukázka. Poté se zobrazí příkazový řádek.

# **Výsledky**

Nyní jste úspěšně ověřili instalaci typu server-na-server.

# **Ověření instalace serveru pomocí aplikace Pohlednice**

Můžete nastavit a použít aplikaci Pohlednice k ověření lokální instalace nebo instalace typu server-server.

Použijte aplikaci Pohlednice k ověření, že je produkt IBM WebSphere MQ úspěšně nainstalován, a že přidružená komunikační propojení fungují správně.

Aplikace Pohlednice je založena na jazyku Java a vyžaduje systém se schopností zobrazovat grafické zobrazení. Instalaci můžete ověřit také pomocí příkazového řádku, viz ["Ověření instalace serveru pomocí](#page-145-0) [příkazového řádku" na stránce 146.](#page-145-0)

**Poznámka:** Použití aplikace Pohlednice k ověření instalace produktu WebSphere MQ je možné pouze tehdy, je-li v tomto poli instalace produktu IBM WebSphere MQ . Průvodce výchozí konfigurací nevytvoří výchozí konfiguraci, pokud již správce front v tomto rámečku existuje. Průvodce výchozí konfigurací se spustí na každé instalaci v políčku, ale pro každou krabici může být vytvořena pouze jedna výchozí konfigurace. Použití aplikace Pohlednice k ověření druhé a následné instalace produktu IBM WebSphere MQ na stejném poli není možné.

#### **Související úlohy**

"Ověření instalace lokálního serveru pomocí aplikace Pohlednice" na stránce 152 Při úspěšném odeslání zpráv mezi dvěma aplikacemi Pohlednice se ověřuje lokální instalace.

["Ověření instalace typu server-do-server pomocí aplikace Pohlednice" na stránce 154](#page-153-0) Můžete použít dvě instance aplikace Pohlednice k ověření, že instalace typu server-to-server pracuje.

# *Ověření instalace lokálního serveru pomocí aplikace Pohlednice*

Při úspěšném odeslání zpráv mezi dvěma aplikacemi Pohlednice se ověřuje lokální instalace.

# **Než začnete**

Chcete-li ověřit, že lokální instalace pracuje, můžete na stejném serveru spustit dvě instance aplikace Pohlednice. Aplikace Pohlednice může odesílat zprávy do jiných aplikací Pohlednice a přijímat zprávy od jiných aplikací Pohlednice. Úspěšné odeslání a přijetí zpráv ověřuje, zda je produkt IBM WebSphere MQ nainstalován a správně pracuje na serveru.

#### **Poznámka:**

- Pokud má systém více instalací produktu IBM WebSphere MQ , ujistěte se, že aplikace Pohlednice nebyla spuštěna před žádnou instalací na daném serveru. Vzhledem k tomu, že výchozí konfigurace může existovat pouze v jedné instalaci produktu IBM WebSphere MQ v systému, nelze průvodce výchozí konfigurací a aplikaci Pohlednice použít pro ověření druhé nebo libovolné následné instalace.
- Aplikace Pohlednice má grafické rozhraní. Chcete-li zobrazit toto rozhraní, systém vyžaduje možnost zobrazení grafického zobrazení.

• Než budete moci spustit aplikaci Pohlednice, musíte se ujistit, že jste členem skupiny administrátorů produktu IBM WebSphere MQ (**mqm**).

### **Postup**

- 1. Pokud ověřujete instalaci na systémech UNIX, Linux nebo Windows , přihlaste se jako uživatel ve skupině **mqm**.
- 2. Spusťte aplikaci Pohlednice jedním z následujících způsobů:
	- a) Z příkazového řádku:
		- i) Změňte adresář na *MQ\_INSTALLATION\_PATH*/java/bin. *MQ\_INSTALLATION\_PATH* Představuje vysokoúrovňový adresář, ve kterém je nainstalován produkt IBM WebSphere MQ.
		- ii) Spusťte aplikaci Pohlednice zadáním jednoho z následujících příkazů:
			- Systémy UNIX a Linux :

./postcard

• Systémy Windows :

postcard

- b) V Průzkumníku IBM WebSphere MQ : Na systémech Windows a Linux (platformyx86-64 ) můžete produkt MQ Explorer spustit pomocí systémové nabídky, příkazu **MQExplorer** (upřednostňovaný příkaz) nebo spustitelného souboru MQExplorer . Příkaz **strmqcfg** je stále použitelný.
	- i) Pokud se nezobrazí stránka Vítejte v zobrazení obsahu produktu IBM WebSphere MQ Explorer, klepněte na volbu **IBM WebSphere MQ** v pohledu **Navigator** a zobrazí se úvodní stránka.
	- ii) Klepnutím na volbu **Spustit aplikaci Pohlednice** spusťte aplikaci Pohlednice.
- 3. V okně **Pohlednice-přihlášení** zadejte přezdívku, kterou budete používat při odesílání zpráv v aplikaci Pohlednice (například User1).
- 4. Vyberte správce front, který má být použit jako poštovní schránka:
	- Pokud nemáte žádného správce front, budete vyzváni, abyste buď spustili výchozí konfiguraci, nebo zavřeli aplikaci Pohlednice. Spuštění výchozí konfigurace vytvoří výchozího správce front.
	- Je-li jediným správcem front ve vašem serveru výchozí správce front, je tento správce front použit automaticky pro aplikaci Pohlednice. Výchozí správce front se vytvoří spuštěním průvodce výchozí konfigurací.
	- Pokud jste vytvořili vlastní správce front, ale nespustili jste průvodce výchozí konfigurací, vyberte ze seznamu příslušného správce front.
	- Pokud jste spustili průvodce výchozí konfigurací a chcete použít výchozího správce front, ale na serveru existují další správci front, vyberte zaškrtávací políčko **Rozšířené** . Poté vyberte volbu **Použít výchozí konfiguraci jako poštovní schránku**.
	- Pokud jste spustili průvodce výchozí konfigurací a vytvořili jste také vlastní správce front, a nechcete použít výchozího správce front, zaškrtněte políčko **Rozšířené** . Poté vyberte volbu **Zvolit správce front jako poštovní schránku**a poté vyberte příslušného správce front ze seznamu.

Po dokončení výběru klepněte na tlačítko **OK** . Zobrazí se první okno aplikace Pohlednice.

- 5. Spusťte druhou instanci aplikace Pohlednice podle kroků použitých k otevření první instance aplikace Pohlednice.
- 6. Znovu se zobrazí panel **Pohlednice-přihlášení** . Zadejte druhou přezdívku, kterou budete používat při odesílání zpráv v rámci této druhé aplikace Pohlednice. (příklad: User2).
- 7. Zopakujte výběr správce front, který chcete použít jako poštovní schránku (jak je popsáno v kroku 4). Správce front, který jste vybrali pro tuto druhou aplikaci Pohlednice, musí být stejným správcem front, jaký byl použit pro první instanci aplikace Pohlednice.
- <span id="page-153-0"></span>8. V první aplikaci Pohlednice (User1) zadejte do pole **Komu** přezdívku (User2) pro druhou aplikaci Pohlednice. Vzhledem k tomu, že odesílatel a příjemce jsou na stejném serveru, můžete ponechat pole **Zapnuto:** prázdné.
- 9. Zadejte zprávu do pole **Zpráva:** a klepněte na tlačítko **Odeslat**.
- 10. V oblasti **Odeslané a přijaté pohlednice** aplikace Pohlednice se zobrazí podrobnosti o zprávě. V odesílající instanci aplikace Pohlednice se zpráva zobrazí jako odeslaná. V přijímající instanci aplikace Pohlednice se zpráva zobrazí jako přijatá.
- 11. V přijímající pohlednici (User2) poklepejte na zprávu v oblasti **Odeslané a přijaté pohlednice** , abyste ji zobrazili.

Když tato zpráva dorazí, ověřuje, zda je produkt IBM WebSphere MQ správně nainstalován.

# **Jak pokračovat dále**

V závislosti na vaší situaci může být vhodné provést následující úlohy:

- Nainstalujte IBM WebSphere MQ na jiné servery. Postupujte podle instalačního postupu pro příslušnou platformu. Ujistěte se, že používáte okno **Připojit výchozí klastr** v průvodci výchozí konfigurací k přidání ostatních serverů do klastru na vašem prvním serveru.
- Nainstalujte klienta IBM WebSphere MQ MQI na jiné servery. Viz ["Instalace klienta IBM WebSphere](#page-119-0) [MQ" na stránce 120.](#page-119-0)
- Pokračujte dalšími úlohami administrace, viz téma Administrace produktu IBM WebSphere MQ .

# *Ověření instalace typu server-do-server pomocí aplikace Pohlednice*

Můžete použít dvě instance aplikace Pohlednice k ověření, že instalace typu server-to-server pracuje.

### **Než začnete**

Aplikaci Pohlednice můžete použít na dvou serverech, v jedné instanci aplikace Pohlednice na každý server, a ověřit tak, zda funguje instalace serveru na server. Úspěšné odeslání a přijetí zpráv ověřuje, zda je produkt IBM WebSphere MQ úspěšně nainstalován, a že komunikace mezi těmito dvěma servery pracuje správně.

#### **Poznámka:**

- Má-li systém více instalací produktu WebSphere MQ , ujistěte se, že aplikace Pohlednice nebyla spuštěna před žádnou instalací na daném serveru. Vzhledem k tomu, že výchozí konfigurace může existovat pouze v jedné instalaci produktu WebSphere MQ v systému, nelze průvodce výchozí konfigurací a aplikaci Pohlednice použít pro ověření druhé nebo jiné instalace.
- Instalace ze dvou serverů musí být na různých systémech, aby bylo možné provést ověření mezi servery pomocí aplikace Pohlednice. Chcete-li ověřit instalaci typu server-server na stejném počítači, můžete použít příkazový řádek. Viz ["Ověření instalace typu server-server pomocí příkazového řádku" na stránce](#page-147-0) [148](#page-147-0)
- Ujistěte se, že TCP/IP a IBM WebSphere MQ jsou nainstalovány na obou serverech.
- Ujistěte se, že vaše systémy jsou schopny zobrazit grafickou obrazovku.
- Ujistěte se, že jste členem skupiny administrátorů produktu IBM WebSphere MQ (**mqm**) na každém serveru.
- Zkontrolujte, zda platí jeden z následujících scénářů:
	- Na serveru nebyl vytvořen žádný správce front.
	- Použijte průvodce výchozí konfigurací k vytvoření výchozích správců front na každém serveru a propojte je s výchozím klastrem. Podrobnosti o způsobu použití průvodce výchozí konfigurací naleznete v tomto tématu.
	- Oba servery mají existující správce front a tito správci front jsou ve stejném klastru.

Pokud vaši správci front nejsou ve stejném klastru, vytvořte nové správce front na obou serverech. Poté vytvořte klastr a ujistěte se, že správci front, které vytvoříte na každém serveru, patří do tohoto klastru.

– Nakonfigurovali jste kanály pro komunikaci mezi dvěma servery.

Pokyny, jak nastavit kanály, najdete v tématu ["Ověření instalace typu server-server pomocí](#page-147-0) [příkazového řádku" na stránce 148](#page-147-0). Po nastavení kanálů postupujte podle pokynů v tomto tématu a ověřte instalaci typu server-server.

### **Postup**

- 1. Pokud ověřujete instalaci na systémech UNIX nebo Linux , přihlaste se jako uživatel ve skupině **mqm**.
- 2. Spusťte aplikaci Pohlednice jedním z následujících způsobů:

a) Z příkazového řádku:

- i) Změňte adresář na *MQ\_INSTALLATION\_PATH*/java/bin. *MQ\_INSTALLATION\_PATH* Představuje vysokoúrovňový adresář, ve kterém je nainstalován produkt IBM WebSphere MQ .
- ii) Spusťte aplikaci Pohlednice zadáním jednoho z následujících příkazů:
	- Systémy UNIX a Linux :

./postcard

• Systémy Windows :

postcard

- b) V Průzkumníku IBM WebSphere MQ : Na systémech Windows a Linux (platformyx86-64 ) můžete produkt MQ Explorer spustit pomocí systémové nabídky, spustitelného souboru MQExplorer nebo příkazu **strmqcfg** .
	- i) Pokud se nezobrazí stránka Vítejte v zobrazení obsahu produktu IBM WebSphere MQ Explorer, klepněte na volbu **IBM WebSphere MQ** v pohledu **Navigator** a zobrazí se úvodní stránka.
	- ii) Klepnutím na volbu **Spustit aplikaci Pohlednice** spusťte aplikaci Pohlednice.
- 3. Do okna **Pohlednice-přihlášení** zadejte přezdívku, kterou budete používat při odesílání zpráv v aplikaci Pohlednice. Například User1 pro první server a User2 pro druhý server.
- 4. Jakmile dokončíte práci s průvodcem, vrátíte se zpět do okna **Pohlednice-přihlášení** .
- 5. Vyberte správce front, který má být použit jako poštovní schránka:
	- Pokud nemáte žádného správce front, budete vyzváni, abyste buď spustili výchozí konfiguraci, nebo zavřeli aplikaci Pohlednice. Práci pomocí průvodce výchozí konfigurací. Když se dostanete k volbě připojení správce front k výchozímu klastru, zaškrtněte toto políčko. Na další obrazovce:
		- Pro první server vyberte volbu **ano, učinit z něj úložiště pro klastr**.
		- Pro druhý server vyberte volbu **Žádný jiný počítač se již nepřipojil ke klastru jako úložiště**. Po zadání požadavku zadejte umístění úložiště zadáním názvu odesílacího serveru.
	- Je-li jediným správcem front ve vašem serveru výchozí správce front, je tento správce front použit automaticky pro aplikaci Pohlednice. Výchozí správce front se vytvoří spuštěním průvodce výchozí konfigurací.
	- Pokud jste vytvořili vlastní správce front, ale nespustili jste průvodce výchozí konfigurací, vyberte ze seznamu příslušného správce front.
	- Pokud jste spustili průvodce výchozí konfigurací a chcete použít výchozího správce front, ale na serveru existují další správci front, vyberte zaškrtávací políčko **Rozšířené** . Poté vyberte volbu **Použít výchozí konfiguraci jako poštovní schránku**.
	- Pokud jste spustili průvodce výchozí konfigurací a vytvořili jste také vlastní správce front, a nechcete použít výchozího správce front, zaškrtněte políčko **Rozšířené** . Poté vyberte volbu **Zvolit správce front jako poštovní schránku**a poté vyberte příslušného správce front ze seznamu.

Po dokončení výběru klepněte na tlačítko **OK**.

- 6. Dokončete kroky 1-5 pro druhý server.
- 7. V aplikaci Pohlednice na prvním serveru:
- <span id="page-155-0"></span>a) Zadejte přezdívku (user2) pro aplikaci Pohlednice na druhém serveru v poli **Komu:** .
- b) Zadejte správce front na druhém serveru do pole **Na:** .
- c) Zadejte zprávu do pole **Zpráva:** a klepněte na tlačítko **Odeslat**.
- 8. V aplikaci Pohlednice na druhém serveru:
	- a) V části **Odeslané a přijaté pohlednice**poklepejte na zprávu označenou jako přijatá a zobrazí se zpráva z prvního serveru.
	- b) Volitelné: Postup odeslání pohlednice na první server přizpůsobením pokynů v kroku 7. Musíte zadat podrobnosti o prvním serveru do pole **Komu:** a do pole **Na:** .

Tyto zprávy ověřují, že je produkt IBM WebSphere MQ správně nainstalován a že vaše komunikační propojení mezi dvěma servery pracuje správně.

# **Ověření instalace klienta IBM WebSphere MQ**

Můžete ověřit, zda byla instalace klienta IBM WebSphere MQ MQI úspěšně dokončena a že komunikační propojení funguje.

Postup ověření ukazuje, jak vytvořit správce front s názvem queue.manager.1, lokální frontu s názvem QUEUE1a kanál připojení serveru s názvem CHANNEL1 na serveru.

Ukazuje, jak vytvořit kanál připojení klienta na pracovní stanici klienta IBM WebSphere MQ MQI. Potom ukazuje, jak používat ukázkové programy k vložení zprávy do fronty a získání zprávy z fronty.

Tento příklad neřeší žádné problémy zabezpečení klienta. Podrobné informace o problémech se zabezpečením klienta IBM WebSphere MQ MQI naleznete v tématu Nastavení zabezpečení klienta produktu IBM WebSphere MQ MQI .

Ověřovací procedura předpokládá, že:

- Úplný serverový produkt IBM WebSphere MQ byl nainstalován na serveru.
- Instalace serveru je přístupná ve vaší síti.
- Na klientském systému byl nainstalován software klienta IBM WebSphere MQ MQI.
- Vzorové programy produktu IBM WebSphere MQ byly nainstalovány.
- Na serveru a v klientských systémech byl nakonfigurován protokol TCP/IP. Další informace naleznete v tématu Konfigurace připojení mezi serverem a klientem.

Chcete-li zahájit ověřovací proceduru pomocí příkazového řádku, prohlédněte si téma ["Ověření instalace](#page-156-0) [klienta pomocí příkazového řádku" na stránce 157](#page-156-0).

Chcete-li zahájit ověřovací proceduru pro operační systémy Windows a Linux , pokud používáte produkt IBM WebSphere MQ Explorer, přečtěte si téma ["Ověření instalace klienta v systémech Windows a Linux](#page-160-0) [pomocí produktu IBM WebSphere MQ Explorer" na stránce 161](#page-160-0).

#### **Související úlohy**

["Nastavení serveru pomocí příkazového řádku" na stránce 157](#page-156-0)

Chcete-li vytvořit správce front, frontu a kanál na serveru, postupujte podle těchto pokynů. Tyto objekty pak můžete použít k ověření instalace.

#### ["Připojení klienta WebSphere MQ MQI ke správci front pomocí proměnné prostředí MQSERVER" na](#page-158-0) [stránce 159](#page-158-0)

Je-li na klientu IBM WebSphere MQ MQI spuštěna aplikace IBM WebSphere MQ , je nutné použít název kanálu MQI, typ komunikace a adresu serveru, který má být použit. Zadejte tyto parametry definováním proměnné prostředí MQSERVER .

["Nastavení serveru pomocí produktu IBM WebSphere MQ Explorer" na stránce 161](#page-160-0) Pomocí produktu IBM WebSphere MQ Explorer lze vytvořit správce front, frontu a kanál připojení serveru v systémech Windows a Linux .

["Nastavení klienta pomocí produktu IBM WebSphere MQ Explorer" na stránce 162](#page-161-0) Můžete použít IBM WebSphere MQ Explorer k definování připojení klienta, pokud nastavujete klienta a server na stejné pracovní stanici na systému Windows nebo Linux .

<span id="page-156-0"></span>["Testování komunikace mezi klientem a serverem" na stránce 164](#page-163-0)

Na pracovní stanici klienta IBM WebSphere MQ MQI použijte ukázkový program amqsputc , který vloží zprávu do fronty na pracovní stanici serveru. Použijte vzorový program amqsgetc , abyste získali zprávu z fronty zpět na klienta.

# **Ověření instalace klienta pomocí příkazového řádku**

Instalaci klienta můžete ověřit pomocí příkazového řádku. Na serveru vytvoříte správce front, lokální frontu, modul listener a kanál připojení serveru. Musíte také použít pravidla zabezpečení, chcete-li umožnit klientovi připojení a využití fronty definované. Na klientu, který vytváříte kanál připojení klienta, a poté pomocí ukázkových programů PUT a GET dokončete proceduru ověření.

Nejprve nastavte server pomocí příkazového řádku pomocí pokynů v příručce "Nastavení serveru pomocí příkazového řádku" na stránce 157.

Jakmile nastavíte server, musíte nastavit klienta pomocí pokynů v příručce ["Připojení klienta WebSphere](#page-158-0) [MQ MQI ke správci front pomocí proměnné prostředí MQSERVER" na stránce 159](#page-158-0).

Nakonec můžete otestovat komunikaci mezi klientem a serverem pomocí pokynů v příručce ["Testování](#page-163-0) [komunikace mezi klientem a serverem" na stránce 164](#page-163-0).

#### **Související pojmy**

["Ověření instalace klienta v systémech Windows a Linux pomocí produktu IBM WebSphere MQ Explorer"](#page-160-0) [na stránce 161](#page-160-0)

Instalaci klienta můžete ověřit pomocí produktu IBM WebSphere MQ Explorer v systémech Windows a Linux. Na serveru vytvoříte správce front, lokální frontu, modul listener a kanál připojení serveru. Na klientském systému můžete vytvořit kanál připojení klienta. Pak z příkazového řádku použijete ukázkové programy PUT a GET k dokončení procedury ověření.

["Instalace klienta IBM WebSphere MQ" na stránce 120](#page-119-0)

["Ověření instalace serveru IBM WebSphere MQ" na stránce 145](#page-144-0)

Můžete ověřit lokální (samostatnou) instalaci nebo instalaci typu server-server na server IBM WebSphere MQ . Lokální instalace nemá žádné komunikační propojení s jinými instalacemi IBM WebSphere MQ , zatímco instalace typu server-to-server má odkazy na jiné instalace.

# *Nastavení serveru pomocí příkazového řádku*

Chcete-li vytvořit správce front, frontu a kanál na serveru, postupujte podle těchto pokynů. Tyto objekty pak můžete použít k ověření instalace.

# **Informace o této úloze**

Tyto pokyny předpokládají, že nebyl definován žádný správce front nebo jiné objekty produktu IBM WebSphere MQ .

V definicích objektů produktu IBM WebSphere MQ se rozlišují malá a velká písmena. Veškerý text zadaný jako příkaz MQSC malými písmeny je automaticky převeden na velká písmena, pokud jej neuvedete do jednoduchých uvozovek. Ujistěte se, že jste zadali příklady přesně tak, jak jsou zobrazeny.

#### **Postup**

- 1. Vytvořte ID uživatele na serveru, který se nenachází ve skupině mqm .
- 2. Je-li váš server v systému UNIX nebo Linux , přihlaste se jako uživatel ze skupiny mqm.
- 3. Pokud ověřujete instalaci na systému Windows, UNIX nebo Linux , musíte nastavit různé proměnné prostředí tak, aby bylo možné instalaci použít v aktuálním shellu. Proměnné prostředí můžete nastavit zadáním jednoho z následujících příkazů:
	- V systému Windows:

. *MQ\_INSTALLATION\_PATH*\bin\setmqenv -s

kde *MQ\_INSTALLATION\_PATH* odkazuje na umístění, kde je nainstalován produkt IBM WebSphere MQ .

• Na systémech UNIX and Linux :

. *MQ\_INSTALLATION\_PATH*/bin/setmqenv -s

kde *MQ\_INSTALLATION\_PATH* odkazuje na umístění, kde je nainstalován produkt IBM WebSphere MQ .

4. Vytvořte správce front s názvem QUEUE.MANAGER.1 zadáním následujícího příkazu:

crtmqm QUEUE.MANAGER.1

Zobrazí se zprávy oznamující, že správce front byl vytvořen.

5. Spusťte správce front zadáním následujícího příkazu:

strmqm QUEUE.MANAGER.1

Zobrazí se zpráva oznamující spuštění správce front.

6. Spusťte prostředí MQSC zadáním následujícího příkazu:

runmqsc QUEUE.MANAGER.1

Zobrazí se zpráva oznamující spuštění relace MQSC. Prostředí MQSC nemá žádný příkazový řádek.

7. Definujte lokální frontu s názvem QUEUE1 zadáním následujícího příkazu:

DEFINE QLOCAL (QUEUE1)

Po vytvoření fronty se zobrazí potvrzovací zpráva.

8. Zadáním následujícího příkazu povolte ID uživatele, které jste vytvořili v kroku 1, aby bylo možné použít produkt QUEUE1 :

SET AUTHREC PROFILE(QUEUE1) OBJTYPE(QUEUE) PRINCIPAL('*non\_mqm\_user*') AUTHADD(PUT,GET)

, kde *non\_mqm\_user* je ID uživatele vytvořené v kroku 1. Zobrazí se zpráva s informací o tom, kdy bylo nastaveno oprávnění. Musíte také spustit následující příkaz, abyste uděli oprávnění ID uživatele k připojení:

SET AUTHREC OBJTYPE(QMGR) PRINCIPAL('*non\_mqm\_user*') AUTHADD(CONNECT)

Pokud tento příkaz není spuštěn, je vrácena chyba zastavení 2305.

9. Definujte kanál připojení serveru zadáním následujícího příkazu:

DEFINE CHANNEL (CHANNEL1) CHLTYPE (SVRCONN) TRPTYPE (TCP)

Po vytvoření kanálu se zobrazí potvrzovací zpráva.

10. Umožněte kanálu klienta připojit se ke správci front a spustit jej pod ID uživatele, které jste vytvořili v kroku 1, zadáním následujícího příkazu MQSC:

SET CHLAUTH(CHANNEL1) TYPE(ADDRESSMAP) ADDRESS('*client\_ipaddr*') MCAUSER('*non\_mqm\_user*')

kde *client\_ipaddr* je adresa IP klientského systému a *non\_mqm\_user* je ID uživatele vytvořené v kroku 1. Zobrazí se zpráva oznamující, že bylo pravidlo nastaveno.

11. Definujte modul listener zadáním následujícího příkazu:

DEFINE LISTENER (LISTENER1) TRPTYPE (TCP) CONTROL (QMGR) PORT (*port\_number*)

kde *číslo\_portu* je číslo portu, na kterém má být modul listener spuštěn. Toto číslo musí být stejné jako číslo použité při definování kanálu připojení klienta v produktu ["Instalace klienta IBM](#page-119-0) [WebSphere MQ" na stránce 120](#page-119-0); další informace najdete v příslušných sekcích HP-UX a Linux .

<span id="page-158-0"></span>**Poznámka:** Vynecháte-li parametr portu z příkazu, bude pro port modulu listener použita výchozí hodnota 1414 . Chcete-li zadat jiný port než 1414, musíte do příkazu zahrnout parametr portu, jak je zobrazeno.

12. Spusťte modul listener zadáním následujícího příkazu:

START LISTENER (LISTENER1)

13. Ukončete prostředí MQSC zadáním následujícího příkazu:

end

Zobrazí se některé zprávy, za nimiž následuje příkazový řádek.

### **Jak pokračovat dále**

Postupujte podle pokynů pro nastavení klienta. Viz "Připojení klienta WebSphere MQ MQI ke správci front pomocí proměnné prostředí MQSERVER" na stránce 159.

#### **Související pojmy**

["Ověření instalace klienta pomocí příkazového řádku" na stránce 157](#page-156-0)

Instalaci klienta můžete ověřit pomocí příkazového řádku. Na serveru vytvoříte správce front, lokální frontu, modul listener a kanál připojení serveru. Musíte také použít pravidla zabezpečení, chcete-li umožnit klientovi připojení a využití fronty definované. Na klientu, který vytváříte kanál připojení klienta, a poté pomocí ukázkových programů PUT a GET dokončete proceduru ověření.

["Ověření instalace klienta v systémech Windows a Linux pomocí produktu IBM WebSphere MQ Explorer"](#page-160-0) [na stránce 161](#page-160-0)

Instalaci klienta můžete ověřit pomocí produktu IBM WebSphere MQ Explorer v systémech Windows a Linux. Na serveru vytvoříte správce front, lokální frontu, modul listener a kanál připojení serveru. Na klientském systému můžete vytvořit kanál připojení klienta. Pak z příkazového řádku použijete ukázkové programy PUT a GET k dokončení procedury ověření.

["Instalace klienta IBM WebSphere MQ" na stránce 120](#page-119-0)

["Ověření instalace serveru IBM WebSphere MQ" na stránce 145](#page-144-0)

Můžete ověřit lokální (samostatnou) instalaci nebo instalaci typu server-server na server IBM WebSphere MQ . Lokální instalace nemá žádné komunikační propojení s jinými instalacemi IBM WebSphere MQ , zatímco instalace typu server-to-server má odkazy na jiné instalace.

#### **Související úlohy**

["Testování komunikace mezi klientem a serverem" na stránce 164](#page-163-0)

Na pracovní stanici klienta IBM WebSphere MQ MQI použijte ukázkový program amqsputc , který vloží zprávu do fronty na pracovní stanici serveru. Použijte vzorový program amqsgetc , abyste získali zprávu z fronty zpět na klienta.

### *Připojení klienta WebSphere MQ MQI ke správci front pomocí proměnné prostředí MQSERVER*

Je-li na klientu IBM WebSphere MQ MQI spuštěna aplikace IBM WebSphere MQ , je nutné použít název kanálu MQI, typ komunikace a adresu serveru, který má být použit. Zadejte tyto parametry definováním proměnné prostředí MQSERVER .

#### **Než začnete**

Před spuštěním této úlohy je třeba dokončit úlohu ["Nastavení serveru pomocí příkazového řádku" na](#page-156-0) [stránce 157a](#page-156-0) uložit následující informace:

- Název hostitele nebo adresa IP serveru a číslo portu, které jste zadali při vytváření modulu listener.
- Název kanálu pro kanál připojení serveru.

# **Informace o této úloze**

Tato úloha popisuje způsob připojení klienta IBM WebSphere MQ MQI tak, že definujete proměnnou prostředí MQSERVER na straně klienta.

Pokud používáte systémy Windows, HP Integrity NonStop Server, UNIX nebo Linux , můžete klientovi udělit přístup ke generovaným definičním tabulkám kanálu klienta amqclchl.tab . Viz téma Přístup k definici kanálu připojení klienta .

Je-li v systému Windowspovolena podpora Active Directory , klient zjistí informace o připojení klienta dynamicky ze složky Active Directory.

### **Postup**

1. Zkontrolujte připojení TCP/IP. V klientovi zadejte jeden z následujících příkazů:

- ping server-hostname
- ping n.n.n.n

n.n.n.n představuje síťovou adresu. Můžete nastavit síťovou adresu v desítkové tečkové notaci IPv4 , například 192.0.2.0. Případně můžete nastavit adresu v hexadecimálním formátu IPv6 , například 2001:0DB8:0204:acff:fe97:2c34:fde0:3485.

Dojde-li k selhání příkazu **ping** , opravte konfiguraci TCP/IP.

- 2. Nastavte proměnnou prostředí MQSERVER . V klientovi zadejte jeden z následujících příkazů:
	- a) V systému Windows:

```
SET MQSERVER=channelName/TCP/server-address(port)
```
b) Na systémech UNIX a Linux a klienta IBM WebSphere MQ pro systémy HP Integrity NonStop Server OSS :

export MQSERVER=*channelName*/TCP/'*server-address*(*port*)'

c) V klientu IBM WebSphere MQ pro systémy HP Integrity NonStop Server Guardian:

param MQSERVER CHANNEL1/TCP/*server-address*(*port*)

d) V systému IBM i:

ADDENVVAR ENVVAR(MQSERVER) VALUE('*channelName*/TCP/*server-address*(*port*)')

Kde:

- *channelName* je název kanálu připojení serveru.
- *server-address* je název hostitele TCP/IP serveru.
- *port* je číslo portu TCP/IP, na kterém server naslouchá.

Pokud nezadáte číslo portu, produkt IBM WebSphere MO použije soubor zadaný v souboru qm. ini nebo konfigurační soubor klienta. Není-li v těchto souborech uvedena žádná hodnota, IBM WebSphere MQ použije číslo portu uvedené v souboru služeb TCP/IP pro název služby MQSeries. Pokud položka MQSeries v souboru služeb neexistuje, použije se výchozí hodnota 1414 . Je důležité, aby číslo portu použité klientem a číslo portu použité programem modulu listener serveru bylo stejné.

# **Jak pokračovat dále**

Použijte vzorové programy k testování komunikace mezi klientem a serverem; viz ["Testování komunikace](#page-163-0) [mezi klientem a serverem" na stránce 164.](#page-163-0)

#### **Související pojmy**

["Ověření instalace klienta v systémech Windows a Linux pomocí produktu IBM WebSphere MQ Explorer"](#page-160-0) [na stránce 161](#page-160-0)

<span id="page-160-0"></span>Instalaci klienta můžete ověřit pomocí produktu IBM WebSphere MQ Explorer v systémech Windows a Linux. Na serveru vytvoříte správce front, lokální frontu, modul listener a kanál připojení serveru. Na klientském systému můžete vytvořit kanál připojení klienta. Pak z příkazového řádku použijete ukázkové programy PUT a GET k dokončení procedury ověření.

["Instalace klienta IBM WebSphere MQ" na stránce 120](#page-119-0)

["Ověření instalace serveru IBM WebSphere MQ" na stránce 145](#page-144-0)

Můžete ověřit lokální (samostatnou) instalaci nebo instalaci typu server-server na server IBM WebSphere MQ . Lokální instalace nemá žádné komunikační propojení s jinými instalacemi IBM WebSphere MQ , zatímco instalace typu server-to-server má odkazy na jiné instalace.

#### **Související úlohy**

["Nastavení serveru pomocí příkazového řádku" na stránce 157](#page-156-0) Chcete-li vytvořit správce front, frontu a kanál na serveru, postupujte podle těchto pokynů. Tyto objekty pak můžete použít k ověření instalace.

#### ["Testování komunikace mezi klientem a serverem" na stránce 164](#page-163-0)

Na pracovní stanici klienta IBM WebSphere MQ MQI použijte ukázkový program amqsputc , který vloží zprávu do fronty na pracovní stanici serveru. Použijte vzorový program amqsgetc , abyste získali zprávu z fronty zpět na klienta.

# **Ověření instalace klienta v systémech Windows a Linux pomocí produktu IBM WebSphere MQ Explorer**

Instalaci klienta můžete ověřit pomocí produktu IBM WebSphere MQ Explorer v systémech Windows a Linux. Na serveru vytvoříte správce front, lokální frontu, modul listener a kanál připojení serveru. Na klientském systému můžete vytvořit kanál připojení klienta. Pak z příkazového řádku použijete ukázkové programy PUT a GET k dokončení procedury ověření.

Chcete-li zahájit nastavení ověření, prohlédněte si téma "Nastavení serveru pomocí produktu IBM WebSphere MQ Explorer" na stránce 161.

#### **Související pojmy**

["Ověření instalace klienta pomocí příkazového řádku" na stránce 157](#page-156-0)

Instalaci klienta můžete ověřit pomocí příkazového řádku. Na serveru vytvoříte správce front, lokální frontu, modul listener a kanál připojení serveru. Musíte také použít pravidla zabezpečení, chcete-li umožnit klientovi připojení a využití fronty definované. Na klientu, který vytváříte kanál připojení klienta, a poté pomocí ukázkových programů PUT a GET dokončete proceduru ověření.

["Instalace klienta IBM WebSphere MQ" na stránce 120](#page-119-0)

["Ověření instalace serveru IBM WebSphere MQ" na stránce 145](#page-144-0)

Můžete ověřit lokální (samostatnou) instalaci nebo instalaci typu server-server na server IBM WebSphere MQ . Lokální instalace nemá žádné komunikační propojení s jinými instalacemi IBM WebSphere MQ , zatímco instalace typu server-to-server má odkazy na jiné instalace.

#### **Související úlohy**

["Nastavení klienta pomocí produktu IBM WebSphere MQ Explorer" na stránce 162](#page-161-0) Můžete použít IBM WebSphere MQ Explorer k definování připojení klienta, pokud nastavujete klienta a server na stejné pracovní stanici na systému Windows nebo Linux .

["Testování komunikace mezi klientem a serverem" na stránce 164](#page-163-0)

Na pracovní stanici klienta IBM WebSphere MQ MQI použijte ukázkový program amqsputc , který vloží zprávu do fronty na pracovní stanici serveru. Použijte vzorový program amqsgetc , abyste získali zprávu z fronty zpět na klienta.

#### *Nastavení serveru pomocí produktu IBM WebSphere MQ Explorer*

Pomocí produktu IBM WebSphere MQ Explorer lze vytvořit správce front, frontu a kanál připojení serveru v systémech Windows a Linux .

# <span id="page-161-0"></span>**Postup**

- 1. Vytvořte správce front:
	- a) Otevřete produkt IBM WebSphere MQ Explorer.
	- b) Klepněte pravým tlačítkem myši na složku s názvem **Správci front**a vyberte volbu **Nový** > **Správce front**.
	- c) Do prvního vstupního pole zadejte název správce front, *QUEUE.MANAGER.1*a klepněte na tlačítko **Dokončit**.
- 2. Vytvořte lokální frontu:
	- a) Rozbalte právě vytvořeného správce front a klepněte pravým tlačítkem myši na **fronty**.
	- b) Vyberte volbu **Nový** > **Lokální fronta**.
	- c) Zadejte název fronty, *QUEUE1*, a klepněte na tlačítko **Dokončit**.
- 3. Definujte kanál připojení serveru:
	- a) Klepněte pravým tlačítkem myši na **Kanály**.
	- b) Vyberte volbu **Nový** > **Kanál připojení serveru**.
	- c) Zadejte název kanálu, *CHANNEL1*a klepněte na tlačítko **Další**.
	- d) V navigačním podokně dialogového okna klepněte na **MCA** a otevřete stránku MCA.
	- e) Do pole ID uživatele MCA zadejte ID uživatele, které je členem skupiny mqm, zpravidla vaše vlastní.
	- f) Klepněte na tlačítko **Dokončit**.
- 4. Spusťte modul listener.

Listener se automaticky spustí, když je správce front nakonfigurován. Chcete-li zkontrolovat, zda je modul listener spuštěný, otevřete **Listenery** a vyhledejte téma LISTENER.TCP.

# **Jak pokračovat dále**

Nastavte klienta. Viz "Nastavení klienta pomocí produktu IBM WebSphere MQ Explorer" na stránce 162. **Související pojmy**

["Ověření instalace klienta pomocí příkazového řádku" na stránce 157](#page-156-0)

Instalaci klienta můžete ověřit pomocí příkazového řádku. Na serveru vytvoříte správce front, lokální frontu, modul listener a kanál připojení serveru. Musíte také použít pravidla zabezpečení, chcete-li umožnit klientovi připojení a využití fronty definované. Na klientu, který vytváříte kanál připojení klienta, a poté pomocí ukázkových programů PUT a GET dokončete proceduru ověření.

["Instalace klienta IBM WebSphere MQ" na stránce 120](#page-119-0)

["Ověření instalace serveru IBM WebSphere MQ" na stránce 145](#page-144-0)

Můžete ověřit lokální (samostatnou) instalaci nebo instalaci typu server-server na server IBM WebSphere MQ . Lokální instalace nemá žádné komunikační propojení s jinými instalacemi IBM WebSphere MQ , zatímco instalace typu server-to-server má odkazy na jiné instalace.

#### **Související úlohy**

z fronty zpět na klienta.

"Nastavení klienta pomocí produktu IBM WebSphere MQ Explorer" na stránce 162 Můžete použít IBM WebSphere MQ Explorer k definování připojení klienta, pokud nastavujete klienta a server na stejné pracovní stanici na systému Windows nebo Linux .

["Testování komunikace mezi klientem a serverem" na stránce 164](#page-163-0) Na pracovní stanici klienta IBM WebSphere MQ MQI použijte ukázkový program amqsputc , který vloží zprávu do fronty na pracovní stanici serveru. Použijte vzorový program amqsgetc , abyste získali zprávu

# *Nastavení klienta pomocí produktu IBM WebSphere MQ Explorer*

Můžete použít IBM WebSphere MQ Explorer k definování připojení klienta, pokud nastavujete klienta a server na stejné pracovní stanici na systému Windows nebo Linux .

# **Postup**

- 1. Vyberte správce front *QUEUE.MANAGER.1*
- 2. Otevřete složku **Kanály** a poté klepněte pravým tlačítkem myši na volbu **Připojení klienta** > **Nový** > **Kanál připojení klienta ...**
- 3. Zadejte název kanálu, *CHANNEL1*, pro připojení klienta, a klepněte na tlačítko **Další**.
- 4. Zadejte název správce front, *QUEUE.MANAGER.1*
- 5. Zadejte jako název připojení následující řetězec:

*server-address*(*port*)

Kde:

- *server-address* je název hostitele TCP/IP serveru
- *port* je číslo portu TCP/IP, na kterém server naslouchá
- 6. Klepněte na tlačítko Dokončit.
- 7. Z příkazového řádku nastavte proměnnou prostředí MQCHLLIB :
	- U klientů Windows zadejte následující příkaz, kde *MQ\_INSTALLATION\_PATH* představuje adresář vysoké úrovně, ve kterém je nainstalován produkt IBM WebSphere MQ :

SET MQCHLLIB=*MQ\_INSTALLATION\_PATH*\qmgrs\QUEUE!MANAGER!1\@ipcc

• Pro klienty produktu Linux zadejte následující příkaz:

export MQCHLLIB=var/mqm/qmgrs/QUEUE!MANAGER!1/@ipcc

**Poznámka:** Název správce front obsahuje ".". IBM WebSphere MQ vytvoří adresář správce front s názvem, QUEUE! MANAGER! 1

# **Jak pokračovat dále**

Použijte ukázkové programy k testování komunikace mezi klientem a serverem. Viz ["Testování](#page-163-0) [komunikace mezi klientem a serverem" na stránce 164](#page-163-0).

#### **Související pojmy**

["Ověření instalace klienta pomocí příkazového řádku" na stránce 157](#page-156-0)

Instalaci klienta můžete ověřit pomocí příkazového řádku. Na serveru vytvoříte správce front, lokální frontu, modul listener a kanál připojení serveru. Musíte také použít pravidla zabezpečení, chcete-li umožnit klientovi připojení a využití fronty definované. Na klientu, který vytváříte kanál připojení klienta, a poté pomocí ukázkových programů PUT a GET dokončete proceduru ověření.

["Instalace klienta IBM WebSphere MQ" na stránce 120](#page-119-0)

["Ověření instalace serveru IBM WebSphere MQ" na stránce 145](#page-144-0)

Můžete ověřit lokální (samostatnou) instalaci nebo instalaci typu server-server na server IBM WebSphere MQ . Lokální instalace nemá žádné komunikační propojení s jinými instalacemi IBM WebSphere MQ , zatímco instalace typu server-to-server má odkazy na jiné instalace.

#### **Související úlohy**

["Testování komunikace mezi klientem a serverem" na stránce 164](#page-163-0)

Na pracovní stanici klienta IBM WebSphere MQ MQI použijte ukázkový program amqsputc , který vloží zprávu do fronty na pracovní stanici serveru. Použijte vzorový program amqsgetc , abyste získali zprávu z fronty zpět na klienta.

["Nastavení serveru pomocí produktu IBM WebSphere MQ Explorer" na stránce 161](#page-160-0)

Pomocí produktu IBM WebSphere MQ Explorer lze vytvořit správce front, frontu a kanál připojení serveru v systémech Windows a Linux .

# <span id="page-163-0"></span>**Testování komunikace mezi klientem a serverem**

Na pracovní stanici klienta IBM WebSphere MQ MQI použijte ukázkový program amqsputc , který vloží zprávu do fronty na pracovní stanici serveru. Použijte vzorový program amqsgetc , abyste získali zprávu z fronty zpět na klienta.

# **Než začnete**

Vyplňte předchozí témata v této sekci:

- Nastavte správce front, kanály a frontu.
- Otevřte příkazové okno.
- Nastavení systémových proměnných prostředí.

### **Informace o této úloze**

Všimněte si, že definice objektů produktu IBM WebSphere MQ rozlišují velikost písmen. Text zadaný jako příkaz MQSC malými písmeny se převede automaticky na velká písmena, pokud jej neuvedete do jednoduchých uvozovek. Ujistěte se, že jste zadali příklady přesně tak, jak jsou zobrazeny.

# **Postup**

- 1. V systému UNIX and Linux přejděte do adresáře *MQ\_INSTALLATION\_PATH*/samp/bin directory, který obsahuje ukázkové programy. U klienta IBM WebSphere MQ pro HP Integrity NonStop Serverpřejděte do adresáře *MQ\_INSTALLATION\_PATH*/opt/mqm/samp/bin , který obsahuje vzorové programy. *MQ\_INSTALLATION\_PATH* představuje adresář vysoké úrovně, ve kterém je nainstalován produkt IBM WebSphere MQ .
- 2. Pokud ověřujete instalaci na systému UNIX, Linuxnebo Windows , musíte nastavit některé proměnné prostředí tak, aby bylo možné instalaci použít v aktuálním shellu. Tento krok nelze použít pro klienta IBM WebSphere MQ pro produkt HP Integrity NonStop Server. Proměnné prostředí můžete nastavit zadáním jednoho z následujících příkazů:
	- Windows:

*MQ\_INSTALLATION\_PATH*\bin\setmqenv -s

kde *MQ\_INSTALLATION\_PATH* odkazuje na umístění, kde je nainstalován produkt IBM WebSphere MQ .

• UNIX and Linux:

. *MQ\_INSTALLATION\_PATH*/bin/setmqenv -s

kde *MQ\_INSTALLATION\_PATH* odkazuje na umístění, kde je nainstalován produkt IBM WebSphere MQ .

- 3. Spusťte program PUT pro QUEUE1 na systému QUEUE.MANAGER.1 zadáním jednoho z následujících příkazů:
	- Windows:

amqsputc QUEUE1 QUEUE.MANAGER.1

• UNIX and Linuxa klient IBM WebSphere MQ pro HP Integrity NonStop Server:

./amqsputc QUEUE1 QUEUE.MANAGER.1

Je-li příkaz úspěšný, zobrazí se následující zprávy:

Sample AMQSPUT0 start target queue is QUEUE1

**Tip:** Je možné, že obdržíte chybu MQRC\_NOT\_AUTHORIZED (2035). Při výchozím nastavení je ověřování kanálu povoleno při vytvoření správce front. Ověřování kanálu zabraňuje privilegovaným uživatelům, kteří přistupují ke správci front, jako IBM WebSphere MQ MQI client. Chcete-li ověřit instalaci, můžete

buď změnit ID uživatele MCA na neprivilegovaného uživatele, nebo zakázat ověřování kanálu. Chcete-li zakázat ověřování kanálu, spusťte následující příkaz MQSC:

ALTER QMGR CHLAUTH(DISABLED)

Po dokončení testu znovu povolte ověřování kanálu, pokud neodstraníte správce front:

ALTER QMGR CHLAUTH(ENABLED)

4. Zadejte nějaký text zprávy a dvakrát stiskněte klávesu **Enter** .

Zobrazí se následující zpráva:

Sample AMQSPUT0 end

Vaše zpráva je nyní ve frontě, která se nachází ve správci front serveru.

- 5. Spusťte program GET pro QUEUE1 na systému QUEUE.MANAGER.1 zadáním jednoho z následujících příkazů:
	- Windows:

amqsgetc QUEUE1 QUEUE.MANAGER.1

• UNIX and Linuxa klient IBM WebSphere MQ pro HP Integrity NonStop Server:

./amqsgetc QUEUE1 QUEUE.MANAGER.1

Spustí se ukázkový program a zpráva se zobrazí. Po krátké přestávce (přibližně 30 sekund) se ukázka ukončí a znovu se zobrazí příkazový řádek.

#### **Výsledky**

Nyní jste úspěšně ověřili instalaci klienta.

#### **Jak pokračovat dále**

- 1. Je-li váš server systém Windows, UNIXnebo Linux , musíte nastavit různé proměnné prostředí tak, aby bylo možné instalaci použít v aktuálním shellu. Proměnné prostředí můžete nastavit zadáním jednoho z následujících příkazů:
	- Windows:

```
MQ_INSTALLATION_PATH\bin\setmqenv -s
```
kde *MQ\_INSTALLATION\_PATH* odkazuje na umístění, kde je nainstalován produkt IBM WebSphere MQ .

• Systémy UNIX and Linux :

. *MQ\_INSTALLATION\_PATH*/bin/setmqenv -s

kde *MQ\_INSTALLATION\_PATH* odkazuje na umístění, kde je nainstalován produkt IBM WebSphere MQ .

2. Na serveru zastavte správce front zadáním následujícího příkazu:

endmqm QUEUE.MANAGER.1

3. Na serveru odstraňte správce front zadáním následujícího příkazu:

dltmqm QUEUE.MANAGER.1

#### **Související pojmy**

["Ověření instalace klienta pomocí příkazového řádku" na stránce 157](#page-156-0)

Instalaci klienta můžete ověřit pomocí příkazového řádku. Na serveru vytvoříte správce front, lokální frontu, modul listener a kanál připojení serveru. Musíte také použít pravidla zabezpečení, chcete-li umožnit klientovi připojení a využití fronty definované. Na klientu, který vytváříte kanál připojení klienta, a poté pomocí ukázkových programů PUT a GET dokončete proceduru ověření.

["Ověření instalace klienta v systémech Windows a Linux pomocí produktu IBM WebSphere MQ Explorer"](#page-160-0) [na stránce 161](#page-160-0)

Instalaci klienta můžete ověřit pomocí produktu IBM WebSphere MQ Explorer v systémech Windows a Linux. Na serveru vytvoříte správce front, lokální frontu, modul listener a kanál připojení serveru. Na klientském systému můžete vytvořit kanál připojení klienta. Pak z příkazového řádku použijete ukázkové programy PUT a GET k dokončení procedury ověření.

["Instalace klienta IBM WebSphere MQ" na stránce 120](#page-119-0)

["Ověření instalace serveru IBM WebSphere MQ" na stránce 145](#page-144-0)

Můžete ověřit lokální (samostatnou) instalaci nebo instalaci typu server-server na server IBM WebSphere MQ . Lokální instalace nemá žádné komunikační propojení s jinými instalacemi IBM WebSphere MQ , zatímco instalace typu server-to-server má odkazy na jiné instalace.

#### **Související úlohy**

["Instalace serveru IBM WebSphere MQ" na stránce 72](#page-71-0)

Po přípravě systému na instalaci můžete nainstalovat produkt IBM WebSphere MQ podle příslušných pokynů pro vaši platformu. Po instalaci možná budete chtít ověřit vaši instalaci, abyste zkontrolli, že instalace byla úspěšná.

# **Ověření instalace produktu IBM WebSphere MQ Telemetry**

Instalaci produktu IBM WebSphere MQ Telemetrylze ověřit dvěma způsoby. Lze použít buď jeden, nebo oba, bez ohledu na to, zda byl produkt IBM WebSphere MQ Telemetry nainstalován jako vlastní instalace produktu IBM WebSphere MQ, nebo zda byl přidán do existující instalace produktu IBM WebSphere MQ.

Dva způsoby ověření instalace produktu IBM WebSphere MQ Telemetry jsou:

- "Ověření instalace produktu IBM WebSphere MQ Telemetry pomocí produktu IBM WebSphere MQ Explorer" na stránce 166
- • ["Ověření instalace produktu IBM WebSphere MQ Telemetry pomocí příkazového řádku" na stránce 168](#page-167-0)

# **Ověření instalace produktu IBM WebSphere MQ Telemetry pomocí produktu IBM WebSphere MQ Explorer**

Použijte průvodce definováním ukázkové konfigurace a obslužný program klienta protokolu MQTT v produktu IBM WebSphere MQ Explorer k ověření, zda jsou nainstalovány komponenty produktu IBM WebSphere MQ Telemetry . Rovněž zkontrolujte, zda funkce publikování/odběru pracuje správně.

# **Než začnete**

Běhové prostředí produktu IBM WebSphere MQ Telemetry a podpora produktu IBM WebSphere MQ Explorer musí být nainstalovány. Složka telemetrie je součástí správce front. Chcete-li zobrazit složku telemetrie, musíte spustit správce front.

Před spuštěním průvodce definováním ukázkové konfigurace na existujícím správci front přezkoumejte informace poskytnuté průvodcem o provedených změnách konfigurace. Změny mohou mít vliv na konfiguraci existujícího správce front. Případně spusťte průvodce konfigurací ukázky na nově vytvořeném správci front, abyste se vyhnuli změně nastavení zabezpečení.

#### **Informace o této úloze**

Chcete-li nakonfigurovat produkt IBM WebSphere MQ Telemetry , existuje průvodce konfigurací ukázkové konfigurace, který lze spustit z produktu IBM WebSphere MQ Explorer. Průvodce se spustí řadou kroků, včetně definování a spuštění služby telemetrie (MQXR), nastavení výchozí přenosové fronty a konfigurování kanálu telemetrie.

Chcete-li tuto akci provést ručně, přečtěte si téma Konfigurace správce front pro telemetrii v systémech Linux a AIX. Informace o produktu Windowsnaleznete v části Konfigurace správce front pro telemetrie v produktu Windows .

Průvodce definováním ukázkové konfigurace můžete otevřít z úvodní stránky produktu IBM WebSphere MQ Telemetry v produktu IBM WebSphere MQ Explorer. Průvodce určí, které kroky jsou vyžadovány na základě aktuální konfigurace.

Průvodce může například určit následující akce:

- Definujte službu telemetrie (MQXR).
- Spusťte službu telemetrie (MQXR).
- Definujte přenosovou frontu telemetrie.
- Nastavte výchozí přenosovou frontu správce front na SYSTEM.MQTT.TRANSMIT.QUEUE.

Je-li telemetrie pro tohoto správce front již konfigurována, bude odkaz na otevření průvodce nahrazen statickým textem. Text potvrdí, že byla nastavena ukázková konfigurace.

Po dokončení konfigurace můžete použít produkt IBM WebSphere MQ Explorer k otevření obslužného programu klienta protokolu MQTT. Použijte obslužný program klienta protokolu MQTT k ověření, že je produkt IBM WebSphere MQ Telemetry správně nastaven.

Následující položky shrnují hlavní cíle, kterých lze dosáhnout pomocí obslužného programu klienta protokolu MQTT:

- Ověřování základní nebo vlastní konfigurace produktu IBM WebSphere MQ Telemetry připojením, přihlášením k odběru témat a publikováním zpráv.
- Zobrazen hlavní funkce protokolu MQTT.
- Poskytuje jednoduchý nástroj pro podporu při ladění aplikací IBM WebSphere MQ Telemetry .

Další informace v produktu IBM WebSphere MQ Explorer můžete najít pomocí nabídky **Nápověda** nebo stisknutím klávesy **F1** .

#### **Postup**

1. Spusťte produkt IBM WebSphere MQ Explorer.

Na systémech Windows a Linux můžete produkt IBM WebSphere MQ Explorer spustit pomocí systémové nabídky, spustitelného souboru obslužného programu MQExplorer , příkazu **mqexplorer** nebo příkazu **strmqcfg** .

- 2. Otevřete stránku **Vítejte v produktu MQ Telemetry** .
	- Chcete-li použít existujícího správce front, klepněte na složku IBM WebSphere MQ\Queue Managers\*qMgrName*\Telemetry a otevřete stránku **Vítejte v produktu MQ Telemetry** .
	- Rozhodnete-li se z uvedených důvodů použít nového správce front,
		- a. Klepněte na volbu **Správci front** > **Nový** > **Správce front**.
		- b. Zadejte MQTTVerification jako **Název správce front** > **Další** > **Další** > **Další**.
		- c. Změňte výchozí port v poli **Naslouchat na portu číslo**, pokud se port používá > **Dokončit**.
		- d. Když se správce front spustí, klepnutím na složku IBM WebSphere MQ\Queue Managers\MQTTVerification\Telemetry otevřete stránku **Vítejte v produktu MQ Telemetry** .
- 3. Na stránce **Vítejte v produktu MQ Telemetry** v produktu IBM WebSphere MQ Explorerklepněte na volbu **Definovat ukázkovou konfiguraci**.

Pokud tento odkaz není k dispozici a místo toho vidíte text, "Ukázková konfigurace byla nastavena pro tohoto správce front", byla již telemetrie konfigurována. Pokračujte krokem ["6" na stránce 168](#page-167-0).

Klepnete-li na volbu **Definovat ukázkovou konfiguraci**, otevře se stránka a vypíše akce, které mají být provedeny jako součást ukázkové konfigurace.

- <span id="page-167-0"></span>4. Ponechte volbu **Spustit obslužný program klienta protokolu MQTT** zaškrtnuté, chcete-li automaticky spustit obslužný program klienta protokolu MQTT. Při výchozím nastavení je toto políčko zaškrtnuto.
- 5. Klepněte na tlačítko **Dokončit**.
- 6. Klepněte na tlačítko **Připojit**.

V panelu obslužného programu klienta protokolu MQTT zkontrolujte, zda jsou názvy hostitele a portu správné.

Pokud jste panel obslužného programu klienta protokolu MQTT v kroku 4 nespustili automaticky, můžete jej spustit buď pomocí přímého odkazu z panelu **Vítejte v produktu MQ Telemetry** , nebo klepnutím pravým tlačítkem myši na kanál NON-SSL, který vám umožňuje řídit kanál, v němž je spuštěn.

Historie klienta zaznamenává událost Connected .

7. Klepněte na volbu **Odebírat**.

Historie klienta zaznamenává událost Subscribed .

8. Klepněte na volbu **Publikovat**.

Historie klienta zaznamenává událost Published a Received .

# **Výsledky**

Pokud se publikování/odběr úspěšně dokončí, je ověřena instalace produktu IBM WebSphere MQ Telemetry .

Dojde-li během instalačního procesu k problémům, prohlédněte si protokol chyb:

- V systému Windowsje výchozí umístění tohoto protokolu, *WebSphere MQ data directory*\qmgrs\*qMgrName*\mqxr
- V systémech AIX a Linuxje výchozí umístění tohoto protokolu /var/mqm/qmgrs/*qMgrName*/mqxr/ .

# **Ověření instalace produktu IBM WebSphere MQ Telemetry pomocí příkazového řádku**

Follow these instructions to run scripts to verify that the IBM WebSphere MQ Telemetry components have installed, and are able to publish and subscribe.

# **Než začnete**

Služba telemetrie (MQXR) musí být spuštěna, aby bylo možné spustit ukázkové programy. ID uživatele musí být členem skupiny mqm. Nejprve je třeba spustit skript SampleMQM , za nímž následuje skript MQTTV3Sample k provedení publikování a odběru. Ukázkový skript CleanupMQM může být spuštěn za účelem odstranění správce front vytvořeného skriptem SampleMQM . Pro spuštění skriptu MQTTV3Sample jsou dva příkazy. Tyto příkazy jsou zobrazeny v části Procedura v tomto tématu. Příkazy musí být zadávána do různých příkazových řádků nebo oken shellu.

Skript SampleMQM vytváří a používá správce front s názvem MQXR\_SAMPLE\_QM. Proto se v systému nespouštějte v systému správce front MQXR\_SAMPLE\_QM nezměněný. Jakékoli provedené změny mohou mít vliv na konfiguraci existujícího správce front.

#### **Informace o této úloze**

Chcete-li provést ověření na serveru nebo zařízení bez grafického uživatelského rozhraní, jsou v adresáři ukázek poskytnuty skripty. Skript SampleMQM provede nezbytné kroky pro konfiguraci produktu IBM WebSphere MQ Telemetry. Skript SampleMQM se spustí řadou kroků, včetně definování a spuštění služby telemetrie (MQXR), nastavení výchozí přenosové fronty a konfigurování kanálu telemetrie.

Informace o provedení této akce viz Konfigurace správce front pro telemetrii v systémech Linux a AIX nebo Konfigurace správce front pro telemetrie v produktu Windows.

Skript MQTTV3Sample lze poté spustit za účelem ověření základní nebo vlastní konfigurace produktu IBM WebSphere MQ Telemetry připojením, přihlášením k odběru témat a publikováním zpráv.

Následující položky shrnují hlavní cíle, kterých lze dosáhnout s použitím poskytnutých skriptů verifikace.

- Ověřování základní nebo vlastní konfigurace produktu IBM WebSphere MQ Telemetry připojením, přihlášením k odběru témat a publikováním zpráv.
- Zobrazen hlavní funkce protokolu MQTT.
- Poskytuje jednoduchý nástroj pro podporu při ladění aplikací produktu IBM WebSphere MQ Telemetry .

#### **Postup**

1. Chcete-li spustit skript SampleMQM , zadejte na příkazový řádek následující příkaz:

• V systému Windowsje příkaz ke spuštění skriptu SampleMQM následující:

*MQ\_INSTALLATION\_PATH\mqxr\samples\SampleMQM.bat* 

• V systémech AIX a Linuxse takto označuje příkaz ke spuštění skriptu SampleMQM :

*MQ\_INSTALLATION\_PATH*/mqxr/samples/SampleMQM.sh

kde *INSTALAČNÍ\_CESTA\_PRODUKTU\_MQ* je umístění, ve kterém je nainstalován produkt IBM WebSphere MQ .

Vytvoří se správce front s názvem MQXR\_SAMPLE\_QM.

- 2. Chcete-li spustit první část skriptu MQTTV3Sample , zadejte následující příkaz;
	- V systému Windowszadejte na jednom příkazovém řádku tento příkaz:

*MQ\_INSTALLATION\_PATH*\mqxr\samples\RunMQTTV3Sample.bat -a subscribe

• V systému AIX a Linuxzadejte do jednoho okna shellu následující příkaz:

*MQ\_INSTALLATION\_PATH*/mqxr/samples/RunMQTTV3Sample.sh -a subscribe

- 3. Chcete-li spustit druhou část skriptu MQTTV3Sample , zadejte následující příkaz:
	- V systému Windowszadejte na jiný příkazový řádek následující příkaz:

*MQ\_INSTALLATION\_PATH*\mqxr\samples\RunMQTTV3Sample.bat -m "Hello from an MQTT v3 application"

• V systémech AIX a Linuxzadejte do jiného okna shellu následující příkaz:

*MQ\_INSTALLATION\_PATH*/mqxr/samples/RunMQTTV3Sample.sh -m "Hello from an MQTT v3 application"

- 4. Chcete-li odebrat správce front vytvořeného pomocí skriptu SampleMQM , můžete spustit skript CleanupMQM pomocí následujícího příkazu:
	- V systému Windowszadejte následující příkaz:

*MQ\_INSTALLATION\_PATH*\mqxr\samples\CleanupMQM.bat

• V systémech AIX a Linux v jiném okně shellu zadejte následující příkaz:

*MQ\_INSTALLATION\_PATH*/mqxr/samples/CleanupMQM.sh

# **Výsledky**

Zpráva Hello from an MQTT v3 application , kterou jste zadali do druhého příkazového řádku nebo okna, je publikována touto aplikací a je přijata aplikací v prvním okně. Aplikace v prvním okně ji zobrazí na obrazovce.

<span id="page-169-0"></span>Stisknutím klávesy **Enter** v prvním okně ukončete odebírající aplikaci.

Pokud se skripty dokončí a zprávy mohou být odeslány a přijaty, je ověřena instalace IBM WebSphere MQ Telemetry .

Pokud během instalačního procesu narazíte na jakékoliv problémy, prostudujte si téma Odstraňování problémů. Případně můžete zobrazit protokol chyb.

- V operačních systémech Windows je výchozí umístění pro protokol vytvořeno v umístění *WMQinstallation*\qmgrs\*název správce front*\mqxr
- V systémech AIX a Linux je výchozí umístění tohoto protokolu vytvořeno v adresáři /var/mqm/qmgrs/ *název správce front*/mqxr/.

kde *název správce front* je název správce front.

# **Odinstalování komponent produktu IBM WebSphere MQ**

Informace, které vám pomohou odinstalovat komponenty produktu IBM WebSphere MQ.

### **Informace o této úloze**

Chcete-li odinstalovat komponenty produktu IBM WebSphere MQ, prohlédněte si následující témata:

- Odinstalování serveru a klienta IBM WebSphere MQ
- • [Odinstalace produktu IBM WebSphere MQ Advanced Message Security](#page-181-0)

# **Odinstalování komponent produktu IBM WebSphere MQ**

Témata v této sekci obsahují pokyny k odinstalaci komponent.

Vyberte příslušné téma pro vaši platformu, abyste zjistili, jak odinstalovat komponenty produktu IBM WebSphere MQ :

- "Odinstalování produktu IBM WebSphere MQ v systému AIX" na stránce 170
- • ["Odinstalování produktu IBM WebSphere MQ v systému HP-UX" na stránce 172](#page-171-0)
- • ["Odinstalování produktu IBM WebSphere MQ v systému Linux" na stránce 173](#page-172-0)
- • ["Odinstalování produktu IBM WebSphere MQ v systému Solaris" na stránce 175](#page-174-0)
- • ["Odinstalování produktu IBM WebSphere MQ v systému Windows" na stránce 176](#page-175-0)

#### **Související pojmy**

["Instalace produktu IBM WebSphere MQ" na stránce 71](#page-70-0) Témata v této sekci obsahují pokyny k instalaci produktu IBM WebSphere MQ.

["Ověření instalace produktu IBM WebSphere MQ" na stránce 145](#page-144-0) Témata v této sekci obsahují pokyny, jak ověřit server nebo instalaci klienta IBM WebSphere MQ na systémech Windows, UNIX and Linuxa HP Integrity NonStop Server .

# **Odinstalování produktu IBM WebSphere MQ v systému AIX**

V systému AIXmůžete odinstalovat server nebo klienta produktuIBM WebSphere MQ pomocí nástroje SMIT (System Management Interface Tool) nebo pomocí příkazu **installp** .

#### **Než začnete**

Pokud byly použity nějaké aktualizace, odeberte je před spuštěním této odinstalační procedury. Další informace naleznete v tématu AIX: Obnova předchozí úrovně údržby v systému IBM WebSphere MQ Version 7.5 .

# **Postup**

- 1. Ukončete všechny aplikace produktu IBM WebSphere MQ přidružené k instalaci, kterou chcete odinstalovat.
- 2. V případě instalace serveru ukončete všechny aktivity produktu IBM WebSphere MQ přidružené k instalaci, kterou chcete odinstalovat:
	- a) Přihlaste se jako uživatel ve skupině mqm.
	- b) Nastavte své prostředí pro práci s instalací, kterou chcete odinstalovat. Zadejte následující příkaz:

. *MQ\_INSTALLATION\_PATH*/bin/setmqenv

kde *MQ\_INSTALLATION\_PATH* odkazuje na umístění, kde je nainstalován produkt IBM WebSphere MQ .

c) Zobrazí stav všech správců front v systému. Zadejte následující příkaz:

dspmq -o installation

d) Zastavte všechny spuštěné správce front přidružené k instalaci, kterou chcete odinstalovat. Zadejte následující příkaz pro každého správce front:

endmqm *QMgrName*

e) Zastavte všechny moduly listener přidružené ke správcům front. Zadejte následující příkaz pro každého správce front:

endmqlsr -m *QMgrName*

- 3. Přihlaste se jako uživatel root.
- 4. Odinstalujte produkt IBM WebSphere MQ pomocí produktu **installp** nebo **smit**. Pokud byl produkt IBM WebSphere MQ nainstalován v jiném než výchozím umístění, je třeba odinstalovat produkt **installp** .
	- Odinstalujte pomocí **installp** zadáním jednoho z následujících příkazů:
		- Pro instalaci ve výchozím umístění /usr/mqm

```
installp -u mqm
```
– Pro instalaci v jiném než výchozím umístění:

installp -R *usil* -u mqm

kde *usil* je cesta k umístění instalace uživatelem zadané instalace (USIL), která byla uvedena, když byl produkt instalován.

- Odinstalujte pomocí produktu **smit**:
	- a. Vyberte požadované okno **smit** s použitím následující posloupnosti:

```
 Software Installation and Maintenance
  Software Maintenance and Utilities
    Remove Installed Software
```
b. Vypište software v poli **Název SOFTWARU** :

```
i) Vstoupit .
```
- ii) Stiskněte klávesu **F4**
- c. Vyberte sady souborů, které chcete odinstalovat, ze seznamu (ty, které začínají s mqm), a stiskněte klávesu **Enter**. V této fázi je k dispozici možnost provedení náhledu. Nechejte volbu nastavenou na výchozí hodnotu **Ano** , abyste zobrazili náhled sad souborů, které chcete odinstalovat, nebo vyberte **Ne** , abyste nezobrazili náhled těchto sad souborů.

d. Stiskněte klávesu **Enter** na panelu **Odebrat instalovaný software** , zeptá se, zda jste si jisti, stiskněte klávesu **Enter**.

# <span id="page-171-0"></span>**Výsledky**

Možná zjistíte, že některé soubory zůstanou po odinstalování produktu IBM WebSphere MQ. Například mqinst.ini zůstane po odinstalaci. To umožní opětovné použití informací při následných instalacích. Další informace viz níže.

# **Jak pokračovat dále**

- Pokud byl produkt úspěšně odinstalován, můžete odstranit všechny soubory a adresáře obsažené v adresáři /usr/mqm v rámci USIL (User Specified Install Location) zadané v příkazu odinstalace **installp** .
- Použijte příkaz **lslpp** ke kontrole dalších produktů nainstalovaných v USIL. Pokud v USIL nejsou nainstalovány žádné jiné produkty a nechcete je znovu použít, můžete odstranit USIL pomocí příkazu **rmusil** .
- Pokud v systému nejsou žádné jiné instalace produktu IBM WebSphere MQ a nechcete přeinstalovat nebo migrovat, můžete odstranit adresářové stromy /var/mqm a /etc/opt/mqm . Odstranění těchto adresářů zlikviduje všechny správce front a jejich přidružená data.

# **Odinstalování produktu IBM WebSphere MQ v systému HP Integrity NonStop Server**

V systému HP Integrity NonStop Server můžete klienta IBM WebSphere MQ odinstalovat pomocí příkazu **rm** .

# **Postup**

- 1. Zastavte všechny aplikace produktu IBM WebSphere MQ , které jsou přidružené k instalaci, kterou chcete odinstalovat.
- 2. Přihlaste se do protokolu OSS jako ID uživatele, který vlastní instalaci.
- 3. Použijte příkaz OSS **rm** k odstranění souborů z podsvazku Guardian použitého při instalaci. Použijte například následující příkaz:

```
rm -rf <mqpath>/opt/mqm/bin/G/*
```
4. Použijte příkaz OSS **rm** k odstranění adresářových stromů OSS pro instalaci. Použijte například následující příkaz:

rm -rf <mqpath>

# **Odinstalování produktu IBM WebSphere MQ v systému HP-UX**

V systému HP-UXmůžete odinstalovat server nebo klienta produktuIBM WebSphere MQ s použitím příkazu **swremove** .

# **Než začnete**

Pokud byly použity nějaké aktualizace, odeberte je před spuštěním této odinstalační procedury. Další informace viz HP-UX: Obnova předchozí úrovně údržby na systému IBM WebSphere MQ Version 7.5 .

# **Postup**

- 1. Ukončete všechny aplikace produktu IBM WebSphere MQ přidružené k instalaci, kterou chcete odinstalovat.
- 2. V případě instalace serveru ukončete všechny aktivity produktu IBM WebSphere MQ přidružené k instalaci, kterou chcete odinstalovat:
- <span id="page-172-0"></span>a) Přihlaste se jako uživatel ve skupině mqm.
- b) Nastavte své prostředí pro práci s instalací, kterou chcete odinstalovat. Zadejte následující příkaz:

. *MQ\_INSTALLATION\_PATH*/bin/setmqenv

kde *MQ\_INSTALLATION\_PATH* odkazuje na umístění, kde je nainstalován produkt IBM WebSphere MQ .

c) Zobrazí stav všech správců front v systému. Zadejte následující příkaz:

dspmq -o installation

d) Zastavte všechny spuštěné správce front přidružené k instalaci, kterou chcete odinstalovat. Zadejte následující příkaz pro každého správce front:

endmqm *QMgrName*

e) Zastavte všechny moduly listener přidružené ke správcům front. Zadejte následující příkaz pro každého správce front:

endmqlsr -m *QMgrName*

- 3. Přihlaste se jako uživatel root.
- 4. Odinstalujte produkt IBM WebSphere MQ pomocí produktu **swremove**:
	- Chcete-li odinstalovat všechny komponenty produktu IBM WebSphere MQ , zadejte následující příkaz:

```
swremove MQSERIES,l=MQ_INSTALLATION_PATH
```
kde *MQ\_INSTALLATION\_PATH* je cesta, kde je nainstalován produkt IBM WebSphere MQ .

• Chcete-li odinstalovat vybrané komponenty produktu IBM WebSphere MQ , zadejte následující příkaz:

swremove *componentname*,l=*MQ\_INSTALLATION\_PATH*

kde *componentname* je název komponenty, která se má odinstalovat, a *MQ\_INSTALLATION\_PATH* je cesta, kde je nainstalován produkt IBM WebSphere MQ .

Chcete-li například odinstalovat klienta a komponenty klienta telemetrie z instalace v produktu /opt/myLocation, zadejte následující příkaz:

swremove MQSERIES.MQM-TXCLIENT,l=/opt/myLocation MQSERIES.MQM-CL-HPUX,l=/opt/myLocation

# **Výsledky**

Možná zjistíte, že některé soubory zůstanou po odinstalování produktu IBM WebSphere MQ. Například mqinst.ini zůstane po odinstalaci. To umožní opětovné použití informací při následných instalacích. Další informace viz níže.

# **Jak pokračovat dále**

- Pokud byl produkt úspěšně odinstalován, můžete odstranit všechny soubory a adresáře obsažené v instalačním adresáři.
- Pokud v systému nejsou žádné jiné instalace produktu IBM WebSphere MQ a nechcete přeinstalovat nebo migrovat, můžete odstranit adresářové stromy /var/mqm a /etc/opt/mqm . Odstranění těchto adresářů zlikviduje všechny správce front a jejich přidružená data.

# **Odinstalování produktu IBM WebSphere MQ v systému Linux**

V systému Linuxmůžete odinstalovat server nebo klienta produktuIBM WebSphere MQ s použitím příkazu **rpm** .

#### **Než začnete**

Pokud byly použity nějaké aktualizace, odeberte je před spuštěním této odinstalační procedury. Další informace najdete v tématu Linux: Obnova předchozí úrovně údržby na systému IBM WebSphere MQ Version 7.5 .

#### **Postup**

- 1. Ukončete všechny aplikace produktu IBM WebSphere MQ přidružené k instalaci, kterou chcete odinstalovat.
- 2. V případě instalace serveru ukončete všechny aktivity produktu IBM WebSphere MQ přidružené k instalaci, kterou chcete odinstalovat:
	- a) Přihlaste se jako uživatel ve skupině mqm.
	- b) Nastavte své prostředí pro práci s instalací, kterou chcete odinstalovat. Zadejte následující příkaz:

. *MQ\_INSTALLATION\_PATH*/bin/setmqenv -s

kde *MQ\_INSTALLATION\_PATH* odkazuje na umístění, kde je nainstalován produkt IBM WebSphere MQ .

c) Zobrazí stav všech správců front v systému. Zadejte následující příkaz:

dspmq -o installation

d) Zastavte všechny spuštěné správce front přidružené k instalaci, kterou chcete odinstalovat. Zadejte následující příkaz pro každého správce front:

endmqm *QMgrName*

e) Zastavte všechny moduly listener přidružené ke správcům front. Zadejte následující příkaz pro každého správce front:

endmqlsr -m *QMgrName*

- 3. Přihlaste se jako uživatel root.
- 4. Odinstalujte produkt IBM WebSphere MQ pomocí příkazu **rpm** :
	- a) V systému s jednou instalací:
		- i) Zjistěte názvy balíků (komponent), které jsou aktuálně instalovány ve vašem systému, zadáním následujícího příkazu:

rpm -qa | grep MQSeries

ii) Odstraňte všechny komponenty současně připojením všech názvů balíků k argumentům příkazu **rpm** . Chcete-li například odebrat komponenty běhového prostředí, serveru a sady SDK, zadejte následující příkaz:

rpm -ev MQSeriesRuntime MQSeriesServer MQSeriesSDK

**Tip:** Chcete-li vypsat balíky a odinstalovat je v jednom případě, použijte příkaz podobný tomuto:

rpm -qa | grep MQSeries | xargs rpm -ev

- b) V systému s více instalacemi:
	- i) Zjistěte názvy balíků (komponent), které jsou aktuálně instalovány ve vašem systému, zadáním následujícího příkazu:

rpm -qa | grep *suffix*

Kde *přípona* je jedinečný název poskytnutý balíkům, když byl produkt **crtmqpkg** spuštěn v době instalace. *přípona* je zahrnuta v každém z názvů balíků, které patří do konkrétní instalace.

<span id="page-174-0"></span>ii) Odstraňte všechny komponenty současně připojením všech názvů balíků k argumentům příkazu **rpm** . Chcete-li například odebrat komponenty běhového prostředí, serveru a sady SDK pro instalaci s *příponou* MQ71, zadejte následující příkaz:

```
rpm -ev MQSeriesRuntime-MQ71 MQSeriesServer-MQ71 MQSeriesSDK-MQ71
```
# **Výsledky**

Možná zjistíte, že některé soubory zůstanou po odinstalování produktu IBM WebSphere MQ. Například mqinst.ini zůstane po odinstalaci. To umožní opětovné použití informací při následných instalacích. Další informace viz níže.

# **Jak pokračovat dále**

- Pokud byl produkt úspěšně odinstalován, můžete odstranit všechny soubory a adresáře obsažené v instalačním adresáři.
- Pokud v systému nejsou žádné jiné instalace produktu IBM WebSphere MQ a nechcete přeinstalovat nebo migrovat, můžete odstranit adresářové stromy /var/mqm a /etc/opt/mqm . Odstranění těchto adresářů zlikviduje všechny správce front a jejich přidružená data.

# **Odinstalování produktu IBM WebSphere MQ v systému Solaris**

V systému Solaris můžete odinstalovat server nebo klienta produktuIBM WebSphere MQ pomocí příkazu **pkgrm** .

# **Než začnete**

Pokud byly použity nějaké aktualizace, odeberte je před spuštěním této odinstalační procedury. Další informace viz Solaris: Obnova předchozí úrovně údržby na systému IBM WebSphere MQ Version 7.5 .

# **Postup**

- 1. Ukončete všechny aplikace produktu IBM WebSphere MQ přidružené k instalaci, kterou chcete odinstalovat.
- 2. V případě instalace serveru ukončete všechny aktivity produktu IBM WebSphere MQ přidružené k instalaci, kterou chcete odinstalovat:
	- a) Přihlaste se jako uživatel ve skupině mqm.
	- b) Nastavte své prostředí pro práci s instalací, kterou chcete odinstalovat. Zadejte následující příkaz:

. *MQ\_INSTALLATION\_PATH*/bin/setmqenv

kde *MQ\_INSTALLATION\_PATH* odkazuje na umístění, kde je nainstalován produkt IBM WebSphere MQ .

c) Zobrazí stav všech správců front v systému. Zadejte následující příkaz:

dspmq

d) Zastavte všechny spuštěné správce front přidružené k instalaci, kterou chcete odinstalovat. Zadejte následující příkaz pro každého správce front:

endmqm *QMgrName*

e) Zastavte všechny moduly listener přidružené ke správcům front. Zadejte následující příkaz pro každého správce front:

endmqlsr -m *QMgrName*

- 3. Přihlaste se jako uživatel root.
- 4. Odinstalujte produkt IBM WebSphere MQ pomocí produktu **pkgrm**:

<span id="page-175-0"></span>a) V systému s jedinou instalací zadejte tento příkaz:

pkgrm mqm

b) V systému s více instalacemi:

pkgrm mqm-*suffix*

Kde *přípona* je jedinečný název poskytnutý balíkům, když byl produkt **crtmqpkg** spuštěn v době instalace. *přípona* je zahrnuta v každém z názvů balíků, které patří do konkrétní instalace. První instalace v systému nemá *příponu*a je odinstalována pomocí stejné metody jako u jediné instalace.

Má-li balík závislost na mqm, **pkgrm** vrátí název balíku. Nejprve odinstalujte závislé balíky.

# **Výsledky**

Možná zjistíte, že některé soubory zůstanou po odinstalování produktu IBM WebSphere MQ. Například mqinst.ini zůstane po odinstalaci. To umožní opětovné použití informací při následných instalacích. Další informace viz níže.

# **Jak pokračovat dále**

- Pokud byl produkt úspěšně odinstalován, můžete odstranit všechny soubory a adresáře obsažené v instalačním adresáři.
- Pokud v systému nejsou žádné jiné instalace produktu IBM WebSphere MQ a nechcete přeinstalovat nebo migrovat, můžete odstranit adresářové stromy /var/mqm a /etc/opt/mqm . Odstranění těchto adresářů zlikviduje všechny správce front a jejich přidružená data.

# **Odinstalování produktu IBM WebSphere MQ v systému Windows**

Klienty IBM WebSphere MQ MQI a servery v systému Windows můžete odinstalovat pomocí ovládacího panelu, příkazového řádku (**msiexec**), **MQParms**nebo pomocí instalačního média, v takovém případě můžete také volitelně odebrat správce front.

# **Než začnete**

Při výchozím nastavení není v produktu Windowspovoleno protokolování odinstalace. Chcete-li se ujistit, že jste obdrželi protokol odinstalování, proveďte následující proceduru:

- 1. V příkazovém řádku otevřete editor registru zadáním příkazu **regedit**.
- 2. Přejděte na příslušný klíč registru: HKEY\_LOCAL\_MACHINE\Software\Policies\Microsoft\Windows\Installer
- 3. Pod tímto klíčem registru přidejte následující informace:

```
Název
   Protokolování
Datový typ
   VELIKOST REG_SZ
Hodnota
```
voicewarmup

4. Uložte aktualizovaný klíč registru.

# **Postup**

První část procedury zajišťuje, že nejsou spuštěny žádné programy nebo procesy produktu IBM WebSphere MQ :

1. Pokud provozujete produkt IBM WebSphere MQ se službou Microsoft Cluster Service (MSCS), odeberte před odinstalací produktu IBM WebSphere MQsprávce front z řízení MSCS. Pro každého správce front, který je aktuálně pod kontrolou MSCS, proveďte následující kroky:

- a) Převeďte prostředek správce front do režimu offline.
- b) Zlikvidovat instanci prostředku.
- c) Proveďte migraci souborů správce front zpět ze sdílených jednotek. Tento krok se v části Odebrání správce front z ovládacího prvku MSCSzobrazuje jako volitelný. V tomto případě je však povinný.
- 2. Ukončete všechny aplikace produktu IBM WebSphere MQ přidružené k instalaci, kterou chcete odinstalovat.
- 3. Zavřete všechny agenty produktu IBM WebSphere MQ Managed File Transfer.

Máte-li spuštěný agent spravovaného přenosu souborů produktu IBM WebSphere MQ , zavřete jej pomocí příkazu **fteStopAgent** ; viz fteStopAgent (zastavení agenta spravovaného přenosu souborů IBM WebSphere MQ ).

- 4. V případě instalace serveru ukončete všechny aktivity produktu IBM WebSphere MQ :
	- a) Přihlaste se jako uživatel ve skupině mqm.
	- b) Zastavte všechny spuštěné správce front a moduly listener pomocí Průzkumníka IBM WebSphere MQ nebo zadáním následujících příkazů:
		- i) Chcete-li pracovat s instalací, kterou chcete odinstalovat, nastavte prostředí tak, aby bylo možné provést odinstalaci zadáním následujícího příkazu:

*MQ\_INSTALLATION\_PATH*\bin\setmqenv -s

kde *MQ\_INSTALLATION\_PATH* je umístění, kde je nainstalován produkt IBM WebSphere MQ .

ii) Pro každého správce front zadejte následující příkaz, chcete-li zastavit správce front:

endmqm *queue\_manager\_name*

iii) Pro každého správce front zadáním následujícího příkazu zastavte všechny moduly listener přidružené k tomuto správci front:

endmqlsr -m *queue\_manager\_name*

5. Zastavte produkt IBM WebSphere MQ.

Chcete-li provést toto klepnutí pravým tlačítkem myši na ikonu **WebSphere MQ** na hlavním panelu, vyberte volbu **Ukončit produkt WebSphere MQ**.

- 6. Zavřete všechna okna IBM WebSphere MQ .
- 7. Zastavte všechny služby monitorování.

Pokud již nejsou spuštěny všechny procesy přidružené k produktu IBM WebSphere MQ , můžete odinstalovat produkt IBM WebSphere MQ:

- 8. Odinstalujte produkt IBM WebSphere MQ pomocí jedné z následujících metod:
	- Použijte ovládací panel Windows . Tento proces je popsán v: ["Odinstalování produktu IBM](#page-177-0) [WebSphere MQ pomocí ovládacího panelu" na stránce 178](#page-177-0). Tato metoda neodebere data správce front.
	- Příkazový řádek lze použít tak, že spustíte příkaz **msiexec** , jak je popsáno v: ["Odinstalace](#page-178-0) [produktu IBM WebSphere MQ pomocí příkazového řádku" na stránce 179](#page-178-0). Tato metoda neodebere data správce front.
	- Použijte příslušné parametry s **MQParms**. Tento proces je popsán v tématu ["Odinstalace produktu](#page-179-0) [IBM WebSphere MQ pomocí funkce MQParms" na stránce 180](#page-179-0). Tato metoda neodebere data správce front.
	- Instalační médium použijte výběrem příslušné volby, jak je popsáno v: ["Odinstalace produktu IBM](#page-180-0) [WebSphere MQ v systému Windows pomocí instalačního média" na stránce 181](#page-180-0). Je-li to vhodné, v panelu **Odebrání funkce serveru** se zobrazí volba odebrání dat správce front.

Pokud musíte proces odinstalace zrušit před jeho dokončením, možná budete muset překonfigurovat produkt IBM WebSphere MQ pomocí průvodce přípravou produktu IBM WebSphere MQ , protože

<span id="page-177-0"></span>odvolání odstranění služby IBM WebSphere MQ nemůže nastavit heslo uživatelského účtu služby. Chcete-li překonfigurovat IBM WebSphere MQ, použijte následující příkaz:

MQ\_INSTALLATION\_PATH\bin\amqmjpse.exe -r

Další informace o Průvodci přípravou produktu IBM WebSphere MQ naleznete v tématu ["Konfigurace](#page-109-0) [produktu IBM WebSphere MQ pomocí průvodce přípravou produktu IBM WebSphere MQ" na stránce](#page-109-0)  $110.$ 

- 9. Zkontrolujte protokol událostí produktu Windows a v případě potřeby restartujte systém. Pokud je ID události 10005 zapsáno do protokolu událostí produktu Windows , je třeba restartovat systém, aby bylo odinstalování dokončeno.
- 10. Pokud odinstalováváte poslední nebo jedinou instalaci produktu IBM WebSphere MQ, můžete odebrat všechny informace o předchozích instalacích, které jsou uchovány na systému, pokud chcete.

Po odinstalaci zůstanou dvě hodnoty registru:

- 32bitové systémy:
	- My Computer\HKEY\_LOCAL\_MACHINE\SOFTWARE\IBM\WebSphere MQ\LogDefaultPath
	- My Computer\HKEY\_LOCAL\_MACHINE\SOFTWARE\IBM\WebSphere MQ\WorkPath
- 64bitové systémy:
	- My Computer\HKEY\_LOCAL\_MACHINE\SOFTWARE\WOW6432Node\IBM\WebSphere MQ\LogDefaultPath
	- My Computer\HKEY\_LOCAL\_MACHINE\SOFTWARE\WOW6432Node\IBM\WebSphere MQ\WorkPath

Datové složky jsou také ponechány neporušené, umístěné v *MQ\_DATA\_PATH*\Config, kde *MQ\_DATA\_PATH* je umístění datového adresáře IBM WebSphere MQ .

Je-li klient instalován na systému, kde hodnota registru LogDefaultPath zůstane z předchozí instalace serveru, pokusí se instalace klienta vytvořit tento adresář, pokud ještě neexistuje. Pokud toto chování není požadováno, odeberte hodnotu registru cest LogDefaultpřed instalací klienta.

#### *Odinstalování produktu IBM WebSphere MQ pomocí ovládacího panelu*

Produkt IBM WebSphere MQ můžete odinstalovat pomocí ovládacího panelu a odeberte všechny momentálně instalované funkce.

#### **Než začnete**

Chcete-li odinstalovat proces odinstalování, postupujte podle kroků popsaných v tématu ["Odinstalování](#page-175-0) [produktu IBM WebSphere MQ v systému Windows" na stránce 176.](#page-175-0)

Pokud již správci front, kteří jsou v systému, nepotřebujete, odstraňte je pomocí Průzkumníka IBM WebSphere MQ nebo příkazu **dltmqm** .

# **Postup**

- 1. Z hlavního panelu Windows otevřete ovládací panel klepnutím na nabídku **Start** > **Nastavení** > **Ovládací panely**nebo **Start** > **Ovládací panely**.
- 2. Klepněte na **Přidat nebo odebrat programy**nebo **Programy a funkce**.
- 3. Klepněte na volbu **IBM WebSphere MQ (***název\_instalace***)**, kde *název\_instalace* je název instalace, kterou chcete odebrat.
- 4. Klepněte na tlačítko **Odebrat** nebo **Odinstalovat** a potvrďte operaci klepnutím na tlačítko **Ano** . Je-li povolena funkce UAC (User Account Control), přijměte výzvu produktu Windows a umožněte odinstalaci tak, aby byla spuštěna se zvýšenou úroveň. Program se pak spustí a spustí se až do konce.

# <span id="page-178-0"></span>**Jak pokračovat dále**

Proveďte kroky, které jste spustili v produktu ["Odinstalování produktu IBM WebSphere MQ v systému](#page-175-0) [Windows" na stránce 176](#page-175-0).

### *Odinstalace produktu IBM WebSphere MQ pomocí příkazového řádku*

Produkt IBM WebSphere MQ můžete odinstalovat spuštěním příkazu **msiexec** z příkazového řádku a odebrat všechny momentálně instalované funkce.

# **Než začnete**

Chcete-li odinstalovat proces odinstalování, postupujte podle kroků popsaných v tématu ["Odinstalování](#page-175-0) [produktu IBM WebSphere MQ v systému Windows" na stránce 176.](#page-175-0)

Pokud již správci front, kteří jsou v systému, nepotřebujete, odstraňte je pomocí Průzkumníka IBM WebSphere MQ nebo příkazu **dltmqm** .

### **Informace o této úloze**

Chcete-li zahájit odinstalování, použijte příkaz **msiexec** .

Pokud spouštíte produkt IBM WebSphere MQ na systému Windows s povoleným řízením uživatelských účtů (UAC), musíte vyvolat bezobslužnou odinstalaci z příkazového řádku se zvýšenými oprávněními. Vyzvedněte příkazový řádek klepnutím pravým tlačítkem myši, abyste spustili příkazový řádek, a vyberte volbu **Spustit jako administrátor**.

Ve všech příkladech zobrazených příkazů jsou použity následující názvy proměnných:

- *installation\_name* je název instalace, kterou chcete odstranit.
- *product\_code* je hodnota zobrazená pro MSIProdCode ve výstupu následujícího příkazu:

dspmqinst -n *installation\_name*

Příklad kódu produktu je {0730749B-080D-4A2E-B63D-85CF09AE0EF0}.

• *response\_file* je soubor, který obsahuje stanzu [Response] a požadované páry *property*=*value* . Podrobnosti o tom, jak vytvořit soubor odpovědí naleznete v tématu ["Vytvoření souboru odpovědí" na](#page-100-0) [stránce 101](#page-100-0). Podrobnosti o parametrech, které můžete zadat do souboru odpovědí, naleznete v tématu [Tabulka 19 na stránce 97](#page-96-0) v příručce ["Rozšířená instalace pomocí příkazu msiexec" na stránce 94](#page-93-0). Toto je příklad sekce jednoduché odinstalace [Response] :

[Response] REMOVE="ALL"

# **Postup**

Chcete-li odinstalovat všechny funkce produktu IBM WebSphere MQ , použijte jednu z následujících metod:

• Spusťte příkaz msiexec s parametrem, který volá soubor odpovědí.

Soubor odpovědí je textový soubor ASCII, který obsahuje hodnoty parametrů, které chcete nastavit pro odinstalaci. Soubor odpovědí má podobný formát jako soubor Windows .ini a obsahuje oddíl [Response]. Tato stanza obsahuje parametry, které může příkaz **msiexec** použít, ve tvaru dvojice *property*=*value* . Příkaz **msiexec** ignoruje všechny ostatní oddíly v souboru.

Můžete nastavit, které funkce chcete odinstalovat, a nastavit, zda mají být zachováte existující správce front.

Chcete-li bezobslužně odinstalovat produkt IBM WebSphere MQ pomocí souboru odpovědí, zadejte tento příkaz:

msiexec /i {*product\_code*} /l\*v "c:\removal.log" /q USEINI="*response\_file*" INSTALLATIONNAME="*installation\_name*"

• Na příkazový řádek zadejte jeden z následujících příkazů:

<span id="page-179-0"></span>– Chcete-li vyvolat interaktivní odinstalaci s možností odebrání dat správce front (poskytnutí zbývajících instalací produktu IBM WebSphere MQ ), postupujte takto:

```
msiexec /i {product_code} /l*v "c:\removal.log" REMOVE="All" 
INSTALLATIONNAME="installation_name"
```
Pokud provozujete produkt IBM WebSphere MQ v systému Windows s povoleným řízením uživatelských účtů (UAC), můžete během odinstalace zobrazit dialogová okna **Otevřít souborvarování zabezpečení** , která uvádí jako vydavatele položky International Business Machines Limited. Klepněte na tlačítko **Spustit** , chcete-li povolit pokračování odinstalace.

– Chcete-li vyvolat bezobslužnou odinstalaci, která neodebere žádná data správce front, postupujte takto:

```
msiexec /i {product_code} /l*v "c:\removal.log" /q REMOVE="All" 
INSTALLATIONNAME="installation_name"
```
– Chcete-li vyvolat bezobslužnou odinstalaci a odebrat veškerá data správce front (pouze při odebírání poslední instalace serveru), postupujte takto:

```
msiexec /i {product_code} /l*v "c:\removal.log" /q REMOVE="All" KEEPQMDATA="delete" 
INSTALLATIONNAME="installation_name"
```
– Postup odinstalace procesu odinstalace a neodebrání žádných dat správce front:

msiexec /x {*product\_code*} /l\*v "c:\removal.log" INSTALLATIONNAME="*installation\_name*"

Pokud provozujete produkt IBM WebSphere MQ v systému Windows s povoleným řízením uživatelských účtů (UAC), můžete během odinstalace zobrazit dialogová okna **Otevřít souborvarování zabezpečení** , která uvádí jako vydavatele položky International Business Machines Limited. Klepněte na tlačítko **Spustit** , chcete-li povolit pokračování odinstalace.

– Chcete-li vyvolat bezobslužnou odinstalaci a neodebrat žádná data správce front, postupujte takto:

msiexec /x {*product\_code*} /l\*v "c:\removal.log" /q INSTALLATIONNAME="*installation\_name*"

# **Výsledky**

Po zadání příkazu se okamžitě znovu objeví příkazový řádek a produkt IBM WebSphere MQ se odinstaluje jako proces na pozadí. Pokud jste zadali parametry k vytvoření protokolu, zkontrolujte tento soubor a zjistěte, jak postupuje odinstalace. Pokud odinstalace skončí úspěšně, uvidíte v souboru protokolu zprávu "Removal completed successfully" .

# **Jak pokračovat dále**

Proveďte kroky, které jste spustili v produktu ["Odinstalování produktu IBM WebSphere MQ v systému](#page-175-0) [Windows" na stránce 176](#page-175-0).

#### *Odinstalace produktu IBM WebSphere MQ pomocí funkce MQParms*

Produkt IBM WebSphere MQ můžete odinstalovat spuštěním příkazu **MQParms** z příkazového řádku a odebrat všechny momentálně instalované funkce.

# **Než začnete**

Chcete-li odinstalovat proces odinstalování, postupujte podle kroků popsaných v tématu ["Odinstalování](#page-175-0) [produktu IBM WebSphere MQ v systému Windows" na stránce 176.](#page-175-0)

#### **Postup**

- 1. Postupujte podle pokynů na instalačních stránkách produktu MQParms a odinstalujte produkt IBM WebSphere MQ neinteraktivně. Viz ["Použití příkazu MQParms" na stránce 102.](#page-101-0)
	- a) Nastavte parametr ADDLOCAL na prázdný (ADDLOCAL = "").
	- b) Nastavte parametr REMOVE na hodnotu "ALL" (REMOVE = "ALL ").
2. Pokud máte ve svém systému nainstalováno více verzí produktu IBM WebSphere MQ , zadejte kód produktu, který identifikuje instalaci, kterou chcete odebrat.

Zadejte následující příkaz:

MQParms.exe *parameter\_file* /i "{*product\_code*}"

kde:

- *parameter\_file* je soubor, který obsahuje požadované hodnoty parametrů. Pokud tento soubor není ve stejné složce jako MQParms.exe, zadejte úplnou cestu a jméno souboru. Pokud nezadáte soubor s parametry, bude použita výchozí hodnota MQParms.ini.
- *product\_code* je hodnota zobrazená pro MSIProdCode ve výstupu následujícího příkazu:

dspmqinst -n *installation\_name*

kde *installation\_name* je název instalace, kterou chcete odstranit. Příklad kódu produktu je {0730749B-080D-4A2E-B63D-85CF09AE0EF0}.

# **Jak pokračovat dále**

Proveďte kroky, které jste spustili v produktu ["Odinstalování produktu IBM WebSphere MQ v systému](#page-175-0) [Windows" na stránce 176](#page-175-0).

#### *Odinstalace produktu IBM WebSphere MQ v systému Windows pomocí instalačního média*

Produkt IBM WebSphere MQ můžete odinstalovat pomocí instalačního média a odebrat všechny momentálně instalované funkce a volitelně odebrat existující správce front a jejich data.

## **Než začnete**

Chcete-li odinstalovat proces odinstalování, postupujte podle kroků popsaných v tématu ["Odinstalování](#page-175-0) [produktu IBM WebSphere MQ v systému Windows" na stránce 176.](#page-175-0)

## **Postup**

1. Vložte disk DVD serveru IBM WebSphere MQ for Windows do jednotky DVD.

- 2. Spusťte instalační proces.
	- Je-li povoleno automatické spuštění, instalační proces se spustí automaticky.
	- Není-li automatické spuštění povoleno, poklepejte na ikonu **Nastavení** v kořenové složce disku DVD, abyste spustili instalační proces.

Otevře se okno Příruční panel instalace produktu IBM WebSphere MQ .

- 3. Klepněte na volbu **Instalace produktuWebSphere MQ**.
- 4. Klepněte na volbu **Spustit instalační program produktu IBM WebSphere MQ** a poté klepněte na tlačítko **Další** , dokud se nezobrazí panel Údržba programu IBM WebSphere MQ s uvítací zprávou. Pokud tento panel není zobrazen, produkt IBM WebSphere MQ for Windows není momentálně nainstalován.
- 5. Klepněte na volbu **Udržovat nebo upgradovat existující instanci** a pokud v systému existuje více než jedna instalace produktu IBM WebSphere MQ , vyberte instalaci, kterou chcete odebrat. Klepněte na tlačítko **Další** a v panelu Údržba programu klepněte na tlačítko **Odebrat**a poté na tlačítko **Další**.
- 6. Pokud odinstalováváte poslední nebo jediný server a v systému jsou všichni správci front, zobrazí se panel s funkcí Odebrání serveru.

Klepněte na jednu z následujících možností:

- **Zachovat**: Zachovat existující správce front a jejich objekty.
- **Odebrat**: Odeberte existující správce front a jejich objekty.

Klepněte na tlačítko **Další**.

Zobrazí se panel Odebrání IBM WebSphere MQ se souhrnem instalace, která má být odebrána.

7. Pokračujte klepnutím na tlačítko **Odebrat** .

Jsou-li nalezeny nějaké zprávy o tom, že jsou nalezeny uzamčené soubory, ujistěte se, že nejsou spuštěny žádné programy IBM WebSphere MQ ; viz ["Odinstalování produktu IBM WebSphere MQ](#page-175-0) [v systému Windows" na stránce 176.](#page-175-0)

Když byl produkt IBM WebSphere MQ odinstalován, zpráva označuje dokončení.

8. Klepněte na tlačítko **Dokončit**.

#### **Jak pokračovat dále**

Proveďte kroky, které jste spustili v produktu ["Odinstalování produktu IBM WebSphere MQ v systému](#page-175-0) [Windows" na stránce 176](#page-175-0).

# **OdinstalaceIBM WebSphere MQ Advanced Message Security**

Poskytnuté informace vás provedou procesem odinstalace komponenty IBM Advanced Message Security . **Související úlohy**

"Odinstalování produktu IBM WebSphere MQ Advanced Message Security v systému AIX" na stránce 182 Na platformách AIX můžete odebrat komponentu IBM Advanced Message Security buď pomocí nástroje SMIT, nebo pomocí příkazového řádku.

["Odinstalování produktu IBM WebSphere MQ Advanced Message Security v systému HP-UX" na stránce](#page-182-0) [183](#page-182-0)

Použijte příkaz swremove k odebrání komponenty IBM Advanced Message Security na platformách HP-UX .

["Odinstalování produktu IBM WebSphere MQ Advanced Message Security v systému Linux" na stránce](#page-183-0) [184](#page-183-0)

Použijte příkaz rpm k odebrání komponenty IBM Advanced Message Security na platformách Linux .

["Odinstalování produktu IBM WebSphere MQ Advanced Message Security v systému Windows" na](#page-184-0) [stránce 185](#page-184-0)

Komponentu produktu IBM Advanced Message Security můžete odinstalovat pomocí průvodce odinstalací grafického uživatelského rozhraní nebo pomocí rozhraní příkazového řádku.

# **Odinstalování produktu IBM WebSphere MQ Advanced Message Security v systému AIX**

Na platformách AIX můžete odebrat komponentu IBM Advanced Message Security buď pomocí nástroje SMIT, nebo pomocí příkazového řádku.

#### **Postup**

- 1. Zastavte všechny aplikace WebSphere MQ přidružené k instalaci, kterou chcete odinstalovat.
- 2. V případě instalace serveru ukončete všechny aktivity produktu IBM WebSphere MQ přidružené k instalaci, kterou chcete odinstalovat:
	- a) Přihlaste se jako uživatel ve skupině mqm.
	- b) Nastavte své prostředí pro práci s instalací, kterou chcete odinstalovat. Zadejte následující příkaz:

. MO INSTALLATION PATH/bin/setmgenv

kde. MQ\_INSTALLATION\_PATH odkazuje na umístění, kde je nainstalován produkt WebSphere MQ .

c) Zobrazí stav všech správců front v systému. Zadejte následující příkaz:

dspmq -o installation

<span id="page-182-0"></span>d) Zastavte všechny spuštěné správce front přidružené k instalaci, kterou chcete odinstalovat. Zadejte následující příkaz pro každého správce front:

endmqm *QMgrName*

e) Zastavte všechny moduly listener přidružené ke správcům front. Zadejte následující příkaz pro každého správce front:

endmqlsr -m *QMgrName*

- 3. Přihlaste se jako uživatel root.
- 4. Odinstalujte komponentuIBM WebSphere MQ AMS pomocí produktu **installp** nebo **smit**. Pokud byla komponenta IBM WebSphere MQ AMS nainstalována v jiném než výchozím umístění, musíte použít produkt **installp** k odinstalaci.
	- Odinstalujte pomocí **installp** zadáním jednoho z následujících příkazů:
		- Pro instalaci ve výchozím umístění /usr/mqm

installp -u mqm.ams.rte

– Pro instalaci v jiném než výchozím umístění:

installp -R *usil* -u mqm.ams.rte

kde *usil* je cesta k umístění instalace uživatelem zadané instalace (USIL), která byla uvedena, když byl produkt instalován.

- Odinstalujte pomocí produktu **smit**:
	- a. Vyberte požadované okno **smit** s použitím následující posloupnosti:

```
 Software Installation and Maintenance
Software Maintenance and Utilities
  Remove Installed Software
```
b. Vypište software v poli **Název SOFTWARU** :

i) Vstoupit .

ii) Stiskněte klávesu **F4**

- c. Vyberte sady souborů, které chcete odinstalovat, ze seznamu (ty, které začínají s mqm), a stiskněte klávesu **Enter**. V této fázi je k dispozici možnost provedení náhledu. Nechejte volbu nastavenou na výchozí hodnotu **Ano** , abyste zobrazili náhled sad souborů, které chcete odinstalovat, nebo vyberte **Ne** , abyste nezobrazili náhled těchto sad souborů.
- d. Stiskněte klávesu **Enter** na panelu **Odebrat instalovaný software** , zeptá se, zda jste si jisti, stiskněte klávesu **Enter**.

#### **Výsledky**

Komponenta Advanced Message Security byla odinstalována.

## **Odinstalování produktu IBM WebSphere MQ Advanced Message Security v systému HP-UX**

Použijte příkaz swremove k odebrání komponenty IBM Advanced Message Security na platformách HP-UX .

#### **Postup**

1. Ukončete všechny aplikace produktu WebSphere MQ přidružené k instalaci, kterou chcete odinstalovat.

- <span id="page-183-0"></span>2. V případě instalace serveru ukončete všechny aktivity produktu WebSphere MQ přidružené k instalaci, kterou chcete odinstalovat:
	- a) Přihlaste se jako uživatel ve skupině mqm.
	- b) Nastavte své prostředí pro práci s instalací, kterou chcete odinstalovat. Zadejte následující příkaz:

. MQ\_INSTALLATION\_PATH/bin/setmqenv

kde. MQ\_INSTALLATION\_PATH odkazuje na umístění, kde je nainstalován produkt WebSphere MQ .

c) Zobrazí stav všech správců front v systému. Zadejte následující příkaz:

dspmq -o installation

d) Zastavte všechny spuštěné správce front přidružené k instalaci, kterou chcete odinstalovat. Zadejte následující příkaz pro každého správce front:

endmqm *QMgrName*

e) Zastavte všechny moduly listener přidružené ke správcům front. Zadejte následující příkaz pro každého správce front:

endmqlsr -m *QMgrName*

- 3. Přihlaste se jako uživatel root.
- 4. Spusťte tento příkaz:

swremove MQSERIES.MQM-AMS

#### **Výsledky**

Komponenta produktu Advanced Message Security byla odinstalována.

# **Odinstalování produktu IBM WebSphere MQ Advanced Message Security v systému Linux**

Použijte příkaz rpm k odebrání komponenty IBM Advanced Message Security na platformách Linux .

#### **Postup**

- 1. Zastavte všechny aplikace WebSphere MQ přidružené k instalaci, kterou chcete odinstalovat.
- 2. V případě instalace serveru ukončete všechny aktivity produktu WebSphere MQ přidružené k instalaci, kterou chcete odinstalovat:
	- a) Přihlaste se jako uživatel ve skupině mqm.
	- b) Nastavte své prostředí pro práci s instalací, kterou chcete odinstalovat. Zadejte následující příkaz:

. MQ\_INSTALLATION\_PATH/bin/setmqenv

kde. MQ\_INSTALLATION\_PATH odkazuje na umístění, kde je nainstalován produkt WebSphere MQ .

c) Zobrazí stav všech správců front v systému. Zadejte následující příkaz:

dspmq -o installation

d) Zastavte všechny spuštěné správce front přidružené k instalaci, kterou chcete odinstalovat. Zadejte následující příkaz pro každého správce front:

endmqm *QMgrName*

<span id="page-184-0"></span>e) Zastavte všechny moduly listener přidružené ke správcům front. Zadejte následující příkaz pro každého správce front:

endmqlsr -m *QMgrName*

- 3. Přihlaste se jako uživatel root.
- 4. Spusťte tento příkaz:

rpm -e < *package\_name*>

kde <package\_name> je jedna z následujících možností:

- MQSeriesAMS-7.5.0-0.i386.rpm
- MQSeriesAMS-7.5.0-0.x86\_64.rpm
- MQSeriesAMS-7.5.0-0.ppc.rpm
- MQSeriesAMS-7.5.0-0.s390.rpm

#### **Výsledky**

Komponenta Advanced Message Security byla odinstalována.

# **Odinstalování produktu IBM WebSphere MQ Advanced Message Security v systému Windows**

Komponentu produktu IBM Advanced Message Security můžete odinstalovat pomocí průvodce odinstalací grafického uživatelského rozhraní nebo pomocí rozhraní příkazového řádku.

## *Použití průvodce instalací*

#### **Postup**

- 1. Vložte disk DVD serveru WebSphere MQ do jednotky DVD-ROM.
- 2. Je-li povoleno automatické spuštění, spustí se instalační proces.

Jinak poklepejte na ikonu **Nastavit** v kořenové složce disku DVD, abyste spustili instalační proces.

Zobrazí se okno příručního panelu instalace produktu WebSphere MQ .

- 3. Klepněte na volbu **Instalace produktuWebSphere MQ**.
- 4. Klepněte na volbu **Spustit instalační program produktu IBM WebSphere MQ**. Klepejte na tlačítko **Další** , dokud se nezobrazí panel Údržba programu WebSphere MQ s uvítací zprávou.

Pokud tento panel není zobrazen, produkt WebSphere MQ for Windows, verze 7.5 není na tomto počítači instalován. Pokud se zobrazí s volbou, vyberte ji pro odebrání/údržbu nebo upgrade.

- 5. Vyberte volbu **Údržba nebo upgrade existující instance**a poté klepněte na tlačítko **Další**.
- 6. Pokud existují nějaké existující správce front, zobrazí se panel s funkcí Odebrání serveru.

Klepněte na jednu z následujících voleb a poté klepněte na tlačítko **Další**:

- **Zachovat** -zachováte existující správce front a jejich objekty.
- **Odebrat** -odeberte existující správce front a jejich objekty.

Zobrazí se panel Údržba programu se souhrnem instalace, která má být odebrána.

- 7. Klepněte na tlačítko **Upravit** a poté na tlačítko **Další**.
- 8. Na seznamu dostupných funkcí produktu WebSphere MQ klepněte na volbu Rozšířené zabezpečení zpráv, vyberte volbu **Neinstalovat tuto funkci (odebrat, pokud již je instalována)** a klepněte na tlačítko **Další**.

Panel Připraveno k úpravě produktu WebSphere MQ se zobrazí se souhrnem změn.

9. Pokračujte klepnutím na tlačítko **Upravit** a **Další** na následujícím panelu.

# **Výsledky**

Vybrané funkce komponenty produktu Advanced Message Security byly odebrány.

# **Poznámky**

Tyto informace byly vyvinuty pro produkty a služby poskytované v USA.

Společnost IBM nemusí nabízet produkty, služby nebo funkce uvedené v tomto dokumentu v jiných zemích. Informace o produktech a službách, které jsou ve vaší oblasti aktuálně dostupné, získáte od místního zástupce společnosti IBM. Odkazy na produkty, programy nebo služby společnosti IBM v této publikaci nejsou míněny jako vyjádření nutnosti použití pouze uvedených produktů, programů či služeb společnosti IBM. Místo toho lze použít jakýkoli funkčně ekvivalentní produkt, program nebo službu, které neporušují žádná práva k duševnímu vlastnictví IBM. Ověření funkčnosti produktu, programu nebo služby pocházející od jiného výrobce je však povinností uživatele.

Společnost IBM může vlastnit patenty nebo nevyřízené žádosti o patenty zahrnující předměty popsané v tomto dokumentu. Vlastnictví tohoto dokumentu neposkytuje licenci k těmto patentům. Dotazy týkající se licencí můžete posílat písemně na adresu:

IBM Director of Licensing IBM Corporation North Castle Drive Armonk, NY 10504-1785 U.S.A.

Odpovědi na dotazy týkající se licencí pro dvoubajtové znakové sady (DBCS) získáte od oddělení IBM Intellectual Property Department ve vaší zemi, nebo tyto dotazy můžete zasílat písemně na adresu:

Intellectual Property Licensing Legal and Intellectual Property Law IBM Japan, Ltd. 19-21, Nihonbashi-Hakozakicho, Chuo-ku Tokyo 103-8510, Japan

**Následující odstavec se netýká Velké Británie nebo kterékoliv jiné země, kde taková opatření odporují místním zákonům:** SPOLEČNOST INTERNATIONAL BUSINESS MACHINES CORPORATION TUTO PUBLIKACI POSKYTUJE TAKOVOU, "JAKÁ JE" , BEZ JAKÝCHKOLIV ZÁRUK, VYJÁDŘENÝCH VÝSLOVNĚ NEBO VYPLÝVAJÍCÍCH Z OKOLNOSTÍ, VČETNĚ, A TO ZEJMÉNA, ZÁRUK NEPORUŠENÍ PRÁV TŘETÍCH STRAN, PRODEJNOSTI NEBO VHODNOSTI PRO URČITÝ ÚČEL VYPLÝVAJÍCÍCH Z OKOLNOSTÍ. Některé právní řády u určitých transakcí nepřipouštějí vyloučení záruk výslovně vyjádřených nebo vyplývajících z okolností, a proto se na vás toto omezení nemusí vztahovat.

Uvedené údaje mohou obsahovat technické nepřesnosti nebo typografické chyby. Údaje zde uvedené jsou pravidelně upravovány a tyto změny budou zahrnuty v nových vydáních této publikace. Společnost IBM může kdykoli bez upozornění provádět vylepšení nebo změny v produktech či programech popsaných v této publikaci.

Veškeré uvedené odkazy na webové stránky, které nespravuje společnost IBM, jsou uváděny pouze pro referenci a v žádném případě neslouží jako záruka funkčnosti těchto webů. Materiály uvedené na tomto webu nejsou součástí materiálů pro tento produkt IBM a použití uvedených stránek je pouze na vlastní nebezpečí.

Společnost IBM může použít nebo distribuovat jakékoli informace, které jí sdělíte, libovolným způsobem, který společnost považuje za odpovídající, bez vyžádání vašeho svolení.

Vlastníci licence k tomuto programu, kteří chtějí získat informace o možnostech (i) výměny informací s nezávisle vytvořenými programy a jinými programy (včetně tohoto) a (ii) oboustranného využití vyměňovaných informací, mohou kontaktovat informační středisko na adrese:

IBM Corporation Koordinátor spolupráce softwaru, oddělení 49XA 148 00 Praha 4-Chodby

148 00 Praha 4-Chodov U.S.A.

Poskytnutí takových informací může být podmíněno dodržením určitých podmínek a požadavků zahrnujících v některých případech uhrazení stanoveného poplatku.

IBM poskytuje licencovaný program popsaný v těchto informacích a veškeré dostupné licencované materiály na základě podmínek smlouvy IBM Customer Agreement, IBM International Program License Agreement nebo jiné ekvivalentní smlouvy mezi námi.

Jakékoli údaje o výkonnosti obsažené v této publikaci byly zjištěny v řízeném prostředí. Výsledky získané v jakémkoli jiném operačním prostředí se proto mohou výrazně lišit. Některá měření mohla být prováděna na vývojových verzích systémů a není zaručeno, že tato měření budou stejná i na běžně dostupných systémech. Některá měření mohla být navíc odhadnuta pomocí extrapolace. Skutečné výsledky mohou být jiné. Čtenáři tohoto dokumentu by měli zjistit použitelné údaje pro své specifické prostředí.

Informace týkající se produktů jiných výrobců pocházejí od dodavatelů těchto produktů, z jejich veřejných oznámení nebo z jiných veřejně dostupných zdrojů. Společnost IBM tyto produkty netestovala a nemůže potvrdit správný výkon, kompatibilitu ani žádné jiné výroky týkající se produktů jiných výrobců než IBM. Otázky týkající se kompatibility produktů jiných výrobců by měly být směrovány dodavatelům těchto produktů.

Veškerá tvrzení týkající se budoucího směru vývoje nebo záměrů společnosti IBM se mohou bez upozornění změnit nebo mohou být zrušena a reprezentují pouze cíle a plány společnosti.

Tyto údaje obsahují příklady dat a sestav používaných v běžných obchodních operacích. Aby byla představa úplná, používají se v příkladech jména osob a názvy společností, značek a produktů. Všechna tato jména a názvy jsou fiktivní a jejich podobnost se jmény, názvy a adresami používanými ve skutečnosti je zcela náhodná.

#### LICENČNÍ INFORMACE:

Tyto informace obsahují ukázkové aplikační programy ve zdrojovém jazyce ilustrující programovací techniky na různých operačních platformách. Tyto ukázkové programy můžete bez závazků vůči společnosti IBM jakýmkoli způsobem kopírovat, měnit a distribuovat za účelem vývoje, používání, odbytu či distribuce aplikačních programů odpovídajících rozhraní API pro operační platformu, pro kterou byly ukázkové programy napsány. Tyto příklady nebyly plně testovány za všech podmínek. Společnost IBM proto nemůže zaručit spolehlivost, upotřebitelnost nebo funkčnost těchto programů.

Při prohlížení těchto dokumentů v elektronické podobě se nemusí zobrazit všechny fotografie a barevné ilustrace.

# **Informace o programovacím rozhraní**

Informace programátorských rozhraní, je-li poskytnuta, vám pomohou vytvořit aplikační software pro použití s tímto programem.

Tato příručka obsahuje informace o zamýšlených programovacích rozhraních, které umožňují zákazníkům psát programy za účelem získání služeb produktu IBM WebSphere MQ.

Tyto informace však mohou obsahovat i diagnostické údaje a informace o úpravách a ladění. Informace o diagnostice, úpravách a vyladění jsou poskytovány jako podpora ladění softwarových aplikací.

**Důležité:** Nepoužívejte tyto informace o diagnostice, úpravách a ladění jako programátorské rozhraní, protože se mohou měnit.

# **Ochranné známky**

IBM, logo IBM , ibm.comjsou ochranné známky společnosti IBM Corporation, registrované v mnoha jurisdikcích po celém světě. Aktuální seznam ochranných známek IBM je k dispozici na webu na stránce "Copyright and trademark information"www.ibm.com/legal/copytrade.shtml. Ostatní názvy produktů a služeb mohou být ochrannými známkami společnosti IBM nebo jiných společností.

Microsoft a Windows jsou ochranné známky společnosti Microsoft Corporation ve Spojených státech a případně v dalších jiných zemích.

UNIX je registrovaná ochranná známka skupiny The Open Group ve Spojených státech a případně v dalších jiných zemích.

Linux je registrovaná ochranná známka Linuse Torvaldse ve Spojených státech a případně v dalších jiných zemích.

Tento produkt obsahuje software vyvinutý v rámci projektu Eclipse Project (http://www.eclipse.org/).

Java a všechny ochranné známky a loga založené na termínu Java jsou ochranné známky nebo registrované ochranné známky společnosti Oracle anebo příbuzných společností.

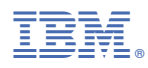

Číslo položky: